## illiilli CISCO

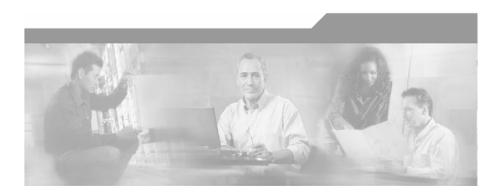

# Cisco Service Control Engine (SCE) CLI Command Reference

Version 3.1.0 OL-7825-07

### **Corporate Headquarters**

Cisco Systems, Inc. 170 West Tasman Drive San Jose, CA 95134-1706 USA

http://www.cisco.com Tel: 408 526-4000

800 553-NETS (6387)

Fax: 408 526-4100

Customer Order Number: DOC-7825-07= Text Part Number: OL-7825-07

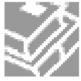

THE SPECIFICATIONS AND INFORMATION REGARDING THE PRODUCTS IN THIS MANUAL ARE SUBJECT TO CHANGE WITHOUT NOTICE. ALL STATEMENTS, INFORMATION, AND RECOMMENDATIONS IN THIS MANUAL ARE BELIEVED TO BE ACCURATE BUT ARE PRESENTED WITHOUT WARRANTY OF ANY KIND, EXPRESS OR IMPLIED. USERS MUST TAKE FULL RESPONSIBILITY FOR THEIR APPLICATION OF ANY PRODUCTS.

THE SOFTWARE LICENSE AND LIMITED WARRANTY FOR THE ACCOMPANYING PRODUCT ARE SET FORTH IN THE INFORMATION PACKET THAT SHIPPED WITH THE PRODUCT AND ARE INCORPORATED HEREIN BY THIS REFERENCE. IF YOU ARE UNABLE TO LOCATE THE SOFTWARE LICENSE OR LIMITED WARRANTY. CONTACT YOUR CISCO REPRESENTATIVE FOR A COPY

The following information is for FCC compliance of Class A devices: This equipment has been tested and found to comply with the limits for a Class A digital device, pursuant to part 15 of the FCC rules. These limits are designed to provide reasonable protection against harmful interference when the equipment is operated in a commercial environment. This equipment generates, uses, and can radiate radio-frequency energy and, if not installed and used in accordance with the instruction manual, may cause harmful interference to radio communications. Operation of this equipment in a residential area is likely to cause harmful interference, in which case users will be required to correct the interference at their own expense.

The following information is for FCC compliance of Class B devices: The equipment described in this manual generates and may radiate radio-frequency energy. If it is not installed in accordance with Cisco's installation instructions, it may cause interference with radio and television reception. This equipment has been tested and found to comply with the limits for a Class B digital device in accordance with the specifications in part 15 of the FCC rules. These specifications are designed to provide reasonable protection against such interference in a residential installation. However, there is no guarantee that interference will not occur in a particular installation.

Modifying the equipment without Cisco's written authorization may result in the equipment no longer complying with FCC requirements for Class A or Class B digital devices. In that event, your right to use the equipment may be limited by FCC regulations, and you may be required to correct any interference to radio or television communications at your own expense.

You can determine whether your equipment is causing interference by turning it off. If the interference stops, it was probably caused by the Cisco equipment or one of its peripheral devices. If the equipment causes interference to radio or television reception, try to correct the interference by using one or more of the following measures:

- Turn the television or radio antenna until the interference stops.
- Move the equipment to one side or the other of the television or radio.
- · Move the equipment farther away from the television or radio.
- Plug the equipment into an outlet that is on a different circuit from the television or radio. (That is, make certain the equipment and the television or radio are on circuits controlled by different circuit breakers or fuses.)

Modifications to this product not authorized by Cisco Systems, Inc. could void the FCC approval and negate your authority to operate the product.

The Cisco implementation of TCP header compression is an adaptation of a program developed by the University of California, Berkeley (UCB) as part of UCB's public domain version of the UNIX operating system. All rights reserved. Copyright © 1981, Regents of the University of California.

NOTWITHSTANDING ANY OTHER WARRANTY HEREIN, ALL DOCUMENT FILES AND SOFTWARE OF THESE SUPPLIERS ARE PROVIDED "AS IS" WITH ALL FAULTS. CISCO AND THE ABOVE-NAMED SUPPLIERS DISCLAIM ALL WARRANTIES, EXPRESSED OR IMPLIED, INCLUDING, WITHOUT LIMITATION, THOSE OF MERCHANTABILITY, FITNESS FOR A PARTICULAR PURPOSE AND NONINFRINGEMENT OR ARISING FROM A COURSE OF DEALING, USAGE, OR TRADE PRACTICE

IN NO EVENT SHALL CISCO OR ITS SUPPLIERS BE LIABLE FOR ANY INDIRECT, SPECIAL, CONSEQUENTIAL, OR INCIDENTAL DAMAGES, INCLUDING, WITHOUT LIMITATION, LOST PROFITS OR LOSS OR DAMAGE TO DATA ARISING OUT OF THE USE OR INABILTY TO USE THIS MANUAL, EVEN IF CISCO OR ITS SUPPLIERS HAVE BEEN ADVISED OF THE POSSIBILITY OF SUCH DAMAGES.

CCSP, the Cisco logo, and the Cisco Square Bridge logo are trademarks of Cisco Systems, Inc.; changing the Way We Work, Live, Play, and Learn is a service mark of Cisco Systems, Inc.; and Access Registrar, Aironet, ASIST, BPX, Catalyst, CCDA, CCDP, CCIE, CCIP, CCNA, CCNP, CCSP, Cisco, the Cisco Certified Internetwork Expert logo, Cisco IOS, Cisco Press, Cisco Systems, Cisco Systems Capital, the Cisco Systems logo, Cisco Unity, Enterprise/Solver, EtherChannel, EtherFast, EtherSwitch, Fast Step, Follow Me Browsing, FormShare, GigaDrive, GigaStack, HomeLink, Internet Quotient, IOS, IP/TV, iQ Expertise, the iQ logo, iQ Net Readiness Scorecard, iQuick Study, LightStream, Linksys, MeetingPlace, MGX, Networking Academy, Network Registrar, *Packet*, PIX, ProConnect, RateMUX, ScriptShare, SlideCast, SMARTnet, StackWise, The Fastest Way to Increase Your Internet Quotient, and TransPath are registered trademarks of Cisco Systems, Inc. and/or its affiliates in the United States and certain other countries.

All other trademarks mentioned in this document are the property of their respective owners. The use of the word partner does not imply a partnership relationship between Cisco and any other company. (0609R)

Printed in the USA on recycled paper containing 10% postconsumer waste.

Cisco SCE CLI Command Reference

Copyright © 2002-2007 Cisco Systems, Inc. All rights reserved.

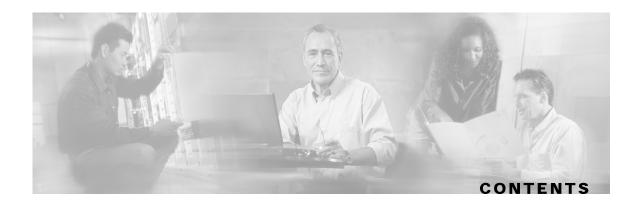

#### Preface xiii

Document Revision History xiii

Audience xiv

Organization xiv

Related Publications xv

Conventions xv

Obtaining Documentation xvi

World Wide Web xvi

Documentation CD-ROM xvi

Ordering Documentation xvi

Documentation Feedback xvii

Obtaining Technical Assistance xvii

Cisco.com xvii

Technical Assistance Center xvii

### **Command-Line Interface 1-1**

Getting Help 1-1

Authorization and Command Levels (Hierarchy) 1-2

CLI Command Hierarchy 1-3

CLI Authorization Levels 1-5

Prompt Indications 1-7

Exiting Modes 1-8

Navigating Between Configuration Modes 1-9

Entering and Exiting Global Configuration Mode 1-9

Interface Configuration Modes 1-9

CLI Help Features 1-13

Partial Help 1-14

Argument Help 1-14

The [no] Prefix 1-15

Navigational and Shortcut Features 1-15
Command History 1-15
Keyboard Shortcuts 1-15
Tab Completion 1-16
FTP User Name and Password 1-17
Managing Command Output 1-17
Scrolling the Screen Display 1-17
Filtering Command Output 1-17
Redirecting Command Output to a File 1-18
CLI Scripts 1-18

#### **CLI Command Reference 2-1**

Syntax and Conventions 2-1 CLI Commands 2-2 ? 2-2 aaa accounting commands 2-3 aaa authentication attempts 2-4 aaa authentication enable default 2-5 aaa authentication login default 2-6 accelerate-packet-drops 2-7 access-class 2-8 access-list 2-9 active-port 2-11 application slot replace force completion 2-12 attack-detector default 2-13 attack-detector 2-15 attack-detector < number> 2-16 attack-detector tcp-port-list|udp-port-list 2-19 attack-filter 2-20 attack-filter force-filter | dont-filter 2-22 attack-filter subscriber-notification ports 2-25 auto-fail-over 2-26 auto-negotiate (GigabitEthernet only) 2-27 bandwidth 2-28

Cisco Service Control Engine (SCE) CLI Command Reference

ii OL-7825-07

blink 2-29

boot system 2-30

calendar set 2-31

cd 2-32

clear arp-cache 2-33

clear interface linecard 2-34

clear interface linecard mpls vpn 2-35

clear interface linecard subscriber 2-36

clear interface linecard subscriber db counters 2-37

clear interface linecard traffic-counter 2-38

clear interface linecard vas-traffic-forwarding vas counters health-check 2-39

clear scmp name counters 2-40

clear logger 2-41

clear management-agent notifications counters 2-43

clear rdr-formatter 2-44

clock read-calendar 2-45

clock set 2-46

clock summertime 2-47

clock timezone 2-50

clock update-calendar 2-51

configure 2-52

connection-mode (SCE 1000 platform) 2-53

connection-mode (SCE 2000 platform) 2-54

copy 2-56

copy ftp:// 2-57

copy-passive 2-58

copy running-config startup-config 2-59

copy source-file ftp:// 2-60

copy source-file startup-config 2-61

copy startup-config destination-file 2-62

default subscriber template all 2-63

delete 2-64

dir 2-65

disable 2-66

do 2-67

duplex 2-68

enable 2-70

enable password 2-71

erase startup-config-all 2-72

exit 2-73

failure-recovery operation-mode 2-75

force failure-condition (SCE 2000 only) 2-76

help 2-77

history 2-79

history size 2-80

hostname 2-81

interface fastethernet (SCE 2000 4/8xFE platform only) 2-82

interface gigabitethernet 2-83

interface linecard 2-84

interface mng 2-85

ip access-class 2-86

ip address 2-87

ip advertising 2-89

ip default-gateway 2-91

ip domain-lookup 2-92

ip domain-name 2-93

ip filter fragment 2-94

ip filter monitor 2-95

ip ftp password 2-97

ip ftp username 2-98

ip host 2-99

ip name-server 2-100

ip radius-client retry limit 2-101

ip route 2-102

ip rpc-adapter 2-104

ip rpc-adapter port 2-105

ip rpc-adaptor security-level 2-106

ip ssh 2-107

ip ssh access-class 2-108

ip ssh key 2-109

ip-tunnel l2tp skip 2-111

I2tp identify-by 2-112

line vty 2-113

link failure-reflection 2-114

link mode 2-116

logger add-user-message 2-118

logger device 2-119

logger device user-file-log max-file-size 2-120

logger get support-file 2-121

logger get user-log file-name 2-122

logout 2-123

mac-resolver arp 2-124

management-agent sce-api ignore-cascade-violation 2-125

management-agent sce-api logging 2-126

management-agent sce-api timeout 2-127

management-agent system 2-128

mkdir 2-129

more 2-130

more user-log 2-132

mpls 2-133

mpls vpn pe-id 2-135

no mpls vpn pe-database 2-137

no subscriber 2-138

no subscriber anonymous-group 2-139

no subscriber mappings included-in 2-140

ping 2-141

pqi install file 2-142

pqi rollback file 2-143

pqi uninstall file 2-144

pqi upgrade file 2-145

pwd 2-146

queue 2-147

rdr-formatter category number 2-149

rdr-formatter destination 2-150

rdr-formatter destination protocol NetflowV9 template data timeout 2-153

rdr-formatter forwarding-mode 2-154

rdr-formatter history-size 2-155

rdr-formatter protocol NetflowV9 dscp 2-156

rdr-formatter rdr-mapping 2-157

reload 2-159

reload shutdown 2-160

rename 2-161

rmdir 2-162

scmp 2-163

scmp keepalive-interval 2-165

scmp loss-of-sync-timeout 2-166

scmp name 2-167

scmp reconnect-interval 2-169

scmp subscriber force-single-sce 2-170

scmp subscriber id append-to-guid 2-171

scmp subscriber send-session-start 2-173

script capture 2-174

script print 2-175

script run 2-176

script stop 2-177

service-bandwidth-prioritization-mode 2-178

service password-encryption 2-179

service rdr-formatter 2-180

service telnetd 2-181

setup 2-182

show access-lists 2-187

show blink 2-188

show calendar 2-189

show clock 2-190

show failure-recovery operation-mode 2-191

show hostname 2-192

Cisco Service Control Engine (SCE) CLI Command Reference

VI OL-7825-07

show hosts 2-193

show interface fastethernet 2-194

show interface gigabitethernet 2-197

show interface linecard 2-198

show interface linecard accelerate-packet-drops 2-199

show interface linecard application 2-200

show interface linecard asymmetric-routing-topology 2-201

show interface linecard attack-detector 2-202

show interface linecard attack-filter 2-207

show interface linecard connection-mode 2-209

show interface linecard counters 2-210

show interface linecard duplicate-packets-mode 2-211

show interface linecard flow-open-mode 2-212

show interface linecard ip-tunnel 2-213

show interface linecard I2tp 2-214

show interface linecard link mode 2-215

show interface linecard link-to-port-mappings 2-216

show interface linecard mac-mapping 2-217

show interface linecard mac-resolver arp 2-218

show interface linecard mpls vpn 2-219

show interface linecard physically-connected-links (SCE 2000 only) 2-221

show interface linecard service-bandwidth-prioritization-mode 2-222

show interface linecard shutdown 2-223

show interface linecard silent 2-224

show interface linecard subscriber 2-225

show interface linecard subscriber aging 2-227

show interface linecard subscriber anonymous 2-228

show interface linecard subscriber anonymous-group 2-229

show interface linecard subscriber db counters 2-230

show interface linecard subscriber mapping 2-232

show interface linecard subscriber name 2-234

show interface linecard subscriber properties 2-235

show interface linecard subscriber sm-connection-failure 2-237

show interface linecard subscriber templates 2-238

show interface linecard subscriber tp-mappings statistics 2-239

show interface linecard subscriber tp-ip-range 2-240

show interface linecard subscriber mapping included-in tp-ip-range 2-241

show interface linecard tos-marking mode 2-242

show interface linecard tos-marking table 2-243

show interface linecard traffic-counter 2-244

show interface linecard traffic-rule 2-245

show interface linecard vas-traffic-forwarding 2-246

show interface linecard vlan 2-250

show interface linecard vlan translation 2-251

show interface linecard wap 2-252

show interface mng 2-253

show inventory 2-254

show ip access-class 2-255

show ip advertising 2-256

show ip default-gateway 2-257

show ip filter 2-258

show ip radius-client 2-260

show ip route 2-261

show ip rpc-adapter 2-262

show ip ssh 2-263

show line vty 2-264

show log 2-265

show logger device 2-266

show management-agent 2-268

show pqi file 2-269

show pqi last-installed 2-270

show rdr-formatter 2-271

show rdr-formatter connection-status 2-272

show rdr-formatter counters 2-274

show rdr-formatter destination 2-275

show rdr-formatter enabled 2-276

show rdr-formatter forwarding-mode 2-277

show rdr-formatter history-size 2-278

Cisco Service Control Engine (SCE) CLI Command Reference

viii OL-7825-07

show rdr-formatter protocol NetflowV9 dscp 2-279

show rdr-formatter rdr-mapping 2-280

show rdr-formatter statistics 2-282

show running-config 2-285

show scmp 2-287

show snmp 2-288

show snmp community 2-291

show snmp contact 2-292

show snmp enabled 2-293

show snmp host 2-294

show snmp location 2-295

show snmp mib 2-296

show snmp traps 2-297

show sntp 2-298

show startup-config 2-299

show system operation-status 2-300

show system-uptime 2-301

show tacacs 2-302

show telnet sessions 2-304

show telnet status 2-305

show timezone 2-306

show users 2-307

show version 2-308

show version all 2-311

show version software 2-314

silent 2-315

snmp-server 2-316

snmp-server community 2-317

snmp-server contact 2-318

snmp-server enable traps 2-319

snmp-server host 2-321

snmp-server location 2-322

sntp broadcast client 2-323

sntp server 2-324

sntp update-interval 2-325

speed 2-326

subscriber anonymous-group export csv-file 2-328

subscriber anonymous-group import csv-file 2-329

subscriber anonymous-group name scmp name 2-330

subscriber export csv-file 2-332

subscriber import csv-file 2-333

subscriber name property 2-334

subscriber sm-connection-failure 2-336

subscriber template export csv-file 2-338

subscriber template import csv-file 2-339

subscriber tp-ip-range name ip-range target-tp 2-340

subscriber tp-mappings 2-341

subscriber tp-ip-range {import | export} csv-file 2-342

subscriber aging 2-343

tacacs-server host 2-344

tacacs-server key 2-346

tacacs-server timeout 2-347

telnet 2-348

timeout 2-349

tos-marking mode 2-350

tos-marking reset-table 2-351

tos-marking set-table-entry 2-352

tracert 2-353

traffic-counter 2-354

traffic-rule 2-356

unzip 2-359

username 2-360

username privilege 2-362

vas-traffic-forwarding 2-363

vas-traffic-forwarding traffic-link 2-365

vas-traffic-forwarding traffic-link auto-select 2-367

vas-traffic-forwarding vas health-check 2-369

vas-traffic-forwarding vas server-id health-check 2-371

vas-traffic-forwarding vas server-group 2-374
vas-traffic-forwarding vas server-group failure 2-376
vas-traffic-forwarding vas server-id 2-378
vas-traffic-forwarding server-id vlan 2-380
vlan 2-381
vlan translation 2-383
wap 2-385

### Index I-1

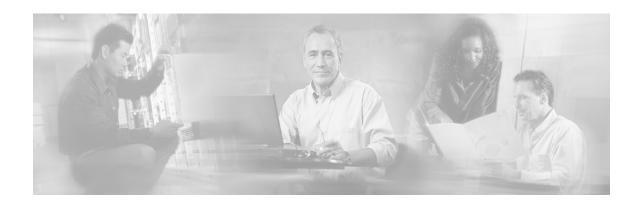

## **Preface**

This guide contains Command-Line Interface (CLI) commands to maintain the SCE platform. This guide assumes a basic familiarity with telecommunications equipment and installation procedures.

This reference provides a complete listing of all commands at the **admin** authorization level or below, with examples of how to use each command to perform typical SCE platform management functions.

## **Document Revision History**

| Cisco Service Control Release | Part Number | Publication Date |  |
|-------------------------------|-------------|------------------|--|
| Release 3.1.0                 | OL-7825-07  | May, 2007        |  |

#### **DESCRIPTION OF CHANGES**

Added and updated CLI commands related to the following new features:

- · Asymmetrical routing
- Support for Netflow V9

| Cisco Service Control Release | Part Number | Publication Date |  |
|-------------------------------|-------------|------------------|--|
| Release 3.0.5                 | OL-7825-06  | February, 2007   |  |

#### **DESCRIPTION OF CHANGES**

Updated Sections relating to the Viewer authorization level.

| Cisco Service Control Release | Part Number | <b>Publication Date</b> |  |
|-------------------------------|-------------|-------------------------|--|
| Release 3.0.5                 | OL-7825-05  | November, 2006          |  |

#### **DESCRIPTION OF CHANGES**

Added CLI commands related to the following new features:

- SCMP
- Unique Device Identifier (UDI)

| Cisco Service Control Release | Part Number | Publication Date |  |
|-------------------------------|-------------|------------------|--|
| Release 3.0.3                 | OL-7825-04  | May, 2006        |  |

#### **DESCRIPTION OF CHANGES**

Added CLI commands related to the following new features:

- MPLS/VPN support
- VLAN translation
- VAS over 10G

| Cisco Service Control Release | Part Number | Publication Date |
|-------------------------------|-------------|------------------|
| Release 3.0                   | OL-7825-03  | December, 2005   |

#### **DESCRIPTION OF CHANGES**

Added CLI commands related to the following new features:

- · Value Added Services traffic forwarding
- TACACS+ authentication, authorization and accounting
- Management port redundancy

|               |            | 1            |
|---------------|------------|--------------|
| Release 2.5.7 | OL-7825-02 | August, 2005 |

#### **DESCRIPTION OF CHANGES**

Complete reorganization and revision of product documentation.

## **Audience**

This guide is intended for the networking or computer technician responsible for configuring and maintaining the SCE platform on-site. It is also intended for the operator who manages the SCE platform(s). This guide does not cover high-level technical support procedures available to Root administrators and Cisco technical support personnel.

## Organization

This guide covers the following topics:

| Chapter   | Title                                | Description                                                                                                    |
|-----------|--------------------------------------|----------------------------------------------------------------------------------------------------|
| Chapter 1 | Command Line Interface (on page 1-1) | Describes how to use the SCE platform<br>Command-Line Interface (CLI), its hierarchical<br>structure, authorization levels and its help<br>features. |
| Chapter 2 | CLI Command Reference (on page 2-1)  | Provides an alphabetical list of the available CLI commands that you can use to configure the SCE platform.                                          |

Cisco Service Control Engine (SCE) CLI Command Reference

xiv OL-7825-07

## **Related Publications**

This *Cisco Service Control Engine (SCE) CLI Command Reference* should be used in conjunction with the following SCE platform manuals to provide a detailed explanation of the commands:

- Cisco SCE 2000 4xGBE Installation and Configuration Guide
- Cisco SCE 2000 4/8xFE Installation and Configuration Guide
- Cisco SCE 1000 2xGBE Installation and Configuration Guide
- Cisco Service Control Engine (SCE) Software Configuration Guide

## **Conventions**

This document uses the following conventions:

| Convention            | Description                                                                                                    |
|-----------------------|----------------------------------------------------------------------------------------------------|
| boldface font         | Commands and keywords are in <b>boldface</b> .                                                                               |
| italic font           | Arguments for which you supply values are in <i>italics</i> .                                                                |
| []                    | Elements in square brackets are optional.                                                                                    |
| $\{x \mid y \mid z\}$ | Alternative keywords are grouped in braces and separated by vertical bars.                                                   |
| [x   y   z]           | Optional alternative keywords are grouped in brackets and separated by vertical bars.                                        |
| string                | A nonquoted set of characters. Do not use quotation marks around the string, or the string will include the quotation marks. |
| screen font           | Terminal sessions and information that the system displays are in screen font.                                               |
| boldface screen font  | Information you must enter is in boldface screen font.                                                                       |
| italic screen font    | Arguments for which you supply values are in <i>italic screen</i> font.                                                      |
| <>                    | Nonprinting characters, such as passwords, are in angle brackets.                                                            |
| []                    | Default responses to system prompts are in square brackets.                                                                  |
| !,#                   | An exclamation point (!) or a pound sign (#) at the beginning of a line of code indicates a comment line.                    |

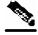

Note

Means *reader take note*. Notes contain helpful suggestions or references to materials not covered in this manual.

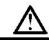

Caution

Means reader be careful. In this situation, you might do something that could result in equipment damage or loss of data.

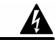

Warning

Means reader be warned. In this situation, you might do something that could result in bodily injury.

## **Obtaining Documentation**

The following sections provide sources for obtaining documentation from Cisco Systems.

### World Wide Web

You can access the most current Cisco documentation on the World Wide Web at the following sites:

- http://www.cisco.com
- http://www-china.cisco.com
- http://www-europe.cisco.com

### **Documentation CD-ROM**

Cisco documentation and additional literature are available in a CD-ROM package that ships with your product. The Documentation CD-ROM is updated monthly and may be more current than printed documentation. The CD-ROM package is available as a single unit or as an annual subscription.

### Ordering Documentation

Cisco documentation is available in the following ways:

 Registered Cisco Direct Customers can order Cisco Product documentation from the networking Products MarketPlace:

http://www.cisco.com/cgi-bin/order/order\_root.pl

 Registered Cisco.com users can order the Documentation CD-ROM through the online Subscription Store:

http://www.cisco.com/pcgi-bin/marketplace/welcome.pl

 Nonregistered Cisco.com users can order documentation through a local account representative by calling Cisco corporate headquarters (California, USA) at 408 526-7208 or, in North America, by calling 800 553-NETS(6387).

### **Documentation Feedback**

If you are reading Cisco product documentation on the World Wide Web, you can submit technical comments electronically. Click **Feedback** in the toolbar and select **Documentation**. After you complete the form, click **Submit** to send it to Cisco.

You can e-mail your comments to bug-doc@cisco.com.

To submit your comments by mail, use the response card behind the front cover of your document, or write to the following address:

Attn Document Resource Connection Cisco Systems, Inc. 170 West Tasman Drive San Jose, CA 95134-9883

We appreciate your comments.

## Obtaining Technical Assistance

Cisco provides *Cisco.com* (on page xvii) as a starting point for all technical assistance. Customers and partners can obtain documentation, troubleshooting tips, and sample configurations from online tools. For Cisco.com registered users, additional troubleshooting tools are available from the TAC website.

### Cisco.com

Cisco.com is the foundation of a suite of interactive, networked services that provides immediate, open access to Cisco information and resources at any time, from anywhere in the world. This highly integrated Internet application is a powerful, easy-to-use tool for doing business with Cisco.

Cisco.com provides a broad range of features and services to help customers and partners streamline business processes and improve productivity. Through Cisco.com, you can find information about Cisco and our networking solutions, services, and programs. In addition, you can resolve technical issues with online technical support, download and test software packages, and order Cisco learning materials and merchandise. Valuable online skill assessment, training, and certification programs are also available.

Customers and partners can self-register on Cisco.com to obtain additional personalized information and services. Registered users can order products, check on the status of an order, access technical support, and view benefits specific to their relationships with Cisco.

To access Cisco.com, go to http://www.cisco.com.

### **Technical Assistance Center**

The Cisco Technical Assistance Center (TAC) website is available to all customers who need technical assistance with a Cisco product or technology that is under warranty or covered by a maintenance contract.

### Contacting TAC by Using the Cisco TAC Website

If you have a priority level 3 (P3) or priority level 4 (P4) problem, contact TAC by going to the TAC website <a href="http://www.cisco.com/tac">http://www.cisco.com/tac</a>.

P3 and P4 level problems are defined as follows:

- P3—Your network is degraded. Network functionality is noticeably impaired, but most business operations continue.
- P4—You need information or assistance on Cisco product capabilities, product installation, or basic product configuration.

In each of the above cases, use the Cisco TAC website to quickly find answers to your questions.

To register for Cisco.com (on page xvii), go to http://tools.cisco.com/RPF/register/register.do.

If you cannot resolve your technical issue by using the TAC online resources, Cisco.com registered users can open a case online by using the TAC Case Open tool at <a href="http://www.cisco.com/tac/caseopen">http://www.cisco.com/tac/caseopen</a>.

### **Contacting TAC by Telephone**

If you have a priority level 1 (P1) or priority level 2 (P2) problem, contact TAC by telephone and immediately open a case. To obtain a directory of toll-free numbers for your country, go to <a href="http://www.cisco.com/warp/public/687/Directory/DirTAC.shtml">http://www.cisco.com/warp/public/687/Directory/DirTAC.shtml</a>.

P1 and P2 level problems are defined as follows:

- P1—Your production network is down, causing a critical impact to business operations if service is not restored quickly. No workaround is available.
- P2—Your production network is severely degraded, affecting significant aspects of your business operations. No workaround is available.

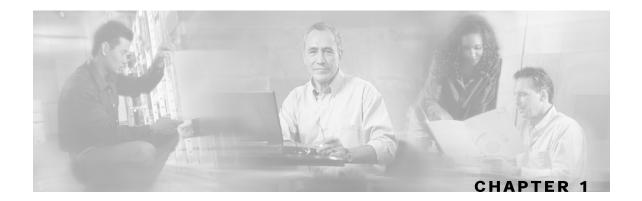

## **Command-Line Interface**

This chapter describes how to use the SCE platform Command-Line Interface (CLI), its hierarchical structure, authorization levels and its help features. The Command-Line Interface is one of the SCE platform management interfaces.

This chapter contains the following sections:

- Getting Help 1-1
- Authorization and Command Levels (Hierarchy) 1-2
- Navigating Between Configuration Modes 1-9
- CLI Help Features 1-13
- Navigational and Shortcut Features 1-15
- Managing Command Output 1-17
- CLI Scripts1-18

The CLI is accessed through a Telnet session or directly via the console port on the front panel of the SCE platform. When you enter a Telnet session, you enter as the simplest level of user, in the User Exec mode.

The SCE platform supports up to six concurrent CLI sessions; five sessions initiated by Telnet connection, and one session on the console port.

## **Getting Help**

To obtain a list of commands that are available for each command mode, enter a question mark (?) at the system prompt. You also can obtain a list of keywords and arguments associated with any command using the context-sensitive help feature.

The following table lists commands you can enter to get help that is specific to a command mode, a command, a keyword, or an argument.

Table 1-1 Getting Help

| Command                               | Purpose                                                                  |
|---------------------------------------|--------------------------------------------------------------------------|
| abbreviated-command-entry?            | Obtain a list of commands that begin with a particular character string. |
|                                       | (Do not leave a space between the command and question mark.)            |
| abbreviated-command-entry <tab></tab> | Complete a partial command name.                                         |
| ?                                     | List all commands available for a particular command mode.               |
| command ?                             | List the keywords associated with the specified command.                 |
|                                       | Leave a space between the command and question mark.                     |
| command keyword ?                     | List the arguments associated with the specified keyword.                |
|                                       | Leave a space between the keyword and question mark.                     |

## **Authorization and Command Levels (Hierarchy)**

When using the CLI there are two important concepts that you must understand in order to navigate:

• Authorization Level — Indicates the level of commands you can execute. A user with a simple authorization level can only view some information in the system, while a higher level administrator can actually make changes to configuration.

This manual documents commands at the User, Viewer, and Admin authorization levels. See *CLI Authorization Levels* (on page 1-5).

• Command Hierarchy Level — Provides you with a context for initiating commands. Commands are broken down into categories and you can only execute each command within the context of its category. For example, in order to configure parameters related to the Line Card, you need to be within the LineCard Interface Configuration Mode. See *CLI Command Hierarchy* (on page 1-3).

The following sections describe the available Authorization and Command Hierarchy Levels and how to maneuver within them.

The on-screen prompt indicates both your authorization level and your command hierarchy level, as well as the assigned host name. See *Prompt Indications* (on page 1-7).

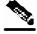

Note

Throughout the manual, *SCE* is used as the sample host name.

### **CLI Command Hierarchy**

The set of all CLI commands is grouped in hierarchical order, according to the type of the commands. The first two levels in the hierarchy are the User Exec and Privileged Exec modes. These are non-configuration modes in which the set of available commands enables the monitoring of the SCE platform, file system operations, and other operations that cannot alter the configuration of the SCE platform.

The next levels in the hierarchy are the Global and Interface configuration modes, which hold a set of commands that control the global configuration of the SCE platform and its interfaces. Any of the parameters set by the commands in these modes should be saved in the startup configuration, such that in the case of a reboot, the SCE platform restores the saved configuration.

The following table shows the available CLI modes.

Table 1-2 CLI Modes

| Mode                                     | Description                                                                                                    | Level           | Prompt indication |
|------------------------------------------|----------------------------------------------------------------------------------------------------|-----------------|-------------------|
| User Exec                                | Initial mode with very limited functionality.                                                                                               | User/<br>Viewer | SCE>              |
| Privileged Exec                          | General administration; file system manipulations and control of basic parameters that do not change the configuration of the SCE platform. | Admin           | SCE#              |
| Global<br>Configuration                  | Configuration of general system parameters, such as DNS, host name, and time zone.                                                          | Admin           | SCE(config)#      |
| Management<br>Interface<br>Configuration | Configuration of management interface parameters, such as the Ethernet interface properties and selection of the active port.               | Admin           | SCE(config if)#   |
| Interface<br>Configuration               | Configuration of specific system interface parameters, such as the Line Card, and the Ethernet interfaces.                                  | Admin           | SCE(config if)#   |
| Line<br>Configuration                    | Configuration of Telnet lines, such as an access-list.                                                                                      | Admin           | SCE(config-line)# |

When you login to the system, you have the User authorization level and enter User Exec mode. Changing the authorization level to Viewer does not change the mode. Changing the authorization level to Admin automatically moves you to Privileged Exec mode. In order to move to any of the configuration modes, you must enter commands specific to that mode.

The list of available commands in each mode can be viewed using the question mark '?' at the end of the prompt.

The figure below, illustrates the hierarchical structure of the CLI modes, and the CLI commands used to enter and exit a mode.

Figure 1-1: CLI Command Hierarchy

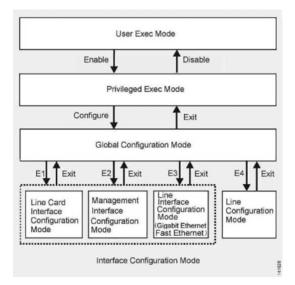

The following commands are used to enter the different configure interface modes and the Line Configuration Mode:

- El interface LineCard 0
- E2 interface Mng 0/1 or 0/2 (management port, all platforms)
- E3 interface GigabitEthernet 0/1 or 0/2 (line ports, SCE 1000 platform)
- E3 interface GigabitEthernet 0/1, 0/2, 0/3, or 0/4 (line ports, SCE 2000 4xGBE platform)
- E3 interface FastEthernet 0/1, 0/2, 0/3, or 0/4 (line ports, SCE 2000 4/8xFE platform)
- E4 line vty 0

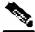

**Note** 

Although the system supports up to five concurrent Telnet connections, you cannot configure them separately. This means that any number you enter in the **line vty** command (0, 1, 2, 3 or 4) will act as a **0** and configure all five connections together.

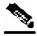

Note

In order for the auto-completion feature to work, when you move from one interface configuration mode to another, you must first exit the current interface configuration mode (as illustrated in the above figure).

#### **EXAMPLE:**

This example illustrates moving into and out of configuration modes as follows:

- Enter global configuration mode
- Configure the SCE platform time zone
- Enter Mng Interface configuration mode for Mng port 1
- Configure the speed of the management interface
- Exit the Mng Interface configuration mode to the global configuration mode
- Enter the LineCard Interface configuration
- Define the link mode.
- Exit LineCard Interface configuration mode to the global configuration mode
- Exit global configuration mode

```
SCE#configure
SCE(config)#clock timezone PST -10
SCE(config)#interface Mng 0/1
SCE(config if)#speed 100
SCE(config if)#exit
SCE(config)#interface linecard 0
SCE(config if)#link-mode all-links forwarding
SCE(config if)#exit
SCE(config)#exit
```

### **CLI Authorization Levels**

The SCE platform has four authorization levels, which represent the user access permissions. When you initially connect to the SCE platform, you automatically have the most basic authorization level, that is User, which allows minimum functionality.

In order to monitor the system, you must have Viewer authorization, while in order to perform administrative functions on the SCE platform, you must have Admin or Root authorization. A higher level of authorization is accessed by logging in with appropriate password, as described in the procedures below.

In each authorization level, all the commands of the lower authorization layers are available in addition to commands that are authorized only to the current level.

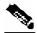

Note

This manual covers the functions that can be performed by the Admin level user, unless otherwise noted.

The following CLI commands are related to authorization levels:

- enable
- disable

Each authorization level has a value (number) corresponding to it. When using the CLI commands, use the values, not the name of the level, as shown in the following table.

**Table 1-3** Authorization Levels

| Level  | Description                                                                                                    | Value | Prompt |
|--------|----------------------------------------------------------------------------------------------------|-------|--------|
| User   | Password required. This level enables basic operational functionality.                                                                                                    | 0     | >      |
| Viewer | Password required. This level enables monitoring functionality. All show commands are available to the Viewer authorization level, with the exception of those that display password information.                                                                   | 5     | >      |
| Admin  | Password required. For use by general administrators, the Admin authorization level enables configuration and management of the SCE platform.                                                                                                    | 10    | #      |
| Root   | Password required. For use by technical field engineers, the Root authorization level enables configuration of all advanced settings, such as debug and disaster recovery. The Root level is used by technical engineers only and is not documented in this manual. | 15    | #>     |

To change from User to Viewer level authorization:

#### **Step 1** From the *SCE* > prompt, type **enable 5** and press **Enter**.

The system prompts for a password by showing the prompt Password:

#### **Step 2** Type in the password for the Viewer level and press **Enter**.

Note that the password is an access-level authorization setting, not an individual user password.

The system prompt *SCE*> does not change when you move from User to Viewer level.

A telnet session begins with a request for password, and will not continue until the proper user password is supplied. This enhances the security of the system by not revealing its identity to unauthorized people.

To log in with Admin level authorization:

- **Step 1** Initiate a telnet connection.
- Step 2 A Password: prompt appears. Type in the user level password and press Enter.

The *SCE* > prompt appears.

You now have user level authorization.

**Step 3** From the *SCE*> prompt, type **enable 10** and press **Enter**.

The system prompts for a password by showing the prompt Password:

**Step 4** Type in the password for the Admin level and press **Enter**.

Note that the password is an access-level authorization setting, not an individual user password.

The system prompt changes to SCE# to show you are now in Admin level.

#### **EXAMPLE:**

The following example illustrates how to change the authorization level from User to Admin, and then revert back to Viewer. No password is required for moving to a lower authorization level.

SCE>enable 10
Password: cisco
SCE#disable
SCE>

### **Prompt Indications**

The on-screen prompt indicates your authorization level, your command hierarchy level, and the assigned host name. The structure of the prompt is:

Is indicated as...

<hostname(mode-indication)level-indication>

Authorization levels are indicated as follows:

| This prompt | Indicates this                   |
|-------------|----------------------------------|
| >           | indicates User and Viewer levels |
| #           | indicates Admin level            |
| #>          | indicates Root level             |

Command hierarchy levels are indicated as follows:

| User Exec       | SCE> |
|-----------------|------|
| Privileged Exec | SCE# |

This command hierarchy...

Global Configuration SCE(config) #Interface Configuration SCE(config) #

Line Configuration SCE (config-line)#

#### **EXAMPLE:**

The prompt SCE1(config if)# indicates:

- The name of the SCE platform is SCE1
- The current CLI mode is Interface configuration mode
- The user has Admin authorization level

### **Exiting Modes**

This section describes how to revert to a previous mode.

- To exit from one authorization level to the previous one, use the **disable** command.
- To exit from one mode to another with the Admin authorization level (these are the various configuration modes), use the **exit** command.

To exit from the Privileged Exec mode and revert to the Viewer mode:

At the *SCE*# prompt, type **disable**, and press **Enter**.

The *SCE*> prompt for the Viewer and User Exec mode appears.

To exit from the Global Configuration Mode:

At the *SCE* (config) # prompt, type **exit**, and press **Enter**.

The appropriate prompt for the previous level appears.

#### **EXAMPLE:**

The following example shows the system response when you exit the Interface Configuration mode.

```
SCE(config if)#exit
SCE(config)#
```

## Navigating Between Configuration Modes

### **Entering and Exiting Global Configuration Mode**

To enter the Global Configuration Mode:

At the SCE# prompt, type configure, and press Enter.

The SCE(config)# prompt appears.

To exit the Global Configuration Mode:

At the *SCE*(config)# prompt, type exit and press **Enter**.

The *SCE*# prompt appears.

### Interface Configuration Modes

The components that are configured by the Interface Configuration Modes are:

- Card
  - LineCard Interface LineCard 0

The LineCard interface configures the main functionality of viewing and handling traffic on the line.

- Ports
  - See Configuring the Physical Ports (on page 1-9)
- · Telnet
  - Line Configuration Mode -- Line vty  $\, {\bf 0} \,$

The Line Configuration Mode enables you to configure Telnet parameters.

### **Configuring the Physical Ports**

The SCE platform contains the following physical port interfaces:

Management:

Interface Mng 0/1 or 0/2

The Management Interface mode configures the settings for the interface to a remote management console. The two management ports support management interface redundancy.

The following commands are used to configure the management port:

- *ip address* (on page 2-87)
- *duplex* (on page 2-326)
- *speed* (on page 2-326)
- *active-port* (on page 2-11) (SCE 2000 platform only)
- auto-fail-over (on page 2-26)
- Fast Ethernet (SCE 2000 4/8xFE):

```
Interface FastEthernet 0/1, 0/2, 0/3, or 0/4
```

The FastEthernet Interface mode configures the settings for the FastEthernet interface to the Internet traffic on the wire. Each of the four ports can be set individually.

The following commands are used to configure the Fast Ethernet line ports:

- bandwidth (on page 2-326)
- *duplex* (on page 2-68)
- *queue* (on page 2-326)
- *speed* (on page 2-326)
- Gigabit Ethernet (SCE 1000 platform):

```
Interface GigabitEthernet 0/1, or 0/2
```

The GigabitEthernet Interface mode configures the settings for the GigabitEthernet interface to the Internet traffic on the wire. Each of the two ports can be set individually.

• Gigabit Ethernet (SCE 2000 4xGBE platform):

```
Interface GigabitEthernet 0/1, 0/2, 0/3, or 0/4
```

The GigabitEthernet Interface mode configures the settings for the GigabitEthernet interface to the Internet traffic on the wire. Each of the four ports can be set individually.

The following commands are used to configure the Gigabit Ethernet line ports:

- auto-negotiate (GigabitEthernet only) (on page 2-27)
- bandwidth (on page 2-147)
- *queue* (on page 2-147)

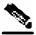

Note

You must specify the slot number/interface number when referencing any interface. The slot number is always 0, and the interfaces are numbered as follows:

Management Interface: **1,2** Ethernet Line Interfaces: SCE 1000 platform: **1,2** SCE 2000 platform: **1,2,3,4** 

### **Entering Management Interface Configuration Mode**

Before you can configure the parameters for the management interface, you must be in the Mng Interface Configuration Mode.

To enter Mng Interface Configuration Mode, complete the following steps:

**Step 1** To enter Global Configuration Mode, type **configure** and press **Enter**.

The SCE (config) # prompt appears.

Step 2 Type interface Mng [0/1|0/2] and press Enter.

The *SCE* (config if) # prompt appears.

The system prompt changes to reflect the higher level mode.

To return to the Global Configuration mode, use the following command:

Type exit.

### **Entering LineCard Interface Configuration Mode**

The following procedure is for entering Line Card Interface Configuration mode. The procedures for entering the other interfaces are the same except for the interface command as described above and in *CLI Command Reference* (on page 2-1).

To enter LineCard Interface Configuration mode:

- **Step 1** To enter Global Configuration Mode, at the *SCE*# prompt, type **configure**, and press **Enter**. The *SCE* (config)# prompt appears.
- Step 2 Type interface LineCard 0, and press Enter.

The *SCE* (config if) # prompt appears.

**Step 3** To return to Global Configuration Mode, type **exit** and press **Enter**.

The *SCE* (config) # prompt appears.

**Step 4** To exit Global Configuration Mode, type **exit** and press **Enter**.

The SCE# prompt appears.

### **Entering Ethernet Line Interface Configuration Mode**

### **Entering the Fast Ethernet Line Interface Configuration Mode**

To enter the FastEthernet Interface Configuration Mode:

**Step 1** To enter Global Configuration Mode, type **configure** and press **Enter**.

The *SCE* (config) # prompt appears.

Step 2 For the SCE 2000, type interface FastEthernet [0/1|0/2|0/3|0/4] and press Enter.

The *SCE* (config if) # prompt appears.

#### **EXAMPLE:**

The following example shows how to enter Configuration Mode for the FastEthernet Interface number 3

```
SCE(config)#interface FastEthernet 0/3
SCE(config if)#
```

### **Entering the Gigabit Ethernet Line Interface Configuration Mode**

To enter the GigabitEthernet Interface Configuration Mode:

**Step 1** To enter Global Configuration Mode, type **configure** and press **Enter**.

The *SCE* (config) # prompt appears.

- Step 2 For the SCE 1000, type interface GigabitEthernet [0/1|0/2] and press Enter.
- Step 3 For the SCE 2000, type interface GigabitEthernet [0/1|0/2|0/3|0/4] and press Enter.

The *SCE* (config if) # prompt appears.

#### **EXAMPLE:**

The following example shows how to enter Configuration Mode for the GigabitEthernet Interface number 2.

```
SCE(config)#interface GigabitEthernet 0/2
SCE(config if)#
```

### **Navigating between the Interface Configuration Modes**

To navigate from one Interface Configuration Mode to another:

#### Step 1 Type exit.

You are returned to the Global Configuration Mode.

**Step 2** Type the appropriate command to enter a different Interface Configuration Mode.

### The "do" Command: Executing Commands Without Exiting

There are four configuration command modes:

- Global configuration mode
- Management interface configuration mode
- Interface configuration mode
- Line configuration mode

When you are in one of these configuration modes, it is possible to execute an EXEC mode command (such as a show command) or a privileged EXEC (such as **show running-config**) without exiting to the relevant command mode. Use the 'do' command for this purpose.

To execute an exec mode command from a configuration command mode, use the following command:

At the SCE config# (or SCE config if#) prompt, type do <command>.

The specified command executes without exiting to the appropriate exec command mode.

#### **EXAMPLE**

The following example shows how to display the running configuration while in interface configuration mode.

SCE config if# do show running-config

## **CLI Help Features**

CLI provides context sensitive help. Two types of context sensitive help are supported:

- Partial help
- · Argument help

### Partial Help

To obtain a list of commands that begin with a particular character string, enter the abbreviated command entry immediately followed by a question mark (?). This form of help is called partial help, because it lists only the keywords or arguments that begin with the abbreviation you entered.

#### **EXAMPLE:**

The following example illustrates how typing **c?** displays all available arguments that start with the letter c.

```
SCE(config)#snmp-server c?
Community contact
SCE(config)#snmp-server c
```

### **Argument Help**

To obtain a list of command's associated keywords or parameters, type a question mark (?) in place of a keyword or parameter on the command line.

Note that if **Enter** is acceptable input, the symbol <cr> represents the **Enter** key.

#### **EXAMPLE:**

The following example illustrates how to get a list of all arguments or keywords expected after the command **snmp-server**.

```
SCE(config)#snmp-server ?
Community Define community string
Contact Set system contact
Enable Enable the SNMP agent
Host Set traps destination
Location Set system location
SCE(config)# snmp-server
```

When asking for help on particular parameter, the system informs you of the type of data that is an accepted legal value. The types of parameters supported are:

STRING When a String is expected, you can enter any set of characters or digits. If the string has a space as one of its characters, use double-quote (") marks to enclose the string.

DECIMAL Any decimal number. Positive number is assumed, for negative numbers use the "-"

symbol.

HEX A hexadecimal number; must start with either 0x or 0X.

#### **EXAMPLE:**

The following example illustrates the use of ? to get help on commands syntax. In this example, you can enter either the word running-config, or any name of a file, after the word copy.

```
SCE#copy ?
  running-config Copy running configuration file
  STRING Source file name
SCE#copy
```

I-14 OL-7825-07

### The [no] Prefix

Many CLI commands offer the option of adding the word **no** before the command to disable the feature controlled by the command or revert it to its default configuration. This notation is shown in the *CLI Command Reference* (on page 2-1) as [no] to denote it is optional.

For example, **no service telnetd** disables the telnet server. Enabling the telnet server is done by typing **service telnetd**.

## Navigational and Shortcut Features

### **Command History**

CLI maintains a history buffer of the most recent commands you used in the current CLI session for quick retrieval. Using the keyboard, you can navigate through your last commands, one by one, or all commands that start with a given prefix. By default, the system saves the last 30 commands you typed. You can change the number of commands remembered using the **history** size command.

To use the history functions, use the keys shown in the following table.

**Table 1-4** Keyboard Shortcuts for History Functions

| Arrow      | Shortcut         | Description                                                        |
|------------|------------------|--------------------------------------------------------------------|
| Up arrow   | Ctrl-P           | Moves cursor to the previous command with the same prefix.         |
| Down arrow | Ctrl-N           | Moves cursor to the next command with the same prefix as original. |
|            | Ctrl-L<br>Ctrl-R | Re-display the current command line.                               |

### **Keyboard Shortcuts**

The SCE platform has a number of keyboard shortcuts that make it easier to navigate and use the system. The following table shows the keyboard shortcuts available.

You can get a display the keyboard shortcuts at any time by typing help bindings.

Table 1-5 Keyboard Shortcuts

| Description                                  | Shortcut Key |
|----------------------------------------------|--------------|
| Navigational shortcuts                       |              |
| Move cursor one character to the right.      | CTRL-F /->   |
| Move cursor one character to the left.       | CTRL-B /<-   |
| Move cursor one word to the right (forward). | ESC-F        |
| Move cursor one word to the left (backward.  | ESC-B        |
| Move cursor to the start of the line.        | CTRL-A       |
| Move cursor to the end of the line.          | CTRL-E       |

| Description                                                                                          | Shortcut Key |
|----------------------------------------------------------------------------------------------------|--------------|
| Editing shortcuts                                                                                    |              |
| Delete the character where the cursor is located.                                                    | CTRL-D       |
| Delete from the cursor position to the end of the word.                                              | ESC-d        |
| Delete the character before the current location of the cursor.                                      | Backspace    |
| Delete the character before the current location of the cursor.                                      | CTRL-H       |
| Deletes from the cursor position to the end of the line                                              | CTRL-K       |
| Deletes all characters from the cursor to the beginning of the line                                  | CTRL-U       |
| Deletes all characters from the cursor to the beginning of the line. (Same functionality as CTRL-U.) | CTRL-X       |
| Delete the word to the left of the cursor.                                                           | CTRL-W       |
| Recall the last item deleted.                                                                        | CTRL-Y       |
| Completes the word when there is only one possible completion.                                       | <tab></tab>  |
| Completes the word when there is only one possible completion. (Same functionality as <tab>.)</tab>  | CTRL-I       |

### **Tab Completion**

The CLI interface features tab completion. When you type in the first letters of a command and type <**Tab>**, the system automatically fills in the rest of the command or keyword. This feature works only when there is one possible command that could be possible using the starting letters.

#### **EXAMPLE:**

The letters snm followed by <Tab> will be completed to the command snmp-server.

SCE(config) #snm<Tab>
SCE(config) #snmp-server

If you type **<Enter>** instead of **<Tab>**, and there is no ambiguity, the system actually carries out the command which would be filled in by the rest of the word.

#### **EXAMPLE:**

The following example displays how the system completes a partial (unique) command for the **enable** command. Because **enable** does not require any parameters, the system simply carries out the **enable** command when the user presses **Enter**.

SCE>en<Enter>
Password:
SCE#

# FTP User Name and Password

CLI enables saving ftp user name and password to be used in FTP operations—download and upload, per session.

These settings are effective during the current CLI session.

#### **EXAMPLE:**

The following example illustrates how to set FTP password and user name and the use in these settings for getting a file named *config.tmp* from a remote station using FTP protocol.

```
SCE#ip ftp password vk
SCE#ip ftp username vk
SCE#copy ftp://@10.1.1.253/h:/config.tmp myconf.txt
connecting 10.1.1.253 (user name vk password vk) to retrieve
config.tmp
SCE#
```

# **Managing Command Output**

Some commands, such as many **show** commands, may have many lines of output. There are several ways of managing the command output:

- Scrolling options When the command output is too large to be displayed all at once, you can control whether the display scrolls line by line or refreshes the entire screen.
- Filtering options You can filter the output so that output lines are displayed only if they include or exclude a specified expression.
- Redirecting to a file You can send the output to a specified file

# Scrolling the Screen Display

The output of some **show** and **dir** commands is quite lengthy and cannot all be displayed on the screen at one time. Commands with many lines of output are displayed in chunks of 24 lines. You can choose to scroll the display line by line or refresh the entire screen. At the prompt after any line, you can type one of the following keys for the desired action:

- **Enter>** show one more line
- **Space>** show 24 more lines (a new chunk)
- **<g>** Stop prompting for more
- <?> Display a help string showing possible options
- Any other key quit showing the file

# Filtering Command Output

You can filter the output of certain commands, such as **show**, **more**, and **dir**, so that output lines are displayed only if they include or exclude a specified expression. The filtering options are as follows:

• **include** — Shows all lines that include the specified text.

- **exclude** Does not show any lines that include the specified text.
- **begin** Finds the first line that includes the specified text, and shows all lines starting from that line. All previous lines are excluded.

The syntax of filtered commands is as follows:

```
<command> | include <expression><command> | exclude <expression><command> | begin <expression>
```

The <expression> in these commands is case sensitive.

#### **EXAMPLE**

Following is an example of how to filter the **show version** command to display only the last part of the output, beginning with the version information.

SCE# show version begin revision

# Redirecting Command Output to a File

You can redirect the output of commands, such as **show**, **more**, and **dir**, to a file. When writing the output of these commands to a file, you can specify either of the following options:

- redirect The new output of the command will overwrite the existing contents of the file.
- **append** The new output of the command will be appended to the existing contents of the file.

The syntax of redirection commands is as follows:

```
<command> | redirect <file-name><command> | append <file-name>
```

#### **EXAMPLE**

Following is an example of how to do the following:

- Filter the **more** command to display from a *csv* subscriber file only the gold package subscribers.
- Redirect that output to a file named current\_gold\_subscribers. The output should not overwrite existing entries in the file, but should be appended to the end of the file.
   SCE# more subscribers\_10.10.2004 include gold append current\_gold\_subscribers

# **CLI Scripts**

The CLI scripts feature allows you to record several CLI commands together as a script and play it back. This is useful for saving repeatable sequence of commands, such as software upgrade. For example, if you are configuring a group of SCE platforms and you want to run the same configuration commands on each platform, you could create a script on one platform and run it on all the other SCE platforms.

The available script commands are:

script capture

- script stop
- script print
- script run

To create a script:

- **Step 1** At the *SCE*# prompt, type **script capture** *sample1.scr* where *sample1.scr* is the name of the script.
- **Step 2** Perform the actions you want to be included in the script.
- Step 3 Type script stop.

The system saves the script.

#### **EXAMPLE:**

The following is an example of recording a script for upgrading software.

```
SCE#script capture upgrade.scr
SCE#configure
SCE(config) #boot system new.pkg
Verifying package file...
Package file verified OK.
SCE(config)#exit
SCE#copy running-config startup-config
Writing general configuration file to temporary location...
Extracting files from '/tffs0/images/new.pkg'...
Verifying package file...
Package file verified OK.
Device '/tffs0/' has 81154048 bytes free, 21447973 bytes are
needed for extraction, all is well.
Extracting files to temp locations...
Renaming temp files...
Extracted OK.
Backing-up general configuration file...
Copy temporary file to final location...
SCE#script stop
SCE#
```

To run the script recorded above, type:

SCE#script run upgrade.scr

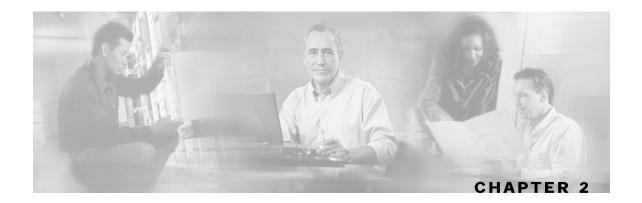

# **CLI Command Reference**

This chapter contains all the CLI commands available on the SCE platform.

Each command description is broken down into the following sub-sections:

Command syntax The general format of the command.

Description Description of what the command does.

Default If relevant, the default setting for the command.

Authorization The level of user authorization required for using the command.

Mode The mode (command line) from which the command can be invoked.

Parameters Description of parameters and switches for the command.

Usage guidelines Information about when to invoke the command and additional details.

Example An illustration of how the command looks when invoked. Because the

interface is straightforward, some of the examples are obvious, but they

are included for clarity.

This chapter contains the following sections:

- Syntax and Conventions 2-1
- CLI Commands 2-2

# Syntax and Conventions

The CLI commands are written in the following format:

**command** required-parameter [optional-parameter]

[no] is an optional parameter that may appear before the command name.

- When typing commands, you may enclose parameters in double-quote marks, and you *must* do so when there is a space within a parameter name.
- Examples are shown in courier style. **Bold courier** is used to show the commands as you type them and regular courier is used for system prompts and responses.

# **CLI Commands**

?

Lists all of the commands available for the current command mode. You can also use the ? command to get specific information on a keyword or parameter.

To obtain a list of commands that begin with a particular character string, enter the abbreviated command entry immediately followed by a question mark (?). This form of help is called partial help, because it lists only the keywords or arguments that begin with the abbreviation you entered.

Syntax Description

This command has no arguments or keywords

**Defaults** 

This command has no default settings

**Command Modes** 

All

**Usage Guidelines** 

To list a command's associated keywords or arguments, enter a question mark (?) in place of a keyword or parameter on the command line. This form of help is called argument help because it lists the keywords or arguments that apply based on the command, keywords, and arguments you have already entered.

Authorization: User

**Examples** 

The following example shows ways of requesting help using the? wildcard.

SCE(config)#ip ?

default-gateway Sets the default gateway

domain-lookup Enables the IP DNS-based host name-to-address

translation

domain-name Define a default domain name host Add a host to the host table

name-server Specify the address of one or more name servers

to use for name and address resolution route  $$\operatorname{\mathsf{Add}}\nolimits$  IP routing entry

SCE(config)#ip d?

default-gateway domain-lookup domain-name

SCE(config)#ip de?
default-gateway
SCE(config)#ip de

**Related Commands** 

# aaa accounting commands

Enables TACACS+ accounting.

Use the **no** form of the command to disable TACACS+ accounting.

aaa accounting commands level default stop-start group tacacs+

no aaa accounting commands level default

| <u> </u>      |         |       |
|---------------|---------|-------|
| <b>CUNTAU</b> | INCCE   | ntinn |
| Syntax        | 1762011 | いいいい  |
|               |         |       |

| level | The privilege level for which to enable the TACACS+ accounting |  |
|-------|----------------------------------------------------------------|--|
|       | 0: User                                                        |  |
|       | 5: Viewer                                                      |  |
|       | 10: Admin                                                      |  |
|       | 15: Root                                                       |  |

**Defaults** 

By default, TACACS+ accounting is disabled.

**Command Modes** 

Global Configuration

**Usage Guidelines** 

If TACACS+ accounting is enabled, the SCE platform sends an accounting message to the TACACS+ server after every command execution. The accounting message is logged in the TACACS+ server for the use of the network administrator.

The **start-stop** keyword (required) indicates that the accounting message is sent at the beginning and the end (if the command was successfully executed) of the execution of a CLI command.

Authorization: admin

#### **Examples**

The following example enables TACACS+ accounting for the admin privilege level (10).

SCE>enable 10
Password:<cisco>

**SCE**#config

SCE(config) #aaa accounting commands 10 default stop-start group

tacacs+
SCE(config)#

#### **Related Commands**

aaa authentication attempts (on page 2-4)

aaa authentication enable default (on page 2-5)

aaa authentication login default (on page 2-6)

tacacs-server host (on page 2-344)

tacacs-server key (on page 2-346)

# aaa authentication attempts

Sets the maximum number of login attempts that will be permitted before a Telnet session is terminated.

aaa authentication attempts login number-of-attempts

**Syntax Description** 

*number-of-attempts* the maximum number of login attempts that will be permitted before the telnet session is terminated

Defaults

Default number-of-attempts = 3

**Command Modes** 

Global Configuration

**Usage Guidelines** 

The maximum number of login attempts is relevant only for Telnet sessions. From the local console, the number of re-tries is unlimited.

Authorization: admin

**Examples** 

The following example shows how to set the maximum number of logon attempts to five.

SCE > enable 10
Password: < cisco >
SCE # config

product>(config)# aaa authentication attempts login 5

**SCE**(config)#

**Related Commands** 

aaa authentication accounting commands (on page 2-3)

aaa authentication enable default (on page 2-5)

aaa authentication login default (on page 2-6)

# aaa authentication enable default

Specifies which privilege level authentication methods are to be used, and in what order of preference.

Use the no form of the command to delete the privilege level authentication methods list.

aaa authentication enable default method1 [method2...]

no aaa authentication enable default

## **Syntax Description**

method

the privilege level authentication methods to be used. You may specify up to four different methods, in the order in which they are to be used

#### **Defaults**

Default privilege level authentication method = **enable** only

#### Command Modes

Global Configuration

### **Usage Guidelines**

Use this command to configure "backup" privilege level authentication methods to be used in the event of failure of the primary privilege level authentication method.

The following method options are available:

- **group tacacs**+: Use TACACS+ authentication.
- local: Use the local username database for authentication.
- enable (default): Use the "enable" password for authentication
- **none:** Use no authentication.

If the privilege level authentication methods list is deleted, the default privilege level authentication method only (**enable** password) will be used. TACACS+ authentication will not be used.

Authorization: admin

#### Example

This example shows how to configure privilege level authentication methods.

```
SCE>enable 10
Password:<cisco>
SCE#config
SCE(config)# aaa authentication enable default group tacacs+
enable none
SCE(config)#
```

#### **Related Commands**

```
aaa authentication login default (on page 2-6)
aaa authentication accounting commands (on page 2-3)
aaa authentication attempts (on page 2-4)
tacacs-server host (on page 2-344)
```

# aaa authentication login default

Specifies which login authentication methods are to be used, and in what order of preference.

Use the no form of the command to delete the login authentication methods list.

aaa authentication login default method1 [method2...]

no aaa authentication login default

## Syntax Description

method

the login authentication methods to be used. You may specify up to four different methods, in the order in which they are to be used

#### Defaults

Default login authentication method = **enable** only

#### **Command Modes**

Global Configuration

# **Usage Guidelines**

Use this command to configure "backup" login authentication methods to be used in the event of failure of the primary login authentication method.

The following method options are available:

- group tacacs+: Use TACACS+ authentication.
- **local**: Use the local username database for authentication.
- enable (default): Use the "enable" password for authentication
- none: Use no authentication.

If the login authentication methods list is deleted, the default login authentication method only (enable password) will be used. TACACS+ authentication will not be used.

Authorization: admin

### Example

This example shows how to configure login authentication methods.

SCE > enable 10
Password: < cisco >
SCE # config

SCE(config)# aaa authentication login default group tacacs+

enable none
SCE(config)#

#### **Related Commands**

aaa authentication enable default (on page 2-5)
aaa authentication accounting commands (on page 2-3)
aaa authentication attempts (on page 2-4)
tacacs-server host (on page 2-344)

# accelerate-packet-drops

Enables the drop-red-packets-by-hardware mode. This improves performance, but prevents the application from being able to count all dropped packets.

Use the **no** form to disable the drop-red-packets-by-hardware mode, enabling the software to count all dropped packets (at the expense of some loss of performance).

#### accelerate-packet-drops

no accelerate-packet-drops

**Syntax Description** 

This command has no arguments or keywords.

Defaults

By default, accelerate-packet-drops (the drop-red-packets-by-hardware mode) is enabled.

Command Modes

**Interface Linecard Configuration** 

**Usage Guidelines** 

By default, the SCE platform hardware drops red packets (packets that are marked to be dropped due to BW control criteria). However, this presents a problem for the user who needs to know the number of dropped packets per service.

The user can disable the drop-red-packets-by-hardware mode. The application can then retrieve the number of dropped packets for every flow and provide the user with better visibility into the exact number of dropped packets and their distribution.

Note that counting all dropped packets has a considerable affect on system performance, and therefore, by default, the drop-red-packets-by-hardware mode is enabled.

Authorization: admin

Example

The following example shows how to disable the drop-red-packets-by-hardware mode so that the application can count all dropped packets.

**SCE**>enable 10

Password: <cisco>

SCE#>config

**SCE**(config)#interface linecard 0

SCE(config if)#no accelerate-packet-drops

SCE(config if)#

**Related Commands** 

show interface linecard accelerate-packet-drops (on page 2-199)

# access-class

Restricts Telnet server access to those addresses listed in the specified access list.

Use the **no** form of this command to set the Telnet server to accept access from any IP address.

access-class number in

no access-class number in

Syntax Description

number

An access-list number (1–99).

Defaults

By default, no access list is configured (Telnet access is available from any IP address).

**Command Modes** 

Line Configuration Mode

**Usage Guidelines** 

Authorization: admin

**Examples** 

The following are examples of the access-class command:

## **EXAMPLE 1**

The following example configures an access class for all Telnet lines.

**SCE**>enable 10

Password:<cisco>

**SCE**#config

 $\textit{SCE}(\texttt{config}) \# \texttt{line} \ \texttt{vty} \ \texttt{0}$ 

SCE(config-line) #access-class 1 in

SCE(config-line)#

#### **EXAMPLE 2**

The following example removes an access class for Telnet lines.

**SCE**>enable 10

Password:<cisco>

**SCE**#config

SCE(config)#line vty 0

SCE(config-line)#no access-class in

**SCE**(config-line)#

**Related Commands** 

access-list (on page 2-9)

show access-lists (on page 2-187)

# access-list

Adds an entry to the bottom of the specified access list.

Use the no form of the command to remove an entry from the specified access list.

access-list number permission address

no access-list number

| C      | D      | 42    |
|--------|--------|-------|
| Syntax | Descri | ption |

| number     | An access-list number (1–99).                                                                                                    |
|------------|----------------------------------------------------------------------------------------------------|
| permission | Indicates whether the IP address should be allowed or denied access permission as described in the Valid Permission Values table in the Usage Guidelines |
| address    | Addresses to be matched by this entry as described in the Valid Address Values table in the Usage Guidelines.                                            |

**Defaults** 

This command has no default settings.

**Command Modes** 

Global Configuration

# Usage Guidelines

The SCE platform can be configured with Access Control Lists (ACLs), which are used to permit or deny incoming connections on any of the management interfaces. An access list is an ordered list of entries, each consisting of the following:

- A permit/deny field
- · An IP address
- An optional wildcard "mask" defining an IP address range

The order of the entries in the list is important. The default action of the first entry that matches the connection is used. If no entry in the Access List matches the connection, or if the Access List is empty, the default action is **deny**.

Table 2-1 Valid Permission Values

| deny   | Deny access to list member    |
|--------|-------------------------------|
| permit | Permit access to list member. |

| Table 2-2 | Valid | <b>Address</b> | <b>Values</b> |
|-----------|-------|----------------|---------------|
|-----------|-------|----------------|---------------|

| any        | All IP addresses are matched by this entry. This is equivalent to specifying the address 0.0.0.0 255.255.255.255                                                                                                    |
|------------|----------------------------------------------------------------------------------------------------|
| ip-address | The IP address or range of IP addresses, matched by this entry. This can be one address in the x.x.x.x format or a range of addresses in the format x.x.x.x y.y.y.y where x.x.x.x specifies the prefix bits common to all IP addresses in the range, and y.y.y.y is a mask specifying the bits that are ignored. In this notation, '1' means bits to ignore. For example, the address 0.0.0.0 255.255.255.255 means any IP address. The address 10.0.0.0 0.1.255.255 means IP addresses from 10.0.0.0 to 10.1.255.255. The address 1.2.3.4 0.0.0.255 means IP addresses from 1.2.3.0 to 1.2.3.255 (A more natural way of expressing the same range is 1.2.3.0 0.0.0.255). |

Authorization: admin

# **Examples**

The following examples illustrate the use of this command.

### **EXAMPLE 1**

The following example adds entries to the bottom of access-list 1. The first entry permits access to 10.1.1.0 through 10.1.1.255. The second entry denies access to any address. Together this list allows access only to addresses 10.1.1.\*.

```
SCE>enable 10
Password:<cisco>
SCE#config
SCE(config)#access-list 1 permit 10.1.1.0 0.0.0.255
SCE(config)#access-list 1 deny any
SCE(config)#
```

### **EXAMPLE 2**

The following example defines access list 2, a list that denies access to all IP addresses in the range: 10.1.2.0 to 10.1.2.255, permits access to all other addresses in the range 10.1.0.0 to 10.1.15.255, and denies access to all other IP addresses. Note that since the first range is contained within the second range, the order of entries is important. If they had been entered in the opposite order, the **deny** entry would not have any effect.

```
SCE>enable 10
Password:<cisco>
SCE#config
SCE (config)#access-list 2 deny 10.1.2.0 0.0.0.255
SCE (config)#access-list 2 permit 10.1.0.0 0.0.15.255
SCE(config)#
```

**Related Commands** 

```
access-class (on page 2-8)
snmp-server community (on page 2-317)
ip access-class (on page 2-86)
show access-lists (on page 2-187)
attack-detector (on page 2-15)
snmp-server community (on page 2-317)
```

# active-port

Specifies which management port is currently active.

## active-port

## **Syntax Description**

This command has no arguments or keywords

**Defaults** 

Default Mng port is 0/1.

**Command Modes** 

Mng Interface Configuration

# **Usage Guidelines**

The command must be executed from the Mng interface that is to be defined as the active port, as follows:

- Use the *interface mng* (on page 2-85) command, specifying the desired port number (0/1 or 0/2) to enter the proper command mode.
- Execute the active-port command.

The use of this command varies slightly, depending on whether the management interface is configured as a redundant interface (auto fail-over enabled) or not (auto fail-over disabled)

- auto fail-over enabled (automatic mode): the specified port becomes the currently active port, in effect forcing a fail-over action even if a failure has not occurred.
- auto fail-over disabled (manual mode): the specified port should correspond to the cabled Mng port, which is the only functional port and therefore must be and remain the active management port

Authorization: admin

## **Examples**

The following example shows how to use this command to configure Mng port 2 as the currently active management port.

```
SCE>enable 10
Password:<cisco>
SCE#config
SCE(config)#interface mng 0/2
SCE(config-if)#active-port
SCE(config-if)#
```

## **Related Commands**

```
auto-fail-over (on page 2-26) interface mng (on page 2-85)
```

# application slot replace force completion

Forces the current application replace process to complete and immediately start finalization (killing all old flows).

application slot slot-number replace force completion

Syntax Description slot-number The number of the identified slot. Enter a value of 0.

Defaults This command has no default settings.

Command Modes Privileged EXEC

Usage Guidelines

Authorization: admin

Examples The following example illustrates how to force the application replace operation to complete

immediately. **SCE**>enable 10

Password:<cisco>

SCE#application slot 0 replace force completion

SCE#

**Related Commands** 

# attack-detector default

Defines default thresholds and attack handling action. If a specific attack detector is defined for a particular situation (protocol/attack direction/side), it will override these defaults.

Use the **no** version of this command to delete the user-defined defaults. The system defaults will then be used.

attack-detector default protocol protocol attack-direction attack-direction side side [action action] [open-flows open-flows] [ddos-suspected-flows ddos-suspected-flows] [suspected-flows-ratio suspected-flows-ratio] [notify-subscriber|dont-notify-subscriber] [alarm|no-alarm]

no attack-detector default protocol protocol attack-direction attack-direction side side [action action] [open-flows open-flows] [ddos-suspected-flows ddos-suspected-flows] [suspected-flows-ratio]

# **Syntax Description**

protocol TCP, UDP, IMCP, other

attack-direction attack-source, attack-destination, both

side subscriber, network, both

action report, block

open-flows Threshold for concurrently open flows (new open flows per second).

ddos-suspected-flows Threshold for DDoS-suspected flows (new suspected flows per second).

suspected-flows-ratio Threshold for ratio of suspected flow rate to open flow rate.

#### **Defaults**

The default values for the default attack detector are

- Action = Report
- Thresholds Varies according to the attack type
- Subscriber notification = Disabled
- Sending an SNMP trap = Disabled

#### **Command Modes**

Linecard Interface Configuration

### **Usage Guidelines**

The following arguments must always be specified:

- protocol
- · attack-direction
- side

The following arguments are optional:

· action

- · open-flows
- · ddos-suspected-flows
- suspected-flows-ratio

Use the optional keywords as follows:

- Use the *notify-subscriber* keyword to enable subscriber notification. (Use the *attack-filter subscriber-notification ports* (on page 2-25)command to configure the port to be used for subscriber notification.)
- Use the *dont-notify-subscriber* keyword to disable subscriber notification.
- Use the *alarm* keyword to enable sending an SNMP trap.
- Use the *no-alarm* keyword to disable sending an SNMP trap.

Use the *attack-detector* < *number* > (on page 2-16) command to configure a specific attack detector.

Authorization: admin

### **Examples**

The following examples illustrate the use of the **attack-detector default** command:

### **EXAMPLE 1:**

```
The following example configures a default attack detector for TCP flows from the attack source. SCE>enable 10

Password:<cisco>
SCE#config
SCE(config)#interface linecard 0

SCE(config if)#attack-detector default protocol TCP attack-direction attack-source side both action report open-flows 500 ddos-suspected-flows 75 suspected-flows-ratio 50

SCE(config if)#
```

#### **EXAMPLE 2:**

The following example enables subscriber notification for the specified default attack detector.

```
SCE>enable 10
Password:<cisco>
SCE#config
SCE(config)#interface linecard 0
SCE(config if)#attack-detector default protocol TCP attack-direction attack-source side both notify-subscriber
SCE(config if)#
```

## **Related Commands**

```
attack-detector < number > (on page 2-16)
attack-filter subscriber-notification ports (on page 2-25)
show interface linecard attack-detector (on page 2-202)
```

# attack-detector

Enables the specified attack detector and assigns an access control list (ACL) to it.

attack-detector number access-list access-list

**Syntax Description** 

*number* The attack detector number.

access-list The number of the ACL containing the IP addresses selected by this detector

Defaults

This command has no default settings.

**Command Modes** 

Linecard Interface Configuration

**Usage Guidelines** 

Use the following commands to define the attack detector and the ACL:

- Attack detector: *attack-detector* < *number* > (on page 2-16)
- ACL: access-list

Authorization: admin

## **Examples**

The following example enables attack detector number "2", and assigns ACL "8".

SCE>enable 10
Password:<cisco>
SCE#config

SCE(config)#interface linecard 0

SCE(config if) #attack-detector 2 access-list 8

SCE(config if)#

## **Related Commands**

access-list

attack-detector < number > (on page 2-16)

show interface linecard attack-detector (on page 2-202)

show access-lists (on page 2-187)

# attack-detector < number>

Configures a specific attack detector for a particular attack type (protocol/attack direction/side) with the assigned number.

Use the **attack-detector default** form of this command to configure the default attack detector for the specified attack type.

Use the **no** form of this command to delete the specified attack detector.

Use the **default attack-detector** form of the command to use the default attack detector configuration for the specified attack detector(s). The *all* and *all-numbered* options also disable all numbered attack detectors.

attack-detector <number> protocol (((TCP|UDP) [dest-port (specific|not-specific|both)])|ICMP|other|all) attack-direction (single-side-source|single-side-destination|single-side-both|dual-sided|all) side (subscriber|network|both) [action (report|block)] [open-flows open-flows] [ddos-suspected-flows ddos-suspected-flows] [suspected-flows-ratio suspected-flows-ratio] [notify-subscriber|dont-notify-subscriber] [alarm|no-alarm]

**no attack-detector** < number>

attack-detector default protocol (((TCP|UDP) [dest-port (specific|not-specific|both)])|ICMP|other|all) attack-direction (single-side-source|single-side-destination|single-side-both|dual-sided|all) side (subscriber|network|both) [action (report|block)] [open-flows open-flows] [ddos-suspected-flows ddos-suspected-flows] [suspected-flows-ratio] [notify-subscriber|dont-notify-subscriber] [alarm|no-alarm]

 $no\ attack-detector\ default\ protocol\ (((TCP|UDP)\ [dest-port\ (specific|not-specific|both)])|ICMP|other|all)\ attack-direction\ (single-side-source|single-side-destination|single-side-both|dual-sided|all)\ side\ (subscriber|network|both)$ 

default attack-detector {all |all-numbered}

 $\label{lem:condition} \begin{tabular}{ll} default attack-detector & & (((all \mid IMCP \mid other \mid TCP \mid UDP) \ [dest-port (specific \mid not-specific \mid both)]) | ICMP \mid other \mid all) attack-direction (single-side-source \mid single-side-destination \mid single-side-both \mid dual-sided \mid all) side (subscriber \mid network \mid both) | (((all \mid IMCP \mid other \mid TCP \mid UDP) \ [dest-port \mid condition \mid condition \mid$ 

**Syntax Description** 

*number* Assigned number for attack-detector

protocol TCP, UDP, IMCP, other

destination port {TCP and UDP protocols only): Defines whether the default attack detector applies to specific (port-based) or not specific (port-less) detections.

attack-direction single-side-destination/single-side-both/dual-sided/all

side subscriber, network, both

action report, block

open-flows-rate Threshold for rate of open flows (new open flows per second).

| suspected-flows-rate second) | Threshold for for rate of suspected DDoS flows (new suspected flows per |
|------------------------------|-------------------------------------------------------------------------|
| suspected-flows-ratio        | Threshold for ratio of suspected flow rate to open flow rate.           |

#### **Defaults**

The default values for the default attack detector are:

- Action = Report
- Thresholds = Varies according to the attack type
- Subscriber notification = Disabled
- Sending an SNMP trap = Disabled

#### Command Modes

Linecard Interface Configuration

#### **Usage Guidelines**

If a specific attack detector is defined for a particular attack type, it will override the configured default attack detector.

The following arguments must always be specified:

- protocol
- · attack-direction
- side

The following arguments are optional:

- action
- · open-flows
- ddos-suspected-flows
- · suspected-flows-ratio

Use the appropriate keyword to enable or disable subscriber notification by default:

- **notify-subscriber**: Enable subscriber notification. (Use the *attack-filter subscriber-notification ports* (on page 2-25)command to configure the port to be used for subscriber notification.)
- dont-notify-subscriber: Disable subscriber notification.

Use the appropriate keyword to enable or disable sending an SNMP trap by default:

- alarm: Enable sending an SNMP trap.
- **no-alarm**: Disable sending an SNMP trap.

If the selected protocol is either TCP or UDP, specify whether the destination port is specific, not specific, or both. If the destination port or ports are specific, the specific destination ports are configured using the *attack-detector TCP-port-list/UDP-port-list* (on page 2-19) command.

Use the attack-detector (on page 2-15) command to enable a configured attack detector.

Use the attack-detector default (on page 2-13) command to configure a default attack detector.

Authorization: admin

#### **Examples**

The following examples illustrate the use of the **attack-detector < number>** command:

#### **EXAMPLE 1:**

```
The following example configures the attack detector number "2".

SCE>enable 10

Password:<cisco>
SCE#config

SCE(config)#interface linecard 0

SCE(config if)# attack-detector 2 protocol UDP dest-port not-
specific attack-direction single-side-destination side both
action block open-flows-rate 500 suspected-flows-rate 500
suspected-flows-ratio 50 notify-subscriber alarm
SCE(config if)#
```

#### **EXAMPLE 2:**

```
The following example deletes attack detector number "2".

SCE>enable 10

Password:<cisco>
SCE#config

SCE(config)#interface linecard 0
SCE(config if)#no attack-detector 2
SCE(config if)#
```

#### **EXAMPLE 3:**

```
The following example disables subscriber notification for attack detector number "2".

SCE>enable 10

Password:<cisco>
SCE#config

SCE(config)#interface linecard 0

SCE(config if)#attack-detector 2 protocol UDP dest-port not-
specific attack-direction single-side-destination side both dont-
notify-subscriber

SCE(config if)#
```

## **Related Commands**

```
attack-detector (on page 2-15)
attack-detector tcp-port-list/udp-port-list (on page 2-19)
attack-filter subscriber-notification ports (on page 2-25)
attack-detector default (on page 2-13)
show interface linecard attack-detector (on page 2-202)
```

# attack-detector tcp-port-list|udp-port-list

Defines the list of destination ports for specific port detections for TCP or UDP protocols.

attack-detector < number > (tcp-port-list|udp-port-list) (all|(<port1> [<port2>
...]))

**Syntax Description** 

number

number of the attack detector for which this list of specific ports is relevant

**Defaults** 

This command has no default settings.

**Command Modes** 

**Linecard Interface Configuration** 

**Usage Guidelines** 

TCP and UDP protocols may be configured for specified ports only (port-based). Use this command to configure the list of specified destination ports per protocol.

Up to 15 different TCP port numbers and 15 different UDP port numbers can be specified.

Configuring a TCP/UDP port list for a given attack detector affects only attack types that have the same protocol (TCP/UDP) and are port-based (i.e. detect a specific destination port). Settings for other attack types are not affected by the configured port list(s).

Specify either TCP-port-list or UDP-port-list.

Use the **all** keyword to include all ports in the list.

Authorization: admin

**Examples** 

This example shows how to configure the destination port list for the TCP protocol for attack detector #10.

**SCE**>enable 10

Password:<cisco>

SCE#config

SCE(config)#interface linecard 0

SCE(config if) #attack-detector 10 TCP-port-list 100 101 102 103

SCE(config if)#

**Related Commands** 

attack-detector < number > (on page 2-16)

attack-filter (on page 2-20)

# attack-filter

Enables specific attack detection for a specified protocol and attack direction.

Use the **no** form of the command to disable attack detection.

attack-filter [protocol (((TCP|UDP) [dest-port (specific|non-specific|both)])|ICMP|other)] [attack-direction (single-side-source|single-side-destination|single-side-both|dual-sided|all)]

no attack-filter [protocol (((TCP|UDP) [dest-port (specific|non-specific|both)])|ICMP|other)] [attack-direction (single-side-source|single-side-destination|single-side-both|dual-sided|all)]

## **Syntax Description**

protocol TCP, UDP, ICMP, or Other

attack direction: defines whether specific IP detection is enabled or disabled for single sided or dual sided attacks.

destination port (TCP and UDP protocols only): Defines whether specific IP detection is enabled or disabled for port-based (specific) or port-less (non-specific) detections.

#### Defaults

By default, attack-filter is enabled.

Default *protocols* = all protocols (no protocol specified)

Default *attack direction* = all directions

Default *destination port* = oth port-based and port-less

#### **Command Modes**

Linecard Interface Configuration

### **Usage Guidelines**

Specific attack filtering is configured in two steps:

- Enabling specific IP filtering for the particular attack type (using this command).
- Configuring an attack detector for the relevant attack type (using the *attack-detector* <*number*> (on page 2-16) command). Each attack detector specifies the thresholds that define an attack and the action to be taken when an attack is detected.

In addition, the user can manually override the configured attack detectors to either force or prevent attack filtering in a particular situation (using the *attack-filter force-filter | dont-filter* (on page 2-22) command).

By default, specific-IP detection is enabled for all attack types. You can configure specific IP detection to be enabled or disabled for a specific, defined situation only, depending on the following options:

- For a selected protocol only.
- For TCP and UDP protocols, for only port-based or only port-less detections.
- For a selected attack direction, either for all protocols or for a selected protocol.

If the selected protocol is either TCP or UDP, specify whether the destination port is specific (port-based), not specific (port-less), or both. If the destination port or ports are specific, the specific destination ports are configured using the *attack-detector TCP-port-list/UDP-port-list* (on page 2-19) command.

Authorization: admin

### **Examples**

The following examples illustrate the use of this command.

#### **EXAMPLE 1**

The following example shows how to enable specific, dual-sided attack detection for TCP protocol only.

```
SCE>enable 10
Password:<cisco>
SCE#config
SCE(config)#interface linecard 0
SCE(config if)#attack-filter protocol TCP dest-port specific attack-direction dual-sided
SCE(config if)#
```

#### **EXAMPLE 2**

The following example shows how to enable single-sided attack detection for ICMP protocol only.

```
SCE>enable 10
Password:<cisco>
SCE#config
SCE(config)#interface linecard 0
SCE(config if)#attack-filter protocol ICMP attack-direction
single-side-source
SCE(config if)#
```

#### **EXAMPLE 3**

The following example disables attack detection for all non TCP, UDP, or ICMP protocols.

```
SCE>enable 10
Password:<cisco>
SCE#config
SCE(config)#interface linecard 0
SCE(config if)#no attack-filter protocol other attack-direction
all
SCE(config if)#
```

### **Related Commands**

```
attack-detector tcp-port-list/udp-port-list (on page 2-19)
attack-detector < number > (on page 2-16)
show interface linecard attack-filter (on page 2-207)
```

# attack-filter force-filter | dont-filter

The **attack-filter** command prevents attack filtering for a specified IP address/protocol. If filtering is already in process, it will be stopped.

When attack filtering has been stopped, it remains stopped until explicitly restored by another CLI command (either specific or general). Use the **no** form of this command to restore attack filtering.

The **force-filter** keyword forces attack filtering for a specified IP address/protocol. When attack filtering has been forced, it continues until explicitly stopped by another CLI command (either specific or general). Use the **no** form of this command to stop attack filtering.

attack-filter dont-filter protocol (((TCP|UDP) [dest-port ( port-number |not-specific))|ICMP|other) attack-direction (((single-side-source|single-side-destination|single-side-both) ip IP-address )|(dual-sided source-ip ip-address destination-ip ip-address )) side (subscriber|network|both)

attack-filter force-filter protocol (((TCP|UDP) [dest-port ( port-number |not-specific))|ICMP|other) attack-direction (((single-side-source|single-side-destination|single-side-both) ip IP-address )|(dual-sided source-ip ip-address destination-ip ip-address )) side (subscriber|network|both)

no attack-filter dont-filter protocol (((TCP|UDP) [dest-port ( port-number |not-specific))|ICMP|other) attack-direction (((single-side-source|single-side-destination|single-side-both) ip IP-address )|(dual-sided source-ip ip-address destination-ip ip-address )) side (subscriber|network|both)

no attack-filter force-filter protocol (((TCP|UDP) [dest-port ( port-number |not-specific))|ICMP|other) attack-direction (((single-side-source|single-side-destination|single-side-both) ip IP-address )|(dual-sided source-ip ip-address destination-ip ip-address )) side (subscriber|network|both

no attack-filter force-filter all

no attack-filter dont-filter all

| _    |        |        |        |
|------|--------|--------|--------|
| •    | mtav   | INCCT  | ntinn  |
| . 31 | villax | Descri | เมเนมเ |
|      |        |        |        |

protocol TCP, UDP, ICMP, or Other

attack direction: defines whether attack filtering is forced or prevented for single sided or dual sided attacks.

destination port (TCP and UDP protocols only): Defines whether specific attack filtering is forced or prevented for port-based (specific) or port-less (non-specific) detections.

*ip-address* IP address from which traffic will not be filtered. For single-sided filtering, only

one IP address is specified. For dual-sided filtering, both a source IP address and a

destination IP address are specified.

side subscriber, network, both

Defaults

This command has no default settings.

**CLI Commands** 

Command Modes

**Linecard Interface Configuration** 

**Usage Guidelines** 

After configuring the attack detectors, the SCE Platform automatically detects attacks and handles them according to the configuration. However, there are scenarios in which a manual intervention is desired, either for debug purposes, or because it is not trivial to reconfigure the SCE attack-detectors properly.

The user can use the CLI attack filtering commands to do the following:

- Prevent/stop filtering of an attack related to a protocol, direction and specified IP address
- Force filtering of an attack related to a protocol, direction and specified IP address

Attack filtering can be prevented for a specified IP address/protocol by executing a **dont-filter** CLI command. If filtering is already in process, it will be stopped. When attack filtering has been stopped, it remains stopped until explicitly restored by another CLI command (either **force-filter** or **no dont-filter**).

Attack filtering can be forced for a specified IP address/protocol. If filtering is already in process, it will be stopped. Forced attack filtering will continue until undone by an explicit CLI command (either no force-filter or dont-filter).

Use the **all** keyword to restore or stop all filtering.

Authorization: admin

**Examples** 

The following are examples of the **attack-filter** command:

## **EXAMPLE 1:**

The following example prevents attack filtering for the specified conditions.

```
SCE>enable 10
Password:<cisco>
SCE#config
SCE(config)#interface linecard 0
SCE(config if)#attack-filter dont-filter protocol other attack-direction single-side-source ip 10.10.10.10 side both
SCE(config if)#
```

## **EXAMPLE 2:**

The following example restores all attack filtering.

```
SCE>enable 10
Password:<cisco>
SCE#config
SCE(config)#interface linecard 0
SCE(config if)#no attack-filter dont-filter all
SCE(config if)#
```

#### **EXAMPLE 3:**

```
The following example forces attack filtering.

SCE>enable 10

Password:<cisco>
SCE#config

SCE(config)#interface linecard 0

SCE(config if)#attack-filter force-filter protocol TCP dest-port not-specific attack-direction dual-sided source-ip 10.10.10.10 destination-ip 20.20.20.20 side both

SCE(config if)#
```

### **EXAMPLE 4:**

```
The following example stops all forced attack filtering.

SCE>enable 10

Password:<cisco>
SCE#config

SCE(config)#interface linecard 0

SCE(config if)#no attack-filter force-filter all

SCE(config if)#
```

**Related Commands** 

attack-filter (on page 2-20)

show interface linecard attack-filter (on page 2-207)

# attack-filter subscriber-notification ports

Specifies a port as subscriber notification port. TCP traffic from the subscriber side to this port will never be blocked by the attack filter, leaving it always available for subscriber notification.

Use the [no] form of this command to remove the port from the subscriber notification port list.

attack-filter subscriber-notification ports port

no attack-filter subscriber-notification ports port

| Syntax Description | port Port number. One port can be specified as the subscriber notification port.                                                                                                    |
|--------------------|----------------------------------------------------------------------------------------------------|
|                    |                                                                                                    |
| Defaults           | This command has no default settings.                                                                                                    |
| Command Modes      | Linecard Interface Configuration                                                                                                    |
| Usage Guidelines   | Use this command to configure the port to be used for subscriber notification as configured using the <i>attack-filter</i> (on page 2-20) and <i>attack-detector</i> < <i>number</i> > (on page 2-16) commands. |
|                    | Authorization: admin                                                                                                    |
| Examples           | The following example specifies port 100 as the subscriber notification port.  SCE > enable 10  Password: < cisco >                                                                                             |
|                    | <b>SCE</b> #config                                                                                                    |
|                    | SCE(config)#interface linecard 0                                                                                                    |
|                    | <pre>SCE(config if)#attack-filter subscriber-notification ports 100 SCE(config if)#</pre>                                                                                                    |
| Related Commands   | attack-detector default (on page 2-13)                                                                                                    |
|                    | attack-detector < number > (on page 2-16)                                                                                                    |
|                    | show interface linecard attack-filter (on page 2-207) (subscriber-notification ports option)                                                                                                    |

# auto-fail-over

Enables automatic fail-over on the Mng ports.

Use the **no** form of the command to disable automatic fail-over on the Mng ports.

auto-fail-over

no auto-fail-over

**Syntax Description** 

This command has no arguments or keywords.

**Defaults** 

By default, the auto fail-over mode is enabled.

**Command Modes** 

**Interface Management Configuration** 

**Usage Guidelines** 

This parameter can be configured for either management port, and is applied to both ports with one command.

The automatic mode must be enabled to support management interface redundancy. This mode automatically switches to the backup management link when a failure is detected in the currently active management link.

When the automatic fail-over mode is disabled, by default Mng port 1 is the active port. If Mng port 2 will be the active port, it must be explicitly configured as such (see active-port (on page 2-11))

Authorization: admin

**Examples** 

This example shows how to disable the auto fail-over mode.

SCE>enable 10 Password: <cisco> SCE#config

**SCE**(config)#interface Mng 0/1 SCE(config if)#no auto-fail-over

SCE(config if)#

**Related Commands** 

active-port (on page 2-11)

# auto-negotiate (GigabitEthernet only)

Configures the GigabitEthernet interface auto-negotiation mode. Use this command to either enable or disable auto-negotiation. When set to no auto-negotiate, auto-negotiation is always disabled, regardless of the connection mode.

auto-negotiate

no auto-negotiate

default auto-negotiate

#### **Syntax Description**

This command has no arguments or keywords.

#### **Defaults**

By default, auto-negotiation is:

- On for inline connection mode
- Off for receive-only connection mode

#### **Command Modes**

GigabitEthernet Interface Configuration

### **Usage Guidelines**

Note that auto-negotiation does not work when the SCE platform is connected via an optical splitter (receive-only connection mode).

Authorization: admin

#### **Examples**

The following example configures GigabitEthernet line interface #1 (0/1) to perform no autonegotiation.

```
SCE_GBE>enable 10
Password:<cisco>
SCE_GBE#config
SCE_GBE(config)#interface GigabitEthernet 0/1
SCE_GBE(config if)#no auto-negotiate
SCE_GBE(config if)#
```

#### **Related Commands**

show interface GigabitEthernet (on page 2-197)

# bandwidth

Sets Ethernet shaping for the FastEthernet or GigabitEthernet line interfaces.

bandwidth burst-size burstsize

**Syntax Description** 

bandwidth Bandwidth measured in kbps.

burstsize Burst size in bytes.

Defaults

bandwidth = 100000K (100 Mbps) burst-size = 5000 (5K bytes)

**Command Modes** 

FastEthernet Interface Configuration GigabitEthernet Interface Configuration

**Usage Guidelines** 

This command is valid for a specified FastEthernet or GigabitEthernet line interface only. It must be executed explicitly for each interface.

Use the *interface fastethernet* (on page 2-82) or *interface gigabitethernet* (on page 2-83) command to access the configuration mode for the desired interface.

Authorization: admin

# **Examples**

The following examples illustrate how to use this command.

#### **EXAMPLE 1**

The following sets bandwidth and burst size for a Fast Ethernet line interface (0/1) of a SCE 2000 4/8xFE.

**SCE**config

SCE(config)#interface FastEthernet 0/1

SCE(config-if)#bandwidth 100000 burstsize 5000

**SCE**(config-if)#

# **EXAMPLE 2**

The following sets bandwidth and burst size for a Gigabit Ethernet line interface (0/2) of a SCE 2000 4xGBE or SCE 1000 2xGBE.

**SCE**config

SCE(config)#interface GigabitEthernet 0/2

SCE(config-if)#bandwidth 100000 burstsize 5000

**SCE**(config-if)#

**Related Commands** 

interface fastethernet (on page 2-82)

interface gigabitethernet (on page 2-83)

queue (on page 2-147)

# blink

Blinks a slot LED for visual identification. Use the **no** form of this command to stop the slot blinking.

blink slot slot-number no blink slot slot-number

Syntax Description slot-number The number of the identified slot. Enter a value of 0.

Defaults Not blinking

Command Modes Privileged EXEC

Usage Guidelines Authorization: admin

Examples The following example configures the SCE platform to stop blinking.

SCE>enable 10
Password:<cisco>
SCE#no blink slot 0

SCE#

Related Commands show blink (on page 2-188)

# boot system

Specifies a new package file to install. The SCE platform extracts the actual image file(s) from the specified package file only during the **copy running-config startup-config** command.

**boot system** ftp://username[:password]@server-address[:port]/path/source-file destination-file **no boot system** 

**Syntax Description** 

ftp://...destination-file The ftp site and path of a package file that contains the new firmware.

The filename should end with the .pkg extension.

Defaults

This command has no default settings.

Command Modes

Global Configuration

Usage Guidelines

Use this command to upgrade the SCE platform embedded firmware. The package file is verified for the system and checked that it is not corrupted. The actual upgrade takes place only after executing the *copy running-config startup-config* (on page 2-59) command and rebooting the SCE platform.

Authorization: admin

**Examples** 

The following example upgrades the system.

SCE>enable 10
Password:<cisco>

SCE#config

SCE(config)#boot system

ftp://vk:vk@10.1.1.230/downloads/SENum.pkg.pkg

Verifying package file... Package file verified OK.

SCE(config)#do copy running-config startup-config

Backing -up configuration file... Writing configuration file...

Extracting new system image...

Extracted OK.

Related Commands

copy running-config startup-config (on page 2-59)

# calendar set

Sets the system calendar. The calendar is a system clock that continues functioning even when the system shuts down.

calendar set hh:mm:ss day month year

## Syntax Description

| hh:mm:ss | Current local time in hours in 24-hour format, minutes and seconds (HH:MM:SS). |
|----------|--------------------------------------------------------------------------------|
| day      | Current day (date) in the month.                                               |
| month    | Current month (by three-letter abbreviated name).                              |
| year     | Current year using a 4-digit number.                                           |

## **Defaults**

This command has no default settings.

#### **Command Modes**

Privileged EXEC

### **Usage Guidelines**

Always coordinate between the calendar and clock by using the clock read-calendar command after setting the calendar.

Authorization: admin

# **Examples**

The following example sets the calendar to 20 minutes past 10 AM, January 13, 2006, synchronizes the real-time clock to the calendar time, and displays the result.

```
SCE>enable 10
```

Password: <cisco>

SCE#calendar set 10:20:00 13 jan 2006

SCE#clock read-calendar

SCE#show calendar

10:20:03 UTC THU January 13 2006

SCE#show clock

10:20:05 UTC THU January 13 2006

SCE#

# **Related Commands**

```
clock read-calendar (on page 2-45)
```

clock set (on page 2-46)

*clock update-calendar* (on page 2-51)

clock timezone (on page 2-50)

*clock summertime* (on page 2-47)

show calendar (on page 2-189)

show clock (on page 2-190)

# cd

Changes the path of the current working directory.

**cd** new-path

**Syntax Description** 

new-path

The path name of the new directory. This can be either a full path or a relative path.

Defaults

This command has no default settings.

**Command Modes** 

Privileged EXEC

**Usage Guidelines** 

The new path should already have been created in the local flash file system.

Authorization: admin

**Examples** 

The following example shows the current directory (root directory) and then changes the directory to the log directory located under the root directory.

SCE>enable 10
Password:<cisco>

Password:<cisco>
SCE#pwd
tffs0
SCE#cd log
SCE#pwd
tffs0:log
SCE#

Related Commands

*pwd* (on page 2-146)

*mkdir* (on page 2-129)

# clear arp-cache

Deletes all dynamic entries from the ARP cache.

The Address Resolution Protocol (ARP) is a TCP/IP protocol that converts IP addresses to physical addresses. Dynamic entries are automatically added to and deleted from the cache during normal use. Entries that are not reused age and expire within a short period of time. Entries that are reused have a longer cache life.

### clear arp-cache

| Syntax Description | This command has no arguments or keywords.                                                                     |  |  |
|--------------------|----------------------------------------------------------------------------------------------------|--|--|
| Defaults           | This command has no default settings                                                                           |  |  |
| Command Modes      | Privileged EXEC                                                                                                |  |  |
| Usage Guidelines   | Authorization: admin                                                                                           |  |  |
| Examples           | The following example clears the ARP cache.  SCE>enable 10  Password: <cisco> SCE#clear arp-cache SCE#</cisco> |  |  |

Related Commands

# clear interface linecard

Clears the linecard Interface counters.

clear interface linecard slot-number counters

Syntax Description slot-number The number of the identified slot. Enter a value of 0.

Defaults This command has no default settings.

Command Modes Privileged EXEC

Usage Guidelines

Authorization: admin

Examples The following example clears the Line-Card 0 counters.

SCE>enable 10
Password:<cisco>

SCE#clear interface linecard 0 counters

SCE #

Related Commands show interface linecard counters (on page 2-210)

# clear interface linecard mpls vpn

Clears the specified MPLS VPN counter:

- bypassed VPNs
- non-VPN-mappings

clear interface linecard slot-number mpls vpn [bypassed-vpns][non-vpn-mappings]

Syntax Description

*slot-number* The number of the identified slot. Enter a value of 0.

bypassed-VPNs Displays all currently bypassed VPNs, grouped by downstream label

non-VPN-mappings Displays the mappings of upstream labels that belong to non-VPN flows

**Defaults** 

This command has no default settings.

**Command Modes** 

Privileged EXEC

**Usage Guidelines** 

Authorization: admin

**Examples** 

The following example clears the MPLS VPN counter for non-VPN-mappings.

SCE>enable 10
Password:<cisco>

SCE#clear interface linecard 0 mpls vpn non-vpn-mappings

SCE#

**Related Commands** 

show interface linecard mpls (on page 2-219)

no mpls vpn pe-database

## clear interface linecard subscriber

Clears all anonymous subscribers in the system.

clear interface linecard slot-number subscriber anonymous all

Syntax Description slot-number The number of the identified slot. Enter a value of 0.

Defaults This command has no default settings.

Command Modes Privileged EXEC

Usage Guidelines Authorization: admin

Examples The following example clears all anonymous subscribers.

SCE>enable 10
Password:<cisco>

SCE#clear interface linecard 0 subscriber anonymous all

SCE#

Related Commands no subscriber (on page 2-138)

no subscriber anonymous-group (on page 2-139)

show interface linecard subscriber anonymous (on page 2-228)

# clear interface linecard subscriber db counters

Clears the "total" and "maximum" subscribers database counters.

clear interface linecard slot-number subscriber db counters

Syntax Description slot-number The number of the identified slot. Enter a value of 0.

Defaults This command has no default settings.

Command Modes Privileged EXEC

Usage Guidelines Authorization: admin

Examples The following example clears all anonymous subscribers.

SCE>enable 10
Password:<cisco>

SCE#clear interface linecard 0 subscriber db counters

SCE#

Related Commands show interface linecard subscriber db counters (on page 2-230)

## clear interface linecard traffic-counter

Clears the specified traffic counter.

clear interface linecard slot-number traffic-counter name [all]

Syntax Description slot-number The number of the identified slot. Enter a value of 0.

*name* Name of the traffic counter to be cleared.

Defaults This command has no default settings.

Command Modes Privileged EXEC

Usage Guidelines Use the **all** keyword to clear all traffic counters.

Authorization: admin

Examples The following example clears the traffic counter name counter1.

SCE>enable 10
Password:<cisco>

SCE#clear interface linecard 0 traffic-counter name counter1

SCE #

Related Commands *traffic-counter* (on page 2-354)

show interface linecard traffic-counter (on page 2-244)

# clear interface linecard vas-traffic-forwarding vas counters health-check

Clears the VAS health check counters.

Use the **all** keyword to clear counters for all VAS servers.

clear interface linecard *slot-number* vas-traffic-forwarding vas server-id *number* counters health-check

clear interface linecard slot-number vas-traffic-forwarding vas all counters health-check

Syntax Description slot-number The number of the identified slot. Enter a value of 0.

*number* ID number of the specified VAS server clear the counters.

Defaults This command has no default settings.

Command Modes Privilege Exec

Usage Guidelines Use the **all** keyword to clear counters for all VAS servers.

Authorization: admin

Examples This example illustrates how to clear the health check counters for all VAS servers.

SCE>enable 10
Password:<cisco>

SCE#clear interface linecard 0 vas-traffic-forwarding vas all

counters health-check

SCE#

Related Commands vas-traffic-forwarding vas server-id health-check (on page 2-371)

show interface linecard vas-traffic-forwarding (on page 2-246) (To display the VAS health check

counters)

# clear scmp name counters

Clears the counters for the specified SCMP peer device.

clear scmp name name counters

show scmp (on page 2-287)

| Syntax Description | name Name of the SCMP peer device.                                                                                                    |
|--------------------|----------------------------------------------------------------------------------------------------|
| Defaults           | This command has no default settings.                                                                                                    |
| Command Modes      | Privileged EXEC                                                                                                    |
| Usage Guidelines   | Authorization: admin                                                                                                    |
| Examples           | The following example clears the counters for the SCMP peer device named device_1.  SCE>enable 10  Password: <cisco> SCE#clear scmp name device_1 counters SCE#</cisco> |

**Related Commands** 

# clear logger

Clears SCE platform logger (user log files). This erases the information stored in the user log files.

When using the **counters** keyword, it clears the counters of the SCE platform logger (user log files). The counters keep track of the number of info, warning, error and fatal messages.

When using the **nv-counters** keyword, it clears the non-volatile counters for the entire log or only the specified SCE platform. These counters are not cleared during bootup, and must be cleared explicitly by using this command.

**clear logger** [device user-file-log/line-attack-file-log] [counters|nv-counters]

**Syntax Description** 

device

The device name to be cleared, either user-file-log or line-attack-file-log

**Defaults** 

This command has no default settings.

**Command Modes** 

Privileged EXEC

**Usage Guidelines** 

The users log files have a size limit, with new entries overwriting the oldest entries. Therefore, there is no need to regularly clear the log files. Use this operation when you are certain that the information contained on the logs is irrelevant and might be confusing (For example, when reinstalling the system at a new site, whose administrators should not be confused with old information).

Authorization: admin

**Examples** 

The following examples illustrate the use of the **clear logger** command:

#### **EXAMPLE 1:**

The following example clears the SCE platform user file logs:

SCE>enable 10
Password:<cisco>

SCE#clear logger device User-File-Log

Are you sure?Y

SCE#

#### **EXAMPLE 2:**

The following example clears the SCE platform user log file counters. SCE>enable 10
Password:<cisco>
SCE#clear logger device User-File-Log counters
Are you sure?Y
SCE#

#### **EXAMPLE 3:**

The following example clears the user log file non-volatile counters. SCE>enable 10

Password:<cisco>
SCE#clear logger device user-file-log nv-counters
Are you sure?Y
SCE#

### **Related Commands**

show logger device (on page 2-266)

show log (on page 2-265)

# clear management-agent notifications counters

Clears the counters for the number of notifications sent to the management agent.

clear management-agent notifications counters

| Syntax Description | This command has no arguments or keywords.                                                                                                    |  |
|--------------------|----------------------------------------------------------------------------------------------------|--|
| Defaults           | This command has no default settings                                                                                                    |  |
| Command Modes      | Privileged EXEC                                                                                                    |  |
| Usage Guidelines   | Authorization: admin                                                                                                    |  |
| Examples           | The following example clears the management agent notifications counters.  SCE>enable 10  Password: <cisco> SCE#clear management-agent notifications counters SCE#</cisco> |  |
| Related Commands   |                                                                                                    |  |

# clear rdr-formatter

Clears the RDR formatter counters and statistics.

clear rdr-formatter

| Syntax Description | This command has no arguments or keywords.                                                                                      |  |  |
|--------------------|----------------------------------------------------------------------------------------------------|--|--|
| Defaults           | This command has no default settings.                                                                                           |  |  |
| Command Modes      | Privileged EXEC                                                                                                    |  |  |
| Usage Guidelines   | Authorization: admin                                                                                                    |  |  |
| Examples           | The following example clears the RDR-formatter counters.  SCE>enable 10  Password: <cisco> SCE#clear rdr-formatter SCE#</cisco> |  |  |
| Related Commands   | show rdr-formatter counters (on page 2-274)                                                                                     |  |  |

# clock read-calendar

Synchronizes clocks by setting the system clock from the calendar.

clock read-calendar

| Syntax Description | This command has no arguments or keywords.                                                                                              |
|--------------------|----------------------------------------------------------------------------------------------------|
| Defaults           | This command has no default settings.                                                                                                   |
| Command Modes      | Privileged EXEC                                                                                                    |
| Usage Guidelines   | Authorization: admin                                                                                                    |
| Examples           | The following example updates the system clock from the calendar.  SCE > enable 10  Password: < cisco > SCE # clock read-calendar SCE # |
| Related Commands   | calendar set (on page 2-31)  clock update-calendar (on page 2-51)  show calendar (on page 2-189)                                        |

## clock set

Manually sets the system clock.

clock set hh:mm:ss day month year

| Syntax Description | hh:mm:ss | Current local time in hours in 24-hour format, minutes and seconds (HH:MM:SS). |
|--------------------|----------|--------------------------------------------------------------------------------|
|--------------------|----------|--------------------------------------------------------------------------------|

day Current day (date) in the month.

month Current month (by three-letter abbreviated name).

year Current year using a 4-digit number.

Defaults This command has no default settings.

Command Modes Privileged EXEC

Usage Guidelines Always coordinate between the calendar and clock by using the **clock update-calendar** command

after setting the clock.

Authorization: admin

Examples The following example sets the clock to 20 minutes past 10 PM, January 13, 2006.

SCE>enable 10
Password:<cisco>

SCE#clock set 22:20:00 13 jan 2006

SCE#clock update-calendar

SCE#show clock

22:21:10 UTC THU January 13 2006

SCE#show calendar

22:21:18 UTC THU January 13 2006

SCE#

Related Commands clock update-calendar (on page 2-51)

show calendar (on page 2-189)

show clock (on page 2-190)

## clock summertime

Configures the SCE platform to automatically switch to daylight savings time on a specified date, and also to switch back to standard time. In addition, the three-letter time zone code can be configured to vary with daylight savings time if required. (For instance, in the eastern United States, standard time is designated EST, and daylight savings time is designated EDT).

Use the **no** form of this command to cancel the daylight savings time transitions configuration.

#### clock summertime

#### no clock summertime

The format of the command varies somewhat, depending on how the dates for the beginning and end of daylight savings time are determined for the particular location:

- recurring: If daylight savings time always begins and ends on the same day every year, (as in the United States):
  - Use the **clock summer-time recurring** command
  - The year parameter is not used
- not recurring: If the start and end of daylight savings time is different every year, (as in Israel):
  - Use the clock summer-time command
  - The *year* parameter must be specified

General guidelines for configuring daylight savings time transitions:

- Specify the three letter time zone code for daylight savings time.
- recurring: specify a day of the month (week#|first|last/day of the week/month).
- not recurring: specify a date (month/day of the month/year).
- Define two days:
  - Day1 = beginning of daylight savings time.
  - Day2 = end of daylight savings time.

In the Southern hemisphere, month2 must be before month1, as daylight savings time begins in the fall and ends in the spring.

- Specify the exact time that the transition should occur (24 hour clock).
  - Time of transition into daylight savings time: according to local standard time.
  - Time of transition out of daylight savings time: according to local daylight savings time.

For the **clock summer-time recurring** command, the default values are the United States transition rules:

- Daylight savings time begins: 2:00 (AM) on the second Sunday of March.
- Daylight savings time ends: 2:00 (AM) on the first Sunday of November.

| Syntax Description | zone        | The code for the time zone for daylight savings.                                                                                                    |
|--------------------|-------------|----------------------------------------------------------------------------------------------------|
|                    | week1/week2 | The week of the month on which daylight savings begins (week1) and ends (week2). A day of the week, such as Monday, must also be specified. The week/day of the week is defined for a recurring configuration only. Default: Not used                                                                                                    |
|                    | day1/day2   | The day of the week on which daylight savings begins (day1) and ends (day2). For recurrent configuration: day is a day of the week, such as Sunday. Use the keywords first/last to specify the occurrence of a day of the week in a specified month: For example: last Sunday March.  For non-recurrent configuration: day is a day in the month, such as 28.  Default: day1 = second Sunday, day2 = first Sunday |
|                    | month1/mont | The month in which daylight savings begins $(month1)$ and ends $(ends2)$ .<br>Default: month1 = March, month2 = November                                                                                                    |
|                    | year1/year2 | The year in which daylight savings begins (month1) and ends (ends2). For non-recurring configuration only.  Default = not used                                                                                                    |
|                    | time1/time2 | The time of day (24-hour clock) at which daylight savings begins ( $time1$ ) and ends ( $time2$ ). Required for all configurations. Default: $time1/time2 = 2:00$                                                                                                    |
|                    | offset      | The difference in minutes between standard time and daylight savings time. Default $= 60$                                                                                                    |

## Defaults

recurring, offset = 60 minutes

By default, the following recurrent time changes are configured:

- Daylight savings time begins: 2:00 (AM) on the second Sunday of March.
- Daylight savings time ends: 2:00 (AM) on the first Sunday of November.

## **Command Modes**

Global Configuration

## **Usage Guidelines**

Use the **recurring** keyword to enable subscriber notification.

Use the **first/last** keywords to specify the occurrence of a day of the week in a specified month: For example: last Sunday March.

Use a specific date including the year for a not recurring configuration. For example: March 29, 2004.

Use week/day of the week/month (no year) for a recurring configuration:

• Use first/last occurrence of a day of the week in a specified month. For example: last, Sunday, March (the last Sunday in March).

• Use the day of the week in a specific week in a specified month. For example: 4,Sunday, March (the fourth Sunday in March). This would be different from the last Sunday of the month whenever there were five Sundays in the month.

Authorization: admin

#### **Examples**

The following examples illustrate the use of the **clock summertime** command:

#### **EXAMPLE 1:**

The following example shows how to configure recurring daylight savings time for a time zone designated "DST" as follows:

- Daylight savings time begins: 0:00 on the last Sunday of March.
- Daylight savings time ends: 23:59 on the Saturday of fourth week of November.
- Offset = 1 hour (default)

  SCE>enable 10

  Password:<cisco>
  SCE#config

  SCE(config)#clock summer-time DST recurring last Sunday March
  00:00 4 Saturday November 23:59

  SCE(config)#

## **EXAMPLE 2:**

The following example shows how to configure non-recurring daylight savings time for a time zone designated "DST" as follows:

- Daylight savings time begins: 0:00 on April 16, 2005.
- Daylight savings time ends: 23:59 October 23, 2005.
- Offset = 1 hour (default)
  SCE>enable 10
  Password:<cisco>
  SCE#config
  SCE(config)#clock summer-time DST April 16 2005 00:00 October 23
  2005 23:59
  SCE(config)#

#### **EXAMPLE 3:**

The following example shows how to cancel the daylight savings configuration.

```
SCE>enable 10
Password:<cisco>
SCE#config
SCE(config)#no clock summer-time
SCE(config)#
```

#### **Related Commands**

```
clock set (on page 2-46)
calendar set (on page 2-31)
show calendar (on page 2-189)
show clock (on page 2-190)
```

Cisco Service Control Engine (SCE) CLI Command Reference

## clock timezone

Sets the time zone. Use the no version of this command to remove current time zone setting. The purpose of setting the time zone is that the system can correctly interpret time stamps data coming from systems located in other time zones.

clock timezone zone hours [minutes]

no clock timezone

| Syntax Description | zone    | The name of the time zone to be displayed.                                                                                                    |  |
|--------------------|---------|----------------------------------------------------------------------------------------------------|--|
|                    | hours   | The hours offset from GMT (UTC). This must be an integer in the range –23 to 23.                                                                                                    |  |
|                    | minutes | The minutes offset from GMT (UTC). This must be an integer in the range of 0 to 59. Use this parameter to specify an additional offset in minutes when the offset is not measured in whole hours. |  |

Command Modes Global Configuration

**Usage Guidelines** 

Authorization: admin

Examples The following example sets the time zone to Pacific Standard Time with an offset of 10 hours

behind GMT.
SCE>enable 10
Password:<cisco>

SCE#config

SCE(config)#clock timezone PST -10

**SCE**(config)#

**Related Commands** 

```
calendar set (on page 2-31)
```

clock set (on page 2-46)

show calendar (on page 2-189)

show clock (on page 2-190)

# clock update-calendar

Synchronizes clocks by setting the calendar from the system clock.

clock update-calendar

| Syntax Description | This command has no arguments or keywords.                                                                                                    |
|--------------------|----------------------------------------------------------------------------------------------------|
| Defaults           | This command has no default settings.                                                                                                    |
| Command Modes      | Privileged EXEC                                                                                                    |
| Usage Guidelines   | Authorization: admin                                                                                                    |
| Examples           | The following example updates the calendar according to the clock.  SCE>enable 10  Password: <cisco> SCE#clock update-calendar SCE#</cisco>          |
| Related Commands   | clock set (on page 2-46)  calendar set (on page 2-31)  clock read-calendar (on page 2-45)  show calendar (on page 2-189)  show clock (on page 2-190) |

# configure

Enables the user to move from Privileged Exec Mode to Configuration Mode.

configure

**Syntax Description** 

This command has no arguments or keywords.

**Defaults** 

This command has no default settings.

**Command Modes** 

Privileged EXEC

**Usage Guidelines** 

After the user enters the **configure** command, the system prompt changes from <host-name># to <host-name>(config)#, indicating that the system is in Global Configuration Mode. To leave Global Configuration Mode and return to the Privileged Exec Mode prompt, type exit.

Authorization: admin

**Examples** 

The following example enters the Global Configuration Mode.

SCE>enable 10
Password:<cisco>
SCE#configure
SCE(config)#

**Related Commands** 

*exit* (on page 2-73)

# connection-mode (SCE 1000 platform)

Sets the connection mode parameters for an SCE 1000 platform.

connection-mode connection-mode on-failure on-failure

**Syntax Description** 

connection-mode inline or receive-only setting.

inline SCE platform is connected in a bump-in-the-wire topology. receive-only SCE platform is connected in an out-of-line topology

using a splitter or switch.

On-failure determines system behavior on failure of the SCE platform. (inline topologies

only)
Bypass
cutoff

Defaults connection mode = inline

Command Modes Linecard Interface Configuration

**Usage Guidelines** 

Authorization: admin

Examples The following example sets the connection-mode to inline and the on-failure mode to cutoff.

SCE1000>enable 10 Password:<cisco> SCE1000#config

SCE1000(config)#interface linecard 0

SCE1000(config if)#connection-mode inline on-failure cutoff

SCE1000(config if)#

**Related Commands** 

show interface linecard connection-mode (on page 2-209)

# connection-mode (SCE 2000 platform)

Sets the connection mode parameters for an SCE 2000 platform.

**connection-mode** *connection-mode* **physically-connected-links** *physically-connected-links* **Priority** *Priority* **On-failure** 

**Syntax Description** 

connection mode inline: single SCE platform inline

receive-only: single SCE platform receive-only inline-cascade: two SCE platforms inline

receive-only-cascade: two SCE platforms receive-only

physically-connected-links The number of the link connected to the SCE platform. (two SCE

platform topology only)

link 0 link 1

priority Defines which is the primary SCE platform.(two SCE platform topologies only).

primary
secondary

on-failure Determines system behavior on failure of the SCE platform. (inline topologies only)

bypass cutoff

**Defaults** 

connection mode = inline

physically-connected-links =link 0

priority = primary
on-failure = bypass

**Command Modes** 

Linecard Interface Configuration

**Usage Guidelines** 

Authorization: admin

**CLI Commands** 

#### **Examples**

The following example shows how to configure the primary SCE 2000 platform in a two-SCE platform inline topology. Link "0" is connected to this SCE platform, and the behavior of the SCE platform if a failure occurs is "bypass".

SCE2000>enable 10
Password:<cisco>
SCE2000#config
SCE2000(config)#interface linecard 0
SCE2000(config if)#connection-mode inline-cascade physically-connected-links link-0 priority primary on-failure bypass
SCE2000(config if)#

## **Related Commands**

show interface linecard connection-mode (on page 2-209) show interface linecard physically-connected-links (SCE 2000 only) (on page 2-221)

## copy

Copies any file from a source directory to a destination directory on the local flash file system. **copy** *source-file destination-file* 

**Syntax Description** 

source-file The name of the original file.

destination-file The name of the new destination file.

**Defaults** 

This command has no default settings.

**Command Modes** 

Privileged EXEC

**Usage Guidelines** 

Both file names should be in 8.3 format, that is, there are a maximum of 8 characters before the period and three characters following it.

Authorization: admin

**Examples** 

The following example copies the local analysis.sli file located in the root directory to the applications directory.

SCE>enable 10
Password:<cisco>

SCE#copy analysis.sli applications/analysis.sli

SCE #

Related Commands

*copy ftp://* (on page 2-57)

copy-passive (on page 2-58)

# copy ftp://

Downloads a file from a remote station to the local flash file system, using FTP.

copy ftp://username[:password]@server-address[:port]/path/source-file destination-file

#### **Syntax Description**

*username* The username known by the FTP server.

password The password of the given username.

server-address The dotted decimal IP address of the FTP server.

port Optional port number on the FTP server.

source-file The name of the source file located in the on the server.

destination-file The name of the file to be saved in the local flash file system. The file should be in 8.3 format, that is 8 digits, dot, then 3 digits.

#### **Defaults**

This command has no default settings.

#### **Command Modes**

Privileged EXEC

#### **Usage Guidelines**

Use the following syntax for remote upload/download using FTP:

ftp://username[:password]@server-address[:port]/path/file

You can configure keyword shortcuts for the **copy** command using the following commands:

- *ip ftp password* (on page 2-97) to configure a password shortcut.
- *ip ftp username* (on page 2-98) to configure a username shortcut.

Authorization: admin

#### **Examples**

The following example downloads the ftp.sli file from the host 10.1.1.105 with user name "vk" and password "vk".

**SCE**>enable 10

Password: <cisco>

SCE#copy ftp://vk:vk@10.1.1.105/p:/applications/ftp.sli
SCE#

### Related Commands

copy-passive (on page 2-58)

ip ftp password (on page 2-97)

ip ftp username (on page 2-98)

# copy-passive

Uploads or downloads a file using passive FTP.

**copy-passive** *source-file* **ftp:**//username[:password]@server-address[:port]/path/destination-file [overwrite]

### **Syntax Description**

source-file The name of the source file located in the local flash file system.

*username* The username known by the FTP server.

password The password of the given username.

server-address The dotted decimal IP address.

port Optional port number on the FTP server.

destination-file The name of the file to be created in the FTP server.

#### **Defaults**

This command has no default settings.

#### **Command Modes**

Privileged EXEC

#### **Usage Guidelines**

Use the following format for remote upload/download using FTP:

ftp://username[:password]@serveraddress[:port]/path/file

Use the **overwrite** keyword to permit the command to overwrite an existing file.

You can configure keyword shortcuts for the **copy** command using the following commands:

- *ip ftp password* (on page 2-97) to configure a password shortcut.
- *ip ftp username* (on page 2-98) to configure a username shortcut.

Authorization: admin

#### **Examples**

The following example performs the same operation as the previous copy ftp example using passive FTP.

SCE>enable 10
Password:<cisco>

SCE#copy-passive appl/analysis.sli

ftp://myname:mypw@10.1.1.105/p:/applications/analysis.sli

SCE#

#### **Related Commands**

```
copy ftp:// (on page 2-57)
```

ip ftp password (on page 2-97)

ip ftp username (on page 2-98)

# copy running-config startup-config

Builds a configuration file with general configuration commands called config.txt, which is used in successive boots.

copy running-config startup-config

| <u> </u> | ь .     |       |
|----------|---------|-------|
| Syntax   | I Mccri | ntınn |
| JVIIII   | Descri  | DUDI  |

This command has no arguments or keywords.

**Defaults** 

This command has no default settings.

**Command Modes** 

Privileged EXEC

**Usage Guidelines** 

This command must be entered to save newly configured parameters, so that they will be effective after a reboot. You can view the running configuration before saving it using the **more running-config** command.

The old configuration file is automatically saved in the tffs0:system/prevconf directory.

Authorization: admin

**Examples** 

The following example saves the current configuration for successive boots.

SCE>enable 10
Password:<cisco>

SCE#copy running-config startup-config

Backing-up configuration file... Writing configuration file...

SCE#

**Related Commands** 

*more* (on page 2-130)

show running-config (on page 2-285)

# copy source-file ftp://

Uploads a file to a remote station, using FTP.

copy source-file ftp://username[:password]@server-address[:port]/path/destination-file

#### **Syntax Description**

source-file The name of the source file located in the local flash file system.

*username* The username known by the FTP server.*password* The password of the given username.

server-address The dotted decimal IP address.

port Optional port number on the FTP server.

destination-file The name of the file to be created in the FTP server.

## Defaults

This command has no default settings.

#### **Command Modes**

Privileged EXEC

#### **Usage Guidelines**

Use the following format for remote upload/download using FTP:

ftp://username[:password]@serveraddress[:port]/path/file

You can configure keyword shortcuts for the **copy** command using the following commands:

- IP ftp password to configure a password shortcut.
- IP ftp userName to configure a username shortcut.

Authorization: admin

#### **Examples**

The following example uploads the analysis.sli file located on the local flash file system to the host 10.1.1.105.

SCE>enable 10
Password:<cisco>

SCE#copy /appl/analysis.sli

ftp://myname:mypw@10.1.1.105/p:/applications/analysis.sli

SCE #

**Related Commands** 

*copy ftp://* (on page 2-57)

# copy source-file startup-config

Copies the specified source file to the startup-config file.

Use this command to upload a backup configuration file created using the **copy startup-config destination-file** command.

This is useful in a cascaded solution for copying the configuration from one SCE platform to the other.

copy source-file startup-config

source-file The name of the backup configuration file.

ftp://user:pass@host/drive:/dir/bckupcfg.txt
/tffs0

Defaults

This command has no default settings.

**Command Modes** 

Privileged EXEC

**Usage Guidelines** 

The source file name should be in 8.3 format, that is, there are a maximum of 8 characters before the period and three characters following it.

Authorization: admin

**Examples** 

The following example shows how to upload a backup configuration file.

SCE>enable 10
Password:<cisco>

SCE#copy ftp://user:pass@host/drive:/dir/bakupcfq.txt startup-

config SCE#

**Related Commands** 

copy startup-config destination-file (on page 2-62)

# copy startup-config destination-file

Copies the startup-config file to the specified destination file.

Use this command to create a backup configuration file.

This is useful in a cascaded solution for copying the configuration from one SCE platform to the other. The file created by this command can then be uploaded to the second SCE platform using the copy source-file startup-config command.

copy startup-config destination-file

**Syntax Description** 

destination-file The name of the file to which the configuration is copied.

ftp://user:pass@host/drive:/dir/bckupcfg.txt

/tffs0

**Defaults** 

This command has no default settings.

**Command Modes** 

Privileged EXEC

**Usage Guidelines** 

The destination file name should be in 8.3 format, that is, there are a maximum of 8 characters before the period and three characters following it.

Authorization: admin

**Examples** 

The following example shows how to create a backup configuration file.

SCE>enable 10
Password:<cisco>

SCE#copy startup-config

ftp://user:pass@host/drive:/dir/bckupcfg.txt

SCE#

**Related Commands** 

copy source-file startup-config (on page 2-61)

# default subscriber template all

Removes all user-defined subscriber templates from the system. The default template only remains.

default subscriber template all

| Syntax Description | This command has no arguments or keywords.                                                                                                    |  |  |
|--------------------|----------------------------------------------------------------------------------------------------|--|--|
|                    |                                                                                                    |  |  |
| Defaults           | This command has no default settings.                                                                                                    |  |  |
| Command Modes      | LineCard Interface Configuration                                                                                                    |  |  |
| Usage Guidelines   |                                                                                                    |  |  |
|                    | Authorization: admin                                                                                                    |  |  |
| Examples           | The following example removes all user-defined subscriber templates.  SCE>enable 10 Password: <cisco> SCE#config SCE(config)#interface linecard 0 SCE(config if)# default subscriber template all SCE(config if)#</cisco> |  |  |
| Related Commands   | subscriber template import csv-file (on page 2-339)                                                                                                    |  |  |
|                    | show interface LineCard subscriber templates (on page 2-238)                                                                                                    |  |  |

## delete

Deletes a file from the local flash file system.

Use the recursive switch to delete a complete directory and its contents. When used with the recursive switch, the filename argument specifies a directory rather than a file.

delete file-name [/recursive]

**Syntax Description** 

file-name

The name of the file or directory to be deleted.

**Defaults** 

This command has no default settings.

**Command Modes** 

Privileged EXEC

**Usage Guidelines** 

Authorization: admin

**Examples** 

The following examples illustrate how to use this command:

#### **EXAMPLE 1:**

The following example deletes the oldlog.txt file.

SCE>enable 10
Password:<cisco>
SCE#delete oldlog.txt
SCE#

#### **EXAMPLE 2:**

The following example deletes the oldlogs directory.

SCE>enable 10
Password:<cisco>

SCE#delete oldlogs /recursive

3 files and 1 directories will be deleted.

Are you sure? y

3 files and 1 directories have been deleted.

SCE #

**Related Commands** 

*dir* (on page 2-65)

*rmdir* (on page 2-162)

## dir

Displays the files in the current directory.

dir [applications] [-r]

## **Syntax Description**

applications Filters the list of files to display only the application files in the current directory.

-r Includes all files in the subdirectories of the current directory as well as the files in the current directory.

#### **Defaults**

This command has no default settings.

#### **Command Modes**

Privileged EXEC

## **Usage Guidelines**

Authorization: admin

## **Examples**

The following example displays the files in the current directory (root).

**SCE**>enable 10

Password:<cisco>

#### SCE#dir

```
File list for /tffs0/
512
     TUE JAN 01 00:00:00 1980
                                  LOGDBG
                                                   DIR
512
     TUE JAN 01 00:00:00 1980
                                  LOG
                                                   DIR
7653 TUE JAN 01 00:00:00 1980
                                  FTP.SLI
29
     TUE JAN 01 00:00:00 1980
                                  SCRIPT.TXT
512
     TUE JAN 01 00:00:00 1980
                                  SYSTEM
                                                   DIR
SCE#
```

### **Related Commands**

```
pwd (on page 2-146)
```

*cd* (on page 2-32)

## disable

Moves the user from a higher level of authorization to a lower user level, as illustrated in the following figure.

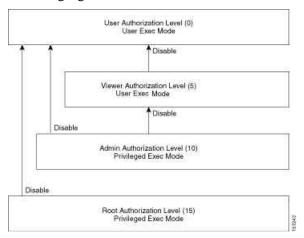

disable [level]

| Svntax | Description |
|--------|-------------|
|--------|-------------|

level User authorization level (0, 5, 10, 15) as specified in *CLI Authorization Levels* (on page 1-5).

### Defaults

This command has no default settings.

#### **Command Modes**

Privileged Exec and Viewer

## **Usage Guidelines**

Use this command with the level option to lower the user privilege level. If a level is not specified, it defaults to User mode.

Note that you must exit to the Privileged Exec command mode to use this command.

Authorization: user

## **Examples**

The following example shows how to change from root to admin mode:

SCE > enable 15 Password: < cisco > SCE# > disable 10

SCE #

**Related Commands** 

enable (on page 2-70)

## do

Use the 'do' command to execute an EXEC mode command (such as a show command) or a privileged EXEC command (such as **show running-config**) without exiting to the relevant command mode.

do command

Syntax Description

command to be executed. command

**Defaults** 

This command has no default settings.

**Command Modes** 

All configuration modes

**Usage Guidelines** 

Use this command when in any configuration command mode (global configuration, linecard configuration, or any interface configuration) to execute a user exec or privileged exec command.

Enter the entire command with all parameters and keywords as you would if you were in the relevant command mode.

Authorization: admin

#### **Examples**

The following example assumes that the on-failure action of the SCE platform has been changed to 'bypass'. The connection mode configuration is then displayed to verify that the parameter was changed. The do command is used to avoid having to exit to the user exec mode.

SCE>enable 10 Password: <cisco> **SCE**#config

SCE(config)#interface linecard 0

SCE(config if)#connection-mode on-failure bypass

SCE(config if) #do show interface linecard 0 connection-mode

Connection mode is inline slot failure mode is bypass Redundancy status is standalone **SCE**(config if)#

Related Commands

# duplex

Configures the duplex operation of a FastEthernet Interface (may be either line or management interface).

**duplex** *mode* 

### no duplex

mode

Set to the desired duplex mode:

full: full duplex
half: half duplex

auto: auto-negotiation (do not force duplex on the link)

**Defaults** 

mode = Auto

**Command Modes** 

FastEthernet Interface Configuration

Mng Interface Configuration

#### **Usage Guidelines**

Use this command to configure the duplex mode of any Fast Ethernet interface. There are two types of Fast Ethernet interfaces:

- Fast Ethernet management interface: The management interfaces on all SCE platforms are Fast Ethernet interfaces.
  - command mode = Mng Interface Configuration
  - interface designation = 0/1 or 0/2
- Fast Ethernet line interface: Only the SCE 2000 4/8xFE platform has Fast Ethernet line interfaces.
  - command mode = FastEthernet Interface Configuration
  - interface designation = 0/1, 0/2, 0/3, or 0/4

If the speed (see *speed* (on page 2-326)) of the relevant interface is configured to **auto**, changing this configuration has no effect.

Authorization: admin

#### **Examples**

The following examples illustrate how to use this command.

#### EXAMPLE 1

The following example configures line FastEthernet port #3 to half duplex mode. SCE2000>enable 10
Password:<cisco>
SCE2000FE#config
SCE2000FE(config)#interface FastEthernet 0/3
SCE2000FE(config if)#duplex half
SCE2000FE(config if)#

### **EXAMPLE 2**

The following example configures management port #2 to auto mode.

SCE>enable 10

Password:<cisco>
SCE#config

SCE(config)#interface mng 0/2
SCE(config if)#duplex auto
SCE(config if)#

### **Related Commands**

```
speed (on page 2-326)
interface fastethernet (on page 2-82)
interface mng (on page 2-85)
show interface mng (on page 2-253)
show interface fastethernet (on page 2-194)
```

## enable

Enables the user to access a higher authorization level, as illustrated in the following figure.

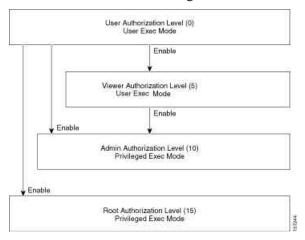

enable [level]

**Syntax Description** 

level User authorization level (0, 5, 10, 15) as specified in *CLI Authorization Levels* (on page 1-5).

**Defaults** 

level = admin

**Command Modes** 

User Exec

**Usage Guidelines** 

If a level is not specified, the level defaults to admin authorization, level 10.

Note that you cannot use the enable command from the Privileged Exec or any of the configuration command modes.

Authorization: User

**Examples** 

The following example accesses the administrator authorization level. Note that the prompt changes from SCE to SCE#, indicating that the privilege is the administrator privilege level.

**SCE**>enable

Password:<cisco>

SCE#

Related Commands

disable (on page 2-66)

enable password (on page 2-71)

## enable password

Configures a password for the specified authorization level, thus preventing unauthorized users from accessing the SCE platform.

Use the **no** form of the command to disable the password for the specified authorization level.

enable password [Level level] [encryption-type] password

no enable password [Level level]

### **Syntax Description**

level User authorization level (0, 5, 10, 15) as specified in *CLI Authorization Levels* (on page 1-5). If no level is specified, the default is Admin (10).

*encryption-type* If you want to enter the encrypted version of the password, set the *encryption* type to 5, to specify the algorithm used to encrypt the password.

password A regular or encrypted password set for the access level. If you specify encryptiontype, you must supply an encrypted password.

#### **Defaults**

password = cisco

#### **Command Modes**

Global Configuration

### **Usage Guidelines**

After the command is entered, any user executing the **enable** command must supply the specified password.

- Passwords must be at least 4 and no more than 100 characters long.
- Passwords can contain any printable characters.
- · Passwords must begin with a letter.
- Passwords cannot contain spaces.
- Passwords are case-sensitive.

Authorization: admin

### **Examples**

The following example sets a level 10 password as a123\*man.

SCE>enable 10
Password:<cisco>
SCE#config
SCE(config)#enable password Level 10 a123\*man
SCE(config)#

**Related Commands** 

enable (on page 2-70)

Cisco Service Control Engine (SCE) CLI Command Reference

## erase startup-config-all

Removes all current configuration by removing all configuration files.

erase startup-config-all

**Syntax Description** 

This command has no arguments or keywords.

**Defaults** 

This command has no default settings.

**Command Modes** 

Privileged EXEC

**Usage Guidelines** 

The following data is deleted by this command:

- General configuration files
- Application configuration files
- Static party DB files
- Management agent installed MBeans

After using this command, the SCE platform should be reloaded immediately to ensure that it returns to the 'factory default' state.

You can use the *copy startup-config destination-file* (on page 2-62)command to create a backup of the current configuration before it is deleted.

Authorization: admin

Example

The following example shows how to erase the startup configuration.

SCE>enable 10
Password:<cisco>

SCE#erase startup-config-all

**Related Commands** 

reload (on page 2-159)

copy startup-config destination-file (on page 2-62)

### exit

Exits from the current mode to the next "lower" mode, as illustrated in the following figure.

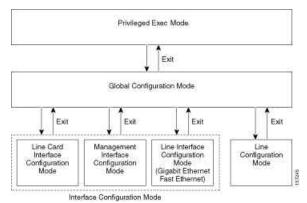

exit

Syntax Description

This command has no arguments and keywords.

**Defaults** 

This command has no default settings.

**Command Modes** 

All

**Usage Guidelines** 

Use this command each time you want to exit a mode. The system prompt changes to reflect the lower-level mode.

Authorization: admin

**Examples** 

The following example exits from the Linecard Interface Configuration Mode to Global Configuration Mode and then to Privileged Exec and Viewer Modes.

SCE>enable 10

Password: <cisco>

**SCE**#config

SCE(config)#interface linecard 0

SCE(config if)#exit

SCE(config)#exit

SCE#

```
Related Commands configure (on page 2-52)
```

interface fastethernet (on page 2-82)
interface gigabitethernet (on page 2-83)
interface linecard (on page 2-84)
interface mng (on page 2-85)
line vty (on page 2-113)

# failure-recovery operation-mode

Specifies the operation mode to be applied after boot resulting from failure. When using the **default** switch, you do not have to specify the mode.

failure-recovery operation-mode mode

default failure-recovery operation-mode

Syntax Description mode operational or non-operational. Indicates whether the system will boot as operational or not following a failure.

Defaults mode = operational

Command Modes Global Configuration

Usage Guidelines Authorization: admin

Examples The following example sets the system to boot as operational after a failure

SCE>enable 10
Password:<cisco>

SCE#config

SCE(config)#failure-recovery operation-mode operational

SCE(config)#

Related Commands show failure-recovery operation-mode (on page 2-191)

# force failure-condition (SCE 2000 only)

Forces a virtual failure condition, and exits from the failure condition, when performing an application upgrade.

### force failure-condition

no force failure-condition

| Syntax Description | This command has no arguments or keywords                                                                                                    |
|--------------------|----------------------------------------------------------------------------------------------------|
| Defaults           | This command has no default settings.                                                                                                    |
| Command Modes      | Linecard Interface Configuration                                                                                                    |
| Usage Guidelines   | When upgrading the application in a cascaded system, use this command to force failure in the active SCE 2000 platform (see 'System Upgrades' in the Chapter "Redundancy and Fail-Over" in the Cisco Service Control Engine Software Configuration Guide). |
|                    | Authorization: admin                                                                                                    |
| Examples           | The following example forces a virtual failure condition.  SCE>enable 10  Password: <cisco>  SCE#config  SCE(config)#interface linecard 0  SCE(config if)#force failure-condition  SCE(config if)#</cisco>                                                 |
| Related Commands   | pqi upgrade file (on page 2-145)                                                                                                    |

## help

Displays information relating to all available CLI commands.

### help bindings|tree

**Syntax Description** 

This command has no arguments or keywords.

Defaults

This command has no default settings.

**Command Modes** 

Exec

**Usage Guidelines** 

Use the bindings keyword to print a list of keyboard bindings (shortcut commands).

Use the *tree* keyword to display the entire tree of all available CLI commands.

Authorization: User

**Examples** 

The following example shows the partial output of the help bindings command.

# SCE>help bindings

Line Cursor Movements

**CLI Commands** 

```
Editing
_____
Ctrl-D
                Deletes the character where the cursor is
located.
          Deletes from the cursor position to the end of the
Esc-D
word.
Backspace Deletes the character before the current location of
the cursor.
                Deletes the character before the current
Ctrl-H
location of the cursor.
Ctrl-K
                Deletes from the cursor position to the end of
the line.
Ctrl-U
                Deletes all characters from the cursor to the
beginning of the line.
Ctrl-X
                Deletes all characters from the cursor to the
beginning of the line.
Ctrl-W
                Deletes the word to the left of the cursor.
Ctrl-Y
                Recall the last item deleted.
Help and Operation Features
?
          Argument help.
<Tab>
          Toggles between possible endings for the typed
prefix.
<Esc><Tab> Displays all the possible arguments backwards.
Ctrl-I
                <TAB>
SCE>
```

### **Related Commands**

## history

Enables the history feature, that is, a record of the last command lines that executed. Use the no form of this command to disable history.

history

no history

Syntax Description

This command has no arguments or keywords.

**Defaults** 

History is enabled.

**Command Modes** 

Privileged EXEC

**Usage Guidelines** 

Authorization: admin

**Examples** 

The following examples illustrate how to use this command.

### **EXAMPLE 1**

The following example enables the **history** feature.

SCE>enable 10
Password:<cisco>
SCE#history

SCE#

#### **EXAMPLE 2**

The following example disables the **history** feature.

SCE>enable 10
Password:<cisco>
SCE#no history

SCE#

**Related Commands** 

history size (on page 2-80)

## history size

Sets the number of command lines that the system records in the history.

 $\textbf{history size} \ size$ 

no history size

**Syntax Description** 

size

The number of command lines stored in the history of commands for quick recall.

**Defaults** 

size = 10 lines

Command Modes

Privileged EXEC

Usage Guidelines

The size of the history buffer can be any number from 0-50. Use the [**no**] form of this command to restore the default size.

Authorization: admin

**Examples** 

The following example sets the history buffer size to 50 command lines.

SCE>enable 10
Password:<cisco>
SCE#history size 50

SCE#

**Related Commands** 

history (on page 2-79)

## hostname

Modifies the name of the SCE platform. The host name is part of the displayed prompt.

hostname host-name

Syntax Description host-name The new host name. Maximum length is 20 characters.

Defaults host-name = SCE

Command Modes Global Configuration

**Usage Guidelines** 

Authorization: admin

Examples The following example changes the host name to MyHost.

**SCE**>enable 10 Password:<cisco>

**SCE**#config

SCE(config)#>hostname MyHost

MyHost(config)#>

Related Commands show hostname (on page 2-192)

## interface fastethernet (SCE 2000 4/8xFE platform only)

Enters FastEthernet Interface Configuration mode to configure a specified Fast Ethernet line interface. This command is supported by the SCE 2000 4/8xFE platform only.

To configure a management port (which is also a Fast Ethernet interface) use the *interface Mng* (on page 2-85) command.

interface fastethernet slot-number/interface-number

### Syntax Description

*slot-number* The number of the identified slot. Enter a value of  $\mathbf{0}$ .

interface-number The FastEthernet interface number. Enter a value between **1** and **4** to configure one of the line ports for an SCE 2000 4/8xFE platform.

### Defaults

This command has no default settings.

#### **Command Modes**

Global Configuration

### **Usage Guidelines**

This command is used to configure the line ports (SCE 2000 4/8xFE platform only).

To return to the Global Configuration Mode, type exit.

The system prompt changes to reflect the Fast Ethernet Interface Configuration mode.

Authorization: admin

### **Examples**

The following example enters into FastEthernet Configuration Interface Mode for line port #3.

SCE2000FE>enable 10 Password:<cisco> SCE2000FE#config

SCE2000FE(config)#interface fastethernet 0/3

SCE2000FE(config if)#

#### **Related Commands**

```
interface mng (on page 2-85)
```

*exit* (on page 2-73)

show interface fastethernet (on page 2-194)

interface fastethernet (on page 2-82)

duplex (on page 2-68)

speed (on page 2-326)

## interface gigabitethernet

Enters GigabitEthernet Interface Configuration mode to configure a specified Gigabit Ethernet line interface. This command is not supported by the SCE 2000 4/8xFE platform, which has no Gigabit Ethernet interfaces.

To configure a management port, use the *interface mng* (on page 2-85) command.

interface gigabitethernet slot-number/interface-number

### **Syntax Description**

slot-number Enter a value of **0**.

interface-number The GigabitEthernet line interface number.

SCE 2000 4xGBE platform: Enter a value between 1 and 4 SCE 1000 2xGBE platform: Enter a value of either 1 or 2

#### **Defaults**

This command has no default settings.

#### **Command Modes**

Global Configuration

### **Usage Guidelines**

Use this command to configure the line ports for an SCE 2000 4xGBE or SCE 1000 2xGBE platform. This command is not used for configuring the management ports.

To return to the Global Configuration Mode, type exit.

The SCE 1000 platform uses line ports 1 - 2 and the SCE 2000 platform uses line ports 1 - 4.

The system prompt changes to reflect the GigabitEthernet Interface Configuration mode.

Authorization: admin

### **Examples**

The following example enters into GigabitEthernet Configure Interface Mode to configure line port 1.

SCE>enable 10
Password:<cisco>

**SCE**#config

SCE(config)#interface gigabitethernet 0/1

SCE(config if)#

#### **Related Commands**

```
interface mng (on page 2-85)
```

exit (on page 2-73)

interface fastethernet (on page 2-82)

show interface gigabitethernet (on page 2-197)

## interface linecard

Enters Linecard Interface Configuration Mode.

interface linecard slot-number

Syntax Description slot-number The number of the identified slot. Enter a value of 0.

Defaults This command has no default settings.

Command Modes Global Configuration

Usage Guidelines The system prompt is changed to reflect the Line Card Configuration mode. To return to the

Global Configuration Mode, type exit.

Authorization: admin

Examples The following example enters LineCard Interface Configuration Mode.

SCE(config)#interface linecard 0

**SCE**(config if)#

Related Commands *exit* (on page 2-73)

## interface mng

Enters Management Interface Configuration mode.

interface mng slot-number/interface-number

**Syntax Description** 

slot-number The number of the identified slot. Enter a value of **0**.

interface-number The Management interface number. Enter a value of 1 or 2 to configure the desired Management port.

**Defaults** 

This command has no default settings.

**Command Modes** 

Management Interface Configuration

**Usage Guidelines** 

Use this command to configure the management ports for the SCE platforms.

The system prompt is changed to reflect the Management Interface Interface Configuration mode. To return to the Global Configuration Mode, type **exit**.

Authorization: admin

**Examples** 

The following example enters into Management Interface Configure Interface Mode.

SCE(config)#interface mng 0/1

SCE(config if)#

Related Commands

exit (on page 2-73)

show interface mng (on page 2-253)

duplex (on page 2-68)

speed (on page 2-326)

## ip access-class

Sets the global IP access class. The access list defined here contains the definitions for all IP addresses with permission to access the SCE platform. IP addresses not permitted in this access list cannot access or detect the SCE platform, that is, even a ping command will receive no response if it is not from a permitted IP address.

Use the **no** form of the command to reset global access to the SCE platform from any IP address.

ip access-class number

no ip access-class

| Syntax Description | number       | The number of the access list (1–99) to use to allow global access to the SCE platform. |
|--------------------|--------------|-----------------------------------------------------------------------------------------|
| <br>Defaults       | none (all IP | addresses can access the system)                                                        |

Command Modes Global Configuration

**Usage Guidelines** 

Authorization: admin

Examples The following example sets access list 1 as the global access list.

SCE>enable 10

Password: <cisco>
SCE#config

SCE(config)#ip access-class 1

**SCE**(config)#

Related Commands access-list (on page 2-9)

show access-lists (on page 2-187)

# ip address

Sets the IP address and subnet mask of the Management Interface.

When both management ports are connected, only one port is active at any given time, while the second management port provides a redundant management interface. In this case, the configured IP address acts as a virtual IP address for the currently active management interface, regardless of which port is the active port.

ip address new-address subnet-mask

Syntax Description

new-address The new IP address.

subnet-mask The network mask for the associated IP network.

**Defaults** 

This command has no default settings.

**Command Modes** 

Mng Interface Configuration

**Usage Guidelines** 

Since this IP address always acts as a virtual IP address for the currently active management port, regardless of which port is the active port, this command can be executed from the Mng Interface Configuration for either management port.

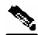

Note

Changing the IP address of the management interface via telnet will result in loss of the telnet connection and inability to reconnect with the interface.

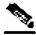

Note

After changing the IP address, you must reload the SCE platform (see *reload* (on page 2-159)) so that the change will take effect properly in all internal and external components of the SCE platform.

If there is a routing table entry mapped to the old address, but not to the new address, the command may fail.

Authorization: admin

### **Examples**

The following example sets the IP address of the SCE platform to 10.1.1.1 and the subnet mask to 255.255.0.0.

SCE>enable 10
Password:<cisco>
SCE#config

SCE(config)#interface mng 0/1

**SCE**(config if)#ip address 10.1.1.1 255.255.0.0

**SCE**(config if)#

**Related Commands** 

interface Mng (on page 2-85)

## ip advertising

Enables IP advertising. If the destination and/or interval is not configured, the default values are assumed.

Use the **no** version of the command to disable IP advertising.

Use the **default** version of the command to restore IP advertising destination or interval to the default values.

ip advertising [destination destination] [interval interval]

no ip advertising

default ip advertising [destination | interval]

| S١ | /ntax | Descr | intion |
|----|-------|-------|--------|
|    |       |       |        |

| destination | The IP address of the destination for the ping requests |
|-------------|---------------------------------------------------------|
| interval    | The frequency of the ping requests in seconds           |

Defaults

By default, IP advertising is disabled

destination = 127.0.0.1interval = 300 seconds

**Command Modes** 

Global Configuration

**Usage Guidelines** 

Authorization: admin

### **Examples**

The following examples illustrate the use of the **ip advertising** command:

### **EXAMPLE 1:**

The following example enables IP advertising, specifying 10.1.1.1 as the destination and an interval of 240 seconds.

SCE>enable 10 Password: <cisco> SCE#config

SCE(config) #ip advertising destination 10.1.1.1 interval 240

SCE (config)#

**CLI Commands** 

### **EXAMPLE 2:**

The following example restores the IP advertising destination to the default value. SCE>enable 10

Password:<cisco>

**SCE**#config

SCE(config)#default ip advertising destination

SCE(config)#

**Related Commands** 

show ip advertising (on page 2-256)

# ip default-gateway

Configures the default gateway for the SCE platform. Use the **no** form of this command to unset the SCE platform default gateway.

ip default-gateway x.x.x.x

no ip default-gateway

Syntax Description x.x.x.x The IP address of the default gateway for the SCE platform.

Defaults This command has no default settings.

Command Modes Global Configuration

**Usage Guidelines** 

Authorization: admin

Examples The following example sets the default gateway IP of the SCE platform to 10.1.1.1.

SCE>enable 10
Password:<cisco>
SCE#config

SCE(config)#ip default-gateway 10.1.1.1

SCE(config)#

Related Commands show ip default-gateway (on page 2-257)

## ip domain-lookup

Enables or disables the domain name lookups.

Use the **no** form of the command to disable the domain name lookup.

ip domain-lookup

no ip domain-lookup

| Descri |  |
|--------|--|
|        |  |
|        |  |
|        |  |

This command has no arguments or keywords.

**Defaults** 

By default, domain name lookup is enabled.

**Command Modes** 

Global Configuration

**Usage Guidelines** 

Authorization: admin

### **Examples**

The following examples illustrate how to use this command.

#### **EXAMPLE 1:**

The following example enables the domain lookup.

**SCE**>enable 10

Password: <cisco>

**SCE**#config

SCE(config)#ip domain-lookup

**SCE**(config)#

### **EXAMPLE 2:**

The following example disables the domain lookup.

SCE>enable 10

Password: <cisco>

**SCE**#config

SCE(config)#no ip domain-lookup

SCE(config)#

### **Related Commands**

ip domain-name (on page 2-93)

ip name-server (on page 2-100)

show hosts (on page 2-193)

## ip domain-name

Defines a default domain name. Use the **no** parameter of this command to remove the current default domain name. When using the **no** parameter, you do not have to specify the domain name.

ip domain-name domain-name

no ip domain-name

#### Syntax Description

domain-name The default domain name used to complete host names that do not specify a domain. Do not include the initial period that separates an unqualified name from the domain name.

**Defaults** 

This command has no default settings.

**Command Modes** 

Global Configuration

**Usage Guidelines** 

Authorization: admin

#### **Examples**

The following examples illustrate the use of the **ip domain-name** command:

#### **EXAMPLE 1:**

The following example configures the domain name.

```
SCE>enable 10
Password:<cisco>
SCE#config
SCE(config)#ip domain-name Cisco.com
SCE(config)#
```

### EXAMPLE 2:

The following example removes the configured domain name.

```
SCE>enable 10
Password:<cisco>
SCE#config
SCE(config)#no ip domain-name
SCE(config)#
```

#### **Related Commands**

```
ip domain-lookup (on page 2-92)

ip name-server (on page 2-100)

show hosts (on page 2-193)
```

## ip filter fragment

Use this command to enable the filtering out of IP fragments.

ip filter fragment enable

ip filter fragment disable

**Syntax Description** 

This command has no arguments or keywords.

Defaults

By default, IP fragment filtering is disabled.

Command Modes

Global Configuration

**Usage Guidelines** 

Management security is defined as the capability of the SCE platform to cope with malicious management conditions that might lead to global service failure.

There are two parallel security mechanisms:

- Automatic security mechanism monitors the TCP/IP stack rate at 200 msec intervals and throttles the rate from the device if necessary.
- User-configurable security mechanism accomplished via two IP filters at user-configurable intervals:
  - IP fragment filter: Drops all IP fragment packets
  - IP filter monitor: Measures the rate of accepted and dropped packets for both permitted and not-permitted IP addresses.

This command enables the IP fragment filter.

Use the *ip filter moniter* (on page 2-95) command to configure the IP filter monitor.

Use the **enable** keyword to enable IP fragment filtering.

Use the **disable** keyword to disable IP fragment filtering.

Authorization: admin

**Examples** 

The following example shows how to enable IP fragment filtering.

SCE>enable 10
Password:<cisco>
SCE#config
SCE(config)#ip filter fragment enable
SCE(config)#

**Related Commands** 

*ip filter moniter* (on page 2-95) *show ip filter* (on page 2-258)

Cisco Service Control Engine (SCE) CLI Command Reference

## ip filter monitor

Configures the limits for permitted and not-permitted IP address transmission rates.

ip filter monitor {ip\_permited | ip\_not\_permited} low\_rate low\_rate high\_rate
burst burst size

### Syntax Description

| low_rate   | lower threshold; the rate in Mbps that indicates the attack is no longer present                                                                       |
|------------|----------------------------------------------------------------------------------------------------|
| high_rate  | upper threshold; the rate in Mbps that indicates the presence of an attack                                                                             |
| burst size | duration of the interval in seconds that the high and low rates must be detected in order for the threshold rate to be considered to have been reached |

#### **Defaults**

low rate = 20 Mbps

high rate = 20 Mbps

burst size = 10 seconds

#### Command Modes

Global Configuration

### **Usage Guidelines**

Management security is defined as the capability of the SCE platform to cope with malicious management conditions that might lead to global service failure.

There are two parallel security mechanisms:

- Automatic security mechanism monitors the TCP/IP stack rate at 200 msec intervals and throttles the rate from the device if necessary.
- User-configurable security mechanism accomplished via two IP filters at user-configurable intervals:
  - IP fragment filter: Drops all IP fragment packets
  - IP filter monitor: Measures the rate of accepted and dropped packets for both permitted and not-permitted IP addresses.

This command configures the IP filter monitor.

Use the *ip filter fragment* (on page 2-94) command to enable the IP fragment filter.

Use the **ip permitted** keyword to apply configured limits to permitted IP addresses.

Use the **ip not-permitted** keyword to apply configured limits to not-permitted IP addresses.

If neither keyword is used, it is assumed that the configured limits apply to both permitted and not-permitted IP addresses.

Authorization: admin

**Examples** 

The following example shows how to configure the rates for permitted IP addresses.

SCE>enable 10
Password:<cisco>

**SCE**#config

SCE(config)# ip filter monitor ip permitted low\_rate 25 high\_rate

30 burst 15 SCE(config)#

**Related Commands** 

*ip filter fragment* (on page 2-94)

show ip filter (on page 2-258)

# ip ftp password

Specifies the password to be used for FTP connections for the current session. The system will use this password if no password is given in the copy FTP command.

**ip ftp password** password

Syntax Description

password The password for FTP connections.

Default password is admin

Defaults

**Command Modes** 

Privileged EXEC

**Usage Guidelines** 

Authorization: admin

**Examples** 

The following example sets the password to be used in the FTP connection to mypw.

**SCE**>enable 10 Password:<cisco>

SCE#ip ftp password mypw

SCE#

**Related Commands** 

*copy ftp://* (on page 2-57)

copy-passive (on page 2-58)

ip ftp username (on page 2-98)

# ip ftp username

Configures the username for FTP connections for the current session. This username will be used if no username is given in the copy FTP command.

ip ftp username user-name

Syntax Description us

user-name

The username for FTP connections.

**Defaults** 

Default username is anonymous

**Command Modes** 

Privileged EXEC

**Usage Guidelines** 

Authorization: admin

**Examples** 

The following example sets *myname* as the username for FTP connections.

SCE>enable 10
Password:<cisco>

SCE#ip ftp username myname

SCE #

Related Commands

*copy ftp://* (on page 2-57)

copy-passive (on page 2-58)

ip ftp password (on page 2-97)

# ip host

Adds a host name and address to the host table.

Use the **no** form of the command to remove a host name and address from the host table.

ip host hostname ip-address

**no ip host** hostname [ip-address]

| _        |      |     | _   |       |     |     |
|----------|------|-----|-----|-------|-----|-----|
| <b>`</b> | m    | vet | Des | rıı   | ntı | Λn  |
| J١       | / 11 | lan | DUS | UI II | νu  | vii |

hostname The host name to be added or removed.

ip-address The host IP address in x.x.x.x format.

**Defaults** 

This command has no default settings.

**Command Modes** 

Global Configuration

**Usage Guidelines** 

Authorization: admin

**Examples** 

The following example adds a host to the host table.

SCE>enable 10
Password:<cisco>

**SCE**#config

SCE(config) #ip host PC85 10.1.1.1

**SCE**(config)#

**Related Commands** 

show hosts (on page 2-193)

## ip name-server

Specifies the address of 1–3 servers to use for name and address resolution. The system maintains a list of up to 3 name servers. If the current list is not empty, this command adds the specified servers to the list. The no option of this command removes specified servers from the current list.

**ip name-server** server-address1 [server-address2] [server-address3]

no ip name-server

**Syntax Description** 

server-address1 The IP address of the name server.

server-address2 The IP address of an additional name server.

server-address3 The IP address of an additional name server.

**Defaults** 

This command has no default settings.

Command Modes

Global Configuration

**Usage Guidelines** 

Authorization: admin

**Examples** 

The following example adds the DNS 10.1.1.1 and 10.1.1.2 to the configured servers list.

SCE>enable 10
Password:<cisco>
SCE#config

SCE(config)#ip name-server 10.1.1.1 10.1.1.2

**SCE**(config)#

**Related Commands** 

ip domain-lookup (on page 2-92)

show hosts (on page 2-193)

## ip radius-client retry limit

Configures the parameters for retransmitting unacknowledged messages.

ip radius-client retry limit times [timeout timeout]

| Syntax Description | times   | The maximum number of times the RADIUS client can try unsuccessfully to send a |
|--------------------|---------|--------------------------------------------------------------------------------|
|                    |         | message.                                                                       |
|                    | timeout | Timeout interval for retransmitting a message, in seconds                      |

times = 3Defaults

timeout = 5 second

Global Configuration **Command Modes** 

Due to the unreliable nature of UDP, the RADIUS client retransmits requests to the SCMP peer **Usage Guidelines** device if they were not acknowledged within the configured number of seconds. Messages that were not acknowledged can be retransmitted up to the configured maximum number of retries.

The optional timeout parameter limits the time interval for retransmitting a message.

Authorization: admin

The following example illustrates how to configure the retransmission parameters. **Examples** 

SCE>enable 10 Password: <cisco> SCE#config

SCE(config)# ip radius-client retry limit 5 timeout 5

SCE(config)#

**Related Commands** scmp name (on page 2-167)

show ip radius-client (on page 2-260)

## ip route

Adds an IP routing entry to the routing table. Use the **no** option to remove an IP routing entry from the routing table.

**ip route** *ip-address mask* [*next-hop*]

**no ip route** *prefix mask* [*next-hop*]

no ip route all

|         | _     |        |
|---------|-------|--------|
| Syntax  | Dacer | intion |
| SVIIIAX | DESCI | IDUIDI |

| ip-address | The IP address of the new entry. |
|------------|----------------------------------|
| mask       | The relevant subnet mask.        |
| next-hop   | The next hop in the route.       |

### Defaults

This command has no default settings.

### **Command Modes**

Global Configuration

### **Usage Guidelines**

All addresses must be in dotted notation.

The next-hop must be within the Management FastEthernet Interface subnet.

Use the **all** keyword with the **no** form of the command to remove all IP routing entries from the routing table.

Authorization: admin

### **Examples**

The following examples illustrate the use of the **ip route** command:

### **EXAMPLE 1:**

The following example sets the next-hop to 10.1.1.2 for IP addresses in the range 244.50.4.0 to 244.50.4.255.

**SCE**>enable 10

Password:<cisco>

**SCE**#config

SCE(config)#ip route 244.50.4.0 255.255.255.0 10.1.1.2

**SCE**(config)#

### **EXAMPLE 2:**

The following example removes the entry added in the previous example. SCE>enable 10
Password:<cisco>
SCE#config
SCE(config)#no ip route 244.50.4.0 255.255.255.0
SCE(config)#

**Related Commands** 

show ip route (on page 2-261)

## ip rpc-adapter

Enables the RPC adapter. Use the **no** option of this command to disable the RPC adapter.

ip rpc-adapter

no ip rpc-adapter

**Syntax Description** 

This command has no arguments or keywords

**Defaults** 

This command has no default settings.

**Command Modes** 

Global Configuration

**Usage Guidelines** 

Authorization: admin

**Examples** 

The following examples illustrate the use of the **ip rpc-adapter** command:

#### **EXAMPLE 1:**

The following example enables the RPC adapter.

SCE>enable 10

Password:<cisco>

**SCE**#config

SCE(config)#ip rpc-adapter

**SCE**(config)#

### **EXAMPLE 2:**

The following example disables the RPC adapter.

SCE>enable 10

Password:<cisco>

**SCE**#config

SCE(config)#no ip rpc-adapter

**SCE**(config)#

**Related Commands** 

ip rpc-adapter port (on page 2-105)

show ip rpc-adapter (on page 2-262)

ip rpc-adaptor security-level (on page 2-106)

# ip rpc-adapter port

Defines the RPC adapter port. Use the **default** option to reset the RPC adapter port assignment to the default port of 14374.

ip rpc-adapter port port-number

default ip rpc-adapter port

**Syntax Description** 

port-number The number of the port assigned to the RPC adapter.

**Defaults** 

port number = 14374

**Command Modes** 

Global Configuration

**Usage Guidelines** 

Authorization: admin

**Examples** 

The following examples illustrate the use of the **ip rpc-adapter port** command:

#### **EXAMPLE 1:**

The following example shows how to configure the RPC interface, specifying 1444 as the RPC adapter port.

SCE>enable 10

Password: <cisco>

**SCE**#config

SCE(config)#ip rpc-adapter

SCE(config) #ip rpc-adapter port 1444

### **EXAMPLE 2:**

The following example shows how reset the RPC adapter port.

**SCE**>enable 10

Password: <cisco>

**SCE**#config

SCE(config) #default ip rpc-adapter port

**Related Commands** 

*ip rpc-adapter* (on page 2-104)

show ip rpc-adapter (on page 2-262)

# ip rpc-adaptor security-level

Sets the PRPC server security level.

ip rpc-adaptor security-level {full|semi|none}

**Syntax Description** 

full|semi|none

**Defaults** 

default = semi

**Command Modes** 

Global Configuration

**Usage Guidelines** 

Specify the desired PRPC server security level:

- full: all PRPC connections require authentication
- semi: PRPC connections that supply a user-name and password during connection establishment are authenticated. Connections that do not supply a user-name and password are accepted with no authentication
- · none: no authentication is performed

Authorization: admin

**Examples** 

The following example illustrates how to set the PRPC server security level.

SCE>enable 10
Password:<cisco>
SCE#configure

SCE(config)#ip rpc-adaptor security-level full

SCE>

**Related Commands** 

ip rpc-adapter (on page 2-104)

show ip rpc-adapter (on page 2-262)

### ip ssh

Enables the SSH server.

Use the **no** option to disable the SSH server.

ip ssh

no ip ssh

### Syntax Description

This command has no arguments or keywords.

**Defaults** 

This command has no default settings.

**Command Modes** 

Global Configuration

**Usage Guidelines** 

When using an SSH server, you should also do the following:

- Generate an SSH key set (*ip ssh key* (on page 2-109)). A set of keys must be generated at least once before enabling the SSH server
- Assign an ACL to the SSH server (*ip ssh access-class* (on page 2-108))

Authorization: admin

### **Examples**

The following examples illustrate the use of the **ip ssh** command:

### **EXAMPLE 1:**

The following example enables the SSH server.

**SCE**>enable 10

Password: <cisco>

**SCE**#config

SCE(config)#ip ssh

SCE(config)#

### **EXAMPLE 2:**

The following example disables the SSH server.

**SCE**>enable 10

Password: <cisco>

**SCE**#config

SCE(config)#no ip ssh

**SCE**(config)#

### **Related Commands**

ip ssh access-class (on page 2-108)

ip ssh key (on page 2-109)

show ip ssh (on page 2-263)

Cisco Service Control Engine (SCE) CLI Command Reference

# ip ssh access-class

Assigns an access class list (ACL) to the SSH server, so that access to the SSH server is limited to the IP addresses defined in the ACL. (See access-list.)

Use the **no** keyword to remove the ACL assignment from the SSH server.

ip ssh access-class access-list-number

no ip ssh access-class

**Syntax Description** 

access-list-number

The access list number of an ACL

Defaults

This command has no default settings.

**Command Modes** 

Global Configuration

**Usage Guidelines** 

When using an SSH server, you should also do the following:

- Enable the SSH server (*ip ssh* (on page 2-107))
- Generate an SSH key set (*ip ssh key* (on page 2-109))

Authorization: admin

**Examples** 

The following examples illustrate how to use this command.

### **EXAMPLE 1:**

The following example assigns an existing ACL to the SSH server.

SCE>enable 10
Password:<cisco>

SCE#config

SCE(config) #ip ssh access-class 4

SCE(config)#

### **EXAMPLE 2:**

The following example removes the ACL assignment from the SSH server.

SCE>enable 10

Password: <cisco>

SCE#config

SCE(config)#no ip ssh access-class

**SCE**(config)#

**Related Commands** 

*ip ssh* (on page 2-107)

ip ssh key (on page 2-109)

show ip ssh (on page 2-263)

Cisco Service Control Engine (SCE) CLI Command Reference

# ip ssh key

Generates or removes the SSH key set. A set of keys must be generated at least once before enabling the SSH server.

### ip ssh key [generate|remove]

### Syntax Description

| generate | generates a new SSH key set and saves it to non-volatile memory. Key size is always 2048 bits. |
|----------|------------------------------------------------------------------------------------------------|
| remove   | removes the existing key set.                                                                  |

Defaults

This command has no default settings.

**Command Modes** 

Global Configuration

### **Usage Guidelines**

Each SSH server should define a set of keys (DSA2, RSA2 and RSA1) to be used when communicating with various clients. The key sets are pairs of public and private keys. The server publishes the public key while keeping the private key in non-volatile memory, never transmitting it to SSH clients.

Note that the keys are kept on the tffs0 file system, which means that a person with knowledge of the 'enable' password can access both the private and public keys. The SSH server implementation provides protection against eavesdroppers who can monitor the management communication channels of the SCE platform, but it does not provide protection against a user with knowledge of the 'enable' password.

When using an SSH server, you should also do the following:

- Enable the SSH server (*ip ssh* (on page 2-107))
- Assign an ACL to the SSH server (*ip ssh access-class* (on page 2-108))

Authorization: admin

### **Examples**

The following examples illustrate how to use this command.

#### **EXAMPLE 1:**

The following example generates a new SSH key set. **SCE**>enable 10

Password:<cisco>

**SCE**#config

SCE(config) #ip ssh key generate

SCE(config)#

**CLI Commands** 

### **EXAMPLE 2:**

The following example removes the SSH key set, SCE>enable 10
Password:<cisco>
SCE#config
SCE(config)#ip ssh key remove
SCE(config)#

### **Related Commands**

*ip ssh* (on page 2-107) *ip ssh access-class* (on page 2-108) *show ip ssh* (on page 2-263)

# ip-tunnel l2tp skip

Configures the recognition of L2TP tunnels and skipping into the internal IP packet. Use the **no** form of this command to disable tunnel recognition and classify traffic by the external IP address.

### ip tunnel L2TP skip

no ip tunnel

Syntax Description

This command has no arguments or keywords

Defaults

By default, IP tunnel recognition is disabled (**no ip tunnel**).

**Command Modes** 

Linecard Interface Configuration

**Usage Guidelines** 

L2TP is an IP-based tunneling protocol, therefore the system must be specifically configured to recognize the L2TP flows, given the UDP port used for L2TP. The SCE platform can then skip the external IP, UDP, and L2TP headers, reaching the internal IP, which is the actual subscriber traffic. If L2TP is not configured, the system treats the external IP header as the subscriber traffic, thus all the flows in the tunnel are seen as a single flow.

An IP tunnel is mutually exclusive with other tunnel-based classification.

Use the *L2TP identify-by* (on page 2-112) command to configure the port number that the LNS and LAC use for L2TP tunnels.

Authorization: admin

**Examples** 

The following example enables recognition of L2TP tunnels.

SCE>enable 10
Password:<cisco>
SCE#config

SCE(config)#interface linecard 0
SCE(config if)#ip tunnel L2TP skip

**SCE**(config if)#

**Related Commands** 

show interface linecard ip-tunnel (on page 2-213)

L2TP identify-by (on page 2-112)

*MPLS* (on page 2-133)

*VLAN* (on page 2-381)

# 12tp identify-by

Configures the port number that the LNS and LAC use for L2TP tunnels.

12tp identify-by port-number port-number

12tp identify-by default port

**Syntax Description** 

port-number The port number to be configured for L2TP tunnels.

Defaults

port-number = 1701

**Command Modes** 

**Linecard Interface Configuration** 

Usage Guidelines

Use the **default port** keyword to replace the user-configured port number with the default port.

Note that if external fragmentation exists in the L2TP environment, it is required to configure a Traffic Rule (see the section "Configuring Traffic Rules and Counters" in the *Cisco SCE Software Configuration Guide*) that bypasses all IP traffic targeted to either the LNS or LAC IP address. This will make sure that any packets not having the L2TP port indication (i.e. non-first fragments) will not require handling by the traffic processors.

Authorization: admin

**Examples** 

The following example configures port# 1000 as the L2TP port.

SCE>enable 10
Password:<cisco>
SCE#config

SCE(config)#interface linecard 0

SCE(config if)#12tp identify-by port-number 1000

**SCE**(config if)#

**Related Commands** 

show interface linecard l2tp (on page 2-214)

ip tunnel (on page 2-111)

# line vty

Enters Line Configuration Mode for Telnet lines, configuring all Telnet lines.

**line vty** *start-number* [*end-number*]

**Syntax Description** 

*start-number* A number in the range 0-4. The actual number supplied does not matter. All telnet lines will be configured by this command.

*d-number* A number in the range 0-4. The actual number supplied does not matter. All telnet lines will be configured by this command.

**Defaults** 

This command has no default settings.

**Command Modes** 

Global Configuration

**Usage Guidelines** 

The system prompt changes to reflect the Line Configuration mode. To return to Global Configuration Mode, type *exit* (on page 2-73).

Authorization: admin

**Examples** 

The following example enters the Line Configuration Mode for all lines.

SCE>enable 10
Password:<cisco>
SCE#config

SCE(config)#line vty 0
SCE(config-line)#

**Related Commands** 

show line vty (on page 2-264)

*exit* (on page 2-73)

### link failure-reflection

Enables/disables the link failure reflection.

link failure-reflection [on-all-ports] [linecard-aware] no link failure-reflection [linecard-aware-mode]

**Syntax Description** 

on-all-ports Enables reflection of a link failure to all ports

*linecard-aware* Prevents link failure reflection if the indications are that the failure is in the line card (SCE 2000 4xGBE platforms only)

Defaults

By default, link failure reflection is disabled

**Command Modes** 

**Linecard Interface Configuration** 

**Usage Guidelines** 

Use the **on-all-ports** keyword to enable reflection of a link failure to all ports

Use the **linecard-aware** keyword when each link of the SCE 2000 platform (Subscriber-side interface and the corresponding Network-side interface) is connected to a different linecard.

This mode reflects a failure of one port to the other three ports of the SCE 2000, differently, depending on whether the failure appears to be in the SCE platform itself or not, as follows:

- One interface of the SCE 2000 is down, indicating a problem with the SCE platform: Link failure is reflected to the other three SCE platform ports.
- Two reciprocal ports of the SCE 2000 are down, indicating a problem in the linecard to which the SCE platform is connected and not the interface: No action is taken. This allows the second link in the SCE platform to continue functioning without interruption

Use the **no** form of this command to disable failure reflection. The **on-all-ports** keyword is not used in the **no** form of the command.

Use the **no** form of this command with the **linecard-aware-mode** keyword to disable the linecard aware mode, without disabling link failure reflection itself.

Authorization: admin

Example

The following example enables the reflection of a link failure to all ports:

SCE>enable 10
Password:<cisco>

**SCE**#config

SCE(config)#interface linecard 0

SCE(config if)#link failure-reflection on-all-ports

SCE(config if)#

### link mode

Configures the link mode. The link mode allows the user to enforce the specified behavior on the link. This may be useful during installation and for debugging the network.

link mode link mode

### Syntax Description

link Use this parameter for SCE 2000 platforms only

GBE: GBE1-GBE2 GBE3-GBE4

FE: LINK1 LINK2 all-links

mode Forwarding

Bypass Cutoff Sniffing

### Defaults

#### **Command Modes**

**Linecard Interface Configuration** 

### **Usage Guidelines**

Use the *link* parameter for the SCE 2000 4xGBE and the SCE 2000 4/8xFE platforms only. Since the SCE 1000 platform has only one link, it is not necessary to specify the link.

Use the **all-links** keyword to configure the link mode for all links (SCE 2000 platforms only).

The **sniffing** mode can be configured only for all links (use the **all-links** keyword).

Authorization: admin

### **Examples**

The following examples illustrate the use of the link mode command:

### EXAMPLE 1:

The following example configures "bypass" as the link mode on the first link for the SCE 2000 GBE platform.

SCE2000GBE>enable 10
Password:<cisco>
SCE2000GBE#config
SCE2000GBE(config)#interface linecard 0
SCE2000GBE(config if)#link mode GBE1-GBE2 bypass
SCE2000GBE(config if)#

### **EXAMPLE 2:**

The following example configures "forwarding" as the link mode for the SCE 1000 GBE platform.

```
SCE1000GBE>enable 10
Password:<cisco>
SCE1000GBE#config
SCE1000GBE(config)#interface linecard 0
SCE1000GBE(config if)#link mode forwarding
SCE1000GBE(config if)#
```

### **EXAMPLE 3:**

The following example configures "sniffing" as the link mode on all links for the SCE 2000 GBE platform.

```
SCE2000GBE>enable 10
Password:<cisco>
SCE2000GBE#config
SCE2000GBE(config)#interface linecard 0
SCE2000GBE(config if)#link mode all-links sniffing
SCE2000GBE(config if)#
```

**Related Commands** 

show interface linecard link mode (on page 2-215)

# logger add-user-message

Adds a message string to the user log files.

logger add-user-message message-text

Syntax Description *message-text* The message string you wish to add.

Defaults This command has no default settings.

Command Modes Privileged EXEC

**Usage Guidelines** 

Authorization: admin

Examples The following example adds "testing 123" as the message to the user log files:

SCE>enable 10
Password:<cisco>

SCE#logger add-user-message testing 123

SCE#

# logger device

Disables or enables the logger device. Available logger devices are:

- Line-Attack-File-Log
- SCE-agent-Statistics-Log
- User-File-Log

logger device {line-attack-file-log | statistics-file-log | user-file-log} status

| Syntax Description | status enabled or disabled, indicating whether to turn on or off logging.                                                                                                  |
|--------------------|----------------------------------------------------------------------------------------------------|
| Defaulte           | By default, the log devices are enabled.                                                                                                    |
| Defaults           | by default, the log devices are enabled.                                                                                                    |
| Command Modes      | Global Configuration                                                                                                    |
| Usage Guidelines   |                                                                                                    |
|                    | Authorization: admin                                                                                                    |
| Examples           | The following example disables the User-File-Log device.  SCE>enable 10 Password: <cisco> SCE#config SCE(config)#logger device user-file-log disabled SCE(config)#</cisco> |
| Related Commands   | logger device user-file-log max-file-size (on page 2-120) show logger device (on page 2-266) logger get user-log file-name (on page 2-122) clear logger (on page 2-41)     |

# logger device user-file-log max-file-size

Sets the maximum log file size.

logger device user-file-log max-file-size

| Syntax Description | size | The maximum size for the user log (in bytes). |
|--------------------|------|-----------------------------------------------|
|                    |      |                                               |

1,000,000 bytes **Defaults** 

**Command Modes** Global Configuration

**Usage Guidelines** 

Authorization: admin

The following example configures the maximum size of the User-File-Log device to 65000 bytes. **Examples** 

SCE>enable 10 Password:<cisco>

SCE#config

SCE(config) #logger device user-file-log max-file-size 65000

SCE(config)#

**Related Commands** *logger device* (on page 2-119)

show logger device (on page 2-266)

# logger get support-file

Generates a log file for technical support. Note that this operation may take some time.

logger get support-file filename

| Syntax Description | filename Name of the generated log file.                                                                                                    |
|--------------------|----------------------------------------------------------------------------------------------------|
| Defaults           | This command has no default settings.                                                                                                    |
| Command Modes      | Privileged EXEC                                                                                                    |
| Usage Guidelines   | Authorization: admin                                                                                                    |
| Examples           | The following example generates a log file named <i>tech_sup</i> for technical support.<br>**SCE** enable 10  Password: <cisco>  **SCE** logger get support-file tech_sup  **SCE** sce** sce** s</cisco> |
| Related Commands   | logger get user-log file-name (on page 2-122)                                                                                                    |

# logger get user-log file-name

Outputs the current user log to a target file. The output file name can be a local path, full path, or full ftp path file name.

logger get user-log file-name target-file

Syntax Description target-file The log file name where the system will write the log file information.

Defaults This command has no default settings.

Command Modes Privileged EXEC

Usage Guidelines

Authorization: admin

Examples The following example retrieves the current user log files.

SCE>enable 10
Password:<cisco>

SCE#logger get user-log file-name

ftp://myname:mypw@10.1.1.205/d:/log.txt

SCE#

Related Commands logger get support-file (on page 2-121)

# logout

Logs out of the Command-Line Interface of the SCE platform.

logout

**Syntax Description** 

This command has no arguments or keywords

Defaults

This command has no default settings.

**Command Modes** 

Exec

**Usage Guidelines** 

The system prompts for confirmation of the **logout** command with 'N'. Type 'Y' to confirm the logout.

Authorization: User

**Examples** 

The following example shows how the user logs out (and confirms the logout).

SCE > enable 10
Password: < cisco >
SCE # config

BCE#COILING

**SCE**(config)#exit

SCE>logout

Are you sure? Y

# mac-resolver arp

Adds a static IP entry to the MAC resolver database. Use the **no** form of the command to remove the static IP entry from the data base.

mac-resolver arp ip\_address [vlan vlan\_tag] mac\_address

**no mac-resolver arp** *ip\_address* [**vlan** *vlan\_tag*] *mac\_address* 

**Syntax Description** 

*ip address* IP address entry to be added to the database.

vlan tag VLAN tag that identifies the VLAN that carries this IP address (if applicable).

mac address MAC address assigned to the IP address, in xxxx.xxxx format.

**Defaults** 

This command has no default settings.

**Command Modes** 

**Interface Linecard Configuration** 

Usage Guidelines

When adding an entry, if a client has previously registered a dynamic entry with the same IP address and VLAN tag, the entry receives the MAC address specified in the CLI command, and the entry is changed to static.

When removing an entry, if an entry has been added both as a dynamic entry and a static entry, it exists in the database as a static entry only (see above). Removing the static configuration changes the entry from a static entry to a dynamic entry and deletes the corresponding user-configured MAC address.

Authorization: admin

**Examples** 

The following example assigns the MAC address 1111.2222.3333 to the IP address 10.20.30.40.

**SCE**>enable 10

Password: <cisco>

**SCE**#config

SCE(config)#interface linecard 0

SCE(config if) #mac-resolver arp 10.20.30.40 1111.2222.3333

SCE(config if)#

**Related Commands** 

show interface linecard mac-resolver arp (on page 2-218)

# management-agent sce-api ignore-cascade-violation

Configures the agent to ignore the errors issued when logon operations are performed on a standby SCE platform.

Use the **no** form of this command to configure the agent to issue an error when a logon operation is performed on a standby SCE platform.

Use the **default** form of this command to set the value to the default (the default behavior is to issue an error when a logon operation is performed on a standby SCE platform).

management-agent sce-api ignore-cascade-violation

no management-agent sce-api ignore-cascade-violation

default management-agent sce-api ignore-cascade-violation

| Syntax Description | This command has no arguments or keywords                                                                                                    |  |  |
|--------------------|----------------------------------------------------------------------------------------------------|--|--|
| Defaults           | By default, an error is issued when a logon operation is performed on a standby SCE platform ( <b>no</b> form of the command).                                                                                                    |  |  |
| Command Modes      | Global Configuration                                                                                                    |  |  |
| Usage Guidelines   | Starting in release 3.1.0, the SCE platform issues an error message when a logon operation is performed on the standby SCE platform in a cascaded system. This behavior is not backward compatible for previous versions of the SCE Subscriber API. |  |  |
|                    | Use this command with SCOS release 3.1.0 to provide backward-compatible behavior to previous releases in which such errors were not issued.                                                                                                    |  |  |
|                    | Authorization: admin                                                                                                    |  |  |
| Examples           | The following example illustrates how to use this command.  SCE>enable 10  Password: <cisco> SCE#config  SCE(config)# management-agent sce-api ignore-cascade-violation SCE(config)#</cisco>                                                        |  |  |
|                    | <pre>SCE#config SCE(config)# management-agent sce-api ignore-cascade-violation</pre>                                                                                                    |  |  |

# management-agent sce-api logging

Enables the SCE subscriber API trouble-shooting logging, which is written to the user-log.

Use the **no** form of this command to disable SCE subscriber API trouble-shooting logging.

management-agent sce-api logging

no management-agent sce-api logging

| Syntax Description | This command has no arguments or keywords                                                                                                    |
|--------------------|----------------------------------------------------------------------------------------------------|
| Defaults           | By default, the SCE subscriber API trouble-shooting logging is disabled.                                                                                                    |
| Command Modes      | Global Configuration                                                                                                    |
| Usage Guidelines   | Authorization: admin                                                                                                    |
| Examples           | The following example enables SCE subscriber API trouble-shooting logging.  SCE > enable 10  Password: < cisco > SCE # config  SCE (config) # management-agent sce-api logging  SCE (config) # |

# management-agent sce-api timeout

Defines the timeout interval for disconnection of an SCE subscriber API client, after which the resources allocated for this client would be released.

management-agent sce-api timeout timeout-interval

Syntax Description timeout-interval default time in seconds that the client waits before timing out.

Default = 300 seconds

Command Modes Global Configuration

Usage Guidelines

Authorization: admin

Examples This example shows how to configure a timeout interval of 10 seconds.

SCE>enable 10
Password:<cisco>

**SCE**#config

product>(config)# management-agent sce-api timeout 10

### management-agent system

Specifies a new package file to install for the management agent. The SCE platform extracts the actual image file(s) from the specified package file only during the copy running-config startupconfig command.

When using the **no** version of this command, you do not have to specify the package-file-name.

management-agent system package-file-name

no management-agent system

**Syntax Description** 

package-file-name The name of a package file that contains the new management agent software. The filename should end with the .pkg extension.

Defaults

This command has no default settings.

**Command Modes** 

Global Configuration

**Usage Guidelines** 

Use this command to upgrade the SCE platform management agent. The package file is verified for the system and checked that it is not corrupted. The actual upgrade takes place only after executing the copy running-config startup-config (on page 2-59) command and rebooting the SCE platform.

Authorization: admin

**Examples** 

The following example upgrades the system with the mnq45.pkg package.

SCE>enable 10 Password:<cisco>

SCE#config

SCE(config) #management-agent system mng45.pkg

Verifying package file...

Package file verified OK.

SCE(config) #do copy running-config startup-config

Backing -up configuration file...

Writing configuration file...

Extracting new management agent...

Extracted OK.

**Related Commands** 

copy running-config startup-config (on page 2-59)

### mkdir

Creates a new directory.

mkdir directory-name

**Syntax Description** 

directory-name The name of the directory to be created.

Defaults

This command has no default settings.

**Command Modes** 

Privileged EXEC

**Usage Guidelines** 

Authorization: admin

**Examples** 

The following example creates a new directory named mydir.

SCE>enable 10
Password:<cisco>
SCE#mkdir mydir

SCE#

**Related Commands** 

*dir* (on page 2-65)

### more

Displays the contents of a file.

more {file-name | running-config [all-data] | startup-config}

| Syntax |  |
|--------|--|
|        |  |
|        |  |
|        |  |

*file-name* The name of the file to be displayed.

all data Displays defaults as well as non-default settings (running-config option only)

Defaults

This command has no default settings.

**Command Modes** 

Privileged EXEC

Usage Guidelines

The **running-config** option displays the running configuration file. You can use the **all data** switch with this option to see sample usage for many CLI configuration commands.

The **startup-config** option displays the startup configuration file.

Authorization: admin

### **Examples**

The following sample output displays the contents of the running configuration file.

SCE>enable 10
Password:<cisco>

SCE#more running-config

#This is a general configuration file (running-config).

#Created on 16:48:11 UTC WED June 13 2001

cli-type 1
#version 1

service logger

no service password-encryption

enable password level 10 0 "cisco"

enable password level 15 0 "cisco"

service RDR-formatter

no RDR-formatter destination all

RDR-formatter history-size 0

clock timezone UTC 0

ip domain-lookup

no ip domain-name

no ip name-server

service telnetd

```
FastEthernet 0/0
ip address 10.1.5.120 255.255.0.0
speed auto
duplex auto

exit
ip default-gateway 10.1.1.1
no ip route all

line vty 0 4
no access-class in
timeout 30
exit

SCE#

show running-config (on page 2-285)
```

show startup-config (on page 2-299)

# more user-log

Displays the user log on the CLI console screen.

more user-log

**Syntax Description** 

This command has no arguments or keywords.

Defaults

This command has no default settings.

**Command Modes** 

Privileged EXEC

**Usage Guidelines** 

Authorization: admin

**Examples** 

The following example displays the user log on the CLI console screen.

SCE>enable 10
Password:<cisco>
SCE#more user-log

<INFO> | 01/28/97 22:29:22 | CPU #000 | Logger: Task

Initialized successfully

**Related Commands** 

logger get user-log file-name (on page 2-122)

show log (on page 2-265)

# mpls

Configures the MPLS environment. MPLS labels are supported up to a maximum of 15 labels per packet.

**mpls traffic-engineering skip** (ignore tunnel, inject unlabeled)

mpls vpn skip (ignore tunnel, inject labeled)

mpls vpn auto-learn (MPLS L3 VPN as subscriber)

### default mpls

(When the tunneling information is ignored, the subscriber identification is the subscriber IP of the IP packet carried inside the tunnel.)

Syntax Description

See "Usage Guidelines".

**Defaults** 

By default, **Traffic-Engineering skip** is enabled.

**Command Modes** 

**Linecard Interface Configuration** 

**Usage Guidelines** 

Use the **Traffic-Engineering skip** form of the command when all IP addresses are unique, and the MPLS labels may be omitted (a non-MPLS/VPN environment).

Use the **VPN skip** form of the command when all IP addresses are unique, but MPLS labels are used (an MPLS non-VPN environment).

Use the **VPN auto-learn** form of the command when the MPLS labels must be read and matched (an MPLS/VPN environment).

Use the **default** keyword to set the MPLS configuration to the default value.

Authorization: admin

**Examples** 

The following examples illustrate the use of this command.

### **EXAMPLE 1**

The following example illustrates the use of this command in a non MPLS/VPN environment.

SCE>enable 10
Password:<cisco>
SCE#config
SCE(config)#interface linecard 0

SCE(config if) #mpls traffic-engineering skip

**SCE**(config if)#

Cisco Service Control Engine (SCE) CLI Command Reference

**CLI Commands** 

### **EXAMPLE 2**

The following example illustrates the use of this command in an MPLS/VPN environment.

SCE>enable 10
Password:<cisco>
SCE#config
SCE(config)#interface linecard 0
SCE(config if)#mpls vpn auto-learn
SCE(config if)#

**Related Commands** 

show interface linecard mpls (on page 2-219)

# mpls vpn pe-id

Defines a PE router, with the interface IP address of that PE router. Use the **no** form of the command to remove a router definition.

mpls vpn pe-id pe-id-ip interface-ip if-ip [vlan vlan-id] [interface-ip if-ip [vlan vlan-id]] no mpls vpn pe-id pe-id-ip interface-ip if-ip no mpls vpn pe-id pe-id-ip

### **Syntax Description**

| pe-id-ip | IP address that identifies the PE router                                                                              |
|----------|----------------------------------------------------------------------------------------------------|
| if-ip    | Interface IP address for the PE router. This is used for MAC resolution. See "Usage Guidelines" for more information. |
| vlan-id  | A VLAN tag can optionally be provided for each interface IP.                                                          |

**Defaults** 

By default, no PE routers are defined.

**Command Modes** 

**Linecard Interface Configuration** 

### **Usage Guidelines**

Refer to the following guidelines when defining the PE router and its interfaces.

- At least one interface IP address must be defined per PE router.
- Multiple interface IP addresses may be defined for one PE router.
- Only one MAC address is configured per PE router. Therefore, if the PE router has multiple
  interfaces, some or all of which have the same MAC address, only one interface IP address is
  configured.
- Two interfaces cannot be defined with the same IP address, even if they have different VLAN
  tags. If such a configuration is attempted, it will simply update the VLAN tag information for
  the existing PE interface.

Refer to the following guidelines when removing a PE router or its interfaces.

- You cannot remove a PE if it retains any MPLS mappings. You must logout the VPN before removing the router it uses.
- Removing the last interface of a PE router removes the router as well. Therefore, you must logout the relevant VPN in order to remove the last interface.

Use the **no MPLS VPN PE-ID** pe-id-ip **interface-IP** if-ip form of the command to remove an interface from the PE router.

Use the **no MPLS VPN PE-ID** pe-id-ip form of the command to remove a PE router.

Authorization: admin

### **Examples**

The following examples illustrate the use of this command.

#### **EXAMPLE 1**

```
The following example illustrates how to define a PE router with two interfaces.

SCE>enable 10

Password:<cisco>
SCE#config

SCE(config)#interface linecard 0

SCE(config if)#mpls vpn pe-id 10.10.10.10 interface-ip 10.10.10.20 interface-ip 10.10.10.30

SCE(config if)#
```

### **EXAMPLE 2**

The following example illustrates how to remove the above PE router.

SCE>enable 10

Password:<cisco>
SCE#config

SCE(config)#interface linecard 0

SCE(config if)#no mpls vpn pe-id 10.10.10.10

SCE(config if)#

```
show interface linecard mpls (on page 2-219)

mpls (on page 2-133)

no mpls vpn pe-database (page 2-137) (removes all PE router entries)
```

# no mpls vpn pe-database

Removes all configured PE router enties.

no mpls vpn pe-database

| Syntax Description   | This command has no arguments or keywords.                                                   |  |
|----------------------|----------------------------------------------------------------------------------------------|--|
|                      |                                                                                              |  |
| Defaults             | This command has no default settings.                                                        |  |
| Command Modes        | Linecard Interface Configuration                                                             |  |
| Usage Guidelines     | All MPLS VPNs must be logged out before using this command, since it removes all PE routers. |  |
|                      | Authorization: admin                                                                         |  |
| Examples             | The following example illustrates the use of this command.  SCE>enable 10                    |  |
|                      | Password: <cisco></cisco>                                                                    |  |
|                      | <pre>SCE#config</pre>                                                                        |  |
|                      | SCE(config)#interface linecard 0                                                             |  |
|                      | <pre>SCE(config if)#no mpls vpn pe-database SCE(config if)#</pre>                            |  |
| Related Commands     | show interface linecard mpls (on page 2-219)                                                 |  |
| Related Collillatius |                                                                                              |  |
|                      | mpls vpn pe-id (on page 2-135)                                                               |  |

### no subscriber

Removes a specified subscriber from the system. Use the **all** form to remove all introduced subscribers.

no subscriber name subscriber-name [mapping upstream-mpls all] no subscriber scmp name scmp-name al no subscriber sm all no subscriber all [with-tunnel-mappings]

**Syntax Description** 

subscriber-name

The specific subscriber name to be removed from the system.

scmp-name

Name of an SCMP peer device.

Defaults

This command has no default settings.

**Command Modes** 

**Linecard Interface Configuration** 

**Usage Guidelines** 

Use the **all with-tunnel-mappings** keywords to remove all the subscribers that have VLAN or MPLS/VPN mappings from the SCE platform.

This option allows you to switch out of MPLS/VPN mode when the SM is down.

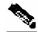

**Note** 

Use the with-tunnel-mappings option ONLY when the SCE platform is disconnected from the SM.

Use the **mapping upstream-mpls all** option to clear the upstream labels learnt for the specified subscriber.

Use the **scmp name all** option to remove all subscribers managed by the specified SCMP peer device.

Use the **sm all** option to remove all subscribers managed by the SM.

Authorization: admin

**Examples** 

The following example removes all subscribers.

SCE>enable 10
Password:<cisco>
SCE#config
SCE(config)#interface linecard 0
SCE(config if)# no subscriber all
SCE(config if)#

**Related Commands** 

show interface linecard subscriber (on page 2-225)

Cisco Service Control Engine (SCE) CLI Command Reference

# no subscriber anonymous-group

Removes a specified anonymous subscriber group from the system. Use the 'all' form to remove all anonymous subscriber groups.

no subscriber anonymous-group name group-name

no subscriber anonymous-group all

Syntax Description group-name The anonymous subscriber group to be removed from the system.

Defaults This command has no default settings.

Command Modes Linecard Interface Configuration

**Usage Guidelines** 

Authorization: admin

Examples The following example removes all anonymous subscriber groups.

SCE>enable 10
Password:<cisco>

**SCE**#config

SCE(config)#interface linecard 0

SCE(config if)# no subscriber anonymous-group all

**SCE**(config if)

Related Commands show interface linecard subscriber anonymous-group (on page 2-229)

no subscriber (on page 2-138)

# no subscriber mappings included-in

Use this command to remove all existing subscriber mappings from a specified TIR or IP range.

 ${\bf no~subscriber~mappings~included-in~tp-ip-range~name}~\mathit{TP-IP-range-name}$ 

no subscriber mappings included-in ip-range IP-range

**Syntax Description** 

TP-IP-range-name

Meaningful name assigned to this traffic processor IP range

IP-range

IP address and mask length defining the IP range

Defaults

This command has no default settings.

**Command Modes** 

**Linecard Interface Configuration** 

**Usage Guidelines** 

Use the **TP-IP-range name** parameter to remove all existing subscriber mappings from a specified TIR.

Use the **IP-range** parameter to remove all existing subscriber mappings from a specified IP range.

Authorization: admin

**Examples** 

The following example removes any existing subscriber mappings from the CTMS1 TIR.

SCE>enable 10
Password:<cisco>

**SCE**#config

SCE(config)#interface linecard 0

SCE(config if)# no subscriber mappings included-in TP-IP-range

name CMTS1

Related Commands

show interface linecard subscriber mapping included-in tp-ip-range (on page 2-241)

## ping

Pings the given host to test for connectivity. The ping program sends a test message (packet) to an address and then awaits a reply. Ping output can help you evaluate path-to-host reliability, delays over the path, and whether the host can be reached or is functioning.

ping host

**Syntax Description** 

host

The host name or IP address of a remote station to ping.

Defaults

This command has no default settings.

**Command Modes** 

Privileged EXEC

**Usage Guidelines** 

Authorization: admin

**Examples** 

The following example pings the host 10.1.1.201.

```
SCE>enable 10
Password:<cisco>
SCE#ping 10.1.1.201
pinging 10.1.1.201 ...
PING 10.1.1.201: 56 data bytes
64 bytes from host (10.1.1.201): icmp_seq=0. time=0. ms
64 bytes from host (10.1.1.201): icmp_seq=1. time=0. ms
64 bytes from host (10.1.1.201): icmp_seq=2. time=0. ms
64 bytes from host (10.1.1.201): icmp_seq=2. time=0. ms
64 bytes from host (10.1.1.201): icmp_seq=3. time=0. ms
---10.1.1.201 PING Statistics----
4 packets transmitted, 4 packets received, 0% packet loss
round-trip (ms) min/avg/max = 0/0/0
SCE#
```

**Related Commands** 

## pqi install file

Installs the specified *pqi* file using the installation options specified (if any). This may take up to 5 minutes.

pqi install file filename [options options]

| Syntax Description | filename | The filename of the <i>pqi</i> application file to be installed.                          |
|--------------------|----------|-------------------------------------------------------------------------------------------|
|                    | options  | The desired installation options. Use the <i>show pqi file</i> (on page 2-269) command to |
|                    |          | display the available installation options.                                               |

Defaults This command has no default settings.

Command Modes Linecard Interface Configuration

Usage Guidelines Always run the *pqi uninstall file* (on page 2-144) command before installing a new pqi file to prevent accumulation of old files on the disk.

Authorization: admin

Examples The following example installs the Subscriber Manager anr10015.pqi file. No options are specified.

**SCE**>enable 10 Password:<cisco>

SCE#config

SCE(config)#interface linecard 0

SCE(config if)#pqi install file anr10015.pqi

**SCE**(config if)#

Related Commands show pqi file (on page 2-269)

pqi uninstall file (on page 2-144)

# pqi rollback file

Reverses an upgrade of the specified *pqi* file. This may take up to 5 minutes.

pqi rollback file filename

| Syntax Description | filename | The filename of the pqi application file to be rolled-back. It must be the pqi file that |
|--------------------|----------|------------------------------------------------------------------------------------------|
|                    |          | was last upgraded.                                                                       |

Defaults This command has no default settings.

Command Modes Linecard Interface Configuration

Usage Guidelines Always specify the last *pqi* file that was upgraded. Use the *show pqi last-installed* (on page 2-270) command.

Authorization: admin

Examples The following example reverses the upgrade for the Subscriber Manager using the anr100155.pqi

file.

SCE>enable 10
Password:<cisco>

**SCE**#config

**SCE**(config)#interface linecard 0

SCE(config if)#pqi rollback file anr100155.pqi

**SCE**(config if)#

Related Commands show pqi last-installed (on page 2-270)

## pqi uninstall file

Uninstalls the specified *pqi* file. This may take up to 5 minutes.

pqi uninstall file filename

| Syntax Description | filename | The filename of the pqi application file to be uninstalled. It must be the pqi file that |
|--------------------|----------|------------------------------------------------------------------------------------------|
|                    |          | was installed last.                                                                      |

Defaults This command has no default settings.

Command Modes Linecard Interface Configuration

Usage Guidelines Always specify the last *pqi* file that was installed. Use the *show pqi last-installed* (on page 2-270).

Always run the **pqi uninstall** command before installing a new pqi file to prevent accumulation of old files on the disk.

Authorization: admin

Examples The following example uninstalls the Subscriber Manager anr 10015.pqi file.

SCE>enable 10
Password:<cisco>
SCE#config

SCE(config)#interface linecard 0

SCE(config if)#pqi uninstall file anr10015.pqi

**SCE**(config if)#

Related Commands show pqi last-installed (on page 2-270)

pqi install file (on page 2-142)

## pqi upgrade file

Upgrades the application using the specified *pqi* file and the upgrade options specified (if any). This may take up to 5 minutes.

**pqi upgrade file** *filename* [**options** *options*]

| filename | The filename of the <i>pqi</i> application file to be used for the upgrade.                                         |
|----------|----------------------------------------------------------------------------------------------------|
| options  | The desired upgrade options. Use the <i>show pqi file</i> (on page 2-269) command to display the available options. |

Defaults

This command has no default settings.

**Command Modes** 

Linecard Interface Configuration

### **Usage Guidelines**

A given pqi upgrade file is suitable for upgrading only from specific previously installed pqi files. The upgrade procedure checks that an upgrade is possible from the currently installed pqi file. The upgrade procedure will be stopped with an error message if the upgrade is not possible.

When upgrading the application in a cascaded system, use the *force failure-condition (SCE 2000 only)* (on page 2-76) command to force failure in the active SCE 2000 platform (see 'System Upgrades' in the Chapter "Redundancy and Fail-Over" in the *Cisco Service Control Engine Software Configuration Guide*).

Authorization: admin

### **Examples**

The following example upgrades the Subscriber Manager using the anr100155.pqi file. No options are specified.

```
SCE>enable 10
Password:<cisco>
SCE#config
SCE(config)#interface linecard 0
```

SCE(config if)#pqi upgrade file anr100155.pqi

SCE(config if)#

#### **Related Commands**

show pqi file (on page 2-269)

force failure-condition (SCE 2000 only) (on page 2-76)

## pwd

Displays the current working directory.

pwd

**Syntax Description** 

This command has no arguments or keywords.

Defaults

This command has no default settings.

**Command Modes** 

Privileged EXEC

**Usage Guidelines** 

Authorization: admin

**Examples** 

The following example shows the current working directory as tffs0.

SCE>enable 10
Password:<cisco>

SCE#pwd
tffs0:
SCE#

**Related Commands** 

*cd* (on page 2-32)

## queue

Sets the queue shaping.

queue queue-number bandwidth bandwidth burst-size burstsize

| _  |        |        |       |
|----|--------|--------|-------|
| 6  | ıntav. | Descri | ntion |
| J١ | пцал   | DESCH  | บแบเ  |

queue-number Queue-number from 1–4, where 4 is the highest priority (fastest). 1=BE, 2, 3=AF, and 4=EF. BE is the best effort queue, that is the lowest priority. EF is the Expedited Forwarding queue, that is the highest priority forwarding. The AF (Assured Forwarding) queues are middle-priority, with 3 being a higher priority queue, that is, packets from queue 3 are transferred faster than those in queue 2.

bandwidth

Bandwidth measured in kbps. 0 disables packet transmission from the queue. The maximum bandwidth is determined by the line rate. Bandwidth is set in resolutions of ~140Kbps, that is rounded to the nearest multiple of approximately 140 Kbps.

burstsize Burst size in bytes, from 0–16000000.

**Defaults** 

Bandwidth = 100000K (100 Mbps)

Burst size = 8000 (8K bytes)

**Command Modes** 

FastEthernet Interface Configuration

GigabitEthernet Interface Configuration

**Usage Guidelines** 

This command is valid for a specified FastEthernet or GigabitEthernet line interface only. It must be executed explicitly for each interface.

Use the *interface fastethernet* (on page 2-82) or *interface gigabitethernet* (on page 2-83) command to access the configuration mode for the desired interface.

Authorization: admin

#### **Examples**

The following examples illustrate the use of this command.

#### **EXAMPLE 1**

The following example configures queue shaping for queue 1 for GBE port #4.

SCE>enable 10
Password:<cisco>

SCE#config

SCE(config)#interface GigabitEthernet 0/4

SCE(config if) #queue 1 bandwidth 20000 burstsize 1000

SCE(config if)#

**CLI Commands** 

### **EXAMPLE 2**

The following example configures queue shaping for queue 1 for FE port #2 (SCE 2000 4/8xFE platform only).

```
SCE2000FE>enable 10
Password:<cisco>
SCE2000FE#config
SCE2000FE(config)#interface fastethernet 0/2
SCE2000FE(config if)#queue 1 bandwidth 20000 burstsize 1000
SCE2000FE(config if)#
```

## **Related Commands**

bandwidth (on page 2-28)

interface fastethernet (on page 2-82)

interface gigabitethernet (on page 2-83)

## rdr-formatter category number

Assigns a meaningful name to a category. This category name can then be used in any **rdr-formatter** command instead of the category number. It also defines the buffer size.

Use the **no** option of this command to disassociate the name from the category. The name will then not be recognized by any CLI commands.

Use the **default** form of this command to remove all configuration (name and buffer size).

rdr-formatter category number [1-4] name category name

**no rdr-formatter category number** [1-4] **name** category name

rdr-formatter category number [1-4] buffer-size size

default rdr-formatter category number [1-4] buffer-size

Syntax Description

category name The user-defined name to be assigned to the category.

size Buffer size

**Defaults** 

This command has no default settings.

**Command Modes** 

Global Configuration

**Usage Guidelines** 

Authorization: admin

**Examples** 

The following example assigns the name "prepaid" to Category 1.

SCE>enable 10
Password:<cisco>

**SCE**#config

SCE(config) #rdr-formatter category number 1 name prepaid

**SCE**(config)#

**Related Commands** 

show rdr-formatter (on page 2-271)

service rdr-formatter (on page 2-180)

## rdr-formatter destination

Configures an RDRV1 or NetFlow destination. This is where the RDR formatter sends the records (RDRs or export packets) it produces.

Up to eight destinations can be configured. Multiple destinations over the same category must have distinct priorities. In redundancy mode, the entry with the highest priority is used by the RDR formatter (for more information regarding assigning priorities, see 'Usage Guidelines' below), in multicast mode or load-balancing mode priorities have no meaning.

Use the **no** form of the command to remove the mappings of a destination to categories. When all categories for a destination are removed, the entire destination is removed.

rdr-formatter destination *ip-address* port *port-number* [category {name *category name* }| {number [1-4]}] [priority *priority-value*] [category ...] protocol {RrdrV1 | NetflowV9} [transport {udp | tcp}]

**no rdr-formatter destination** *ip-address* **port** *port-number* [category {name *category name*}| {number [1-4]}]

no rdr-formatter destination all

| Syntax  | Doscr | intion |
|---------|-------|--------|
| SVIIIAX | Desci | IDUOL  |

*ip-address* The destination IP address.

port-number The destination port number.

category (Optional) Use this parameter to assign a priority to a particular category for this

destination.

category name (Optional) User-defined name that identifies the category

*number* (Optional) Use this parameter to identify the category by number (1 to 4).

priority-value (Optional) The priority of the destination. The priority value may be any number

between 1 (lowest) to 100 (highest).

protocol The protocol configured for this destination. Specify either **RDRv1** or **NetflowV9**.

transport (Optional) The transport type configured for this destination. Specify **UDP** when

protocol = Netflow and TCP when protocol = RDRv1.

Defaults

Default protocol = RDRv1

**Command Modes** 

Global Configuration

**Usage Guidelines** 

In its simplest form, this command specifies only the IP address and port number of the destination and the protocol being used. In addition, a global priority may be assigned to the destination. Or a specific priority may be assigned to any or all of the four categories for the specified destination. If a global priority is not explicitly configured, the highest priority is assigned automatically.

Categories may be identified by either name or number.

Cisco Service Control Engine (SCE) CLI Command Reference

A certain destination may be configured to one or more categories on the same time. A maximum of three destinations may be assigned to a specific category.

Note: RDRv1 may only be configured with transport type of TCP and NetFlowV9 may only be configured with transport type of UDP.

#### **PRIORITIES**

Following are some guidelines for configuring priorities for the report destinations:

- In redundancy mode, the entry with the highest priority is used by the RDR formatter, provided that a connection with this destination can be established.
- Priority configuration is not relevant in multicast mode, since all reports are sent to all destinations.
- Priority configuration is not relevant in load-balancing mode, since all destinations are used for load balancing.
- For the first destination defined, if no priority is set, the highest priority is automatically assigned.
- For all subsequently defined destinations, the priority must be explicitly defined, otherwise it will collide with the first destination priority.
- It is also possible to assign a different priority to each category for each destination. If no category is specified, the same priority is assigned to all categories for that destination.
- The same priority cannot be assigned to the same category for two different destinations.

Authorization: admin

## **Examples**

The following examples illustrate the use of this command:

#### **EXAMPLE 1:**

The following example configures a NetFlow destination with the default priority (highest) to be used by all categories.

```
SCE>enable 10
Password:<cisco>
SCE#config
SCE(config)#rdr-formatter destination 10.1.1.205 port 33000
protocol NetflowV9 transport udp
SCE(config)#
```

#### **EXAMPLE 2:**

The following example configures an RDR formatter destination for two categories with a different priority for each category. This configuration will send RDRs from category 2 to this destination, but generally not RDRs from category 1.

```
SCE>enable 10
Password:<cisco>
SCE#config
SCE(config)#rdr-formatter destination 10.1.1.206 port 34000
category number 1 priority 10 category number 2 priority 90
protocol RrdrV1
SCE(config)#
```

Cisco Service Control Engine (SCE) CLI Command Reference

CLI Commands

show rdr-formatter destination (on page 2-275)

service rdr-formatter (on page 2-180)

Related Commands

rdr-formatter protocol NetflowV9 dscp (on page 2-156)

rdr-formatter destination protocol netflowv9 template data timeout (on page 2-153)

## rdr-formatter destination protocol NetflowV9 template data timeout

Configures the interval after which all NetFlow templates must be exported to the specified destination (refreshed).

Use the **no** or the **default** form of the command to disable the template refresh mechanism.

rdr-formatter destination ip-address port port-number protocol NetflowV9 template data timeout timeout-value

 ${\bf no\ rdr-formatter\ destination\ \it ip-address\ port\ \it port-number\ protocol\ NetflowV9\ template\ data}$   ${\bf default\ rdr-formatter\ destination\ \it ip-address\ port\ \it port-number\ protocol\ NetflowV9\ template\ data}$ 

### **Syntax Description**

*ip-address* The destination IP address.

port-number The destination port number.

timeout-value The time interval, in seconds, .between exporting the NetFlow templates to the specified destination. Valid range is 1 - 86400 seconds.

**Defaults** 

By default, the refresh mechanism is disabled.

Command Modes

Global Configuration

**Usage Guidelines** 

A template record defines the structure of each NetFlow data record. The RDR formatter transmits the templates only along with their matching data records. The RDR formatter refreshes the templates on the collector by resending them at configured intervals.

The **no** form of the command disables the refresh mechanism.

The **default** form of the command also disables the refresh mechanism, since the default state is disabled.

Authorization: admin

### **Examples**

The following example illustrates the use of this command:

SCE>enable 10
Password:<cisco>
SCE#config

SCE(config) #rdr-formatter destination 10.1.1.205 port 33000

protocol NetflowV9 template data timeout 240

**SCE**(config)#

**Related Commands** 

show rdr-formatter destination (on page 2-275)

rdr-formatter destination (on page 2-150)

Cisco Service Control Engine (SCE) CLI Command Reference

## rdr-formatter forwarding-mode

Defines the mode in which the RDR formatter will send the RDRs to the destinations.

rdr-formatter forwarding-mode mode

**Syntax Description** 

mode Settings: redundancy, multicast, simple-load-balancing as described in the Valid Mode Settings table in the Usage Guidelines.

Defaults

Default mode = redundancy

**Command Modes** 

Global Configuration

## **Usage Guidelines**

#### Table 2-3 Valid Mode Settings

| redundancy | All RDRs are sent only to the primary (active) connection.                                                           |
|------------|----------------------------------------------------------------------------------------------------|
| multicast  | All RDRs are sent to all destinations.                                                                               |
|            | Each successive record is sent to a different destination, one destination after the other, in a round robin manner. |

Authorization: admin

**Examples** 

The following example sets the RDR formatter mode to "redundancy".

SCE>enable 10
Password:<cisco>

SCE #config

SCE(config)#rdr-formatter forwarding-mode redundancy

SCE(config)#

**Related Commands** 

show rdr-formatter forwarding-mode (on page 2-277)

# rdr-formatter history-size

Configures the size of the history buffer.

This command is currently not supported.

rdr-formatter history-size size

| Svn     | tax | Descr | int | ion |
|---------|-----|-------|-----|-----|
| J y 1 1 | lun | DCSCI | יאי |     |

size

Size of the history buffer in bytes. Must be = 0 only (default)

**Defaults** 

Default size = 0

**Command Modes** 

Global Configuration

**Usage Guidelines** 

Do not change the size of the history buffer from the default value.

Since currently only RDRv1 is supported, the size of the history buffer must be zero bytes, even

though the system will accept a command specifying a larger size

Authorization: admin

**Examples** 

**Related Commands** 

show rdr-formatter history-size (on page 2-278)

# rdr-formatter protocol NetflowV9 dscp

Defines the DSCP value to be assigned to the NetFlow packets.

 ${\bf rdr\text{-}formatter\ protocol\ NetflowV9\ dscp}\ \textit{dscp-value}$ 

| Syntax Description | dscp-value | DSCP value to be assigned to the NetFlow packets, in HEX format. Accepted range |
|--------------------|------------|---------------------------------------------------------------------------------|
|                    |            | is 0-63.                                                                        |

Default dscp-value = 0

Command Modes Global Configuration

Usage Guidelines You can assign a DSCP value to specify the diffserv value of the NetFlow traffic exported from your SCE platform.

Authorization: admin

Examples The following example illustrates the use of this command.

SCE>enable 10
Password:<cisco>
SCE#config

SCE(config)#rdr-formatter protocol NetflowV9 dscp 0x20

SCE(config)#

Related Commands show rdr-formatter protocol NetflowV9 dscp (on page 2-279)

## rdr-formatter rdr-mapping

Adds a dynamic RDR mapping to a category or removes one from a category.

Use the **no** form of this command to remove an existing mapping.

rdr-formatter rdr-mapping (tag-id tag number category-number category number)

no rdr-formatter rdr-mapping (tag-id tag number category-number category number)

## **Syntax Description**

tag number The complete 32 bit value given as an hexadecimal number. The RDR tag must be already configured in the Formatter by the application.

category number

Number of the category (1-4) to which to map the RDR tag

### Defaults

This command has no default settings.

#### **Command Modes**

Global Configuration

### **Usage Guidelines**

The configuration of categories to RDR tags is done by adding and removing mappings. You can add a mapping of RDR tag to a category and remove a mapping, including the default mapping. If the table already contains a mapping with the same tag and category number, an error is issued and nothing is done.

If all categories are removed from a tag, this tag will be ignored and will not be formatted and sent – this is 'ignore mapping'.

Authorization: admin

### **Examples**

The following examples illustrate how to use this command.

### **EXAMPLE 1**

This example shows how to add a mapping to a category.

**SCE**>enable 10

Password: <cisco>

**SCE**#config

SCE(config) #rdr-formatter rdr-mapping tag-id 0xf0f0f000 category-

number 1

SCE(config)#

**CLI Commands** 

### **EXAMPLE 2**

This example shows how to restore the default mapping for a specified RDR tag.

**SCE**>enable 10

Password: <cisco>

**SCE**#config

SCE(config)#default rdr-formatter rdr-mapping tag-id 0xf0f0f000

SCE(config)#

**Related Commands** 

show rdr-formatter rdr-mapping (on page 2-280)

## reload

Reboots the SCE platform.

### reload

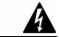

#### Warning

In order not to lose the current configuration, use the **copy running-config-all startup-config-all** command before using the **reload** command.

**Syntax Description** 

This command has no arguments or keywords.

**Defaults** 

This command has no default settings.

**Command Modes** 

Privileged EXEC

**Usage Guidelines** 

Authorization: admin

**Examples** 

The following example shows backing up of the configuration and performing a system reboot.

SCE>enable 10
Password:<cisco>

SCE#copy running-config-all startup-config-all

SCE#reload

Are you sure? Y

The system is about to reboot, this will end your CLI session

**Related Commands** 

copy running-config startup-config (on page 2-59)

reload shutdown (on page 2-160)

## reload shutdown

Shuts down the SCE platform, preparing it for being turned off.

#### reload shutdown

**Syntax Description** 

This command has no arguments or keywords.

**Defaults** 

This command has no default settings.

**Command Modes** 

Privileged EXEC

**Usage Guidelines** 

Use this command to shut down the SCE platform in an orderly manner, before turning it off. After issuing this command, the only way to revive the SCE platform from its power-down state is to turn it off, then back on.

This command can only be issued from the serial CLI console port. When issued during a telnet CLI session, an error message is returned and the command is ignored. This is done to prevent the possibility of shutting it down from a remote location, from which it is not possible to power back up.

Authorization: admin

**Examples** 

The following example shows the shutdown process.

SCE>enable 10
Password:<cisco>
SCE#reload shutdown

You are about to shut down the system. The only way to resume system operation after this is to cycle the power off, and then back on. Continue?

Y

IT IS NOW SAFE TO TURN THE POWER OFF.

**Related Commands** 

reload (on page 2-159)

## rename

Changes the file name to the specified name.

**rename** existing-file-name new-file-name

Syntax Description *existing-file-name* The original name of the file.

new-file-name The new name of the file.

Defaults This command has no default settings.

Command Modes Privileged EXEC

Usage Guidelines

Authorization: admin

Examples The following example changes the name of file test1.pkg to test3.pkg.

SCE>enable 10
Password:<cisco>

SCE#rename test1.pkg test3.pkg

SCE#

**Related Commands** 

## rmdir

Removes an empty directory.

To remove a directory that is not empty, use the *delete* (on page 2-64) command with the recursive switch.

rmdir directory-name

**Syntax Description** 

directory-name The name of the directory to be removed.

**Defaults** 

This command has no default settings.

**Command Modes** 

Privileged EXEC

**Usage Guidelines** 

You can only remove an empty directory. Use the *dir* (on page 2-65) command to verify that no files are listed in this directory.

Authorization: admin

**Examples** 

The following example deletes the **code** directory.

SCE>enable 10 Password: <cisco> SCE#rmdir code

SCE#

**Related Commands** 

*dir* (on page 2-65)

*delete* (on page 2-64)

## scmp

Enables the Service Control Management Protocol functionality.

Use the **no** form of the command to disable the SCMP.

scmp

no scmp

### **Syntax Description**

## This command has no arguments or keywords

**Defaults** 

By default, SCMP is disabled.

**Command Modes** 

Global Configuration

**Usage Guidelines** 

SCMP is a protocol by which an SCE platform communicates with peers such as Cisco routers running ISG to manage subscriber sessions.

SCMP performs the following functions:

- Manages the connection status to all SCMP peer devices
- Encodes and decodes the SCMP messages
- Order northbound messages per subscriber

When the SCMP is disabled, all subscribers provisioned via this interface are removed.

Authorization: admin

## **Examples**

The following example illustrates how to disable the SCMP.

SCE>enable 10 Password: <cisco> **SCE**#config

SCE(config)#no scmp

SCE(config)#

### **Related Commands**

```
scmp keepalive-interval (on page 2-165)
scmp loss-of-sync-timeout (on page 2-166)
```

scmp name (on page 2-167)

scmp reconnect-interval (on page 2-169)

scmp subscriber force-single-sce (on page 2-170)

scmp subscriber id append-to-guid (on page 2-171)

scmp subscriber send-session-start (on page 2-173)

Cisco Service Control Engine (SCE) CLI Command Reference

**CLI Commands** 

*no subscriber* (on page 2-138) (use the **scmp name** *scmp-name* **all** option to remove subscribers managed by a specified SCMP peer device)

show scmp (on page 2-287)

## scmp keepalive-interval

Defines interval between keep-alive messages to the SCMP peer device.

scmp keepalive-interval interval

interval

Interval between keep-alive messages from the SCE platform to the SCMP peer device.

**Defaults** 

interval = 5 seconds

Command Modes

Global Configuration

### **Usage Guidelines**

The SCE platform sends keep-alive messages to all connected SCMP peer device at the defined interval.

- If a response is received within the defined interval, the keep-alive time-stamp is updated.
- If a response is not received within the defined interval, the connection is assumed to be down; the connection state is changed to not-connected, and the SCMP begins attempts to reconnect.

Authorization: admin

## **Examples**

The following example illustrates how to define the SCMP keepalive message interval.

SCE>enable 10
Password:<cisco>
SCE#configure

SCE(config)#scmp keepalive-interval 10

SCE(config)#

## Related Commands

*show scmp* (on page 2-287)

## scmp loss-of-sync-timeout

Defines the loss of sync timeout interval; that is the amount of time between loss of connection between the SCE platform and an SCMP peer device and the loss-of-sync event.

scmp loss-of-sync-timeout interval

interval

Loss of sync timeout interval in seconds

Defaults

interval = 90 seconds

Command Modes

Global Configuration

### **Usage Guidelines**

If the connection between an SCE platform and an SCMP peer device fails, a timer starts. If the configured loss of sync timeout interval is exceeded, the connection is assumed to be not-in-sync, a loss-of-sync event occurs, and the following actions are performed:

- · connection status is set to not-in-sync
- all messages are removed from the SCMP buffers
- all subscribers associated with the SCMP peer device are removed

Authorization: admin

### **Examples**

The following example illustrates how to define loss of sync timeout interval.

```
SCE>enable 10
Password:<cisco>
SCE#config
```

SCE(config)# scmp loss-of-sync-timeout 120

**SCE**(config)#

#### **Related Commands**

```
show scmp (on page 2-287)
```

scmp reconnect-interval (on page 2-169)

## scmp name

Adds an SCMP peer device.

Use the **no** form of the command to delete the specified SCMP peer device.

scmp name name radius host-name secret secret [auth-port auth-port# acct-port acct-port#]

no scmp name name

### **Syntax Description**

| name | Name of the | SCMP peer device |  |
|------|-------------|------------------|--|
|      |             |                  |  |

host-name IP address or name of the RADIUS host

secret RADIUS shared secret
auth-port# authorization port number
acct-port# accounting port number

#### **Defaults**

Default: Ports configuration as specified in RFC #2865 and RFC #2866

Authentication port = 1812

Accounting port = 1813

#### **Command Modes**

Global Configuration

### **Usage Guidelines**

After defining an SCMP peer device, you must associate it with one or more unmapped anonymous groups (see *subscriber anonymous-group name scmp name* (on page 2-330)). This provides the ability to query the SCMP peer regarding unmapped IP addresses in cases where the SCE platform is not updated when the subscriber session has started (see *scmp subscriber send-session-start* (on page 2-173)) or in recovery scenarios.

You cannot delete an SCMP device that has anonymous groups assigned to it. Use the **no** form of the *subscriber anonymous-group name scmp name* (on page 2-330) to remove all associated anonymous groups before deleting the device.

Authorization: admin

### **Examples**

The following example illustrates how to define an SCMP peer device.

SCE>enable 10
Password:<cisco>

**SCE**#config

SCE(config)# scmp name peer\_device1 radius radius1 secret abcdef

SCE(config)#

## **Related Commands**

subscriber anonymous-group name scmp name (on page 2-330)

*no subscriber* (on page 2-138) (use the **scmp name** *scmp-name* **all** option to remove subscribers managed by a specified SCMP peer device)

ip radius-client retry limit (on page 2-101)

show scmp (on page 2-287)

## scmp reconnect-interval

Defines the SCMP reconnect interval; that is the amount of time between attempts by the SCE platform to reconnect with an SCMP peer.

scmp reconnect-interval interval

interval Interval between attempts by the SCE platform to reconnect with an SCMP peer, in seconds

**Defaults** 

interval = 30 seconds

**Command Modes** 

Global Configuration

### **Usage Guidelines**

The SCE platform attempts to reconnect to the SCMP peer device at the defined intervals by sending an establish peering request message. If a valid reply is received, the SCMP connection state for the SCMP peer is changed, and the SCMP performs the required reconnection operations, such as the following:

- Re-querying the peer regarding all subscribers provisioned by this device
- Querying the peer regarding all anonymous subscribers created using the anonymous group assigned to this peer

Authorization: admin

#### **Examples**

The following example illustrates how to define the SCMP reconnect interval.

SCE>enable 10
Password:<cisco>
SCE#configure

SCE(config) #scmp reconnect-interval 60

SCE(config)#>

#### **Related Commands**

```
show scmp (on page 2-287)
```

scmp loss-of-sync-timeout (on page 2-166)

## scmp subscriber force-single-sce

Configures the SCMP to make the SCMP peer device verify that each subscriber is only provisioned for one SCE platform. This configuration must be enabled in MGSCP deployments.

Use the **no** form of the command to disable verifying each subscriber is only provisioned for one SCE platform.

scmp subscriber force-single-sce

no scmp subscriber force-single-sce

| SI | /ntax  | Descr | intion  |
|----|--------|-------|---------|
| 9  | yiitan | DCJCI | ιριισιι |

This command has no arguments or keywords

**Defaults** 

Default is disabled.

**Command Modes** 

Global Configuration

**Usage Guidelines** 

This command takes effect only if it is set before the connection with the SCMP peers is established. Use the **no scmp** and **scmp** commands to stop and then restart the SCMP if active connections exist.

Authorization: admin

**Examples** 

The following example illustrates how to use this command.

SCE > enable 10
Password: < cisco >
SCE # config

SCE(config)#scmp subscriber force-single-sce

SCE(config)#

**Related Commands** 

show scmp (on page 2-287)

*scmp* (on page 2-163)

# scmp subscriber id append-to-guid

Defines the subscriber ID structure for subscribers provisioned via the SCMP interface.

Use the **no** form of the command to clear the subscriber ID structure setting.

scmp subscriber id append-to-guid radius-attributes Calling-Station-Id | NAS-Port-Id | User-Name [Calling-Station-Id | NAS-Port-Id | User-Name] [Calling-Station-Id | NAS-Port-Id | User-Name]

no scmp subscriber id append-to-guid

**Syntax Description** 

This command has no arguments or keywords

**Defaults** 

By default, all settings are cleared.

**Command Modes** 

Global Configuration

**Usage Guidelines** 

The GUID is a global unique ID assigned to each subscriber session by the SCMP peer device.

The user can define the structure of the subscriber ID via this command by specifying which of the following RADIUS attributes to include and in which order:

- · Calling-Station-Id
- NAS-port
- User-Name

The GUID is always appended at the end of the subscriber ID as defined by this command.

The **no** form of the command clears the subscriber ID structure setting, resulting in no other elements being used with the GUID to form the subscriber ID.

You must disable the SCMP interface before executing this command. (Use the command **no** scmp.)

Authorization: admin

## **Examples**

The following example illustrates how to use this command.

**SCE**>enable 10

Password:<cisco>

**SCE**#config

SCE(config)#no scmp

SCE(config) #scmp subscriber id append-to-guid radius-attributes

User-Name Calling-Station-Id NAS-Port-Id

SCE(config)#scmp

**SCE**(config)#

#### **Related Commands**

scmp (on page 2-163) (use the **no** form of the command to disable the SCMP)

show scmp (on page 2-287)

## scmp subscriber send-session-start

Configures the SCMP to make the SCMP peer device push sessions to the SCE platform immediately when the session is created on the peer device.

Use the **no** form of the command to disable pushing of sessions from the SCMP peer device to the SCE platform.

scmp subscriber send-session-start

no scmp subscriber send-session-start

Default is disabled.

Command Modes Global Configuration

Usage Guidelines

This command takes effect only if it is set before the connection with the SCMP peers is established. Use the **no scmp** and **scmp** commands to stop and then restart the SCMP if active connections exist.

This feature must be disabled in MGSCP deployments.

Authorization: admin

Examples The following example illustrates how to use this command.

SCE>enable 10
Password:<cisco>

SCE#config

SCE(config)#scmp subscriber send-session-start

**SCE**(config)#

Related Commands show scmp (on page 2-287)

## script capture

Begins the recording of a script. It tracks all commands typed until the *script stop* (on page 2-177) command is used.

Use this command to capture a sequence of repeated commands into a file for the purpose of executing the commands again.

Use the *script stop* (on page 2-177) command to stop capturing the script.

script capture script-file-name

**Syntax Description** 

script-file-name The name of the output file where the script is stored.

**Defaults** 

This command has no default settings.

**Command Modes** 

Privileged EXEC

**Usage Guidelines** 

Authorization: admin

**Examples** 

The following example shows the script capture for the script1.txt.

SCE>enable 10
Password:<cisco>

SCE#script capture script1.txt

SCE#cd log SCE#cd .. SCE#pwd

SCE#script stop

**Related Commands** 

script stop (on page 2-177)

## script print

Displays a script file.

script print script-file-name

**Syntax Description** 

script-file-name The name of the file containing the script.

Defaults

This command has no default settings.

**Command Modes** 

Privileged EXEC

**Usage Guidelines** 

Authorization: admin

**Examples** 

The following example prints the commands captured in script1.txt.

SCE>enable 10
Password:<cisco>
SCE#script print script1.txt
cd log
cd ..
pwd

SCE#

script stop

**Related Commands** 

script capture (on page 2-174)

script run (on page 2-176)

## script run

Runs a script. The script may be created using the **script capture** command, or it may be created as a text file containing the appropriate commands.

script run script-file-name [halt]

Syntax Description

script-file-name The name of the file containing the script.

Defaults

This command has no default settings.

Command Modes

Privileged EXEC

**Usage Guidelines** 

Use this command to run a script that you have previously created using the **script capture** command.

Use the **halt** keyword to break script on errors.

Authorization: admin

### **Examples**

The following example runs the script named *monitor.txt*, which contains the following commands to enable the generation of the real-time subscriber usage RDRs for the specified subscribers:

configure

interface linecard 0

SCE>enable 10

subscriber name Jerry property monitor value 1 subscriber name George property monitor value 1 subscriber name Elaine property monitor value 1 subscriber name Kramer property monitor value 1

Password:<cisco>
SCE#script run monitor.txt
SCE#configure
SCE(config)#interface linecard 0
SCE(config if)#subscriber name Jerry property monitor value 1
SCE(config if)#subscriber name George property monitor value 1

SCE(config if)#subscriber name Elaine property monitor value 1
SCE(config if)#subscriber name Kramer property monitor value 1

**SCE**(config if)#

**Related Commands** 

script capture (on page 2-174)

script print (on page 2-175)

# script stop

Stops script capture. Used in conjunction with the *script capture* (on page 2-174) command, it marks the end of a script being recorded.

script stop

Syntax Description

This command has no arguments or keywords.

**Defaults** 

This command has no default settings.

**Command Modes** 

Privileged EXEC

Usage Guidelines

Authorization: admin

**Examples** 

The following example stops the capturing of a script.

SCE>enable 10
Password:<cisco>

SCE#script capture script1.txt

SCE#cd log SCE#cd .. SCE#pwd

SCE#script stop

SCE#

**Related Commands** 

script capture (on page 2-174)

# service-bandwidth-prioritization-mode

Defines the service bandwidth prioritization mode.

This parameter configures how bandwidth controllers compete for bandwidth by specifying which assurance level (AL) value is used when allocating bandwidth between bandwidth controllers. The AL can either be taken from either of the following:

- The bandwidth controller AL value (global)
- The party ("total") bandwidth-controller Relative-Priority value (subscriber-internal)

### service-bandwidth-prioritization-mode {global | subscriber-internal}

| Syntax Description | This command has no arguments.                                                                                                    |
|--------------------|----------------------------------------------------------------------------------------------------|
| Defaults           | default = subscriber-internal                                                                                                    |
| Command Modes      | Interface Linecard Configuration                                                                                                    |
| Usage Guidelines   | Select the desired prioritization mode:                                                                                                    |
|                    | <ul> <li>subscriber-internal prioritization mode — the global controller AL of each bandwidth<br/>controller is taken from the Primary BWC Relative Priority.</li> </ul>                                                    |
|                    | <ul> <li>global prioritization mode — the global controller AL is taken from current bandwidth<br/>controller Assurance Level.</li> </ul>                                                                                   |
|                    | Authorization: admin                                                                                                    |
| Examples           | The following example shows how to use this command.  SCE>enable 10  Password: <cisco> SCE#configure  SCE(config)#interface linecard 0  SCE(config if)#service-bandwidth-prioritization-mode global SCE(config if)#</cisco> |
| Related Commands   | show interface linecard service-bandwidth-prioritization-mode (on page 2-222)                                                                                                    |

### service password-encryption

Enables password encryption, so that the password remains secret when the configuration file is displayed. Use the **no** form of this command to disable password encryption.

#### service password-encryption

no service password-encryption

**Syntax Description** This command has no arguments or keywords. Disabled (no encryption) **Defaults Command Modes** Global Configuration Passwords that were configured in an encrypted format are not deciphered when password **Usage Guidelines** encryption is disabled. Authorization: admin The following example shows the effect of enabling password encryption. **Examples** SCE>enable 10 Password: <cisco> SCE#config SCE(config)#enable password abcd SCE(config)#do more running-config #This is a general configuration file (running-config). #Created on 10:20:57 ISR TUE July 3 enable password level 10 0 "abcd" SCE(config)#service password-encryption SCE(config)#do more running-config #This is a general configuration file (running-config). #Created on 10:21:12 ISR TUE July 3 service password-encryption enable password level 10 0 "e2fc714c4727ee9395f324cd2e7f331f" SCE(config)# enable password (on page 2-71) **Related Commands** 

### service rdr-formatter

Enables/disables the RDR-formatter. The RDR-formatter is the element that formats the reports of events produced by the linecard and sends them to an external data collector.

Use the **no** keyword of this command to disable the RDR-formatter.

service rdr-formatter

no service rdr-formatter

**Syntax Description** 

This command has no arguments or keywords

Defaults

Enabled

**Command Modes** 

Global Configuration

**Usage Guidelines** 

Authorization: admin

**Examples** 

The following examples illustrate the use of the **service rdr-formatter** command:

### **EXAMPLE 1:**

The following example enables the RDR-formatter.

**SCE**>enable 10

Password:<cisco>

**SCE**#config

SCE(config)#service rdr-formatter

**SCE**(config)#

#### EXAMPLE 2:

The following example disables the RDR-formatter.

SCE(config)#no service rdr-formatter

**SCE**(config)#

**Related Commands** 

show rdr-formatter enabled (on page 2-276)

rdr-formatter category-number (on page 2-149)

rdr-formatter destination (on page 2-150)

# service telnetd

Enables/disables Telnet daemon. Use the **no** form of this command to disable the daemon preventing new users from accessing the SCE platform via Telnet.

#### service telnetd

no service telnetd

telnet (on page 2-348)

| Syntax Description | This command has no arguments or keywords,                                       |  |  |  |
|--------------------|----------------------------------------------------------------------------------|--|--|--|
|                    |                                                                                  |  |  |  |
| Defaults           | Telnet daemon enabled                                                            |  |  |  |
| Command Modes      | Global Configuration                                                             |  |  |  |
| Usage Guidelines   |                                                                                  |  |  |  |
|                    | Authorization: admin                                                             |  |  |  |
| Examples           | The following examples illustrate the use of the <b>service telnetd</b> command: |  |  |  |
| ·                  | EXAMPLE 1:                                                                       |  |  |  |
|                    | The following example enables the Telnet daemon.                                 |  |  |  |
|                    | <pre>SCE&gt;enable 10 Password:<cisco></cisco></pre>                             |  |  |  |
|                    | SCE#config                                                                       |  |  |  |
|                    | <pre>SCE(config)#service telnetd SCE(config)#</pre>                              |  |  |  |
|                    | EXAMPLE 2:                                                                       |  |  |  |
|                    | The following example disables the Telnet daemon.                                |  |  |  |
|                    | <pre>SCE&gt;enable 10 Password:<cisco></cisco></pre>                             |  |  |  |
|                    | SCE#config                                                                       |  |  |  |
|                    | SCE(config)#no service telnetd                                                   |  |  |  |
|                    | SCE(config)#                                                                     |  |  |  |
| Related Commands   | show telnet status (on page 2-305)                                               |  |  |  |

### setup

Invokes the setup utility, which is a dialog, or series of questions, that guides the user through the basic configuration process. This utility runs automatically upon initial connection to the local terminal. The utility may also be invoked explicitly to make changes to the system configuration.

#### setup

Following is a brief list of the parameters configured via the setup command:

- Host ID parameters: IP address, subnet mask, and hostname
- Passwords: admin password, password encryption

The root password can be configured upon initial system configuration and when accessed from the root user.

- Time settings: time zone, offset from UTC, local time and date
- SNTP configuration: multicast client, unicast server, unicast query interval
- Domain Name Server configuration: default domain name and IP address (up to 3)
- RDR-formatter destination: IP address and TCP port number
- Access Control Lists: up to 100 lists, with 20 IP addresses in each list, each entry can be designated as permitted or denied.

Create ACLs for IP access, Telnet access, SNMP GET community access, and SNMP SET community access as needed:

• SNMP configuration:

Define the following:

- GET community names (up to 20)
- SET community names (up to 20)
- trap managers (up to 20): IP address, community string, version
- name of system manager
- Topology configuration:

Define the following:

- · connection mode
- · administrative status after abnormal reboot
- SCE 1000 Platform:
  - link-bypass mode when operational
  - redundancy
  - · link-bypass mode when not operational
- SCE 2000 Platform:
  - · deployment type
  - · physically-connected-link index

Cisco Service Control Engine (SCE) CLI Command Reference

- priority
- · on-failure link behavior

For a complete description of the command, see the *Cisco SCE (Platform) Installation and Configuration Guide*.

#### Syntax Description

The setup command does not include parameters in the usual sense of the word. However, the setup utility questions prompt for many global configuration parameters. Following is a table listing all parameters for which values may be requested by the setup dialog.

The table in the *Usage Guidelines* lists all the parameter values that are necessary to complete the initial configuration. It is recommended that you obtain all these values before beginning the setup.

**Defaults** 

**Command Modes** 

Privileged EXEC

**Usage Guidelines** 

**Table 2-4** Setup Command Parameters

| Parameter                  | Definition                                                                           |  |
|----------------------------|--------------------------------------------------------------------------------------|--|
| IP address                 | IP address of the SCE platform.                                                      |  |
| subnet mask                | Subnet mask of the SCE platform.                                                     |  |
| default gateway            | Default gateway.                                                                     |  |
| hostname                   | Character string used to identify the SCE platform. Maximum length is 20 characters. |  |
| admin password             | Admin level password.                                                                |  |
|                            | Character string from 4-100 characters beginning with an alpha character.            |  |
| root password              | Root level password.                                                                 |  |
|                            | Character string from 4-100 characters beginning with an alpha character.            |  |
| password encryption status | Enable or disable password encryption?                                               |  |
| Time Settings              |                                                                                      |  |
| time zone name and offset  | Standard time zone abbreviation and minutes offset from UTC.                         |  |
| local time and date        | Current local time and date. Use the format:                                         |  |
|                            | 00:00:00 1 January 2002                                                              |  |
| SNTP Configuration         |                                                                                      |  |

| Parameter                          | Definition                                                                                                    |  |
|------------------------------------|----------------------------------------------------------------------------------------------------|--|
| broadcast client status            | Set the status of the SNTP broadcast client.                                                                                                    |  |
|                                    | If enabled, the SCE will synchronize its local time with updates received from SNTP broadcast servers.                                                 |  |
| unicast query interval             | Interval in seconds between unicast requests for update (64 – 1024)                                                                                    |  |
| unicast server IP address          | IP address of the SNTP unicast server.                                                                                                    |  |
| DNS Configuration                  |                                                                                                    |  |
| DNS lookup status                  | Enable or disable IP DNS-based hostname translation.                                                                                                   |  |
| default domain name                | Default domain name to be used for completing unqualified host names                                                                                   |  |
| IP address                         | IP address of domain name server. ( maximum of 3 servers)                                                                                              |  |
| RDR Formatter Destination          | Configuration                                                                                                    |  |
| IP address                         | IP address of the RDR-formatter destination                                                                                                    |  |
| TCP port number                    | number TCP port number of the RDR-formatter destination                                                                                                |  |
| Access Control Lists               |                                                                                                    |  |
| Access Control List<br>number      | How many ACLs will be necessary? What IP addresses will be permitted/denied access for each management interface? You may want ACLs for the following: |  |
|                                    | Any IP access                                                                                                    |  |
|                                    | Telnet access                                                                                                    |  |
|                                    | SNMP GET access                                                                                                    |  |
|                                    | SNMP SET access                                                                                                    |  |
| list entries (maximum 20 per list) | IP address, and whether permitted or denied access.                                                                                                    |  |
| IP access ACL                      | ID number of the ACL controlling IP access.                                                                                                    |  |
| telnet ACL                         | ID number of the ACL controlling telnet access.                                                                                                    |  |
| SNMP Configuration                 |                                                                                                    |  |
| SNMP agent status                  | Enable or disable SNMP management.                                                                                                    |  |
| GET community names                | Community strings to allow GET access and associated ACLs (maximum 20).                                                                                |  |
| SET community names                | Community strings to allow SET access and associated ACLs (maximum 20).                                                                                |  |
| trap managers (maximum 20)         | Trap manager IP address, community string, and SNMP version.                                                                                           |  |
| Authentication Failure trap status | Sets the status of the Authentication Failure traps.                                                                                                   |  |
| enterprise traps status            | Sets the status of the enterprise traps.                                                                                                    |  |
| system administrator               | Name of the system administrator.                                                                                                    |  |
|                                    |                                                                                                    |  |

| Parameter                                                                                                    | Definition                                                                                                    |  |  |
|----------------------------------------------------------------------------------------------------|----------------------------------------------------------------------------------------------------|--|--|
| Topology Configuration (Both Platforms)                                                                                                    |                                                                                                    |  |  |
| connection mode                                                                                                    | Is the SCE platform installed in bump-in-the-wire topology (inline) or out of line using splitter or switch (receive-only)?                                                                                                    |  |  |
| Admin status of the SCE platform after abnormal boot                                                                                        | After a reboot due to a failure, should the SCE platform remain in a Failure status or move to operational status provided no other problem was detected?                                                                                             |  |  |
| Topology Configuration (So                                                                                                    | CE 1000)                                                                                                    |  |  |
| link bypass mode on operational status                                                                                                    | When the SCE 1000 is operational, should it bypass trafific or not?                                                                                                    |  |  |
| redundant SCE 1000 Is there a redundant SCE 1000 installed as a backup? platform?                                                           |                                                                                                    |  |  |
| link bypass mode on non-<br>operational status                                                                                              | When the SCE 1000 is not operational, should it bypass traffic or cut it off?                                                                                                    |  |  |
| Topology Configuration (SCE 2000)                                                                                                    |                                                                                                    |  |  |
| type of deployment                                                                                                    | Is this a cascade topology, with two SCE platforms connected via the cascade ports? Or is this a single platform topology?                                                                                                    |  |  |
| physically connected link (cascade topology only)                                                                                           | In a cascade deployment this parameter sets the index for the link that this SCE 2000 is deployed on. The options for the SCE 2000 are link-0 or link-1.                                                                                              |  |  |
|                                                                                                    | In a single-SCE 2000 Platform deployment this parameter is not relevant since one SCE 2000 is deployed on both links. In this case the link connected to port1-port2 is by default link-0 and the link connected to port3-port4 is by default link-1. |  |  |
| priority (cascade topology only)                                                                                                    | If this is a cascaded topology, is this SCE 2000 the primary or secondary SCE 2000?                                                                                                    |  |  |
| on-failure behavior (inline connection mode only)  If this SCE 2000 is deployed inline, should the failure behavior be because of the link? |                                                                                                    |  |  |

Authorization: admin

Examples

The following example runs the setup utility.

SCE>enable 10
Password:<cisco>

SCE#setup

**CLI Commands** 

--- System Configuration Dialog ---

At any point you may enter a question mark `?' followed by `Enter' for help.

Use ctrl-C to abort configuration dialog at any prompt.

Use ctrl-Z to jump to the end of the configuration dialog at any prompt.

Default settings are in square brackets '[]'.

Would you like to continue with the System Configuration Dialog? [yes/no]:  ${\bf y}$ 

**Related Commands** 

# show access-lists

Shows all access-lists or a specific access list.

**show access-lists** [number]

| Syntax Description | number Number of the access list to show                                         |
|--------------------|----------------------------------------------------------------------------------|
| <br>Defaults       | Default access list number = 1.                                                  |
| Delaults           |                                                                                  |
| Command Modes      | Privileged EXEC                                                                  |
| Usage Guidelines   |                                                                                  |
|                    | Authorization: admin                                                             |
| Examples           | The following example displays the configuration of access-list 5.  SCE>enable 5 |
|                    | Password: <cisco></cisco>                                                        |
|                    | SCE#show access-lists 5                                                          |
|                    | Standard IP access list 5  Permit 10.1.1.0, wildcard bits 0.0.0.255              |
|                    | deny any<br><b>SCE</b> #                                                         |
| Related Commands   | access-list (on page 2-9)                                                        |

### show blink

Displays the blinking status of a slot. A slot blinks after it receives a blink command.

show blink slot slot-number

**Syntax Description** 

slot-number The number of the identified slot. Enter a value of 0.

Defaults

This command has no default settings.

**Command Modes** 

User Exec

**Usage Guidelines** 

Authorization: viewer

**Examples** 

The following example shows the blink status of slot 0.

SCE>enable 5
Password:<cisco>

SCE>show blink slot 0
Slot 0 blink status: off

SCE>

**Related Commands** 

blink (on page 2-29)

## show calendar

Displays the time maintained by the real-time system calendar clock.

show calendar

Syntax Description This command has no arguments or keywords.

Defaults This command has no default settings.

Command Modes User Exec

**Usage Guidelines** 

Authorization: viewer

Examples The following example shows the current system calendar.

SCE>enable 5
Password:<cisco>
SCE>show calendar

12:50:03 GMT MON November 13 2005

SCE>

Related Commands calendar set (on page 2-31)

## show clock

Displays the time maintained by the system clock.

show clock

**Syntax Description** 

This command has no arguments or keywords.

Defaults

This command has no default settings.

**Command Modes** 

User Exec

Usage Guidelines

Authorization: viewer

**Examples** 

The following example shows the current system clock.

SCE>enable 5
Password:<cisco>
SCE>show clock

12:50:03 GMT MON November 13 2005

SCE>

**Related Commands** 

clock set (on page 2-46)

# show failure-recovery operation-mode

Displays the operation mode to apply after boot resulted from failure.

show failure-recovery operation-mode

| Syntax Description | This command has no arguments or keywords.                                                                                                    |  |  |
|--------------------|----------------------------------------------------------------------------------------------------|--|--|
| Defaults           | This command has no default settings.                                                                                                    |  |  |
| Command Modes      | User Exec                                                                                                    |  |  |
| Usage Guidelines   | Authorization: viewer                                                                                                    |  |  |
| Examples           | The following example displays the failure recovery operation mode:  SCE>enable 5  Password: <cisco> SCE&gt;show failure-recovery operation-mode  System Operation mode on failure recovery is: operational SCE&gt;</cisco> |  |  |
| Related Commands   | failure-recovery operation-mode (on page 2-75)                                                                                                    |  |  |

## show hostname

Displays the currently configured hostname.

show hostname

Syntax Description

This command has no arguments or keywords.

Defaults

This command has no default settings.

**Command Modes** 

User Exec

Usage Guidelines

Authorization: viewer

**Examples** 

The following example shows that SCE2000 is the current hostname.

SCE>enable 5
Password:<cisco>
SCE>show hostname
SCE2000

SCE2000 **SCE**>

**Related Commands** 

hostname (on page 2-81)

### show hosts

Displays the default domain name, the address of the name server, and the content of the host table.

#### show hosts

Syntax Description

This command has no arguments or keywords.

**Defaults** 

This command has no default settings.

**Command Modes** 

User Exec

Usage Guidelines

Authorization: viewer

**Examples** 

The following example shows the domain and hosts configured.

SCE>enable 5
Password:<cisco>

SCE>show hosts

Default domain is cisco.com

Name/address lookup uses domain service Name servers are 10.1.1.60, 10.1.1.61

Host Address ---PC85 10.1.1.61

SCE>

Related Commands

hostname (on page 2-81)

ip domain-name (on page 2-93)

*ip name-server* (on page 2-100)

### show interface fastethernet

Displays the details of a FastEthernet Interface.

**show interface fastethernet** *slot-numberlinterface-number* [**counters** [*direction*]|**duplex**|**speed**|**queue** *queue-number*]

#### **Syntax Description**

slot-number The number of the identified slot. Enter a value of 0.

interface-number The FastEthernet interface number.

Enter a value from 1 to 4 for a line interface of a SCE 2000 4/8xFE platform only.

direction Optional direction specification, to show only counters of a specific direction. Use in or out.

queue-number Number of queue, in the range 0-3.

#### Defaults

This command has no default settings.

#### **Command Modes**

User Exec

#### **Usage Guidelines**

The following keywords are relevant to the line interfaces (1 - 4) of the SCE 2000 4/8xFE platform only:

- The duplex keyword displays the configured and actual duplex mode of the specified interface.
- The **speed** keyword displays the configured and actual speed of the specified interface.
- The **counters** keyword displays the values of counters for the specified line interface.
- The queue keyword displays the bandwidth and burst size of the specified queue in the specified line interface.

Authorization: viewer

#### **Counter Definitions**

Following are definitions of the counters displayed in the output of this command.

In total octets: Total number of inbound octets

In good unicast packets: Total number good inbound unicast packets

In good multicast packets: Total number of good inbound multicast packets

In good broadcast packets: Total number of good inbound broadcast packets

In packets discarded: Total number of inbound discarded packets

In packets with CRC/Alignment error: Total number of inbound packets with CRC or alignment errors

Cisco Service Control Engine (SCE) CLI Command Reference

In undersized packets: Total number of inbound undersized packets

In oversized packets: Total number of inbound oversized packets

Out unicast packets: Total number of outbound unicast packets

Out non unicast packets: Total number of outbound non-unicast packets

Out packets discarded: Total number of outbound discarded packets

#### **Examples**

The following examples illustrate the use of the **show interface FastEthernet** command:

#### **EXAMPLE 1:**

The following example shows the FastEthernet details for a line interface.

**SCE**>enable 5

Password: <cisco>

#### SCE>show interface fastethernet 0/1

Configured speed: auto, configured duplex: auto

AutoNegotiation is On, link is Up, actual speed: 100Mb/s, actual

duplex: full

Bandwidth: 100000 Kbps, Burst-size: 5000 bytes

SCE>

#### **EXAMPLE 2:**

The following example shows the FastEthernet interface counters.

```
SCE>show interface fastethernet 0/1 counters
```

```
In total octets: 191520
```

In good unicast packets: 560

In good multicast packets: 0

In good broadcast packets: 0

In packets discarded: 0

In packets with CRC/Alignment error: 0

In undersized packets: 0

In oversized packets: 0

Out total octets: 0

Out unicast packets: 0

Out non unicast packets: 0

Out packets discarded: 0

SCE>

#### EXAMPLE 3:

The following example shows the FastEthernet interface duplex mode configuration and status.

SCE>enable 5

Password: <cisco>

#### SCE>show interface fastethernet 0/1 duplex

Configured duplex: auto

AutoNegotiation is On, link is Up, actual duplex: half

SCE>

#### **EXAMPLE 4:**

The following example shows the FastEthernet interface speed configuration and status.

**SCE**>enable 5

Password:<cisco>

SCE>show interface fastethernet 0/3 speed

Configured speed: auto

AutoNegotiation is On, link is Up, actual speed: 100

SCE>

#### **EXAMPLE 5**:

The following example shows the FastEthernet interface queue number 3.

**SCE**>enable 5

Password: <cisco>

SCE>show interface fastethernet 0/4 queue 3
Bandwidth: 100000 Kbps, Burst-size: 8000 bytes

SCE>

**Related Commands** 

interface fastethernet (on page 2-82)

## show interface gigabitethernet

Displays the details of a GigabitEthernet Interface.

**show interface gigabitethernet** *slot-numberlinterface-number* [**counters** [*direction*]|**queue** *queue-number*]

Syntax Description

slot-number The number of the identified slot. Enter a value of 0.

interface-number GigabitEthernet interface number 1 - 2, or 1 - 4.

direction Optional direction specification, to show only counters of a specific direction. Use

in or out.

queue-number Number of queue, in the range 0-3

Defaults

This command has no default settings.

**Command Modes** 

User Exec

Usage Guidelines

Enter a value of 1 - 2 for the *interface-number* parameter for line ports 1 - 2 to show information on the line interfaces for the **SCE 1000 2xGBE** platform.

Enter a value of 1 - 4 for the *interface-number* parameter for line ports 1 - 4 to show information on the line interfaces for the **SCE 2000 4xGBE** platform.

The **counters** keyword displays the values of counters of a line GigabitEthernet interface.

The **queue** keyword displays the bandwidth and burst size of a queue in a line GigabitEthernet interface.

Authorization: viewer

**Examples** 

The following example shows the GigabitEthernet details.

**SCE**>enable 5

Password: <cisco>

SCE>show interface gigabitethernet 0/1

SCE>

**Related Commands** 

interface gigabitethernet (on page 2-83)

### show interface linecard

Displays information for a specific linecard Interface.

show interface linecard slot-number

Syntax Description

slot-number The number of the identified slot. Enter a value of 0.

Defaults

This command has no default settings.

**Command Modes** 

User Exec

**Usage Guidelines** 

Authorization: viewer

**Examples** 

The following example shows how to use this command.

**SCE**>enable 5

Password:<cisco>

SCE>show interface linecard 0

The application assigned to slot 0 is /tffs0/app/eng30102.sli

Silent is off

Configured shutdown is off

Shutdown due to sm-connection-failure is off

Resulting current shutdown state is off

WAP handling is disabled

SCE>

**Related Commands** 

interface linecard (on page 2-84)

## show interface linecard accelerate-packet-drops

Displays the currently configured hardware packet drop mode.

show interface linecard slot-number accelerate-packet-drops

Syntax Description slot-number The number of the identified slot. Enter a value of 0.

Defaults This command has no default settings.

Command Modes User Exec

**Usage Guidelines** 

Authorization: viewer

Example The following example illustrates the use of the **show interface linecard accelerate-packet-**

drops command:
SCE>enable 5

Password: <cisco>

SCE>show interface linecard 0 accelerate-packet-drops

Accelerated packet drops mode is enabled

SCE>

Related Commands accelerate-packet-drops (on page 2-7)

# show interface linecard application

Displays the name of the application loaded on the Linecard Interface.

 ${\bf show\ interface\ line} {\it card\ slot-number\ application}$ 

Syntax Description slot-number The number of the identified slot. Enter a value of 0.

Defaults This command has no default settings.

Command Modes User Exec

Usage Guidelines

Authorization: viewer

Examples The following example shows the currently loaded application.

SCE>enable 5
Password:<cisco>

SCE>show interface linecard 0 application

/tffs0/app/eng30102.sli

SCE>

**Related Commands** 

### show interface linecard asymmetric-routing-topology

Displays the current asymmetric routing topology status and the ratio of TCP unidirectional flows to total TCP flows per traffic processor.

The unidirectional flows ratio is displayed only for TCP flows, and reflects the way the flows were opened.

show interface linecard slot-number asymmetric-routing-topology

Syntax Description

slot-number The number of the identified slot. Enter a value of 0.

Defaults

This command has no default settings.

**Command Modes** 

User Exec

**Usage Guidelines** 

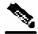

**Note** 

The SCE platform identifies unidirectional flows by default and regardless of the asymmetrical routing mode.

Authorization: viewer

Example

The following example illustrates how to use this command:

SCE>enable 5
Password:<cisco>

SCE>show interface linecard 0 asymmetric-routing-topology

Asymmetric Routing Topology mode is disabled

TCP Unidirectional flows ratio statistics:

Traffic Processor 1 : 2%
Traffic Processor 2 : 7%
Traffic Processor 3 : 0%

The statistics are updated once every two minutes **SCE**>

SCE

**Related Commands** 

### show interface linecard attack-detector

Displays the configuration of the specified attack detector.

The following information is displayed:

- Protocol
- Side Whether the attack detector applies to attacks originating at the subscriber or network side.
- Direction Whether the attack detector applies to single sided or dual sided attacks.
- Action to take if an attack is detected.
- · Thresholds:
  - open-flows-rate Default threshold for rate of open flows (new open flows per second).
  - suspected-flows-rate Default threshold for rate of suspected DDoS flows (new suspected flows per second).
  - suspected-flows-ratio Default threshold for ratio of suspected flow rate to open flow rate.
- Subscriber notification enabled or disabled.
- Alarm: sending an SNMP trap enabled or disabled.

show interface linecard slot-number attack-detector [default|all]

show interface linecard slot-number attack-detector attack-detector

| <u> </u> | _     |        |
|----------|-------|--------|
| Svntax   | Descr | iptior |

slot-number The number of the identified slot. Enter a value of 0.

attack-detector The number of the specific attack detector to be displayed.

all Displays the configuration of all existing attack detectors

**default** Displays the default attack detector configuration.

**Defaults** 

This command has no default settings.

**Command Modes** 

User Exec

**Usage Guidelines** 

Use the **all** keyword to display the configuration of all existing attack detectors.

Use the **default** keyword to display default attack detector configuration.

Authorization: viewer

#### **Examples**

The following examples illustrate the **show interface linecard attack-detector** command:

#### **EXAMPLE 1:**

```
The following example displays the configuration of attack detector number 3.
SCE>enable 5
Password: <cisco>
SCE>show interface linecard 0 attack-detector 3
Detector #3:
Comment: 'Sample'
Access-list: 1
Effective only for TCP port(s) 21,23,80
Effective for all UDP ports
Protocol | Side | Direction
                           ||Action|
                                           Thresholds
|Sub- |Alarm
                                    |Open flows | Ddos-Suspected
flows | notif |
                                    rate
                                                 rate
                                                               ratio
TCP
         |net.|source-only||
TCP
         |net.|dest-only
TCP
         |sub.|source-only||
TCP
         |sub.|dest-only
TCP
         |net.|source+dest||
TCP
         |sub.|source+dest||
TCP+port|net.|source-only||Block|
       Yes
TCP+port | net. | dest-only
TCP+port|sub.|source-only||Block|
       Yes
TCP+port|sub.|dest-only
TCP+port | net. | source+dest | |
TCP+port|sub.|source+dest||
```

CLI Commands

```
UDP
         |net.|source-only||
         |net.|dest-only ||
UDP
         |sub.|source-only||
UDP
UDP
         |sub.|dest-only
         |net.|source+dest||
UDP
         |sub.|source+dest||
UDP
UDP+port|net.|source-only||
UDP+port|net.|dest-only ||
UDP+port|sub.|source-only||
UDP+port|sub.|dest-only ||
UDP+port | net. | source+dest | |
UDP+port|sub.|source+dest||
ICMP
         |net.|source-only||
         |net.|dest-only ||
ICMP
         |sub.|source-only||
ICMP
Yes
ICMP
         |sub.|dest-only ||
         |net.|source-only||
other
other
         |net.|dest-only
         |sub.|source-only||
other
         |sub.|dest-only ||
other
```

Empty fields indicate that no value is set and configuration from

the default attack detector is used.

SCE>

### **EXAMPLE 2:**

The following example displays the configuration of the default attack detector. **SCE**>enable 5

Password:<cisco>

| Password: <cisco></cisco>            |              |               |       |  |
|--------------------------------------|--------------|---------------|-------|--|
| SCE>show interface linecard 0 att    | ack-detector | default       |       |  |
| Protocol   Side   Direction   Action | n  Thr       | esholds       |       |  |
| Sub-  Alarm                          |              |               |       |  |
|                                      | Open flows   | Ddos-Suspecte | ed    |  |
| Flows notif                          | , –          | _             |       |  |
| · 1 · 1                              | rate         | rate          | ratio |  |
|                                      | '            | 1             |       |  |
|                                      | .            |               |       |  |
| -                                    | 1            | 1             |       |  |
| TCP   net. source-only  Report       | 1000         | 500           | 50    |  |
| No No                                | 1            | 1             |       |  |
| TCP   net.   dest only     Report    | 1000         | 500           | 50    |  |
| No No                                |              |               |       |  |
| TCP   sub.   source-only   Report    | 1000         | 500           | 50    |  |
| No  No                               |              |               |       |  |
| TCP   sub.   destonly     Report     | 1000         | 500           | 50    |  |
| No No                                |              |               |       |  |
| TCP   net.   source+dest   Report    | 100          | 50            | 50    |  |
| No  No                               |              |               |       |  |
| TCP   sub.   source+dest   Report    | 100          | 50            | 50    |  |
| No  No                               |              |               |       |  |
| TCP+port net. source-only  Report    | 1000         | 500           | 50    |  |
| No  No                               | 2000         |               | 30    |  |
| TCP+port net. destonly   Report      | 1000         | 500           | 50    |  |
| No  No                               |              |               |       |  |
| TCP+port sub. source-only  Report    | 1000         | 500           | 50    |  |
| No  No                               |              |               |       |  |
| TCP+port sub. destonly   Report      | 1000         | 500           | 50    |  |
| No No                                |              |               |       |  |
| TCP+port net. source+dest  Report    | 100          | 50            | 50    |  |
| No No                                | 1            | 1             |       |  |
| TCP+port sub. source+dest  Report    | 100          | 50            | 50    |  |
| No No                                | 1            |               |       |  |
| UDP   net.   source-only   Report    | 1000         | 500           | 50    |  |
| No No                                | •            |               |       |  |
| UDP   net.   dest only     Report    | 1000         | 500           | 50    |  |
| No No                                | •            |               |       |  |
| UDP   sub.   source-only   Report    | 1000         | 500           | 50    |  |
| No No                                | •            |               |       |  |
| UDP   sub.   destonly   Report       | 1000         | 500           | 50    |  |
| No No                                |              |               |       |  |
| UDP   net.   source+dest   Report    | 100          | 50            | 50    |  |
| No No                                |              |               |       |  |
| UDP   sub.   source+dest   Report    | 100          | 50            | 50    |  |
| No No                                |              |               |       |  |
|                                      |              |               |       |  |

CLI Commands

| UDP+port net. source-only  Report    | 1000 | 500 50   |
|--------------------------------------|------|----------|
| NO NO                                |      |          |
| UDP+port net. destonly   Report      | 1000 | 500 50   |
| No No                                | ·    | •        |
| UDP+port sub. source-only  Report    | 1000 | 500 50   |
| No No                                |      |          |
| UDP+port sub. destonly   Report      | 1000 | 500 50   |
| No No                                |      |          |
| UDP+port net. source+dest  Report    | 100  | 50 50    |
| No No                                |      |          |
| UDP+port sub. source+dest  Report    | 100  | 50   50  |
| No No                                |      |          |
| ICMP   net. source-only  Report      | 500  | 250   50 |
| No No                                |      |          |
| ICMP   net.   destonly     Report    | 500  | 250   50 |
| No No                                |      |          |
| ICMP   sub.   source-only     Report | 500  | 250   50 |
| No No                                |      |          |
| ICMP   sub.   destonly     Report    | 500  | 250   50 |
| No No                                |      |          |
| other   net.   source-only   Report  | 500  | 250   50 |
| No No                                | ·    | •        |
| other   net.   dest only     Report  | 500  | 250   50 |
| No No                                |      |          |
| other   sub.   source-only   Report  | 500  | 250   50 |
| No No                                |      |          |
| other   sub.   dest only     Report  | 500  | 250   50 |
| No No                                | ,    | •        |
| SCE>                                 |      |          |

### Related Commands

attack-detector (on page 2-15)

attack-detector default (on page 2-13)

attack-detector < number > (on page 2-16)

### show interface linecard attack-filter

Displays the attack filtering configuration.

**show interface linecard** *slot-number* **attack-filter** [*option*]

| _   |        |        |       |
|-----|--------|--------|-------|
| 51  | /ntav  | Descri | ntion |
| J 1 | /IIIan | DUSUI  | DUUL  |

slot-number The number of the identified slot. Enter a value of 0.

option See Usage Guidelines for the list of options.

Defaults

This command has no default settings.

Command Modes

User Exec

**Usage Guidelines** 

Following is a list of options that may be displayed:

- query IP configured: displays the configured threshold values and action as follows:
  - query single-sided IP ip-address configured: displays the configured threshold values and action for attack detection for a specified IP address (single-sided detection)
  - query dual-sided source-IP *ip-address1* dest *ip-address2* configured: displays the configured threshold values and action for attack detection between two specified IP addresses (dual-sided detection)
  - **dest-port** port#: displays the configured threshold values and action for the specified port. You can include this argument with both single-sided and dual-sided queries.
- query IP current: displays the current counters for a specified attack detector for all protocols and attack directions as follows:
  - query single-sided IP ip-address current: displays the current counters for attack detection for a specified IP address (single-sided detection)
  - query dual-sided source-IP ip-address1 dest ip-address2 current: displays the current counters for attack detection between two specified IP addresses (dual-sided detection)
  - **dest-port** port#: displays the configured threshold values and action for the specified port. You can include this argument with both single-sided and dual-sided queries.
- current-attacks: displays all currently handled attacks
- counters: displays all attack detection counterd
- dont-filter: displays all existing stopped attack filters
- force-filter: displays all existing forced attack filters
- **subscriber-notification ports**: displays the list of subscriber-notification ports
- **subscriber-notification redirect**: displays the configuration of subscriber-notification redirection, such as the configured destination and dismissal URLs, and allowed hosts.

Cisco Service Control Engine (SCE) CLI Command Reference

Authorization: viewer

#### **Examples**

The following examples illustrate the use of the **show interface linecard attack-filter** command.

#### **EXAMPLE 1:**

The following example displays the configuration of attack detection between two specified IP addresses (dual-sided) for destination port 101.

SCE>enable 5
Password:<cisco>

SCE>show interface linecard 0 attack-filter query dual-sided source-IP 10.10.10.10 dest 10.10.10.145 dest-port 101 configured

SCE>

#### **EXAMPLE 2:**

The following example displays all existing forced attack filters.

SCE>enable 5
Password:<cisco>

SCE>show interface linecard 0 attack-filter force-filter
No force-filter commands are set for slot 0
SCE>

#### **EXAMPLE 3:**

The following example displays the subscriber notification ports.

SCE>enable 5
Password:<cisco>

SCE>show interface linecard 0 attack-filter subscriber-

notification ports

Configured Subscriber notification ports: 100

SCE>

**Related Commands** 

attack-filter (on page 2-20)

attack-filter force-filter | dont-filter (on page 2-22)

### show interface linecard connection-mode

Shows the current configuration of the SCE platform link connection.

show interface linecard slot-number connection-mode

Syntax Description slot-number The number of the identified slot. Enter a value of 0.

Defaults This command has no default settings.

Command Modes User Exec

**Usage Guidelines** 

Authorization: viewer

Example The following example shows how to use this command.

SCE>enable 5
Password:<cisco>

SCE>show interface linecard 0 connection-mode

Connection mode is inline slot failure mode is bypass Redundancy status is standalone

SCE>

Related Commands connection-mode (SCE 2000 platform) (on page 2-54)

connection-mode (SCE 1000 platform) (on page 2-53)

### show interface linecard counters

Displays the Linecard Interface hardware counters.

show interface linecard slot-number counters [bandwidth] [cpu-utilization]

**show interface linecard** *slot-number* **counters VAS-traffic-bandwidth** (SCE 2000 platform only)

**Syntax Description** 

slot-number The number of the identified slot. Enter a value of 0.

**Defaults** 

This command has no default settings.

**Command Modes** 

User Exec

**Usage Guidelines** 

Specify any of the optional keywords to display only the desired counters.

The **VAS-traffic-bandwidth** option is supported by the SCE 2000 platform only.

Authorization: viewer

Example

The following example shows the hardware counters for the Linecard Interface.

SCE>enable 5
Password:<cisco>

SCE>show interface linecard 0 counters

```
DP packets in: 100
DP packets out: 100
DP IP packets in: 90
DP Non-IP packets: 10
DP IP packets with CRC error: 0
DP IP packets with length error: 0
DP IP broadcast packets: 10
DP IP fragmented packets: 0
DP IP packets with TTL=0 error: 0
DP Non TCP/UDP packets: 10
DP TCP/UDP packets with CRC error: 0
FF counter #0: 0
FF counter #1: 0
FF counter #2: 0
FF counter #3: 0
. . .
SCE>
```

**Related Commands** 

clear interface linecard (on page 2-34)

### show interface linecard duplicate-packets-mode

Displays the currently configured duplicate packets mode.

show interface linecard slot-number duplicate-packets-mode

Syntax Description

slot-number The number of the identified slot. Enter a value of 0.

**Defaults** 

This command has no default settings.

**Command Modes** 

User Exec

Authorization: viewer

**Usage Guidelines** 

Example

The following example illustrates the use of the **show interface linecard duplicate-packets-mode** command:

SCE>enable 5
Password:<cisco>

SCE>show interface linecard 0 duplicate-packets-mode

Packet duplication of flows due to Delay Sensitive <bundles> is enabled

Packet duplication of flows due to No-Online-Control <set-flow> is enabled

Packet duplication of flows due to No-Online-Control <set-flow> ratio percent is 70

Packet duplication in case of shortage is enabled

SCE>

**Related Commands** 

# show interface linecard flow-open-mode

Displays the currently configured flow open mode.

show interface linecard slot-number flow-open-mode

Syntax Description slot-number The number of the identified slot. Enter a value of 0.

Defaults This command has no default settings.

Command Modes User Exec

Usage Guidelines

Authorization: viewer

Example The following example illustrates the use of this command.

SCE>enable 5
Password:<cisco>

SCE>show interface linecard 0 flow-open-mode

Enhanced flow open mode is disabled

SCE>

**Related Commands** 

# show interface linecard ip-tunnel

Displays the current IP tunnel configuration.

show interface linecard slot-number ip-tunnel

Syntax Description slot-number The number of the identified slot. Enter a value of 0.

Defaults This command has no default settings.

Command Modes User Exec

**Usage Guidelines** 

Authorization: viewer

Example The following example illustrates the use of the **show interface linecard ip-tunnel** command:

SCE>enable 5
Password:<cisco>

SCE>show interface linecard 0 ip-tunnel

no IP tunnel

SCE>

Related Commands *ip tunnel* (on page 2-111)

## show interface linecard l2tp

Displays the currently configured L2TP support parameters.

show interface linecard slot-number 12tp

Syntax Description slot-number The number of the identified slot. Enter a value of 0.

Defaults This command has no default settings.

Command Modes User Exec

Usage Guidelines

Authorization: viewer

Example The following example illustrates the use of the **show interface linecard L2TP** command:

SCE>enable 5
Password:<cisco>

SCE>show interface linecard 0 12tp
L2TP identify-by port-number 1701

SCE>

Related Commands *l2tp identify-by* (on page 2-112)

### show interface linecard link mode

Displays the configured Linecard Interface link mode.

show interface linecard slot-number link mode

Syntax Description slot-number The number of the identified slot. Enter a value of 0.

Defaults This command has no default settings.

Command Modes User Exec

**Usage Guidelines** 

Authorization: viewer

Examples The following example shows the configured link mode for the Linecard Interface.

SCE>enable 5
Password:<cisco>

SCE>show interface linecard 0 link mode

Link mode on port1-port2

Current link mode is :forwarding
Actual link mode on active is :forwarding
Actual link mode on failure is :monopath-bypass

SCE>

Related Commands link mode (on page 2-116)

# show interface linecard link-to-port-mappings

Displays the link ID to port ID mappings.

show interface linecard slot-number link-to-port-mappings

| Syntax Description | slot-number The number of the identified slot. Enter a value of 0.                                                                                                    |  |  |  |  |  |  |  |
|--------------------|----------------------------------------------------------------------------------------------------|--|--|--|--|--|--|--|
| Defaults           | This command has no default settings.                                                                                                    |  |  |  |  |  |  |  |
| Command Modes      | User Exec                                                                                                    |  |  |  |  |  |  |  |
| Usage Guidelines   | Authorization: viewer                                                                                                    |  |  |  |  |  |  |  |
| Example            | The following example shows the link ID to port ID mapping for the Linecard Interface.  SCE>enable 5  Password: <cisco> SCE&gt;show interface linecard 0 link-to-port-mappings Link Id   Upstream Port <out>   Downstream Port <out></out></out></cisco> |  |  |  |  |  |  |  |
|                    | 0   0/2   0/1<br>SCE>                                                                                                    |  |  |  |  |  |  |  |

**Related Commands** 

# show interface linecard mac-mapping

Displays the linecard MAC mapping information.

show interface linecard slot-number mac-mapping

Syntax Description slot-number The number of the identified slot. Enter a value of 0.

Defaults This command has no default settings.

Command Modes User Exec

Usage Guidelines Authorization: viewer

Example The following example shows the MAC mapping information.

SCE>enable 5
Password:<cisco>

SCE>show interface linecard 0 mac-mapping

MAC mapping status is: disabled

MAC mapping default mapping is: none set

MAC mapping dynamic insertion to table is enabled

SCE>

Related Commands show interface linecard mac-resolver arp (on page 2-218)

# show interface linecard mac-resolver arp

Displays a listing of all IP addresses and corresponding MAC addresses currently registered in the MAC resolver database.

show interface linecard 0 mac-resolver arp

Syntax Description slot-number The number of the identified slot. Enter a value of 0.

Defaults This command has no default settings.

Command Modes User Exec

Usage Guidelines

Authorization: viewer

Examples The following example shows how to display the entries in the MAC-resolver ARP database.

**SCE**>enable 5

Password: <cisco>

SCE>show interface linecard 0 mac-resolver arp

There are no entries in the mac-resolver arp database

SCE>

Related Commands mac-resolver arp (on page 2-124)

## show interface linecard mpls vpn

Displays information about MPLS configuration and current VPN mappings. The following information can be displayed:

- OS counters (current number of subscribers and various types of mappings)
- · bypassed VPNs
- non-VPN-mappings
- PE router configuration

show interface linecard slot-number mpls vpn [bypassed-vpns][non-vpn-mappings][pedatabase [pe-id pe-ip]]

### Syntax Description

slot-number The number of the identified slot. Enter a value of 0.

bypassed-VPNs Displays all currently bypassed VPNs, grouped by downstream label

non-VPN-mappings Displays the mappings of upstream labels that belong to non-VPN flows

*PE-database* Displays the configured PE routers and their interfaces. If a PE-ID is specified, only that PE is displayed.

*pe-ip* IP address of the specified PE router.

Defaults

This command has no default settings.

**Command Modes** 

User Exec

**Usage Guidelines** 

If no keyword is used, the OS counters are displayed (current number of subscribers and various types of mappings).

Use the **PE-database** keyword to display information about all currently configured PE routers. Include the **PE-ID** argument to specify a particular PE router to display.

Authorization: viewer

#### **Examples**

The following example illustrates the use of the show interface linecard MPLS command:

SCE>enable 5

Password:<cisco>
SCE>show interface linecard 0 mpls

MPLS/VPN auto-learn mode is enabled.

MPLS/VPN subscribers: 0 used out of 2015 max

Total HW MPLS/VPN mappings utilization: 0 used out of 57344 max

MPLS/VPN mappings are divided as follows:

downstream VPN subscriber mappings: 0

upstream VPN subscriber mappings: 0

non-vpn upstream mappings: 0

downstream bypassed VPN mappings: 0

upstream bypassed VPN mappings: 0

#### **Related Commands**

SCE>

mpls (on page 2-133)

clear interface linecard mpls vpn (on page 2-35)

mpls vpn pe-id (on page 2-135)

# show interface linecard physically-connected-links (SCE 2000 only)

Displays the link mapping for the Linecard Interface.

show interface linecard slot-number physically-connected-links

Syntax Description slot-number The number of the identified slot. Enter a value of 0.

Defaults This command has no default settings.

Command Modes User Exec

**Usage Guidelines** 

Authorization: viewer

Examples The following example shows the link mapping for the Linecard Interface.

**SCE**>enable 5

Password: <cisco>

SCE>show interface linecard 0 physically-connected-links

slot 0 is connected to link-0 and link-1

SCE>

Related Commands connection-mode (SCE 2000 platform) (on page 2-54)

# show interface linecard service-bandwidth-prioritization-mode

Displays the currently configured service bandwidth prioritization mode.

 $show\ interface\ line card\ \mathit{slot-number}\ service-bandwidth-prioritization-mode$ 

Syntax Description slot-number The number of the identified slot. Enter a value of 0.

Defaults This command has no default settings.

Command Modes User Exec

Usage Guidelines

Authorization: viewer

Example The following example illustrates the use of this command:

**SCE**>enable 5

Password: <cisco>

SCE>show interface linecard 0 service-bandwidth-prioritization-

mode

Service bandwidth prioritization mode is: Subscriber Internal

SCE>

Related Commands service-bandwidth-prioritization-mode (on page 2-178)

# show interface linecard shutdown

Displays the current shutdown state.

show interface linecard slot-number shutdown

Syntax Description slot-number The number of the identified slot. Enter a value of 0.

Defaults This command has no default settings.

Command Modes User Exec

Usage Guidelines

Authorization: viewer

Examples The following example shows the linecard Interface silent mode.

SCE>enable 5
Password:<cisco>

SCE>show interface linecard 0 shutdown

SCE>

**Related Commands** 

## show interface linecard silent

Displays the current Linecard Interface silent state. When the silent state is Off, the linecard events reporting function is enabled.

show interface linecard slot-number silent

Syntax Description slot-number The number of the identified slot. Enter a value of 0.

Defaults This command has no default settings.

Command Modes User Exec

Usage Guidelines

Authorization: viewer

Examples The following example shows the Linecard Interface silent mode.

SCE>enable 5
Password:<cisco>

SCE>show interface linecard 0 silent

off SCE>

Related Commands silent (on page 2-315)

### show interface linecard subscriber

Displays names of subscribers or the number of subscribers meeting one of the following specified criteria:

- Having a value of a subscriber property that is equal to, larger than, or smaller than a specified value
- Having a subscriber name that matches a specific prefix
- Having a subscriber name that matches a specific suffix

**show interface linecard** *slot-number* **subscriber** [amount] [**prefix** *prefix*] [**suffix** *suffix*] [**property** *propertyname* **equals**|**bigger-than**|**less-than** *property-val*] [**all-names**]

### **Syntax Description**

slot-number The number of the identified slot. Enter a value of 0.

prefix The desired subscriber name prefix to match.

suffix The desired subscriber name suffix to match.

propertyname The name of the subscriber property to match.

property-val The value of the specified subscriber property. Specify whether to search for values equal to, greater than, or less than this value.

Defaults

This command has no default settings.

**Command Modes** 

User Exec

**Usage Guidelines** 

Use the **amount** keyword to display the number of subscribers meeting the criteria rather than listing actual subscriber names.

Use the **all-names** keyword to display the names of all subscribers currently in the SCE platform subscriber database.

Authorization: viewer

### **Examples**

The following examples illustrate the use of this command.

#### **EXAMPLE 1**

Following is an example that lists the number of subscribers with the prefix 'gold' in the subscriber name

SCE>enable 5

Password: <cisco>

SCE>show interface linecard 0 subscriber amount prefix gold There are 40 subscribers with name prefix 'gold'.

SCE>

Cisco Service Control Engine (SCE) CLI Command Reference

#### **EXAMPLE 2**

Following is an example that lists all subscribers currently in the SCE platform subscribers database.

SCE>enable 5
Password:<cisco>
SCE>show interface linecard 0 subscriber all-names
There are 8 subscribers in the database.
john\_doe
mary\_smith
david\_jones
betty\_peters
bill\_jackson
jane\_doe
bob\_white
andy\_black
SCE>

Related Commands subscriber name property (on page 2-334)

## show interface linecard subscriber aging

Displays the subscriber aging configuration for the specified type of subscriber (anonymous or introduced).

show interface linecard *slot-number* subscriber aging [anonymous|introduced]

Syntax Description

slot-number The number of the identified slot. Enter a value of 0.

Defaults

This command has no default settings.

Command Modes

User Exec

**Usage Guidelines** 

Use the **anonymous** keyword to display the subscriber aging configuration for anonymous subscribers.

Use the **introduced** keyword to display the subscriber aging configuration for introduced subscribers.

Authorization: viewer

**Examples** 

The following is an example of how to display the aging of introduced subscribers.

SCE>enable 5

Password: <cisco>

SCE>show interface linecard 0 subscriber aging introduced

Introduced subscriber aging is enabled.

Introduced subscriber aging time is 30 minutes.

SCE>

**Related Commands** 

subscriber aging (on page 2-343)

## show interface linecard subscriber anonymous

Displays the subscribers in a specified anonymous subscriber group.

Use the "amount" form to display the number of subscribers in the group rather than a complete listing of members.

show interface linecard slot-number subscriber anonymous [amount] [name group-name]

**Syntax Description** 

slot-number The number of the identified slot. Enter a value of 0.

group-name The anonymous subscriber group.

**Defaults** 

This command has no default settings.

Command Modes

User Exec

**Usage Guidelines** 

If no group-name is specified, all anonymous subscribers in all groups are displayed.

Authorization: viewer

**Examples** 

The following is an example of how to display the number of subscribers in the anonymous subscriber group anon1.

SCE>enable 5

Password:<cisco>

SCE>show interface linecard 0 subscriber anonymous amount name

anon1

SCE>

**Related Commands** 

clear interface linecard subscriber (on page 2-36)

## show interface linecard subscriber anonymous-group

Displays the configuration of the specified anonymous subscriber group.

Use the "all" form with no group name to display all existing anonymous subscriber groups.

show interface linecard slot-number subscriber anonymous-group [name group-name] [all]

Syntax Description

slot-number The number of the identified slot. Enter a value of 0.

group-name The anonymous subscriber group.

Defaults

This command has no default settings.

**Command Modes** 

User Exec

**Usage Guidelines** 

Authorization: viewer

**Examples** 

The following is an example of how to display the anonymous subscriber groups.

**SCE**>enable 5

Password: <cisco>

SCE>show interface linecard 0 subscriber anonymous-group all

1 anonymous groups are configured
SCE>

**Related Commands** 

### show interface linecard subscriber db counters

Displays the subscriber database counters.

show interface linecard slot-number subscriber db counters

**Syntax Description** 

slot-number The number of the identified slot. Enter a value of 0.

**Defaults** 

This command has no default settings.

**Command Modes** 

User Exec

**Usage Guidelines** 

Authorization: viewer

Counter Definitions

Following are definitions of the counters displayed in the output of this command.

### **CURRENT VALUES:**

Subscribers: Number of currently existing subscribers (excluding subscribers waiting to be removed)

Introduced subscribers: Number of introduced subscribers.

Anonymous subscribers: Number of anonymous subscribers.

Subscribers with mappings: Number of subscribers with mappings.

IP mappings: Number total of IP mappings over all subscribers including allocated ranges

VLAN Entries: Number of VLAN mappings over all subscribers

Subscribers with open sessions: Number of subscribers with open flows (sessions)

Subscribers with TIR mappings: Number of subscribers with mapping to a TP-IP range

Sessions mapped to the default subscriber: Number of open flows (sessions) related to the default party

#### **PEAK VALUES:**

Peak number of subscribers with mappings:

Peak number occurred at:

Peak number cleared at:

#### **EVENT COUNTERS:**

Subscriber introduced: Number of login calls resulting in adding a subscriber.

Subscriber pulled: Number of pullResponse calls.

Subscriber aged: Number of aged subscribers.

Cisco Service Control Engine (SCE) CLI Command Reference

Pull-request notifications sent: Number of pull request notifications sent.

State notifications sent: Number of state change notifications sent to peers.

Logout notifications sent: Number of logout events.

Subscriber mapping TIR contradictions: Number of contradicting configured TIRs that are invalid.

#### **Examples**

```
The following example shows how to display the subscriber database counters:
SCE>enable 5
Password: <cisco>
SCE>show interface linecard 0 subscriber db counters
Current values:
______
Subscribers: 555 used out of 99999 max.
Introduced subscribers: 555.
Anonymous subscribers: 0.
Subscribers with mappings: 555 used out of 79999 max.
IP mappings: 555 used.
VLAN Entries: 0 used.
Subscribers with open sessions: 0.
Subscribers with TIR mappings: 0.
Sessions mapped to the default subscriber: 0.
Peak values:
========
Peak number of subscribers with mappings: 555
Peak number occurred at: 17:55:20 UTC
                                         THU
                                                             2005
                                              December
Peak number cleared at: 13:28:49 UTC
                                        THU
                                             December
                                                        15
                                                            2005
Event counters:
==========
Subscriber introduced: 555.
Subscriber pulled: 0.
Subscriber aged: 0.
Pull-request notifications sent: 0.
State notifications sent: 0.
Logout notifications sent: 0.
Subscriber mapping TIR contradictions: 0.
SCE>
```

**Related Commands** 

clear interface linecard subscriber db counters (on page 2-37)

# show interface linecard subscriber mapping

Displays subscribers whose mapping meets one of the following specified criteria:

- Matches a specified IP address or range of IP addresses
- Intersects a specified IP range (some IP address are within the specified range, even though actual IP ranges are different)
- · Matches a specified VLAN tag
- Matches a specified MPLS/VPN mapping
- Has no mapping

Use the "amount" form to display the number of subscribers meeting the criteria rather than listing actual subscriber names.

show interface linecard slot-number subscriber mapping [amount] [IP iprange] [included-in iprange] [IP ipadress/range] [MPLS-VPN PE-ID PE-id BGP-label BGP-label] [VLANid vlanid] [none]

| Syntax Description | slot-number | The number of the identified slot. Enter a value of 0.                                  |
|--------------------|-------------|-----------------------------------------------------------------------------------------|
|                    | iprange     | Specified range of IP addresses.                                                        |
|                    | vlanid      | Specified VLAN tag.                                                                     |
|                    | PE-id       | loopback IP address of the relevant PE router (must also specify the <b>BGP-label</b> ) |
|                    | BGP-label   | label of the relevant BGP LEG (must also specify the MPLS-VPN PE-ID)                    |

Defaults This command has no default settings.

Command Modes User Exec

Usage Guidelines When specifying an MPLS/VPN mapping, you must specify both the MPLS-VPN PE-ID and the BGP-label.

Authorization: viewer

**CLI Commands** 

### **Examples**

The following is an example that lists the number of subscribers with no mapping.

**SCE**>enable 5

Password: <cisco>

SCE>show interface linecard 0 subscriber mapping amount none

Subscribers with no mappings:

DefaultParty

Total 1 subscribers listed.

SCE>

**Related Commands** 

### show interface linecard subscriber name

Displays information about a specified subscriber. The following information can be displayed:

- Mappings
- OS counters (bandwidth and current number of flows)
- · All values of subscriber properties
- VAS servers used per VAS Server Group
- All of the above

If no category is specified, a complete listing of property values, mappings and counters is displayed.

show interface linecard *slot-number* subscriber name *name* [mappings] [counters] [properties] [VAS-servers]

### **Syntax Description**

slot-number The number of the identified slot. Enter a value of 0.

*name* The subscriber name.

mappings Display subscriber mappings.

counters Display OS counters.

properties Display values of all subscriber properties

vas-servers Display the VAS servers used by the specified subscriber (SCE 2000 platform only)

#### **Defaults**

This command has no default settings.

### **Command Modes**

User Exec

### **Usage Guidelines**

Authorization: viewer

#### **Examples**

The following is an example of how to list the mappings for the specified subscriber.

**SCE**>enable 5

Password: <cisco>

SCE>show interface linecard 0 subscriber name gold123 mappings

Subscriber 'gold123' mappings:

IP 10.0.0.0 - Expiration (sec): Unlimited

SCE>

**Related Commands** 

subscriber name property (on page 2-334)

### show interface linecard subscriber properties

Displays all existing subscriber properties.

show interface linecard slot-number subscriber properties

**Syntax Description** The number of the identified slot. Enter a value of 0. slot-number This command has no default settings. **Defaults** User Exec **Command Mode Usage Guidelines** Authorization: viewer The following is an example of how to display the subscriber properties. **Examples SCE**>enable 5 Password: <cisco> SCE>show interface linecard 0 subscriber properties Subscriber properties: "monitor" : int16, minValue=0, maxValue=1. "new\_classification\_policy" : Uint16. "packageId: Uint16, minValue=0, maxValue=4999. "QpLimit" : int32[18]. "QpSet" : Uint8[18]. Subscriber read-only properties: "concurrentAttacksNumber" : Uint8. "PU\_QP\_QuotaSetCounter" : Uint8[18]. "PU\_QP\_QuotaUsageCounter" : int32[18]. "PU\_REP\_nonReportedSessionsInTUR" "P\_aggPeriodType" : Uint8. "P\_blockReportCounter : int32 "P\_endOfAggPeriodTimestamp : Uint32. "P\_firstTimeParty" : bool. "P\_localEndOfAggPeriodTimestamp : Uint32. "P\_mibSubCounters16" : Uint16[36][2]. "P mibSubCounters32" : Uint32[36][2]. "P\_newParty" : bool. "P\_numOfRedirections : Uint8. "P\_partyCurrentPackage : Uint16 "P\_partyGoOnlineTime : Uint32 "P\_partyMonth : Uint16 SCE>

CLI Commands

Related Commands

Cisco Service Control Engine (SCE) CLI Command Reference

### show interface linecard subscriber sm-connection-failure

Displays the current state of the SM-SCE platform connection, as well as the configured action to take in case of failure of that connection.

show interface linecard *slot-number* subscriber sm-connection-failure [timeout]

Syntax Description

slot-number The number of the identified slot. Enter a value of 0.

Defaults

This command has no default settings.

Command Modes

User Exec

**Usage Guidelines** 

Use the **timeout** keyword to display the configured SM-SCE platform link failure timeout value.

Authorization: viewer

**Examples** 

The following examples illustrate the use of this command.

#### **EXAMPLE 1**

The following is an example of how to display the state of the SM-SCE platform connection. **SCE**>enable 5

Password: <cisco>

SCE>show interface linecard 0 subscriber subscriber sm-connection-failure

Current SM link state: down.

Please note that this refers to the logical connection, which means the synchronization with the SM i.e.

There might be cases where the connection at the SM will be up and down at the SE since synchronization hasn't been completed

Configured action to take when SM link is down: No action SCE>

### **EXAMPLE 2**

The following is an example of how to display the configured timeout value for the SM-SCE platform connection.

SCE>enable 5

Password: <cisco>

SCE>show interface linecard 0 subscriber subscriber sm-connection-failure timeout

SM SCE link failure timeout is: 90
SCE>

Related Commands

subscriber sm-connection-failure (on page 2-336)

Cisco Service Control Engine (SCE) CLI Command Reference

## show interface linecard subscriber templates

Displays a specified subscriber template.

show interface linecard *slot-number* subscriber templates [all|index *template-number*]

**Syntax Description** 

slot-number The number of the identified slot. Enter a value of 0.

template-number The index number of the template to be displayed.

Defaults

This command has no default settings.

Command Mode

User Exec

**Usage Guidelines** 

Use the **all** keyword to display all existing subscriber templates.

Authorization: viewer

**Examples** 

The following is an example of how to display a specified subscriber template.

**SCE**>enable 5

Password: <cisco>

SCE>show interface linecard 0 subscriber templates index 3

Subscriber template 3 properties

monitor=0

new\_classification\_policy=0

packageId=0

QpLimit[0..17]=0\*17,8
QpSet[0..17]=0\*17,1

SCE>

**Related Commands** 

## show interface linecard subscriber tp-mappings statistics

Displays the traffic processor mappings statistics.

show interface linecard slot-number subscriber tp-mappings statistics

Related Commands

subscriber tp-mappings (on page 2-341)

## show interface linecard subscriber tp-ip-range

Displays the configuration of a specified TIR.

show interface linecard slot-number subscriber tp-ip-range TP-IP-range-name [all]

Syntax Description slot-number The number of the identified slot. Enter a value of 0.

*TP-IP-range-name* Name of the TIR to be displayed.

Defaults This command has no default settings.

Command Modes User Exec

Usage Guidelines Use the **all** keyword to display all existing TIR configurations.

Authorization: viewer

Examples Following is an example of how to display all existing TIR configurations.

SCE>enable 5
Password:<cisco>

SCE>show interface linecard 0 subscriber tp-ip-range all

SCE>

Related Commands subscriber tp-ip-range (on page 2-342)

# show interface linecard subscriber mapping included-in tp-ip-range

Displays the existing subscriber mappings for a specified TIR or IP range.

show interface linecard *slot-number* subscriber [amount] mapping included-in tp-ip-range [TP-IP-range-name | IP]

Syntax Description

slot-number The number of the identified slot. Enter a value of 0.

TP-IP-range-name Name of the TIR for which mappings should be displayed.

*IP* IP range for which mappings should be displayed.

Defaults

This command has no default settings.

**Command Modes** 

User Exec

**Usage Guidelines** 

Use the **amount** keyword to display the number of existing mappings only, rather than the mappings themselves.

Authorization: viewer

**Examples** 

The following examples illustrate how to use this command:

#### **EXAMPLE 1:**

Following is an example of how to display all existing mappings for TIR CMTS1.

SCE>enable 5

Password:<cisco>

SCE>show interface linecard 0 subscriber mapping included-in tpip-range CMTS1

SCE>

#### **EXAMPLE 2:**

Following is an example of how to display the number of existing mappings for TIR CMTS1.

SCE>enable 5

Password: <cisco>

SCE>show interface linecard 0 subscriber amount mapping includedin tp-ip-range CMTS1

SCE>

**Related Commands** 

subscriber tp-ip-range (on page 2-342)

# show interface linecard tos-marking mode

Displays the current linecard TOS marking status.

show interface linecard slot-number tos-marking mode

Syntax Description slot-number The number of the identified slot. Enter a value of 0.

Defaults This command has no default settings.

Command Modes User Exec

Usage Guidelines

Authorization: viewer

Examples The following example shows that the tos marking mode is enabled:

SCE>enable 5
Password:<cisco>

SCE>show interface linecard 0 tos-marking mode

ToS marking mode on slot 0 is enabled

SCE>

Related Commands tos-marking mode (on page 2-350)

# show interface linecard tos-marking table

Displays the current linecard TOS marking table.

show interface linecard slot-number tos-marking table

**Syntax Description** 

slot-number The number of the identified slot. Enter a value of 0.

Defaults

This command has no default settings.

**Command Modes** 

User Exec

**Usage Guidelines** 

Authorization: viewer

**Examples** 

The following example shows the ToS marking table:

SCE>enable 5
Password:<cisco>

SCE>show interface linecard 0 tos-marking table

|        |     | BE  | AF1  | AF2  | AF3  | AF4  | FE   |
|--------|-----|-----|------|------|------|------|------|
| green  | 0x0 | 0xa | 0x12 | 0x1a | 0x22 | 0x2e |      |
| yellow |     | 0x0 | 0xc  | 0x14 | 0x1c | 0x24 | 0x2e |
| red    | 0x0 | 0xe | 0x16 | 0x1e | 0x24 | 0x2e |      |
|        |     |     |      |      |      |      |      |

SCE>

**Related Commands** 

tos-marking set-table-entry (on page 2-352)

### show interface linecard traffic-counter

Displays the specified traffic counter.

show interface linecard slot-number traffic-counter name [all]

Syntax Description slot-number The number of the identified slot. Enter a value of 0.

*name* Name of the traffic counter to be displayed.

Defaults This command has no default settings.

Command Modes User Exec

Usage Guidelines Use the **all** keyword to display all traffic counters.

Authorization: viewer

Examples The following example displays information for all existing traffic counters.

SCE>enable 5
Password:<cisco>

SCE>show interface linecard 0 traffic-counter all

Counter 'cnt' value: O packets. Rules using it: None.

Counter 'cnt2' value: 1284 packets. Rules using it: Rule2.

2 counters listed out of 32 available.

SCE>

Related Commands *traffic-counter* (on page 2-354)

clear interface linecard traffic-counter (on page 2-38)

### show interface linecard traffic-rule

Displays the specified traffic rule configuration.

show interface linecard slot-number traffic-rule name name tunnel-id-mode all

Syntax Description slot-number The number of the identified slot. Enter a value of 0.

*name* Name of the traffic rule to be displayed.

Defaults This command has no default settings.s

Command Modes User Exec

Usage Guidelines Use the **all** keyword to display all traffic counter rules.

Use the tunnel-id-mode to display all rules defined in tunnel-id-mode.

Authorization: viewer

Examples The following example displays traffic rule information.

SCE > enable 5
Password: < cisco >

SCE>show interface linecard 0 traffic-rule name Rule1

0 rules listed out of 127 available.

SCE>

Related Commands *traffic-rule* (on page 2-356)

## show interface linecard vas-traffic-forwarding

Displays the following information for VAS configuration and operational status summary.

- Global VAS status summary VAS mode, the traffic link used
- VAS Server Groups information summary operational status, number of configured servers, number of current active servers.

This information may be displayed for a specific server group or all server groups

• VAS servers information summary — operational status, Health Check operational status, number of subscribers mapped to this server.

This information may be displayed for a specific server or all servers

VAS health check counters

show interface linecard slot-number vas-traffic-forwarding

show interface linecard slot-number vas-traffic-forwarding health-check

show interface linecard slot-number vas-traffic-forwarding vas server-group number

 ${\bf show\ interface\ line} \ {\it slot-number\ vas-traffic-forwarding\ vas\ server-group\ all}$ 

show interface linecard slot-number vas-traffic-forwarding vas server-id number

show interface linecard slot-number vas-traffic-forwarding vas server-id all

 ${\bf show\ interface\ line} \ {\bf slot}\hbox{-}{\it number\ } {\bf vas-traffic-forwarding\ vas\ server-id\ } \ {\it number\ } {\bf counters\ } \\ {\bf health-check}$ 

show interface linecard *slot-number* vas-traffic-forwarding vas server-id all counters health-check

slot-number The number of the identified slot. Enter a value of 0.

number ID number of either the specified VAS server or VAS server group for which to

display information

Defaults

This command has no default settings.

**Command Modes** 

User Exec

**Usage Guidelines** 

Use the basic command with no parameters to display global VAS traffic forwarding information.

Use the **VAS server-group** parameter to display information relating to VAS server groups.

Use the **VAS server-id** parameter to display information relating to individual VAS servers.

Use the **counters health-check** parameter with the **VAS server-id** parameter to display information relating to VAS health check.

Cisco Service Control Engine (SCE) CLI Command Reference

Use the all keyword with the VAS server-group parameter or the VAS server-id parameter to display information for all servers or server groups.

Authorization: viewer

#### **Examples**

The following examples illustrate how to display VAS traffic forwarding information and provide sample outputs.

#### EXAMPLE 1

This example shows how to display global VAS status and configuration.

**SCE**>enable 5 Password: <cisco>

### SCE>show interface linecard 0 vas-traffic-forwarding

VAS traffic forwarding is enabled VAS traffic link configured: Link-1 actual: Link-1 SCE>

#### **EXAMPLE 2**

This example shows how to display operational and configuration information for a specific VAS Server Group.

**SCE**>enable 5 Password: <cisco>

SCE>show interface linecard 0 vas-traffic-forwarding VAS servergroup 0

VAS server group 0:

State: Failure configured servers: 0 active servers: 0 minimum active servers required for Active state: 1 failure action: Pass

SCE>

#### EXAMPLE 3

This example shows how to display operational and configuration information for a specific VAS server.

**SCE**>enable 5 Password: <cisco>

SCE>show interface linecard 0 vas-traffic-forwarding VAS serverid 0

VAS server 0:

configured mode: enable actual mode: enable VLAN: 520 3

server group:

State: UP

Health Check configured mode: enable status: running Health Check source port: 63140 destination port: 63141

Number of subscribers:

SCE>

#### **EXAMPLE 4**

This example shows how to display health check counters for a specific server. (To clear these counters, see *clear interface linecard vas-traffic-forwarding vas counters health-check* (on page 2-39).)

SCE>enable 5 Password: <cisco> SCE>show interface linecard 0 vas-traffic-forwarding VAS serverid 0 counters health-check Health Checks statistics for VAS server '0' Upstream Downstream \_\_\_\_\_ Flow Index '0' \_\_\_\_\_\_ Total packets sent : 31028 31027: Total packets received 31028 31027 : Good packets received : 31028 31027: Error packets received 0 0: 0 Not handled packets Average roundtrip (in millisecond) Error packets details Reordered packets : 0 0: Bad Length packets IP Checksum error packets L4 Checksum error packets L7 Checksum error packets Bad VLAN tag packets 0 0: Bad Device ID packets 0 : Bad Server ID packets 0 0 : SCE>

**Related Commands** 

vas-traffic-forwarding (on page 2-363)

```
vas-traffic-forwarding vas server-group (on page 2-374)
vas-traffic-forwarding vas server-group failure (on page 2-376)
vas-traffic-forwarding vas server-id (on page 2-378)
vas-traffic-forwarding vas server-id (on page 2-380)
vas-traffic-forwarding server-id vlan (on page 2-380)
vas-traffic-forwarding vas traffic-link (on page 2-365)
show interface linecard subscriber name (on page 2-234) (To display VAS server used by specified subscriber)
show interface linecard counters (on page 2-210) (To display VAS bandwidth and VAS dropped bytes)
clear interface linecard vas-traffic-forwarding vas counters health-check (on page 2-39)
```

# show interface linecard vlan

Displays the VLAN tunnel configuration.

show interface linecard slot-number vlan

Syntax Description slot-number The number of the identified slot. Enter a value of 0.

Defaults This command has no default settings.

Command Modes User Exec

**Usage Guidelines** 

Authorization: viewer

Examples The following example shows the VLAN configuration.

SCE>enable 5
Password:<cisco>

SCE>show interface linecard 0 vlan

VLAN symmetric skip

SCE>

Related Commands vlan (on page 2-381)

# show interface linecard vlan translation

Displays the VLAN translation configuration.

show interface linecard slot-number vlan translation

Syntax Description slot-number The number of the identified slot. Enter a value of 0.

Defaults This command has no default settings.

Command Modes User Exec

**Usage Guidelines** 

Authorization: Viewer

Examples The following example shows the vlan translation configuration.

SCE>enable 5
Password:<cisco>

SCE>show interface linecard 0 vlan translation

vlan translation constant: increment 20

SCE>

Related Commands vlan translation (on page 2-383)

# show interface linecard wap

Displays the current WAP handling state.

show interface linecard slot-number wap

Syntax Description slot-number The number of the identified slot. Enter a value of 0.

Defaults This command has no default settings.

Command Modes User Exec

**Usage Guidelines** 

Authorization: viewer

Example The following example illustrates how to use this command:

SCE>enable 5
Password:<cisco>

SCE>show interface linecard 0 wap

WAP handling is disabled

SCE>

Related Commands wap (on page 2-385)

## show interface mng

Displays the following information for the specified management interface.

- speed
- duplex
- · IP address
- auto-fail-over (SCE 2000 platform only)

show interface mng {0/1 | 0/2} [auto-fail-over|duplex|ip address|speed]

#### Syntax Description

slot-number The number of the identified slot. Enter a value of 0.

*interface-number* Management interface number: 1 or 2.

**Defaults** 

This command has no default settings.

**Command Modes** 

User Exec

**Usage Guidelines** 

Speed and duplex parameters are specific to the selected interface (port), while other parameters apply to both ports and are displayed by a command to either interface.

If no keyword is specified, all information is displayed.

Authorization: viewer

### **Examples**

This example shows how to display all information for Management port 1.

SCE>enable 5
Password:<cisco>

SCE> show interface mng 0/1

ip address: 10.1.6.145
subnet mask: 255.255.0.0

Configured speed: auto, configured duplex: auto

AutoNegotiation is On, link is Up, actual speed: 100, actual

duplex: half

SCE>

**Related Commands** 

interface mng (on page 2-85)

# show inventory

Displays the following UDI information for the SCE platform:

- Device name
- Description
- · Product identifier
- · Version identifier

PID: SCE2020-4XGBE-MM

SCE>

• Serial number

### show inventory

| Syntax Description | This command has no arguments or keywords.                                                                                                    |  |  |  |  |
|--------------------|----------------------------------------------------------------------------------------------------|--|--|--|--|
| Defaults           | This command has no default settings.                                                                                                    |  |  |  |  |
| Command Modes      | User Exec                                                                                                    |  |  |  |  |
| Usage Guidelines   | Authorization: viewer                                                                                                    |  |  |  |  |
| Examples           | The following example displays the UDI information for the SCE platform.  **SCE** enable 5 Password: <cisco> SCE** show inventory  NAME: "Chassis", DESCR: "Cisco SCE 2020 Service Control Engine, Multi Mode, 4-port GE"</cisco> |  |  |  |  |

**Related Commands** 

, VID: V01, SN: CAT093604K3

# show ip access-class

Shows the access list defined for global IP access to the SCE platform. Only IP addresses permitted access according to this access list are allowed access to the system.

show ip access-class

| Syntax Description | This command has no arguments or keywords.                                                                                                    |  |  |  |  |
|--------------------|----------------------------------------------------------------------------------------------------|--|--|--|--|
| Defaults           | This command has no default settings.                                                                                                    |  |  |  |  |
| Command Modes      | User Exec                                                                                                    |  |  |  |  |
| Usage Guidelines   | Authorization: viewer                                                                                                    |  |  |  |  |
| Examples           | The following example shows the IP access class mapping.  SCE>enable 5 Password: <cisco> SCE&gt;show ip access-class IP layer is using access-list # 1.  SCE&gt;</cisco> |  |  |  |  |
| Related Commands   | ip access-class (on page 2-86)                                                                                                    |  |  |  |  |

# show ip advertising

Shows the status of IP advertising, the configured destination and the configured interval.

Use the [destination] and [interval] versions of the command to display only the configured destination or interval, respectively.

show ip advertising [destination|interval]

|  | esc |  |  |
|--|-----|--|--|
|  |     |  |  |
|  |     |  |  |
|  |     |  |  |

**destination** Displays IP advertising destination.

**interval** Displays the interval between ping commands

Defaults

This command has no default settings.

**Command Modes** 

User Exec

**Usage Guidelines** 

Use the form **show ip advertising destination** to display the IP advertising destination.

Use the form **show ip advertising interval** to display the interval between ping commands.

Authorization: viewer

### **Examples**

The following example shows the IP advertising status and configuration.

**SCE**>enable 5

Password: <cisco>

### SCE>show ip advertising

IP advertising is disabled

IP advertising destination is 10.10.10.10

IP advertising interval is 853 seconds

SCE>

**Related Commands** 

ip advertising (on page 2-89)

# show ip default-gateway

Shows configured default gateway.

show ip default-gateway

| Syntax Description | This command has no arguments or keywords.                                                                                                    |
|--------------------|----------------------------------------------------------------------------------------------------|
| Defaults           | This command has no default settings.                                                                                                    |
| Command Modes      | User Exec                                                                                                    |
| Usage Guidelines   | Authorization: viewer                                                                                                    |
| Examples           | The following example displays the default gateway.  SCE>enable 5  Password: <cisco> SCE&gt;show ip default-gateway  Default gateway: 10.1.1.1  SCE&gt;</cisco> |
| Related Commands   | ip default-gateway (on page 2-91)                                                                                                    |

# show ip filter

Displays the following information for management interface IP filtering.

- IP fragment filter enabled or disabled
- configured attack threshold (permitted and not-permitted IP addresses)
- configured end of attack threshold (permitted and not-permitted IP addresses)
- burst size in seconds (permitted and not-permitted IP addresses)

### show ip filter

| Syntax Description | This command has no arguments or keywords. |  |  |  |
|--------------------|--------------------------------------------|--|--|--|
| Defaults           | This command has no default settings.      |  |  |  |
| Command Modes      | User Exec                                  |  |  |  |
| Usage Guidelines   | Authorization: viewer                      |  |  |  |

#### The following command shows how to display information for management interface IP filtering **Examples SCE**>enable 5 Password: <cisco> SCE> show ip filter is fragment filtered : 0 : 0 Kb/sec Input Bandwidth Input packets rate : 2 Pkt/sec Input bandwidth policer : CIR: 20000.00 Kb/sec BTime: 200 msec LP: 100 % Input packet rate policer : CIR: 5000.00 Pkt/sec BTime: 200 msec LP: 100 % Permit monitor :state : no\_attack High: CIR: 20000.00 Kb/sec BTime: 10000 msec LP: 100 % Low : CIR: 20000.00 Kb/sec BTime: 10000 msec LP: 100 % Denied monitor :state : no\_attack BW: 0 High: CIR: 20000.00 Kb/sec BTime: 10000 msec LP: 100 % Low : CIR: 20000.00 Kb/sec BTime: 10000 msec LP: 100 % in\_bytes : 85115466 in pkt 371598 : 371598 in\_pkt\_accept in\_pkt\_denied : 0 drop\_fragment\_cnt 0 action\_delay\_due\_bw 0 action\_delay\_due\_pkt : 0 PERMIT events : 0 meStartAttack meStopAttack: 0 DENIED events meStartAttack : 0 SCE>

**Related Commands** 

ip filter fragment (on page 2-94)

*ip filter moniter* (on page 2-95)

# show ip radius-client

Displays the RADIUS client general configuration.

show ip radius-client

| Syntax Description | This command has no arguments or keywords.                                                                                              |
|--------------------|----------------------------------------------------------------------------------------------------|
| Defaults           | This command has no default settings.                                                                                                   |
| Command Modes      | Privileged Exec                                                                                                    |
| Usage Guidelines   | Authorization: admin                                                                                                    |
| Examples           | The following example illustrates how to use this command.  SCE>enable 10  Password: <cisco> SCE#show ip radius-client  SCE&gt;</cisco> |
| Related Commands   | ip radius-client retry limit (on page 2-101)                                                                                            |

# show ip route

Shows the entire routing table and the destination of last resort (default-gateway). When using the *prefix* and *mask* parameters, it shows the routing entries from the subnet specified by the prefix and mask pair.

**show ip route** [prefix mask]

**Syntax Description** 

| prefix | The prefix of the routing entries to be included. |
|--------|---------------------------------------------------|
| mask   | Used to limit the search of routing entries.      |

**Defaults** 

This command has no default settings.

**Command Modes** 

User Exec

**Usage Guidelines** 

Authorization: viewer

### **Examples**

The following examples illustrate the use of the **show ip route** command:

### **EXAMPLE 1:**

The following example shows the default gateway.

SCE>enable 5
Password:<cisco>
SCE>show ip route

gateway of last resort is 10.1.1.1

SCE>

#### **EXAMPLE 2:**

The following example shows retrieval of the ip route.

**SCE**>enable 5

Password:<cisco>

### SCE>show ip route 10.1.60.0 255.255.255.0

| prefix    | mask          | next hop |  |  |
|-----------|---------------|----------|--|--|
|           |               |          |  |  |
| 10.1.60.0 | 255.255.255.0 | 10.1.1.5 |  |  |
| COE \     |               |          |  |  |

SCE>

**Related Commands** 

*ip route* (on page 2-102)

# show ip rpc-adapter

Displays the status of the RPC adapter (enabled or disabled) and the configured port.

show ip rpc-adapter [sessions]

Syntax Description sessions Display information regarding RPC adapter sessions.

Defaults This command has no default settings.

Command Modes User Exec

Usage Guidelines

Authorization: viewer

Examples The following example shows the configuration of the RPC adapter.

SCE>enable 5
Password:<cisco>

SCE>show ip rpc-adapter
RPC Server is OFFLINE
RPC Server port is 14374
SCE>

Related Commands *ip rpc-adapter* (on page 2-104)

ip rpc-adapter port (on page 2-105)

# show ip ssh

Shows the status of the SSH sever, including current SSH sessions.

show ip ssh

**Syntax Description** 

This command has no arguments or keywords.

Defaults

This command has no default settings.

**Command Modes** 

User Exec

**Usage Guidelines** 

Authorization: viewer

**Examples** 

The following example shows how to retrieve the current SSH status.

SCE>enable 5
Password:<cisco>

SCE>show ip ssh

SSH server is disabled.

SSH server does not use any access-list.

There are no active SSH sessions.

SCE>

**Related Commands** 

*ip ssh* (on page 2-107)

# show line vty

Displays the Telnet configuration.

show line vty timeout access-class in

**Syntax Description** 

timeout

Shows the timeout configured to the Telnet sessions.

access-class in Shows the access list configured to the Telnet server that contains the list of addresses that have access to the system.

**Defaults** 

This command has no default settings.

**Command Modes** 

User Exec

**Usage Guidelines** 

Authorization: viewer

**Examples** 

The following example shows the access list configured for telnet lines.

SCE>enable 5
Password:<cisco>

SCE>show line vty access-class in

Telnet server is using access-list # 1.

SCE>

**Related Commands** 

line vty (on page 2-113)

## show log

Displays the contents of the user log file.

show log

**Syntax Description** 

This command has no arguments or keywords.

**Defaults** 

This command has no default settings.

**Command Modes** 

User Exec

**Usage Guidelines** 

Authorization: viewer

**Examples** 

The following example illustrates the use of this command.

**SCE**>enable 5

Password: <cisco>

### SCE>show log

```
2006-01-25 00:14:46
                       INFO
                             | CPU #000 | User message files
were successfully cleared, new files were opened
2006-01-25 00:23:07
                       INFO
                               CPU #000
                                        A new password was set
for level 10
2006-01-25 00:49:41
                       INFO
                               CPU #000 | System hostname
changed to :ecco"
2006-01-25 01:02:41
                       INFO
                               CPU #000
                                          Time zone set to GMT
2006-01-25 01:06:33
                       INFO
                               CPU #000
                                          A new password was set
for level 15
2006-01-25 01:08:07
                       INFO
                               CPU #000 | A new password was set
for level 5
2006-01-25 01:23:07 |
                       INFO
                               CPU #000 |
                                          IP address of slot 0,
port 0 set to 10.10.10
2006-01-25 01:56:44
                       INFO
                               CPU #000 | Configuration file
'/tffs0/system/config.txt' was
                               saved - file size 1200
2006-01-25 05:34:45
                       INFO
                             | CPU #000 | A telnet session from
20.20.20.20 was established
SCE>
```

**Related Commands** 

*clear logger* (on page 2-41)

logger get user-log file-name (on page 2-122)

*more user-log* (on page 2-132)

# show logger device

Displays the configuration of the specified SCE platform logger file.

Also displays the current user log counters.

show logger device {line-attack-file-log | user-file-log[counters|max-file-size|status|nv-counters]}

**Syntax Description** 

See "Usage Guidelines".

Defaults

This command has no default settings.

**Command Modes** 

User Exec

**Usage Guidelines** 

Specify the desired logger device:

- **Line-Attack-File-Log:** displays the following information:
  - Status
  - · Maximum file size
- User-File-Log: displays the following information:
  - Status
  - · Maximum file size

If you specify User-File-Log, you can specify one of the following options:

- counters: Displays the User-File-Log counters
- max-file-size: Displays the currently configures maximum file size for the User-File-Log
- nv-counters: Displays the User-File-Log non-volatile counters
- status: Displays the current status of the User-File-Log

Authorization: viewer

#### **Examples**

The following examples illustrate the use of this command.

#### **EXAMPLE 1**

The following example shows the SCE platform Line-Attack-File-Log status and configuration. **SCE**>enable 5

Password:<cisco>

SCE>show logger device line-attack-file-log
Line-Attack-File-Log status: Enabled
Line-Attack-File-Log file size: 1000000
SCE>

### **EXAMPLE 2**

The following example shows the SCE platform User-File-Log counters.

**SCE**>enable 5

Password: <cisco>

SCE>show logger device line-attack-file-log counters

Logger device User-File-Log counters

Total info messages: 62
Total warning messages: 4
Total error messages: 0
Total fatal messages: 0

Last time these counters were cleared: 02:23:27 GMT TUES

January 17 2006

SCE>

### **Related Commands**

logger device (on page 2-119) clear logger (on page 2-41)

# show management-agent

Displays the following information for the management agent:

- status (enabled or disabled)
- · access control list number assigned

### show management-agent

| Syntax Description | This command has no arguments or keywords.                                                                                                    |  |  |  |
|--------------------|----------------------------------------------------------------------------------------------------|--|--|--|
| Defaults           | This command has no default settings.                                                                                                    |  |  |  |
| Command Modes      | User Exec                                                                                                    |  |  |  |
| Usage Guidelines   | Authorization: viewer                                                                                                    |  |  |  |
| Examples           | The following example shows how to display the information for the management-agent.  SCE>enable 5 Password: <cisco> SCE&gt;show management-agent management agent is enabled. management agent is active, version: SCE Agent 3.0.3 Build 15 management agent does not use any access-list.  SCE&gt;</cisco> |  |  |  |

**Related Commands** 

# show pqi file

Displays information, such as installation options, about the specified application file.

show pqi file filename info

**Syntax Description** 

filename

The filename of the desired application file.

Defaults

This command has no default settings.

**Command Modes** 

User Exec

**Usage Guidelines** 

Authorization: viewer

**Examples** 

The following example shows how to display application file information.

SCE>enable 5
Password:<cisco>

SCE>show pqi file myfile.pqi info

application: sm

description: SCE 1000 sm

target SCE: SCE 1000

module names: sm20001.pm0

SCE>

**Related Commands** 

pqi install file (on page 2-142)

# show pqi last-installed

Displays the name of the last pqi file that was installed.

show pqi last-installed

**Syntax Description** 

This command has no arguments or keywords.

Defaults

This command has no default settings.

**Command Modes** 

User Exec

**Usage Guidelines** 

Authorization: viewer

**Examples** 

The following example shows how to find out what pqi file is installed.

SCE>enable 5
Password:<cisco>

SCE>show pqi last-installed

package name: SACS BB

package version 3.0.1. build 02

package date: Tue Jun 10 17:27:55 GMT+00:00 2006

operation: Upgrade

SCE>

**Related Commands** 

pqi rollback file (on page 2-143)

pqi uninstall file (on page 2-144)

## show rdr-formatter

Displays the RDR formatter configuration.

### show rdr-formatter

**Syntax Description** 

This command has no arguments or keywords.

**Defaults** 

This command has no default settings.

**Command Modes** 

User Exec

**Usage Guidelines** 

Authorization: viewer

**Examples** 

The following example shows the configuration of the RDR formatter.

SCE>enable 5
Password:<cisco>

SCE>show rdr-formatter

Status: enabled Connection is: down

Forwarding mode: redundancy

Connection table:

| Collector IP Address / | Port  | Status     | Priority per Category: |         |        |         |
|------------------------|-------|------------|------------------------|---------|--------|---------|
| Host-Name              |       | <br>       | Catego                 | ory1    | Catego | ory2    |
| 10.1.1.205             | 33000 | Down       | 100                    |         | 100    |         |
| 10.1.1.206             | 33000 | Down       | 60                     | į       | 60     | İ       |
| 10.12.12.12            | 33000 | Down       | 40                     | j       | 40     | Ì       |
|                        |       |            |                        |         |        |         |
| RDR: queue             | d: 0  | , sent:446 | 0807,                  | thrown: | 0,     | format- |
| mismatch:0             |       |            |                        |         |        |         |
| UM: queue              | d: 0  | , sent:    | Ο,                     | thrown: | 0      |         |

Logger: queued: 0 , sent: 0, thrown: 0

Logger: queued: 0 , sent: 39, thrown: 0

Last time these counters were cleared: 20:23:05 IST WED March 14 2007

SCE>

**Related Commands** 

rdr-formatter destination (on page 2-150) service rdr-formatter (on page 2-180)

Cisco Service Control Engine (SCE) CLI Command Reference

## show rdr-formatter connection-status

Displays the following information regarding the RDR formatter connections:

- main connection status: status and forwarding mode
- connection table with the following information for each destination:
  - · port
  - status
  - priority

### show rdr-formatter connection-status

|  | esc |  |  |
|--|-----|--|--|
|  |     |  |  |
|  |     |  |  |
|  |     |  |  |

This command has no arguments or keywords.

**Defaults** 

This command has no default settings.

**Command Modes** 

User Exec

**Usage Guidelines** 

Authorization: viewer

### **Examples**

The following example shows the RDR formatter connection status.

SCE>enable 5
Password:<cisco>

SCE>show rdr-formatter connection-status

Connection is: up

Forwarding mode: redundancy

Connection table:

| Collector IP Address /                  | Port   Status                 | Priority per Category: |                             |                            |  |
|-----------------------------------------|-------------------------------|------------------------|-----------------------------|----------------------------|--|
| Host-Name                               |                               |                        | Category1                   | Category2                  |  |
| 10.1.1.205<br>10.1.1.206<br>10.12.12.12 | 33000  <br> 33000  <br> 33000 | Up  <br>Down  <br>Up   | 100 primary  <br>60  <br>40 | 100 primary <br>60  <br>40 |  |

SCE>

**Related Commands** 

show rdr-formatter (on page 2-271)

show rdr-formatter counters (on page 2-274)

#### **CLI Commands**

```
show rdr-formatter destination (on page 2-275)
show rdr-formatter enabled (on page 2-276)
show rdr-formatter forwarding-mode (on page 2-277)
show rdr-formatter history-size (on page 2-278)
show rdr-formatter protocol NetflowV9 dscp (on page 2-279)
show rdr-formatter rdr-mapping (on page 2-280)
show rdr-formatter statistics (on page 2-282)
```

## show rdr-formatter counters

Displays the RDR formatter counters.

show rdr-formatter counters

**Syntax Description** This command has no arguments or keywords. This command has no default settings. **Defaults** User Exec **Command Modes Usage Guidelines** Authorization: viewer The following example shows the RDR-formatter counters. **Examples SCE**>enable 5 Password: <cisco> SCE>show rdr-formatter counters 0 , sent:4460807, RDR: queued: thrown: formatmismatch:0 UM: queued: 0 , sent: 0, thrown: 0 0 Logger: queued: 0 , sent: 39, thrown: Last time these counters were cleared: 20:23:05 WED March 14 2007 SCE> show rdr-formatter (on page 2-271) **Related Commands** show rdr-formatter connection-status (on page 2-272) show rdr-formatter destination (on page 2-275) show rdr-formatter enabled (on page 2-276) show rdr-formatter forwarding-mode (on page 2-277) show rdr-formatter history-size (on page 2-278) show rdr-formatter protocol NetflowV9 dscp (on page 2-279) show rdr-formatter rdr-mapping (on page 2-280) show rdr-formatter statistics (on page 2-282)

## show rdr-formatter destination

Displays the RDR formatter destinations, including protocol and transport type.

show rdr-formatter destination

**Syntax Description** 

This command has no arguments or keywords.

**Defaults** 

This command has no default settings.

**Command Modes** 

User Exec

**Usage Guidelines** 

Authorization: viewer

**Examples** 

The following example shows the configured RDRv1 and NetFlowV9 destinations.

SCE>enable 5
Password:<cisco>

SCE>show rdr-formatter destination

Destination: 10.56.201.50

Port: 33000 Protocol: RDRv1

Destination: 10.56.204.7

Port: 33000

Protocol: NetflowV9

Destination: 10.56.204.10

Port: 33000 Protocol: RDRv1

SCE>

**Related Commands** 

```
rdr-formatter destination (on page 2-150)
```

show rdr-formatter (on page 2-271)

show rdr-formatter connection-status (on page 2-272)

show rdr-formatter counters (on page 2-274)

show rdr-formatter enabled (on page 2-276)

show rdr-formatter forwarding-mode (on page 2-277)

show rdr-formatter history-size (on page 2-278)

show rdr-formatter protocol NetflowV9 dscp (on page 2-279)

show rdr-formatter rdr-mapping (on page 2-280)

show rdr-formatter statistics (on page 2-282)

Cisco Service Control Engine (SCE) CLI Command Reference

## show rdr-formatter enabled

Shows the RDR-formatter status (enabled/disabled).

show rdr-formatter enabled

**Syntax Description** 

This command has no arguments or keywords.

**Defaults** 

This command has no default settings.

**Command Modes** 

User Exec

**Usage Guidelines** 

Authorization: viewer

**Examples** 

The following example shows that the RDR formatter is enabled.

SCE>enable 5
Password:<cisco>

SCE>show rdr-formatter enabled

Status: enabled

SCE>

**Related Commands** 

service rdr-formatter (on page 2-180)

show rdr-formatter (on page 2-271)

show rdr-formatter connection-status (on page 2-272)

show rdr-formatter counters (on page 2-274)

show rdr-formatter destination (on page 2-275)

show rdr-formatter forwarding-mode (on page 2-277)

show rdr-formatter history-size (on page 2-278)

show rdr-formatter rdr-mapping (on page 2-280)

show rdr-formatter statistics (on page 2-282)

# show rdr-formatter forwarding-mode

Shows the configured RDR-formatter forwarding-mode (redundancy/multicast/simple load balancing).

show rdr-formatter forwarding-mode

| Syntax Description | This command has no arguments or keywords.                                                                                                    |
|--------------------|----------------------------------------------------------------------------------------------------|
|                    |                                                                                                    |
| Defaults           | This command has no default settings.                                                                                                    |
| Command Modes      | User Exec                                                                                                    |
| Usage Guidelines   |                                                                                                    |
|                    | Authorization: viewer                                                                                                    |
| Examples           | The following example shows the RDR formatter forwarding-mode.  SCE>enable 5 Password: <cisco> SCE&gt;show rdr-formatter forwarding-mode Forwarding mode: redundancy SCE&gt;</cisco> |
| Related Commands   | rdr-formatter forwarding-mode (on page 2-154)                                                                                                    |
|                    | show rdr-formatter (on page 2-271)                                                                                                    |
|                    | show rdr-formatter connection-status (on page 2-272)                                                                                                    |
|                    | show rdr-formatter counters (on page 2-274)                                                                                                    |
|                    | show rdr-formatter destination (on page 2-275)                                                                                                    |
|                    | show rdr-formatter enabled (on page 2-276)                                                                                                    |
|                    | show rdr-formatter history-size (on page 2-278)                                                                                                    |
|                    | show rdr-formatter rdr-mapping (on page 2-280)                                                                                                    |
|                    | show rdr-formatter statistics (on page 2-282)                                                                                                    |

# show rdr-formatter history-size

Shows the configured size of the RDR formatter history buffer.

show rdr-formatter history-size

**Syntax Description** 

This command has no arguments or keywords.

Defaults

This command has no default settings.

**Command Modes** 

User Exec

**Usage Guidelines** 

Authorization: viewer

**Examples** 

The following example shows the size of the RDR formatter history buffer.

SCE>enable 5
Password:<cisco>

SCE>show rdr-formatter history-size
History buffer size: 16000 bytes
SCE>

Related Commands rdr-formatter history-size (on page 2-155)

show rdr-formatter (on page 2-271)

show rdr-formatter connection-status (on page 2-272)

show rdr-formatter counters (on page 2-274)

show rdr-formatter destination (on page 2-275)

show rdr-formatter enabled (on page 2-276)

show rdr-formatter forwarding-mode (on page 2-277)

show rdr-formatter rdr-mapping (on page 2-280)

show rdr-formatter statistics (on page 2-282)

# show rdr-formatter protocol NetflowV9 dscp

Displays the NetFlowV9 assigned DSCP value.

show rdr-formatter protocol NetflowV9 dscp

**Syntax Description** This command has no arguments. This command has no default settings. **Defaults** User Exec **Command Modes Usage Guidelines** Authorization: viewer The following example illustrates the use of this command. **Examples SCE**>enable 5 Password: <cisco> SCE>show rdr-formatter protocol NetflowV9 dscp Configured DSCP for Netflow traffic: 0 SCE> **Related Commands** rdr-formatter protocol NetflowV9 dscp (on page 2-156) show rdr-formatter (on page 2-156) show rdr-formatter connection-status (on page 2-272) show rdr-formatter counters (on page 2-274) show rdr-formatter destination (on page 2-275) show rdr-formatter statistics (on page 2-282)

# show rdr-formatter rdr-mapping

Shows to which RDR formatter category a specified RDR tag is mapped.

show rdr-formatter rdr-mapping all|tag-ID

Syntax Description tag-ID The RDR tag to be displayed (in HEX).

Defaults This command has no default settings.

Command Modes User Exec

Usage Guidelines Use the **all** keyword to display all current RDR-category mappings.

Authorization: viewer

Examples The following example illustrates the use of this command, showing partial output:

SCE>enable 5
Password:<cisco>

SCE>show rdr-formatter rdr-mapping all

| Tag        | Categories |
|------------|------------|
|            |            |
| 0xb2d05e01 | 1          |
| 0xb2d05e02 | 1          |
| 0xb2d05e04 | 1          |
| 0xb2d05e05 | 1          |
| 0xf0f0f000 | 1          |
| 0xf0f0f002 | 1          |
| 0xf0f0f004 | 1          |
| 0xf0f0f005 | 1          |
| 0xf0f0f010 | 1          |
| 0xf0f0f016 | 1          |
| 0xf0f0f017 | 1          |
| 0xf0f0f018 | 1          |
| More       |            |
|            |            |

SCE>

Related Commands rdr-formatter rdr-mapping (on page 2-157)

show rdr-formatter (on page 2-271)

show rdr-formatter connection-status (on page 2-272)

show rdr-formatter counters (on page 2-274)

show rdr-formatter destination (on page 2-275)

Cisco Service Control Engine (SCE) CLI Command Reference

### CLI Commands

show rdr-formatter enabled (on page 2-276) show rdr-formatter forwarding-mode (on page 2-277) show rdr-formatter history-size (on page 2-278) show rdr-formatter statistics (on page 2-282)

# show rdr-formatter statistics

Displays the following RDR formatter statistics:

- Rates and counters per connection
- Protocol and transport attributes for each connection
- For NetFlow destinations only:
  - Number of templates sent
  - · Number of records sent

### show rdr-formatter statistics

| Syntax Description | This command has no arguments or keywords.              |
|--------------------|---------------------------------------------------------|
| Defaults           | This command has no default settings.                   |
| Command Modes      | User Exec                                               |
| Usage Guidelines   | Authorization: viewer                                   |
| Examples           | The following example shows the current RDR statistics. |

```
SCE>enable 5
Password: <cisco>
SCE>show rdr-formatter statistics
RDR-formatter statistics:
Category 1:
  sent:
                      1794517
                       0
  in-queue:
  thrown:
                       0
  format-mismatch:
                       0
  unsupported-tags:
                       1701243
                       2 RDRs per second
  rate:
  max-rate:
                       64 RDRs per second
Category 2:
                       12040436
  sent:
  in-queue:
  thrown:
                       0
  format-mismatch:
                       0
  unsupported-tags:
                       0
  rate:
                       12 RDRs per second
  max-rate:
                       453 RDRs per second
Category 3:
                       0
  sent:
  in-queue:
                       0
                       0
  thrown:
  format-mismatch:
                       0
  unsupported-tags:
                       0
  rate:
                       0 RDRs per second
                       0 RDRs per second
  max-rate:
Category 4:
                       0
  sent:
  in-queue:
                       0
                       0
  thrown:
  format-mismatch:
                       0
  unsupported-tags:
                       0
  rate:
                       0 RDRs per second
  max-rate:
                       0 RDRs per second
Destination:
                10.56.201.50 Port: 33000 Status: up
  Sent:
          13835366
                       679
  Rate:
          211 Max:
  Last connection establishment: 17 hours, 5 minutes, 14
seconds
Destination:
                 10.56.204.7 Port: 33000 Status: up
  Sent:
          12134054
          183 Max:
                       595
  Sent Templates:
                           13732
  Sent Data Records:
                        12134054
```

Cisco Service Control Engine (SCE) CLI Command Reference

**CLI Commands** 

```
Refresh Timeout (Sec): 5
Last connection establishment: 17 hours, 5 minutes, 15
seconds
SCE>
```

**Related Commands** 

```
show rdr-formatter (on page 2-271)
show rdr-formatter connection-status (on page 2-272)
show rdr-formatter counters (on page 2-274)
show rdr-formatter destination (on page 2-275)
show rdr-formatter enabled (on page 2-276)
show rdr-formatter forwarding-mode (on page 2-277)
show rdr-formatter history-size (on page 2-278)
show rdr-formatter protocol NetflowV9 dscp (on page 2-279)
show rdr-formatter rdr-mapping (on page 2-280)
```

# show running-config

Shows the current configuration.

show running-config [all-data]

| Syntax Description | all data           | Displays defaults as well as non-default settings.                            |
|--------------------|--------------------|-------------------------------------------------------------------------------|
|                    |                    |                                                                               |
| Defaults           | This comma         | and has no default settings.                                                  |
| Delauits           | Tins comme         | and has no doratic settings.                                                  |
| Command Modes      | Privileged F       | EXEC                                                                          |
| Usage Guidelines   | Use the <b>all</b> | data switch to see sample usage for many CLI configuration commands.          |
| <b>g</b>           | Authorization      |                                                                               |
| Examples           |                    | ng example shows the partial output of the show running-config command.       |
|                    | <i>SCE</i> >enab   |                                                                               |
|                    |                    | l: <cisco></cisco>                                                            |
|                    |                    | w running-config all-data same a general configuration file (running-config). |
|                    |                    | l on 16:48:11 UTC WED May 13 2006                                             |
|                    | cli-type           |                                                                               |
|                    | #version           | . 1                                                                           |
|                    | service            | logger                                                                        |
|                    | no servi           | ce password-encryption                                                        |
|                    | enable p           | password level 10 0 "cisco"                                                   |
|                    | _                  | password level 15 0 "cisco"                                                   |
|                    |                    | RDR-formatter                                                                 |
|                    |                    | formatter destination all                                                     |
|                    |                    | matter history-size 0                                                         |
|                    |                    | mezone UTC 0<br>.n-lookup                                                     |
|                    | _                  | omain-name                                                                    |
|                    | _                  | me-server                                                                     |
|                    | service            |                                                                               |

```
FastEthernet 0/0
ip address 10.1.5.120 255.255.0.0
speed auto
duplex auto

exit
ip default-gateway 10.1.1.1
no ip route all

line vty 0 4
no access-class in
timeout 30
exit

SCE#
```

**Related Commands** 

*more* (on page 2-130)

### show scmp

Displays the SCMP (ISG) general configuration and status.

show scmp [all | name name] [counters]

**Syntax Description** 

name

Display configuration or counters for the specified destination (SCMP peer device).

**Defaults** 

This command has no default settings.

**Command Modes** 

Privileged Exec

**Usage Guidelines** 

You can display configuration for a specified destination by using the **name** argument. Use the **all** keyword to display configuration for all destinations.

Use the **counters** keyword to display the statistics per destination. For this option, you must either specify the desired destination, using the **name** argument, or use the **all** keyword to display statistics for all destinations.

Authorization: admin

**Examples** 

The following example illustrates how to display the SCMP counters for a specified destination.

SCE>enable 10
Password:<cisco>

SCE#show scmp name scmp\_peer1 counters
SCMP Connection 'scmp\_peer1' counters:

72 Total messages sent: 72 Total messages received: Establish requests sent: 1 Establish replies received: 1 20 Accounting requests sent: Accounting replies received: 20 Subscriber queries sent: 0 Subscriber query response recv: 0 Request retry exceeded: 0 Requests replied with errors: 0 50 Subscriber requests received: Subscriber responses sent: 50 Failed Requests: 0 Keep-alive sent: 1 Keep-alive received: 1 SCE>

clear scmp name counters (on page 2-40)

*scmp* (on page 2-163)

Cisco Service Control Engine (SCE) CLI Command Reference

**Related Commands** 

### show snmp

Displays the SNMP configuration and counters.

show snmp

**Syntax Description** 

This command has no arguments or keywords.

**Defaults** 

This command has no default settings.

**Command Modes** 

User Exec

**Usage Guidelines** 

Authorization: viewer

#### Counter Definitions

Following are definitions of the counters displayed in the output of this command.

SNMP packets input - Total number of messages delivered to the SNMP entity from the transport service.

Bad SNMP version errors - Total number of SNMP messages delivered to the SNMP protocol entity that were for an unsupported SNMP version.

Unknown community name - Total number of SNMP messages delivered to the SNMP protocol entity that used a SNMP community name not known to said entity.

Illegal operation for community name supplied - Total number of SNMP messages delivered to the SNMP protocol entity that represented an SNMP operation not allowed by the SNMP community named in the message.

Encoding errors - Total number of ASN.1 or BER errors encountered by the SNMP protocol entity when decoding received SNMP messages.

Number of requested variables - Total number of MIB objects successfully retrieved by the SNMP protocol entity as the result of receiving valid SNMP Get-Request and Get-Next PDUs.

Number of altered variables - Total number of MIB objects that have been successfully altered by the SNMP protocol entity as the result of receiving valid SNMP Set-Request PDUs.

Get-request PDUs - Total number of SNMP Get-Request PDUs accepted and processed by the SNMP protocol entity.

Get-next PDUs - Total number of SNMP Get-Next PDUs accepted and processed by the SNMP protocol entity.

Set-request PDUs - Total number of SNMP Set-Request PDUs accepted and processed by the SNMP protocol entity.

SNMP packets output - Total number of SNMP Messages passed from the SNMP protocol entity to the transport service.

Cisco Service Control Engine (SCE) CLI Command Reference

Too big errors - Total number of SNMP PDUs generated by the SNMP protocol entity for which the value of the error-status field is `tooBig.'

No such name errors - Total number of SNMP PDUs generated by the SNMP protocol entity for which the value of the error-status is `noSuchName'

Bad values errors - Total number of SNMP PDUs generated by the SNMP protocol entity for which the value of the error-status field is `badValue'.

General errors - Total number of SNMP PDUs generated by the SNMP protocol entity for which the value of the error-status field is `genErr'.

Response PDUs - Total number of SNMP Get-Response PDUs generated by the SNMP protocol entity.

Trap PDUs - Total number of SNMP Trap PDUs generated by the SNMP protocol entity.

#### **Examples**

The following example shows the SNMP server configuration and statistics.

**SCE**>enable 5

Password:<cisco>

#### SCE>show snmp

SNMP server status: Enabled

Location: London\_Office

Contact: Brenda

Authentication Trap Status: Enabled

Communities:

-----

Community: public, Access Authorization: RO, Access List

Index: 1

Trap managers:

-----

Trap host: 10.1.1.205, community: public, version: SNMPv2c SNMP stats:

- 29 SNMP packets input
  - 0 Bad SNMP version errors
- 29 Unknown community name
- O Illegal operation for community name supplied
- 0 Encoding errors
- 0 Number of requested variables
- O Number of altered variables
- 0 Get-request PDUs
- 0 Get-next PDUs
- 0 Set-request PDUs
- 29 SNMP packets output
- 0 Too big errors
- 0 No such name errors
- 0 Bad values errors
- 0 General errors
- O Response PDUs
- 29 Trap PDUs

SCE>

#### **Related Commands**

```
show snmp community (on page 2-291)
show snmp contact (on page 2-292)
show snmp enabled (on page 2-293)
show snmp host (on page 2-294)
show snmp location (on page 2-295)
```

# show snmp community

Displays configured communities.

show snmp community

| Syntax Description | This command has no arguments or keywords.                                                                                                    |  |
|--------------------|----------------------------------------------------------------------------------------------------|--|
| Defaults           | This command has no default settings.                                                                                                    |  |
| Command Modes      | User Exec                                                                                                    |  |
| Usage Guidelines   | Authorization: viewer                                                                                                    |  |
| Examples           | The following example shows the SNMP manager communities.  SCE>enable 5 Password: <cisco> SCE&gt;show snmp community Community: public, Access Authorization: RO, Access List Index: 1 SCE&gt;</cisco> |  |
| Related Commands   | snmp-server community (on page 2-317) show snmp (on page 2-288)                                                                                                    |  |

## show snmp contact

Displays the configured MIB-2 variable sysContact.

show snmp contact

Syntax Description This command has no arguments or keywords.

Defaults This command has no default settings.

Command Modes User Exec

Usage Guidelines

Authorization: viewer

Examples The following example shows the system contact.

SCE>enable 5
Password:<cisco>
SCE>show snmp contact

Contact: Brenda@mycompany.com

SCE>

Related Commands snmp-server contact (on page 2-318)

show snmp (on page 2-288)

# show snmp enabled

Displays the SNMP agent status (enabled/disabled).

show snmp enabled

| Syntax Description | This command has no arguments or keywords.                                |  |
|--------------------|---------------------------------------------------------------------------|--|
|                    |                                                                           |  |
| Defaults           | This command has no default settings.                                     |  |
|                    |                                                                           |  |
| Command Modes      | User Exec                                                                 |  |
|                    |                                                                           |  |
| Usage Guidelines   |                                                                           |  |
|                    | Authorization: viewer                                                     |  |
|                    |                                                                           |  |
| Examples           | The following example shows the SNMP server enabled status.  SCE>enable 5 |  |
|                    | Password: <cisco></cisco>                                                 |  |
|                    | SCE>show snmp enabled                                                     |  |
|                    | SNMP server status: Enabled  SCE>                                         |  |
|                    |                                                                           |  |
| Related Commands   | snmp-server (on page 2-316)                                               |  |
|                    | show snmp (on page 2-288)                                                 |  |

# show snmp host

**Related Commands** 

Displays the destination hosts for SNMP traps.

snmp-server host (on page 2-321)

show snmp (on page 2-288)

show snmp host

| Syntax Description | This command has no arguments or keywords.                                                                                                    |  |  |
|--------------------|----------------------------------------------------------------------------------------------------|--|--|
| Defaults           | This command has no default settings.                                                                                                    |  |  |
| Command Modes      | User Exec                                                                                                    |  |  |
| Usage Guidelines   | Authorization: viewer                                                                                                    |  |  |
| Examples           | The following example shows the destination hosts for SNMP traps.  SCE>enable 5  Password: <cisco> SCE&gt;show snmp host  Trap host: 10.1.1.205, community: public, version: SNMPv2c SCE&gt;</cisco> |  |  |

# show snmp location

Displays the configured MIB-2 variable sysLocation.

show snmp location

| Syntax Description | This command has no arguments or keywords.                                                                                                    |
|--------------------|----------------------------------------------------------------------------------------------------|
| Defaults           | This command has no default settings.                                                                                                    |
| Command Modes      | User Exec                                                                                                    |
| Usage Guidelines   |                                                                                                    |
|                    | Authorization: viewer                                                                                                    |
| Examples           | The following example shows the system location.  SCE>enable 5 Password: <cisco> SCE&gt;show snmp location Location: London_Office SCE&gt;</cisco> |
| Related Commands   | snmp-server location (on page 2-322) show snmp (on page 2-288)                                                                                     |

## show snmp mib

Displays MIB variables.

show snmp mib mib variables

| Sı  | /ntax   | Descri | ntion |
|-----|---------|--------|-------|
| J 1 | HILLIAN | DUSCHI | Puoi  |

mib Name of MIB to display.

MIB-II

pcube-SE-MIB

variables

Name of group to display.

MIB-II: Use one of the following values: AT, ICMP, interfaces, IP,

SNMP, system, TCP or UDP.

pcube-SE-MIB: Use one of the following values: application, chassis, disk, global-controller, link, logger, module, port, rdr-formatter, subscriber, system,

traffic-counters, tx-queue, vas-traffic-forwarding

#### **Defaults**

This command has no default settings.

#### **Command Modes**

User Exec

#### **Usage Guidelines**

Authorization: viewer

#### **Examples**

The following example shows the MIB-2 system group.

**SCE**>enable 5

Password:<cisco>

SCE>show snmp mib MIB-II system

sysDescr.0 = CiSco Service Engineering,

SW version: Control Card Version 1.30 build 29,

HW version: SCE GE "RevE"

sysObjectID.0 = 1.3.6.1.4.1.5655.1.2

sysUpTime.0 = 14 hours, 25 minutes, 59 seconds

sysContact.0 = Brenda@mycompany.com

sysName.0 = SCE

sysLocation.0 = London\_Office

sysServices.0 = 2

SCE>

**Related Commands** 

## show snmp traps

Displays the SNMP traps generation status (enabled/disabled).

show snmp traps

Syntax Description

This command has no arguments or keywords.

**Defaults** 

This command has no default settings.

**Command Modes** 

User Exec

**Usage Guidelines** 

Authorization: viewer

**Examples** 

The following example shows the SNMP server traps status.

SCE>enable 5
Password:<cisco>

SCE>show snmp traps

Authentication-failure trap status: Disabled operational-status traps status: Enabled system-reset trap status: Enabled Enabled chassis traps status: RDR-formatter traps status: Enabled Telnet traps status: Enabled logger traps status: Enabled SNTP traps status: Enabled link-bypass traps status: Enabled subscriber traps status: Enabled

pull-request-failure traps status: Disabled

attack traps status: Enabled

SCE>

**Related Commands** 

snmp-server enable traps (on page 2-319)

### show sntp

Displays the SNTP configuration and update statistics.

show sntp

**Syntax Description** 

This command has no arguments or keywords.

Defaults

This command has no default settings.

**Command Modes** 

User Exec

**Usage Guidelines** 

Authorization: viewer

**Examples** 

The following example shows statistics from the SNTP clients.

SCE>enable 5
Password:<cisco>
SCE>show sntp

SNTP broadcast client: disabled last update time: not available

SNTP uni-cast client: enabled

there is one server: 1: 128.182.58.100

last update time: Feb 10 2002, 14:06:41

update interval: 100 seconds

SCE>

**Related Commands** 

sntp server (on page 2-324)

sntp broadcast client (on page 2-323)

sntp update-interval (on page 2-325)

## show startup-config

Shows the startup configuration file. Use this command to review the configuration used by the SCE platform at boot time in comparison with the current configuration to make sure that you approve of all the differences before saving the configuration by using **copy running-config startup-config** command.

show startup-config

| Syntax Description | This command has no arguments or keywords.                                                                                                    |  |
|--------------------|----------------------------------------------------------------------------------------------------|--|
| <br>Defaults       | This command has no default settings.                                                                                                    |  |
| Command Modes      | Privileged EXEC                                                                                                    |  |
| Usage Guidelines   |                                                                                                    |  |
|                    | Authorization: admin                                                                                                    |  |
| Examples           | The following example shows a sample output.  SCE>enable 10  Password: <cisco> SCE#show startup-config  #Created on 20:17:46 UTC THU January 1 2001  #cli-type 1  #version 1  logger SCE User-File-Log max-file-size 20000  ip domain-name *<cisco>*  ip name-server 10.1.1.1  interface FastEthernet 0/0  ip address 10.1.4.202 255.0.0.0  interface linecard 0  silent  SCE#</cisco></cisco> |  |
| Related Commands   | <i>more</i> (on page 2-130)                                                                                                    |  |

## show system operation-status

Displays the operation status of the system.

show system operation-status

**Syntax Description** 

This command has no arguments or keywords.

Defaults

This command has no default settings.

**Command Modes** 

User Exec

**Usage Guidelines** 

Authorization: viewer

**Examples** 

The following example shows the system operation status:

SCE>enable 5
Password:<cisco>

SCE>show system operation-status

System Operation status is Operational

Port status is:

Link on port #1 is down Link on port #2 is down

SCE>

**Related Commands** 

# show system-uptime

Displays the length of time the system has been running since the last reboot..

show system-uptime

| Syntax Description | This command has no arguments or keywords.                                        |
|--------------------|-----------------------------------------------------------------------------------|
|                    |                                                                                   |
| Defaults           | This command has no default settings.                                             |
|                    |                                                                                   |
| Command Modes      | User Exec                                                                         |
|                    |                                                                                   |
| Usage Guidelines   |                                                                                   |
|                    | Authorization: viewer                                                             |
|                    |                                                                                   |
| Examples           | The following example shows the system uptime for the SCE platform.  SCE>enable 5 |
|                    | Password: <cisco></cisco>                                                         |
|                    | SCE>show system-uptime                                                            |
|                    | SCE uptime is 4 days, 13 hours, 21 minutes, 37 seconds                            |
|                    | SCE>                                                                              |
|                    |                                                                                   |

Related Commands

#### show tacacs

Displays statistics for the TACACS+ servers.

show tacacs

#### **Syntax Description**

This command has no arguments or keywords.

**Defaults** 

This command has no default settings.

**Command Modes** 

User Exec

The 'all' option is available only at the Privileged Exec level.

Use the **all** keyword to display keys and timeouts as well as other statistics.

Usage Guidelines

Note that, although most show commands are accessible to viewer level users, the 'all' option is available only at the admin level. Use the command 'enable 10' to access the admin level.

Authorization: viewer

The 'all' option is at the admin authorization level.

#### **Examples**

The following examples illustrate how to use this command.

#### **EXAMPLE 1**

```
This example shows how to display statistics for all TACACS+ servers.
```

```
SCE>enable 5
Password:<cisco>
SCE> show tacacs
Server: 100.10.10
```

Server: 100.10.10.10./49: opens=0 closes=0 error=0 messages in=0 messages out=0

SCE>

#### EXAMPLE 2

This example shows how to display statistics, including keys and timeouts, for all TACACS+ servers.

Cisco Service Control Engine (SCE) CLI Command Reference

CLI Commands

Related Commands tacacs-server host (on page 2-344)

tacacs-server key (on page 2-346)

tacacs-server timeout (on page 2-347)

## show telnet sessions

Displays any active Telnet sessions.

show telnet sessions

| Syntax Description | This command has no arguments or keywords.                                                                                                    |  |  |
|--------------------|----------------------------------------------------------------------------------------------------|--|--|
| Defaults           | This command has no default settings.                                                                                                    |  |  |
| Command Modes      | User Exec                                                                                                    |  |  |
| Usage Guidelines   | Authorization: viewer                                                                                                    |  |  |
| Examples           | The following example shows that there is one active Telnet session.  SCE>enable 5 Password: <cisco> SCE&gt;show telnet sessions There is 1 active telnet session:  Index   Source ====================================</cisco> |  |  |
| Related Commands   | telnet (on page 2-348) show telnet status (on page 2-305)                                                                                                    |  |  |

## show telnet status

Displays the status of the telnet server daemon.

show telnet status

| Syntax Description | This command has no arguments or keywords.                                                                                                    |  |
|--------------------|----------------------------------------------------------------------------------------------------|--|
| Defaults           | This command has no default settings.                                                                                                    |  |
| Command Modes      | User Exec                                                                                                    |  |
| Usage Guidelines   |                                                                                                    |  |
|                    | Authorization: viewer                                                                                                    |  |
| Examples           | The following example shows that the telnet daemon is currently enabled.  SCE>enable 5  Password: <cisco> SCE&gt;show telnet status  Telnet daemon is enabled.  SCE&gt;</cisco> |  |
| Related Commands   | service telnetd (on page 2-181) show telnet sessions (on page 2-304)                                                                                                    |  |

## show timezone

Displays the current time zone and daylight saving time configuration as configured by the user.

show timezone

**Syntax Description** 

This command has no arguments or keywords.

Defaults

This command has no default settings.

**Command Modes** 

User Exec

**Usage Guidelines** 

Authorization: viewer

**Examples** 

The following example shows the time zone configured by the user.

SCE>enable 5
Password:<cisco>
SCE>show timezone

Time zone: ISR minutes offset from UTC: 120

SCE>

**Related Commands** 

clock timezone (on page 2-50)

#### show users

Displays the users in the local database, including passwords.

show users

Syntax Description

This command has no arguments or keywords.

**Defaults** 

This command has no default settings.

**Command Modes** 

Privilege Exec

Usage Guidelines

Note that, although most show commands are accessible to viewer level users, this command is available only at the admin level. Use the command 'enable 10' to access the admin level.

Authorization: admin

**Examples** 

This example shows how to display the users in the local database.

```
SCE>enable 10
Password:<cisco>
SCE# show users
User: name = Joe
    privilege level = 10
    password = joespwd
```

is password encrypted = no

SCE#

**Related Commands** 

username (on page 2-360)

username privilege (on page 2-362)

## show version

Displays the configuration information for the system including the hardware version, the software version, the application used, and other configuration information.

show version

| Syntax Description | This command has no arguments or keywords.                                       |
|--------------------|----------------------------------------------------------------------------------|
| Defaults           | This command has no default settings.                                            |
| Command Modes      | User Exec                                                                        |
| Usage Guidelines   | Authorization: viewer                                                            |
| Examples           | The following example shows the current version information of the SCE platform. |

```
SCE>enable 5
Password: <cisco>
SCE>show version
System version: Version 3.0.0 Build 240
Build time: Dec 11 2005, 07:34:47
Software version is: Version 3.0.0 Build 240
Hardware information is:
              0 \times 0075
rx
dр
              : 0x1808
tx
              : 0x1708
ff
              0x0077
cls
              : 0x1721
cpld
             : 0x0025
              : 0x0176
Lic
rev
              : G001
             : 2.1.0
Bootrom
L2 cache
              : Samsung 0.5
lic type
             : MFEoptic mode
optic mode
             : MM
Product S/N
              : CAT093604K3
Product ID
             : SCE2020-4XGBE-MM
             : V01
Version ID
Deviation
              :
Part number
             : 800-26601-01
              : B0
Revision
Software revision: G001
LineCard S/
            : CAT09370L1Q
Power Supply type: AC
SML Application information is:
Application file: /tffs0/temp.sli
Application name:
Application help:
Original source file:
H:\work\Emb\jrt\V2.5\sml\actions\drop\drop_basic_anyflow.san
Compilation date: Wed, September 22, 2006 at 21:25:21
Compiler version: SANc v3.0.5 Build 32 gcc_codelets=true built
on: Tue November 12 2006 09:51:57 AM.; SME plugin v1.1
Default capacity option used.
Logger status: Enabled
Platform: SCE 2000 - 4xGBE
Management agent interface version: SCE Agent 3.0.0 Build 18
Software package file:
ftp://vk:vk@10.1.8.22/P:/EMB/LatestVersion/3.0.5/se1000.pkg
SCE2000 uptime is 21 minutes, 37 seconds
SCE>
```

CLI Commands

**Related Commands** 

show version all (on page 2-311)
show version software (on page 2-314)

## show version all

Displays the complete version information as well as the running configuration for all components.

show version all

| Syntax Description | This command has no arguments or keywords.                                                       |
|--------------------|--------------------------------------------------------------------------------------------------|
| Defaults           | This command has no default settings.                                                            |
| Command Modes      | User Exec                                                                                        |
| Usage Guidelines   | Authorization: viewer                                                                            |
| Examples           | The following example shows version and configuration information for all the system components. |

```
SCE>enable 5
Password: <cisco>
SCE>show version all
System version: Version 3.0.0 Build 240
Build time: Dec 11 2005, 07:34:47
Software version is: Version 3.0.0 Build 240
Hardware information is:
              0 \times 0075
rx
dр
              : 0x1808
              : 0x1708
tx
ff
              0x0077
cls
              0x1721
              0x0025
cpld
Lic
              : 0x0176
rev
             : G001
Bootrom
              : 2.1.0
L2 cache
             : Samsung 0.5
             : MFE
lic type
optic mode
              : MM
Product S/N
            : CAT093604K3
Product ID
             : SCE2020-4XGBE-MM
Version ID
              : V01
Deviation
Part number
              : 800-26601-01
Revision
              : B0
Software revision: G001
LineCard S/N
                : CAT09370L10
Power Supply type : AC
SML Application information is:
Application file: /tffs0/temp.sli
Application name:
Application help:
Original source file:
H:\work\Emb\jrt\V2.5\sml\actions\drop\drop_basic_anyflow.san
Compilation date: Wed, September 22, 2006 at 21:25:21
Compiler version: SANc v3.0.5 Build 32 gcc_codelets=true built
on: Tue November 12 2006 09:51:57 AM.; SME plugin v1.1
Default capacity option used.
Logger status: Enabled
Platform: SCE2000 - 4xGBE
Management agent interface version: SCE Agent 3.0.5 Build 18
Software package file:
ftp://vk:vk@10.1.8.22/P:/EMB/LatestVersion/3.0.5/se1000.pkg
SCE2000 uptime is 21 minutes, 37 seconds
```

Cisco Service Control Engine (SCE) CLI Command Reference

**Related Commands** 

show version (on page 2-308)

show version software (on page 2-314)

## show version software

Displays version information for the current software.

show version software

**Syntax Description** 

This command has no arguments or keywords.

Defaults

This command has no default settings.

**Command Modes** 

User Exec

Usage Guidelines

Authorization: viewer

**Examples** 

The following example shows the current software version.

SCE>enable 5
Password:<cisco>

SCE>show version software

Software version is: Version 3.0.5 Build 240

SCE>

**Related Commands** 

show version (on page 2-308)

show version all (on page 2-311)

### silent

**Defaults** 

Disables the linecard from reporting events. Use the **no** form of this command if you want the linecard to send reports.

silent

no silent

Syntax Description This command has no arguments or keywords. No silent

**Linecard Interface Configuration Command Modes** 

Authorization: admin **Usage Guidelines** 

The following example changes the linecard state to silent. **Examples** 

SCE>enable 10 Password: <cisco> **SCE**#config

SCE(config)#interface linecard 0

SCE(config if)#silent

**SCE**(config if)#

show interface linecard silent (on page 2-224) **Related Commands** 

#### snmp-server

Enables the SNMP agent. You can use any of the other SNMP-server commands to enable the SNMP agent.

Use the **no** form to disable the SNMP agent from responding to SNMP managers. All SNMP settings are saved and are restored when the SNMP agent is re-enabled.

#### snmp-server enable

no snmp-server

| _    |        |        |        |
|------|--------|--------|--------|
| •    | mtav   | INCCT  | ntinn  |
| . 31 | villax | Descri | เมเนาเ |
|      |        |        |        |

This command has no arguments or keywords

**Defaults** 

disabled

**Command Modes** 

Global Configuration

**Usage Guidelines** 

You must define at least one community string in order to allow SNMP access. For complete information on community strings.

Authorization: admin

**Examples** 

The following example disables the SNMP server.

SCE>enable 10
Password:<cisco>
SCE#config

SCE(config)#no snmp-server

**SCE**(config)#

Related Commands

snmp-server community (on page 2-317)

show snmp (on page 2-288)

## snmp-server community

Sets a community string. Use the **no** form of the command to remove a community string.

The optional acl-number parameter states the access list number to restrict the managers that can use this community.

**snmp-server community** *community-string* [read-option] [acl-number]

**no snmp-server community** *community-string* [read-option] [acl-number]

no snmp-server community all

| Syntax |  |
|--------|--|
|        |  |
|        |  |
|        |  |

The SNMPv1 and SNMPv2c security string that identifies a community community-string of managers that can access the SNMP server.

Legal values are **ro** and **rw**. The default **ro** (read-only) option allows managers to read-option view MIB variables. **rw** sets the variable to read-write.

acl-number Number of the access list that lists the managers who may access the SCE platform via SNMP.

no SNMP access **Defaults** 

**Command Modes** 

Global Configuration

**Usage Guidelines** 

Use the **all** keyword with the **no** form of the command to remove all configured communities.

Authorization: admin

#### **Examples**

The following example configures an SNMP managers community that has read-only permissions for the SCE platform MIB. Only SNMP managers in access list 1 can access the SCE platform.

SCE>enable 10 Password: <cisco> SCE#config

SCE(config) #snmp-server community public ro 1

SCE (config)#

#### **Related Commands**

access-list (on page 2-9)

show access-lists (on page 2-187)

## snmp-server contact

Sets the MIB-2 variable system contact. Use the **no** form of this command to remove the contact setting.

snmp-server contact contact

no snmp-server contact

| Syntax Description | contact A string that identifies the system contact.                                                                                                    |  |  |
|--------------------|----------------------------------------------------------------------------------------------------|--|--|
| Defaults           | This command has no default settings.                                                                                                    |  |  |
| Command Modes      | Global Configuration                                                                                                    |  |  |
| Usage Guidelines   | Authorization: admin                                                                                                    |  |  |
| Examples           | The following example configures the system contact.  SCE>enable 10 Password: <cisco> SCE#config SCE(config)#snmp-server contact Brenda@MyCompany.com SCE(config)#</cisco> |  |  |
| Related Commands   | show snmp contact (on page 2-292)                                                                                                    |  |  |

## snmp-server enable traps

Enables/disables SNMP traps (only authentication-failure traps and enterprise traps can be controlled using this command). Use the [**default**] form of this command to reset SNMP traps to the default status.

snmp-server enable traps [snmp [snmp trap name]] [enterprise [enterprise trap name]]
no snmp-server enable traps [snmp [snmp trap name]] [enterprise [enterprise trap name]]
default snmp-server enable traps [snmp [snmp trap name]] [enterprise [enterprise trap name]]

#### Syntax Description

snmp trap name Optional parameter used with the snmp parameter to control a specific snmp trap.

Setting = Authentication

enterprise trap name Optional parameter used with the enterprise parameter to control a specific enterprise trap.

Settings = attack, chassis, link-bypass, logger, operational-status, port-operational-status, pull-request-failure, RDR-formatter, session, SNTP, subscriber, system-reset, telnet, vas-traffic-forwarding

Defaults

snmp traps: disabled enterprise traps: enabled

Command Modes

Global Configuration

**Usage Guidelines** 

There are two classes of SNMP traps that are controlled by this command

- snmp traps
- enterprise traps

The options **snmp** and **enterprise** are parameters specifying the class of traps that are to be enabled/disabled by this command. Each class, or type, is composed of specific traps. Use these parameters as follows:

- To enable/disable all traps of one type: Specify only snmp or enterprise.
- To enable/disable only one specific trap: Specify **snmp** or **enterprise** with the additional trap name parameter naming the desired trap.
- To enable/disable all traps: Do not specify either snmp or enterprise.

Since, at this time, the only snmp type trap is the authentication trap, the **snmp** and **authentication** parameters are currently redundant.

Authorization: admin

Cisco Service Control Engine (SCE) CLI Command Reference

**CLI Commands** 

Examples Ine 1

The following example configures the SNMP server to send traps.

SCE>enable 10
Password:<cisco>

**SCE**#config

SCE(config)#snmp-server enable traps

**SCE**(config)#

**Related Commands** 

show snmp traps (on page 2-297)

# snmp-server host

Sets destination hosts for SNMP traps.

snmp-server host address [traps] [version version] community-string
no snmp-server host address [traps] [version version] community-string
no snmp-server host all

**Syntax Description** 

address The IP address of the SNMP server host.

traps Optional switch, does not influence command functionality.

version SNMP version running in the system. Can be set to 1 or 2c.

community-string The SNMPv1 and SNMPv2c security string that identifies a community

of managers that are able to access the SNMP server.

**Defaults** 

No hosts

**Command Modes** 

Global Configuration

**Usage Guidelines** 

If no communities are specified by the **snmp-server community** command, the community string specified by this command is used by the SCE platform, as if an **snmp-server community community-string ro** was given.

Use the **all** keyword with the **no** form of the command to remove all configured hosts.

Authorization: admin

**Examples** 

The following example adds a host destination for SNMP traps.

SCE>enable 10
Password:<cisco>
SCE#gonfic

**SCE**#config

SCE(config)#snmp-server host 10.1.1.205 version 2c public

SCE(config)#

**Related Commands** 

show snmp host (on page 2-294)

# snmp-server location

Gives a name to the SCE platform location, setting the MIB-2 variable sysLocation. Use the **no** form of this command to remove the location setting.

snmp-server location location

no snmp-server location

| Syntax Description | location A string that specifies the system location.                                                                                                    |
|--------------------|----------------------------------------------------------------------------------------------------|
| Defaults           | no location                                                                                                    |
| Command Modes      | Global Configuration                                                                                                    |
| Usage Guidelines   | Authorization: admin                                                                                                    |
| Examples           | The following example configures the system location.  SCE>enable 10  Password: <cisco> SCE#config  SCE(config)#snmp-server location London_Office SCE(config)#</cisco> |
| Related Commands   | show snmp location (on page 2-295)                                                                                                    |

# sntp broadcast client

Enables the SNTP multicast client to accept SNTP broadcasts from any SNTP server.

Use the **no** form of this command to disable the SNTP multicast client.

sntp broadcast client

no sntp broadcast client

| Syntax Description | This command has no arguments or keywords.               |
|--------------------|----------------------------------------------------------|
|                    |                                                          |
| Defaults           | By default, the SNTP multicast client is disabled.       |
|                    |                                                          |
| Command Modes      | Global Configuration                                     |
|                    |                                                          |
| Usage Guidelines   |                                                          |
| J                  | Authorization: admin                                     |
|                    |                                                          |
| Examples           | The following example enables the SNTP multicast client. |
| •                  | <b>SCE</b> >enable 10                                    |
|                    | Password: <cisco></cisco>                                |
|                    | SCE#config                                               |
|                    | SCE(config)#sntp broadcast client                        |
|                    | SCE(config)#                                             |
| Related Commands   | show sntp (on page 2-298)                                |
| Related Commands   |                                                          |
|                    | sntp server (on page 2-324)                              |
|                    | sntp update-interval (on page 2-325)                     |

## sntp server

Enables the SNTP uni-cast client to query the specified SNTP server. Use the **no** form of this command to disable the SNTP uni-cast server.

sntp server {address|hostname}

no sntp server hostname

no sntp server all

| Syntax  | Daga | rint | in  |
|---------|------|------|-----|
| SVIIIAX | Desc | HDI  | IUI |

address The IP address of the SNTP server.

hostname The hostname of the SNTP server.

### **Defaults**

SNTP uni-cast server is disabled

### **Command Modes**

**Global Configuration** 

Use the **all** keyword with the **no** form of this command to disable all SNTP uni-cast servers.

### **Usage Guidelines**

Authorization: admin

## **Examples**

The following example enables an SNTP server at a specified IP address.

SCE>enable 10
Password:<cisco>

SCE#config

**SCE**(config)#**sntp server** 128.182.58.100

**SCE**(config)#

## Related Commands

show sntp (on page 2-298)

sntp broadcast client (on page 2-323)

sntp update-interval (on page 2-325)

# sntp update-interval

Defines the interval (in seconds) between SNTP uni-cast update queries.

sntp update-interval interval

| Syntax Description | interval The interval between queries in seconds.                    |
|--------------------|----------------------------------------------------------------------|
|                    |                                                                      |
| Defaults           | interval = 900 seconds                                               |
| Delauits           |                                                                      |
| Command Modes      | Global Configuration                                                 |
| Communa Wodes      |                                                                      |
| Usage Guidelines   |                                                                      |
| Usage Guidelines   | Authorization: admin                                                 |
|                    | Tradioitzation, admin                                                |
| Examples           | The following example sets the SNTP update interval for 100 seconds. |
| Liamples           | SCE>enable 10                                                        |
|                    | Password: <cisco></cisco>                                            |
|                    | <pre>SCE#config SCE(config)#sntp update-interval 100</pre>           |
|                    | SCE(config)#                                                         |
|                    |                                                                      |
| Related Commands   | show sntp (on page 2-298)                                            |
|                    | sntp server (on page 2-324)                                          |
|                    | sntp broadcast client (on page 2-323)                                |
|                    |                                                                      |

## speed

Configures the speed of the FastEthernet Interface (may be either line or management interface) to either 10 Mbps or 100 Mbps. Auto means auto-negotiation (do not force speed on the link).

speed speed

no speed

**Syntax Description** 

speed

The speed in Mbps or auto-negotiation. Can be set to 10, 100 or auto.

Defaults

speed = auto

**Command Modes** 

FastEthernet Interface Configuration

Mng Interface Configuration

## Usage Guidelines

Use this command to configure the speed of any Fast Ethernet interface. There are two types of Fast Ethernet interfaces:

- Fast Ethernet management interface: The management interfaces on all SCE platforms are Fast Ethernet interfaces.
  - command mode = Mng Interface Configuration
  - interface designation = 0/1 or 0/2
- Fast Ethernet line interface: Only the SCE 2000 4/8xFE platform has Fast Ethernet line interfaces.
  - command mode = FastEthernet Interface Configuration
  - interface designation = 0/1, 0/2, 0/3, or 0/4

If the duplex mode (see *duplex* (on page 2-68)) of the relevant interface is configured to **auto**, changing this configuration has no effect.

Authorization: admin

### **Examples**

The following examples illustrate how to use this command.

#### **EXAMPLE 1**

The following example configures the speed of line FastEthernet port #3 to auto.

SCE2000>enable 10
Password:<cisco>
SCE2000FE#config
SCE2000FE(config)#interface FastEthernet 0/3
SCE2000FE(config if)#speed 100
SCE2000FE(config if)#

Cisco Service Control Engine (SCE) CLI Command Reference

### **EXAMPLE 2**

```
The following example configures the speed of management port #1 to auto. 

SCE>enable 10

Password:<cisco>
SCE#config
SCE(config)#interface mng 0/1
SCE(config if)#speed auto
SCE(config if)#
```

#### **Related Commands**

```
duplex (on page 2-68)
interface fastethernet (on page 2-82)
interface mng (on page 2-85)
show interface mng (on page 2-253)
show interface fastethernet (on page 2-194)
```

# subscriber anonymous-group export csv-file

Exports anonymous groups to the specified csv file.

subscriber anonymous-group export csv-file filename

| -                  |                                                                                                    |
|--------------------|----------------------------------------------------------------------------------------------------|
| Syntax Description | filename Name of the csv file to which the anonymous groups information is to be exported.                                       |
|                    |                                                                                                    |
| Defaults           | This command has no default settings.                                                                                            |
| Command Modes      | Linecard Interface Configuration                                                                                                 |
| Usage Guidelines   |                                                                                                    |
|                    | Authorization: admin                                                                                                    |
| Examples           | The following example exports anonymous groups information to the specified file <b>SCE</b> >enable 10 Password: <cisco></cisco> |
|                    | SCE#config                                                                                                    |
|                    | SCE(config)#interface linecard 0                                                                                                 |
|                    | <pre>SCE(config if)# subscriber anonymous-group export csv-file s_g_0507.csv</pre>                                               |
|                    | <pre>SCE(config if)#</pre>                                                                                                    |

**Related Commands** 

subscriber anonymous-group import csv-file (on page 2-329)

## subscriber anonymous-group import csv-file

Creates anonymous groups by importing anonymous subscribers from the specified csv file.

subscriber anonymous-group import csv-file filename

**Syntax Description** 

filename

Name of the *csv* file containing the anonymous groups information.

**Defaults** 

This command has no default settings.

**Command Modes** 

**Linecard Interface Configuration** 

**Usage Guidelines** 

Anonymous Group *csv* files have a fixed format. All lines have the same structure, as described below:

Anonymous-group-name, IP-range [, subscriber-template-number].

The SCE platform can support a maximum of 1000 anonymous groups.

If no subscriber-template-number is specified, then the anonymous subscribers of that group will use the default template (#0), which cannot be changed by template import operations.

Following is an example of an anonymous group *csv* file:

```
group1, 10.1.0.0/16, 2
group2, 176.23.34.0/24, 3
group3, 10.2.0.0/16
```

Authorization: admin

**Examples** 

The following example imports subscriber from the file *subscribers\_groups.csv*.

SCE>enable 10
Password:<cisco>

**SCE**#config

SCE(config)#interface linecard 0

SCE(config if)# subscriber anonymous-group import csv-file

subscribers\_groups.csv

SCE(config if)#

**Related Commands** 

subscriber anonymous-group export csv-file (on page 2-328)

## subscriber anonymous-group name scmp name

Assigns the anonymous group to the specified SCMP destination.

Use the **no** form of the command to remove the anonymous group from the specified SCMP destination.

**subscriber anonymous-group name** *group-name* [IP-range range template template] **scmp name** name

**no subscriber anonymous-group name** group-name [IP-range range template template] scmp name name

**Syntax Description** 

group-name Name of the anonymous group

range IP range of the anonymous group (optional)

template Group template for the anonymous group (optional)

name Name of the SCMP peer device

Defaults

This command has no default settings.

**Command Modes** 

**Linecard Interface Configuration** 

**Usage Guidelines** 

An anonymous group is a specified IP range, possibly assigned a subscriber template. This command defines the specified anonymous group to be the IP range managed by the SCMP peer device.

Subscribers for this anonymous group are generated when subscriber traffic from the SCMP peer device is detected. If a subscriber template has been assigned to the group, the anonymous subscribers generated have properties as defined by that template. If no subscriber template has been assigned, the default template is used.

You must define the specified SCMP peer device before assigning the anonymous group (see *scmp name* (on page 2-167)).

Authorization: admin

Examples The following example illustrates how to assign an anonymous group to an SCMP device.

**SCE**>enable 10

Password: <cisco>

**SCE**#config

SCE(config)#scmp name peer\_device1 radius radius1 secret abcdef

SCE(config)#interface linecard 0

SCE(config if) #subscriber anonymous-group name anon\_group IP-

range 192.54.65.0/8 template 2 scmp name peer\_device1

**SCE**(config if)#

**Related Commands** 

scmp name (on page 2-167)

# subscriber export csv-file

Exports subscribers to the specified csv file. Subscriber csv files are application-specific. Refer to the relevant application documentation for the definition of the file format.

subscriber export csv-file filename

subscriber import csv-file (on page 2-333)

| Syntax Description | filename Name of the csv file to which the subscriber information is to be exported.                                                         |
|--------------------|----------------------------------------------------------------------------------------------------|
|                    |                                                                                                    |
| Defaults           | This command has no default settings.                                                                                                    |
| Command Modes      | Linecard Interface Configuration                                                                                                    |
| Usage Guidelines   | Subscriber <i>csv</i> files are application-specific. Refer to the relevant application documentation for the definition of the file format. |
|                    | Authorization: admin                                                                                                    |
| Examples           | The following example exports subscribers to the specified file.                                                                             |
|                    | SCE>enable 10                                                                                                    |
|                    | Password:< <i>cisco&gt;</i> <b>SCE</b> #config                                                                                               |
|                    | SCE(config)#interface linecard 0                                                                                                    |
|                    | SCE(config if)# subscriber export csv-file                                                                                                   |
|                    | gold_subscribers_04072003.csv                                                                                                    |
|                    | SCE(config if)#                                                                                                    |

**Related Commands** 

# subscriber import csv-file

Imports subscribers from the specified csv file.

subscriber import csv-file filename

| Syntax Description | filename Name of the csv file containing the subscriber information.                                                                                                    |
|--------------------|----------------------------------------------------------------------------------------------------|
|                    |                                                                                                    |
| Defaults           | This command has no default settings.                                                                                                    |
| Command Modes      | Linecard Interface Configuration                                                                                                    |
| Usage Guidelines   | Subscriber <i>csv</i> files are application-specific. Refer to the relevant application documentation for the definition of the file format.                                                                                                    |
|                    | Authorization: admin                                                                                                    |
| Examples           | The following example imports subscriber from the file gold_subscribers.csv.  SCE>enable 10  Password: <cisco> SCE#config  SCE(config)#interface linecard 0  SCE(config if)# subscriber import csv-file gold_subscribers.csv  SCE(config if)#</cisco> |
| Related Commands   | subscriber export csv-file (on page 2-332)                                                                                                    |

## subscriber name property

Assigns a value to the specified property of the specified subscriber.

subscriber name subs-name property propertyname value property-val

**Syntax Description** 

subs-name Name of the subscriber.

propertyname The subscriber property for which the value is to be assigned

property-val The value to be assigned

Defaults

This command has no default settings.

**Command Modes** 

**Linecard Interface Configuration** 

**Usage Guidelines** 

This command can be used to enable or disable the generation of the real-time subscriber usage RDRs (see example below).

To enable RDR generation, set propertyname = monitor and property-val = 1

To disable RDR generation, set propertyname = monitor and property-val = 0

To enable subscriber monitoring for a group of subscribers, create a text file containing the sequence of CLI commands, including the commands to access the appropriate CLI mode. The file would look something like this:

```
configure
interface linecard 0
subscriber name Jerry property monitor value 1
subscriber name George property monitor value 1
subscriber name Elaine property monitor value 1
subscriber name Kramer property monitor value 1
subscriber name Newman property monitor value 1
```

Use the *script run* (on page 2-176) command to run the script.

Authorization: admin

## **Examples**

The following example disables the generation of the real-time subscriber usage RDRs for subscriber jane\_smith.

SCE>enable 10
Password:<cisco>
SCE#config
SCE(config)#interface linecard 0
SCE(config if)#subscriber name jane\_smith property monitor value 0
SCE(config if)#

**Related Commands** 

show interface linecard subscriber name (on page 2-234)

# subscriber sm-connection-failure

Configures the behavior of the system in case of communication failure between the SM and the SCE platform.

 $subscriber\ sm-connection-failure\ action\ [force-failure|none|remove-mappings|shut]\\ subscriber\ sm-connection-failure\ action\ timeout\ \it timeout$ 

default subscriber sm-connection-failure

| fo | rce-failure | Francischer SCF alassamia de anna la seria de anna de la seria de la seria de de                                      |
|----|-------------|----------------------------------------------------------------------------------------------------|
| J. | v           | Force failure of the SCE platform in the event of any loss of connection with the SM                                  |
|    |             | The SCE platform then acts according to the behavior configured for the failure state.                                |
| no | one         | No action needs to be taken in the event of any loss of connection between the SCE platform and the SM                |
| re | emove-mapp  | ings Remove all current subscriber mappings n the event of any loss of connection between the SCE platform and the SM |
| sh | nut         | The SCE platform shuts down and quits providing service.                                                              |

Default action = none

Command Modes Linecard Interface Configuration

If SM functionality is critical to the operation of the system: configure forced failure of the SCE platform in the event of any loss of connection with the SM.

Use the **timeout** parameter to configure the time interval after which a failure condition is detected and the specified action will be taken by the system.

Authorization: admin

Examples The following example configures forced failure of the SCE platform in case of failure of the SM.

**SCE**>enable 10

Password:<cisco>

**SCE**#config

SCE(config)#interface linecard 0

SCE (config if) #subscriber sm-connection-failure action force-

failure

**SCE** (config if)#

**Related Commands** 

show interface linecard subscriber sm-connection-failure (on page 2-237)

# subscriber template export csv-file

Exports a subscriber template to the specified csv file, according to the party template.

subscriber template export csv-file filename

| Syntax Description | filename Name of the csv file to which the subscriber template is to be exported.           |  |  |  |
|--------------------|---------------------------------------------------------------------------------------------|--|--|--|
|                    | •                                                                                           |  |  |  |
| Defaults           | This command has no default settings.                                                       |  |  |  |
|                    |                                                                                             |  |  |  |
| Command Modes      | Linecard Interface Configuration                                                            |  |  |  |
|                    |                                                                                             |  |  |  |
| Usage Guidelines   |                                                                                             |  |  |  |
|                    | Authorization: admin                                                                        |  |  |  |
|                    |                                                                                             |  |  |  |
| Examples           | The following example exports the subscriber template to the specified file.  SCE>enable 10 |  |  |  |
|                    | Password: <cisco></cisco>                                                                   |  |  |  |
|                    | SCE#config                                                                                  |  |  |  |
|                    | <pre>SCE(config)#interface linecard 0</pre>                                                 |  |  |  |
|                    | SCE(config if)# subscriber template export csv-file gold0507.csv                            |  |  |  |
|                    | SCE(config if)#                                                                             |  |  |  |
|                    |                                                                                             |  |  |  |
| Related Commands   | subscriber template import csv-file (on page 2-339)                                         |  |  |  |

# subscriber template import csv-file

Imports a subscriber template from the specified csv file, creating a party template.

subscriber template import csv-file filename

| Syntax Description | filename Name of the csv file containing the subscriber template.                                               |
|--------------------|----------------------------------------------------------------------------------------------------|
| <br>Defaults       | This command has no default settings.                                                                           |
| 20144110           |                                                                                                    |
| Command Modes      | Linecard Interface Configuration                                                                                |
| Usage Guidelines   |                                                                                                    |
|                    | Authorization: admin                                                                                            |
| Examples           | The following example imports the subscriber template from the file <i>gold0507.csv</i> . <b>SCE</b> >enable 10 |
|                    | Password: <cisco></cisco>                                                                                       |
|                    | <pre>SCE#config SCE(config)#interface linecard 0</pre>                                                          |
|                    | SCE(config if)# subscriber template import csv-file gold0507.csv                                                |
|                    | SCE(config if)#                                                                                                 |
| Related Commands   | subscriber template export csv-file (on page 2-338)                                                             |

# subscriber tp-ip-range name ip-range target-tp

Use this command to create or update a TIR. Use the **no** form of this command to delete a specified TIR.

subscriber tp-ip-range name tp-ip-range-name ip-range ip-range target-tp [remove-subscriber-mapping]

no subscriber tp-ip-range [name name | all] [remove-subscriber-mapping]

## **Syntax Description**

TP-IP-range name Meaningful name assigned to this traffic processor IP range

*IP-range* IP address and mask length defining the IP range

target-TP number of the traffic processor to which this TIR is to be assigned

Defaults

This command has no default settings.

Command Modes

**Linecard Interface Configuration** 

**Usage Guidelines** 

Use the **remove-subscriber-mappings** keyword when editing or deleting a TIR to remove any existing subscriber mappings. If mappings exist, and this keyword is not used, the command will not execute.

- When deleting a TIR, only the range name is required.
- To delete all existing TIRs, use the [no] form of the command with the **all** keyword instead of the range name.

Authorization: admin

### **Examples**

The following example creates a TIR named CMTS1 and assigns it to traffic processor# 5. The **remove-subscriber-mappings** keyword is used to remove any existing subscriber mappings.

```
SCE>enable 10
Password:<cisco>
SCE#config
SCE(config)#interface linecard 0
SCE(config if)#subscriber tp-ip-range name CMTS1 ip-range
10.10.10.0/128 target-tp 5 remove-subscriber-mappings
SCE(config if)#
```

#### **Related Commands**

show interface linecard subscriber tp-ip-range (on page 2-240) show interface linecard subscriber tp-mappings statistics (on page 2-239) subscriber tp-mappings (on page 2-341) subscriber tp-ip-range {import | export} csv-file (on page 2-342)

Cisco Service Control Engine (SCE) CLI Command Reference

## subscriber tp-mappings

Reserves a specified number of subscriber rules for TIRs.

subscriber tp-mappings max-tp-ip-ranges max-tp-ip-ranges default subscriber tp-mappings

**Syntax Description** 

max-TP-IP-ranges

Number of rules to allocate for TIRs

Defaults

This command has no default settings.

Command Modes

**Linecard Interface Configuration** 

**Usage Guidelines** 

The maximum number of allowed reserved rules is 4096.

- By default 0 (zero) rules are reserved for TIRs.
- Updating this configuration is a major system event and can only be performed when no subscriber mappings or TIRs are configured.

Use the **default** version of this command to restore default subscriber rule allocation.

Authorization: admin

**Examples** 

The following example reserves 500 subscriber rules for TIRs.

SCE>enable 10
Password:<cisco>
SCE#config

SCE(config)#interface linecard 0

SCE(config if)#subscriber tp-mappings max-tp-ip-ranges 500

SCE(config if)#

**Related Commands** 

show interface linecard subscriber mapping included-in tp-ip-range (on page 2-241)

show interface linecard subscriber tp-mappings statistics (on page 2-239)

subscriber tp-ip-range name ip-range target-tp (on page 2-340)

subscriber tp-ip-range {import | export} csv-file (on page 2-342)

# subscriber tp-ip-range (import | export) csv-file

Use this command to import TIR definitions from a *csv* file and to export TIR definitions to a *csv* file.

subscriber TP-IP-range {import | export} csv-file filename [remove-subscriber-mapping]

Following is the format of the *csv* file:

range name, ip-address/mask-length, target-TP

**Syntax Description** 

csv-filename csv file to be imported or exported to

import Import from the specified csv file.export Export to the specified csv file.

Defaults

This command has no default settings.

**Command Modes** 

**Linecard Interface Configuration** 

**Usage Guidelines** 

Use the **remove-subscriber-mappings** keyword when importing TIR definitions to remove any existing subscriber mappings for specified IP ranges. If mappings exist, and this keyword is not used, the import command will not execute.

The **remove-subscriber-mappings** keyword is not applicable when exporting to a *csv* file.

Authorization: admin

**Examples** 

The following example imports TIR information from the csv file *TIR\_definitions*. The remove-subscriber-mappings keyword is used to remove any subscriber mappings that currently exist in the system on any of the IP ranges specified in the file.

**SCE**>enable 10

Password: <cisco>

**SCE**#config

**SCE**(config)#interface linecard 0

 $\textbf{\textit{SCE}}(\texttt{config if}) \# \textbf{\textit{SCE}}(\texttt{config if}) \# \textbf{\textit{subscriber TP-IP-range}} \ \textit{import csv-range} \ \textit{import csv-range}) \# \textbf{\textit{SCE}}(\texttt{config if}) \# \textbf{\textit{SCE}}(\texttt{config if}) \# \textbf{\textit{SCE}}(\texttt{config$ 

file TIR\_definitions remove-subscriber-mappings

**Related Commands** 

show interface linecard subscriber TP-IP-range (on page 2-240)

show interface linecard subscriber TP-mappings statistics (on page 2-239)

subscriber TP-mappings (on page 2-341)

subscriber TP-IP-range name IP-range target-TP (on page 2-340)

## subscriber aging

Enables/disables subscriber aging for the specified type of subscribers (anonymous or introduced).

The aging period may also be defined when aging is enabled.

**subscriber aging anonymous**|**introduced [timeout** *aging-time*]

no subscriber aging anonymous|introduced

**Syntax Description** 

aging-time In minutes.

anonymous Anonymous groups subscribers

introduced Introduced subscribers

Defaults

This command has no default settings.

**Command Modes** 

Linecard Interface Configuration

**Usage Guidelines** 

The most common usage for aging is for anonymous subscribers, since this is the easiest way to ensure that anonymous subscribers who have logged-out of the network are removed from the SCE platform and are no longer occupying resources. Aging time can be configured individually for introduced subscribers and for anonymous subscribers.

Authorization: admin

**Examples** 

The following example enables subscriber aging for anonymous subscribers with a timeout period of 10 minutes.

**SCE**>enable 10

Password: <cisco>

**SCE**#config

**SCE**(config)#interface linecard 0

SCE(config if) #subscriber aging anonymous timeout 10

SCE(config if)#

**Related Commands** 

show interface linecard subscriber aging (on page 2-227)

## tacacs-server host

Defines a new TACACS+ server host that is available to the SCE platform TACACS+ client.

Use the **no** form of the command to remove a TACACS+ server host.

The Service Control solution supports a maximum of three TACACS+ server hosts.

tacacs-server host host-name [port port#] [timeout timeout-interval] [key key-string]

no tacacs-server host host-name

### **Syntax Description**

*host-name* name of the server

port # TACACS+ port number

timeout-interval time in seconds that the server waits for a reply from the server host before

timing out

key-string encryption key that the server and client will use when communicating with each

other. Make sure that the specified key is actually configured on the TACACS+

server host.

#### **Defaults**

Default port# = 49

Default *timeout-interval* = 5 seconds or user-configured global default timeout interval

Default *key-string* = no key or user-configured global default key

## **Command Modes**

Global Configuration

## **Usage Guidelines**

The user can configure a global default timeout interval that will be applied as the timeout to all TACACS+ server hosts. The timeout interval then does not need to be configured explicitly for each server. (See *tacacs-server timeout*) (on page 2-347)

Similarly, the user can configure a global default key that will be applied to all TACACS+ server hosts. (See *tacacs-server key*) (on page 2-346)

If the global default timeout interval and key string are configured, an explicitly configured value for a specific TACAS+ server overrides the global default for that server.

Authorization: admin

Examples The following example shows how to configure a TACACS+ server host using the default port and no key.

SCE>enable 10
Password:<cisco>

**SCE**#config

SCE(config)#tacacs-server host server1 timeout 8

**SCE**(config)#

Related Commands tacacs-server key (on page 2-346)

tacacs-server timeout (on page 2-347)

show tacacs (on page 2-302)

## tacacs-server key

Defines the global default encryption key for the TACACS+ server hosts.

Use the **no** form of the command to clear the TACACS+ key.

tacacs-server key key-string

no tacacs-server key

**Syntax Description** 

key-string

default encryption key that all TACACS servers and clients will use when communicating with each other. Make sure that the specified key is actually configured on the TACACS+ server hosts.

Defaults

Default is no encryption

Command Modes

Global Configuration

**Usage Guidelines** 

This default key can be overridden for a specific TACACS+ server host by explicitly configuring a different key for that TACACS+ server host.

If no global default key is defined, each TACACS+ server host may still have a specific key defined. However, any server host that does not have a key explicitly defined (uses the global default key) is now configured to use no key.

Authorization: admin

Examples

The following example show how to configure the keystring.

SCE>enable 10
Password:<cisco>

**SCE**#config

SCE(config)#tacacs-server key ABCDE

SCE(config)#

**Related Commands** 

tacacs-server host (on page 2-344)

tacacs-server timeout (on page 2-347)

show tacacs (on page 2-302)

## tacacs-server timeout

Defines the global default timeout interval for the TACACS+ server hosts.

Use the **no** form of the command to clear the global default timeout interval.

tacacs-server timeout timeout-interval

no tacacs-server timeout

Syntax Description

timeout-interval default time in seconds that the server waits for a reply from the server host before timing out.

**Defaults** 

Default = 5 seconds

**Command Modes** 

Global Configuration

**Usage Guidelines** 

This default timeout interval can be overridden for a specific TACACS+ server host by explicitly configuring a different timeout interval for that TACACS+ server host.

If no global default timeout interval is defined, each TACACS+ server host may still have a specific timeout interval defined. However, any server host that does not have a timeout interval explicitly defined (uses the global default timeout interval) is now configured to a five second timeout interval.

Authorization: admin

Examples

This example shows how to configure a default timeout interval of 10 seconds.

SCE>enable 10
Password:<cisco>
SCE#config

product>(config)#tacacs-server timeout 10

product>(config)#

**Related Commands** 

tacacs-server host (on page 2-344)

tacacs-server key (on page 2-346)

show tacacs (on page 2-302)

## telnet

Starts a Telnet session.

telnet address [ports]

Syntax Description address Telnet access address.

ports Optional port number.

Defaults Default port is 23.

Command Modes Privileged EXEC

Usage Guidelines

Authorization: admin

Examples The following example starts a telnet session:

SCE>enable 10
Password:<cisco>

**SCE**#telnet 10.1.5.120

connecting to 10.1.5.120:23...

Related Commands show telnet sessions (on page 2-304)

service telnetd (on page 2-181)

# timeout

Configures the timeout for the Telnet session when the Telnet session is idle. After this time, the Telnet session is disconnected.

Use the **no** form of the command to configure the Telnet server to work with no timeout. No matter how long there is no activity on the Telnet session, the system does not automatically disconnect the Telnet session.

timeout time

no timeout

| Syntax Description | time Timeout length in minutes.                                      |
|--------------------|----------------------------------------------------------------------|
|                    |                                                                      |
| Defaults           | time = 30 minutes                                                    |
|                    |                                                                      |
| Command Modes      | Line Configuration Mode                                              |
| Usage Guidelines   |                                                                      |
|                    | Authorization: admin                                                 |
|                    |                                                                      |
| Examples           | The following example sets the timeout to 45 minutes.  SCE>enable 10 |
|                    | Password: <cisco></cisco>                                            |
|                    | SCE#config                                                           |
|                    | <pre>SCE(config)#interface linecard 0</pre>                          |
|                    | SCE(config-line)#timeout 45                                          |
|                    | SCE(config-line)#                                                    |
| Related Commands   | telnet (on page 2-348)                                               |

# tos-marking mode

Enables TOS marking. The SCE platform can mark the IP ToS field of transmitted packets, according to the Diffserv scheme standard code points.

Use the no form of the command to disable the TOS marking.

The platform supports the association of services to the following Diffserv classes: BE (Best effort), EF (Expedited forwarding), AF1, AF2, AF3 and AF4 (Assured forwarding 1-4, respectively). When packets exceed the bandwidth limit they are configured with, they are internally marked in RED color and dropped by the SCE platform itself. Packets that are below their limit are marked with either green or yellow drop precedence depending on their actual relative rate.

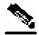

Note

When TOS marking is enabled, the first few TCP packets are associated and marked with a default AF4 class that is mapped to the AF-4 queue. This occurs because the SCE platform transmits the first few packets before classifying the flow and identifying the application or service

tos-marking mode mode

no tos-marking mode mode

**Syntax Description** 

mode

Mode for TOS marking. Currently the system supports only **Diffserv**.

Defaults

By default, TOS marking is disabled.

**Command Modes** 

**Linecard Interface Configuration** 

**Usage Guidelines** 

Authorization: admin

**Examples** 

The following example enables TOS marking:

SCE>enable 10
Password:<cisco>
SCE#config
SCE(config)#interface linecard 0

SCE(config if)#tos-marking mode Diffserv

**SCE**(config if)#

**Related Commands** 

show interface linecard tos-marking mode (on page 2-242) tos-marking reset-table (on page 2-351) tos-marking set-table-entry (on page 2-352)

Cisco Service Control Engine (SCE) CLI Command Reference

# tos-marking reset-table

Resets TOS settings to the Diffserv defaults.

tos-marking reset-table

| Syntax Description | This command has no arguments or keywords.                |
|--------------------|-----------------------------------------------------------|
|                    |                                                           |
| Defaults           | This command has no default settings.                     |
|                    |                                                           |
| Command Modes      | Linecard Interface Configuration                          |
|                    |                                                           |
| Usage Guidelines   |                                                           |
|                    | Authorization: admin                                      |
|                    |                                                           |
| Examples           | The following example resets the TOS marking.             |
|                    | SCE>enable 10 Password: <cisco></cisco>                   |
|                    | SCE#config                                                |
|                    | SCE(config)#interface linecard 0                          |
|                    | SCE(config if)#tos-marking reset-table                    |
|                    | SCE(config if)#                                           |
| Related Commands   | tos-marking set-table-entry (on page 2-352)               |
|                    | tos-marking mode (on page 2-350)                          |
|                    |                                                           |
|                    | show interface linecard tos-marking table (on page 2-243) |

# tos-marking set-table-entry

The SCE platform supports configuration via CLI of the mapping between the class and coloring and the exposed DSCP (Diffserv Code Points) values. The default of this table is direct mapping of the Diffserv standard code points.

The TOS table reads the class and color of the packet being transmitted, and assigns the value set in the table according to the color and class.

tos-marking set-table-entry class class color color value value

| Jyntak Description | Syntax | Descri | ption |
|--------------------|--------|--------|-------|
|--------------------|--------|--------|-------|

| class | Internal class of service assigned to the packet. Legal values are <b>BE</b> , <b>AF1</b> , <b>AF2</b> , <b>AF3</b> , <b>AF4</b> and <b>EF</b> .                                          |
|-------|----------------------------------------------------------------------------------------------------|
| color | Internal color assigned to the packet. Legal values are green, yellow, red and any.                                                                                                    |
| value | Value of the TOS marking, assigned to the packet IP header, as transmitted by the SCE platform. This is a 6-bit value, expressed as a hex number in the range <b>0x0</b> to <b>0x3f</b> . |

Diffsery defaults

## **Command Modes**

**Linecard Interface Configuration** 

## **Usage Guidelines**

Authorization: admin

### **Examples**

The following example sets a TOS marking table entry.

SCE>enable 10
Password:<cisco>
SCE#config

**SCE**(config)#interface linecard 0

SCE(config if)# tos-marking set-table-entry class AF4 color

yellow value 0x24
SCE(config if)#

#### **Related Commands**

show interface linecard tos-marking table (on page 2-243)

tos-marking reset-table (on page 2-351)

tos-marking mode (on page 2-350)

## tracert

Determines the route packets take to reach a specified host.

**tracert** [hostname|IP-address]

| Syntax Description | hostname   | Destination hostname   |
|--------------------|------------|------------------------|
|                    | IP-address | Destination IP address |

Defaults This command has no default settings.

Command Modes Linecard Interface Configuration

Usage Guidelines The destination of the traceroute function can be specified as either a known hostname or an IP address.

Authorization: admin

Examples Following is a tracert command with sample output.

SCE>enable 10
Password:<cisco>
SCE#config

**SCE**(config)#interface linecard 0

**SCE**(config if)#tracert 64.103.125.118

traceroute to 10.56.217.103, 30 hops max, 40 byte packets 1 10.56.217.1 ( 10.56.217.1) 0 ms 1 ms 0 ms 2 10.56.223.9 ( 10.56.223.9) 1 ms 1 ms 0 ms 3 64.103.115.209 ( 64.103.115.209) 0 ms 1 ms 0 ms 64.103.125.118 ( 64.103.125.118) 0 ms 0 ms 0 ms

Trace complete.
SCE(config if)#

**Related Commands** 

show ip route (on page 2-261)

## traffic-counter

Defines a new traffic counter. Use the no form of the command to delete an existing traffic counter.

**traffic-counter name** *name* {**count-bytes** | **count-packets**}

no traffic-counter {name name |all}

**Syntax Description** 

name

Name to be assigned to this traffic counter.

**Defaults** 

This command has no default settings.

Command Modes

**Linecard Interface Configuration** 

## **Usage Guidelines**

The following are usage guidelines for the **traffic-counter** command:

- Use the **count-bytes** keyword to enable counting the bytes in each packet.
  - The counter will increment by the number of bytes in each packet.
- Use the **count-packets** keyword to enable counting whole packets.

The counter will increment by one for each packet.

Use the **all** keyword with the **no** form to delete all existing traffic counters.

Authorization: admin

### **Examples**

The following are examples of the **traffic-counter** command:

#### **EXAMPLE 1:**

Following is an example of creating a traffic counter that will count bytes.

SCE>enable 10
Password:<cisco>

SCE#config

SCE(config)#interface linecard 0

SCE(config if)#traffic-counter name counter1 count-bytes

**SCE**(config if)#

### **EXAMPLE 2:**

The following example demonstrates how to delete all traffic counters.

SCE>enable 10

Password:<cisco>
SCE#config

SCE(config)#interface linecard 0

SCE(config if)#no traffic-counter all

SCE(config if)#

**Related Commands** 

show interface linecard traffic-counter (on page 2-244) clear interface linecard traffic-counter (on page 2-38)

## traffic-rule

Defines a new traffic rule. Use the **no** form of the command to delete an existing traffic rule.

traffic-rule name name ip addresses ip-addresses protocol protocol [tunnel-id] direction direction traffic-counter name traffic-counter action action

traffic-rule tunnel-id-mode

no traffic-rule {name name |all|tunnel-id-mode}

| _      |           |            |
|--------|-----------|------------|
| Syntax | D ~ ~ ~ ~ | :~+:~~     |
| Numar  | 116501    | 1111111111 |
|        |           |            |

name name to be assigned to this traffic rule.

*IP-addresses* subscriber-side and network-side <IP specification> (see below)

protocol Any one of the following protocols:

TCP/UCP/ICMP/IGRP/EIGRP/IS-IS/OSPF/Other

tunnel-id Tunnel ID, <tunnel Id specification> (see below).

direction upstream/downstream/both

traffic-counter name of traffic counter/none

action action to be performed on flows that meet the rule criteria (see below)

### Defaults

This command has no default settings.

### **Command Modes**

**Linecard Interface Configuration** 

### **Usage Guidelines**

The following are the usage guidelines for the **traffic-rule** command:

## IP specification:

all|([all-but] (<ip-address>|<ip-range>))

- <ip-address> is a single IP address in dotted-decimal notation, such as 10.1.2.3
- <ip-range> is an IP subnet range, in the dotted-decimal notation followed by the number of significant bits, such as 10.1.2.0/24.

## tunnel id specification:

all|([all-but] tunnel id)

tunnel id is a Hex Tunnel id range, in the format '(HEX)Tunnel-id' or '(HEX)MinTunnelId:(HEX)MaxTunnelId'

#### traffic-counter name:

Either of the following:

- Name of an existing traffic counter: Packets meeting the criteria of the rule are to be counted in the specified counter. If a counter name is defined, the "count" action is also defined implicitly.
- none: If none is specified, then an action must be explicitly defined via the action option.
- Use the **all** keyword with the no form to delete all existing traffic rules.
- Use the tunnel-id-mode keyword to enable or disable defining the traffic rule according to the tunnel ID.

#### action:

One of the following:

- **block** Block the specified traffic;
- **ignore** Bypass the specified traffic; traffic receives no service
- quick-forwarding Quick forwarding (duplication) of delay-sensitive packets with service.
- **quick-forwarding-ignore** Quick forwarding (duplication) of delay-sensitive packets with no service.

Authorization: admin

#### **Examples**

The following examples illustrate how to use this command.

#### **EXAMPLE 1:**

This example creates the following traffic rule:

```
Name = rule2
```

IP addresses: subscriber side = all IP addresses, network side = all IP addresses EXCEPT the subnet 10.10.10.0/24

Protocol = TCP

Direction = downstream

Traffic counter = counter2

Action = Block

The actions performed will be counting and blocking

**SCE**>enable 10

Password: <cisco>

**SCE**#config

SCE(config)#interface linecard 0

SCE (config if)# traffic-rule name rule2 ip-addresses subscriberside all network-side all-but 10.10.10.0/24 protocol tcp direction downstream traffic-counter name counter2 action block

**SCE**(config if)

#### **EXAMPLE 2:**

Name = rule3

```
This example creates the following traffic rule:
```

```
IP addresses: all

Protocol = IS-IS

Direction = upstream

Traffic counter = none

Action = ignore (required since traffic-counter = none)

The only action performed will be Ignore.

SCE>enable 10

Password:<cisco>
SCE#config
SCE(config)#interface linecard 0
SCE (config if)# traffic-rule name rule3 ip-addresses all protocol is-is direction upstream traffic-counter name none action ignore

SCE(config if)
```

#### **EXAMPLE 3:**

The following example demonstrates how to delete all traffic rules.

```
SCE>enable 10
Password:<cisco>
SCE#config
SCE(config)#interface linecard 0
SCE(config if)#no traffic-rule all
SCE(config if)
```

**Related Commands** 

show interface linecard traffic-rule (on page 2-245)

# unzip

Extracts a zip file to the current directory.

**unzip** *filename* 

**Syntax Description** 

filename

Zip file to be extracted.

Defaults

This command has no default settings.

**Command Modes** 

Privileged EXEC

**Usage Guidelines** 

Authorization: admin

**Examples** 

The following example extracts the zipfile.zip:

SCE>enable 10
Password:<cisco>

SCE#unzip zipfile.zip

Unzipping '/tffs0/zipfile.zip'...

Zip file has 3 entries:

1.sli, 13429 bytes extracted

preflut.sli, 12558 bytes extracted

temp/SLI/x/IpraeLut.sli, 12929 bytes extracted

Finished, Extracted 3 files.

**Related Commands** 

username

Adds a new user to the local database

Use the **no** form of the command to remove a user from the database.

**username** *name* { **password** | **nopassword** | **secret** { **0** *password* | **5** *password* } }

no username name

| S١ | /ntax  | Descri | ption |
|----|--------|--------|-------|
| _  | IIIUAN | DUJUII | Puon  |

| name     | name of the user to be added                                                                                                    |
|----------|----------------------------------------------------------------------------------------------------|
| password | a clear text password.                                                                                                    |
| secret   | the password is saved in MD5 encrypted form. The keywords <b>0</b> or <b>5</b> indicate the format of the password as entered in the command: |

**Defaults** 

**Command Modes** 

Global Configuration

**Usage Guidelines** 

Up to 100 users may be defined.

The password is defined with the username. There are several password options:

- No password: use the *nopassword* keyword.
- Password: Password is saved in clear text format in the local list.

Use the *password* parameter.

• **Encrypted password**: Password is saved in encrypted (MD5) form in the local list. Use the *secret* keyword and either of the following options.

Password may be defined by either of the following methods:

- Specify a clear text password, which is saved in MD5 encrypted form
- Specify an MD5 encryption string, which is saved as the user MD5-encrypted secret password

The following keywords are available:

- nopassword: There is no password associated with this user
- **secret**: the password is saved in MD5 encrypted form. Use with either of the following keywords to indicate the format of the password as entered in the command:
  - **0**: the *<password>* parameter specifies a clear text password that will be saved in MD5 encrypted form
  - 5: the parameter specifies an MD5 encryption string that will be saved as the
    user MD5-encrypted secret password

Authorization: admin

The following examples illustrate how to use this command.

# **Examples**

### **EXAMPLE 1**

This example shows how to add a new user to the local database with a clear text password. SCE>enable 10
Password:<cisco>
SCE#config

product>(config)#username johndoe password mypassword
product>(config)#

#### **EXAMPLE 2**

This example shows how to add a new user to the local database with no password.

```
SCE>enable 10
Password:<cisco>
SCE#config
product>(config)#username johndoe nopassword
product>(config)#
```

#### **EXAMPLE 3**

This example shows how to add a new user to the local database with with an MD5 encrypted password entered in clear text.

```
SCE>enable 10
Password:<cisco>
SCE#config
product>(config)#username johndoe secret 0 mypassword
product>(config)#
```

# **Related Commands**

```
show users (on page 2-307)
```

username privilege (on page 2-362)

# username privilege

Sets the privilege level of the specified user.

username name privilege level

| Syntax Description | name name of the user whose privilege level is set |                                                                                                    |
|--------------------|----------------------------------------------------|----------------------------------------------------------------------------------------------------|
|                    | level                                              | the privilege level permitted to the specified user. These levels correspond to the CLI authorization levels, which are entered via the <b>enable</b> command: |
|                    |                                                    | 0: User                                                                                                    |
|                    |                                                    | 5: Viewer                                                                                                    |
|                    |                                                    | 10: Admin                                                                                                    |
|                    |                                                    | 15: Root                                                                                                    |

Default level = 15

Command Modes Global Configuration

**Usage Guidelines** 

When a user requests an authorization for a specified privilege level, by using the "enable" command, the SCE platform sends an authentication request to the TACACS+ server specifying the requested privilege level. The SCE platform grants the requested privilege level only after the TACACS+ server authenticates the "enable" command password and verifies that the user has sufficient privileges the enter the requested privilege level.

Authorization: admin

**Examples** 

The following level sets the privilege level for the user to "Viewer".

SCE>enable 10
Password:<cisco>
SCE#config

SCE(config)#username johndoe privilege 5

**SCE**(config)#

**Related Commands** 

show users (on page 2-307)

username (on page 2-360)

# vas-traffic-forwarding

Enables VAS traffic forwarding.

Use the **no** form of the command to disable VAS traffic forwarding. Refer to the example below for complete instructions on how to disable VAS traffic.

### vas-traffic-forwarding

no vas-traffic-forwarding

**Syntax Description** 

This command has no arguments or keywords.

Defaults

By default, VAS traffic forwarding is disabled.

Command Modes

**Interface Linecard Configuration** 

**Usage Guidelines** 

There are certain other SCE platform features that are incompatible with VAS traffic forwarding. Before enabling VAS traffic forwarding, it is the responsibility of the user to make sure that no incompatible features or modes are configured.

The features and modes listed below cannot coexist with VAS mode:

- Line-card connection modes: receive-only, receive-only-cascade, inline-cascade
- Link mode other than forwarding
- All link encapsulation protocols, including VLAN, MPLS, L2TP

Authorization: admin

#### **Examples**

This example shows how to disable VAS traffic forwarding. You must first shutdown the linecard before disabling VAS forwarding, since there may still be some open flows that have already been forwarded to the VAS servers. If the VAS feature is stopped while there are still such flows open, their packets coming back from the VAS servers may be routed to their original destination with the VLAN tag of the VAS server on it.

Note that you must enter the ROOT authorization level (15) to shutdown the linecard.

#### SCE>enable 15

```
Password:<cisco>
SCE#>config
SCE(config if)#>interface linecard 0
SCE(config if)#>shutdown
SCE(config if)#>no vas-traffic-forwarding
SCE(config if)#>no shutdown
SCE(config if)#>
```

**CLI Commands** 

# **Related Commands**

vas-traffic-forwarding vas server-id (on page 2-378)
vas-traffic-forwarding vas traffic-link (on page 2-365)
vas-traffic-forwarding vas server-id health-check (on page 2-371)
vas-traffic-forwarding vas server-group (on page 2-374)
vas-traffic-forwarding vas server-group failure (on page 2-376)
show interface linecard vas-traffic-forwarding (on page 2-246)

# vas-traffic-forwarding traffic-link

Configures the link on which to transmit VAS traffic (the link to which the VAS servers are connected).

Use the **no** form of the command to remove the VAS link configuration and revert to the VAS link defaults.

**vas-traffic-forwarding traffic-link** {link-0|link-1|auto-select}

no vas-traffic-forwarding traffic-link

### **Syntax Description**

Enter the link number on which to transmit VAS traffic

Link-0

Link-1

auto-select: the active VAS link is selected by the system

**Defaults** 

Default traffic link = Link-1

**Command Modes** 

**Interface Linecard Configuration** 

# Usage Guidelines

Use the **auto-select** keyword with VAS over 10G. For VAS over 10G, the VAS link should always be set to auto-select, so that the system can switch to the backup link when necessary.

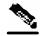

Note

The VAS traffic link should be in Forwarding mode.

Authorization: admin

# **Examples**

This example shows how to configure link 0 for VAS traffic.

SCE>enable 10
Password:<cisco>

GGE!! ---- £! --

**SCE**#config

SCE(config)#interface linecard 0

SCE(config if) #vas-traffic-forwarding traffic-link link-0

SCE(config if)#

# **Related Commands**

vas-traffic-forwarding (on page 2-363)
vas-traffic-forwarding vas server-id (on page 2-378)
vas-traffic-forwarding vas server-group (on page 2-374)
vas-traffic-forwarding vas server-group failure (on page 2-376)
show interface linecard vas-traffic-forwarding (on page 2-246)

# vas-traffic-forwarding traffic-link auto-select

Configures the VAS traffic link for VAS over 10G.

For VAS over 10G, since the link used for forwarding VAS traffic may change automatically due to a failover situation, the following options must be configured:

- Set the VAS traffic link to auto-select, so that the system can select the link connected to the active 7600/VAS servers system.
- Specify the minimum time allowed between two consecutive link switches.
- Specify the link on which to transmit VAS traffic after a system reload and when in autoselect mode

 $\begin{tabular}{ll} \textbf{vas-traffic-forwarding traffic-link auto-select [link-switch-delay \it switch-time \mid initial-selection \\ \{\it link-0/link-1\}\] \end{tabular}$ 

no vas-traffic-forwarding traffic-link auto-select [link-switch-delay | initial-selection ] default vas-traffic-forwarding traffic-link auto-select [link-switch-delay | initial-selection ]

| Syntax | Description |  |
|--------|-------------|--|
|        |             |  |

switch-time The time in seconds to delay between two consecutive link switches on initial health check state.

*initial-selection* Enter the link number to be set as the active VAS link (the link on which to transmit VAS traffic after a system reload and when working in auto-select mode).

Link-0

Link-1

**Defaults** 

Default switch-time = 30 seconds

Default traffic link = Link-1

**Command Modes** 

**Interface Linecard Configuration** 

**Usage Guidelines** 

To set the VAS traffic link to auto-select, use the basic command with no options (the same as using the VAS-traffic-forwarding VAS traffic-link (on page 2-365) command and specifying auto-select).

To set the minimum time allowed between two consecutive link switches, use the **link-switch-delay** option. In 10G topology, the default delay between two consecutive link switches (30 seconds) is less than the time it takes for the health check to fail. This means that in cases where there is at least one failed VAS server group on both links, the SCE platform will flip continuously between the links. To avoid the constant flip between the links in such a case, it is recommended to configure a link-switch-delay time greater than 3 minutes.

To specify the link on which to transmit VAS traffic after a system reload and when in auto-select mode (the active VAS link), use the **initial-selection** option. Note that when executed, this command triggers an immediate link switch if the currently active VAS traffic link used is different from the one specified in the command.

Use the **default** form of the command to set either the **link-switch-delay** or the **initial-selection** to the default value. You can also use the **no** form of the command for the same purpose, since it removes the configured value, which results in the default value being restored.

Authorization: admin

# **Examples**

The following examples show how to use this command.

### **EXAMPLE 1**

```
This example shows how to set the initial-selection to link-0.

SCE>enable 10

Password:<cisco>
SCE#config

SCE(config)#interface linecard 0

SCE(config if)#vas-traffic-forwarding traffic-link auto-select initial-selection link-0

SCE(config if)#
```

#### **EXAMPLE 2**

This example shows how to set the link-switch-delay to 60 seconds. **SCE**>enable 10

SCE>enable 10
Password:<cisco>
SCE#config

SCE(config)#interface linecard 0

**SCE**(config if)#

#### **Related Commands**

vas-traffic-forwarding vas traffic-link (on page 2-365)

show interface linecard vas-traffic-forwarding (on page 2-246)

# vas-traffic-forwarding vas health-check

Configures the health check for compatibility with VAS over 10G (multiple GBE platform) topology. It also defines the IP addresses to be used for the VAS health check in a VAS over 10G topology.

Use the **ip-address** keyword to define source and destination IP addresses to be used by the health check packets.

Use the **no** form of this command to disable health check compatibility for VAS over 10G.

Use either the **no** or **default** form of this command with the **ip-address** keyword to remove the IP address configuration.

vas-traffic-forwarding health-check topology mgscp

vas-traffic-forwarding health-check ip-address source source-ip destination dest-ip

no vas-traffic-forwarding health-check topology mgscp

default vas-traffic-forwarding health-check topology mgscp

no vas-traffic-forwarding health-check ip-address

default vas-traffic-forwarding health-check ip-address

| source-ip | Health check source IP address. The source-ip must include a range indication $(x.x.x.x/x)$ . |
|-----------|-----------------------------------------------------------------------------------------------|
| dest-ip   | Health check destination IP address. The dest-ip does not include a range indication.         |

#### **Defaults**

By default, the compatibility with VAS over 10G (multiple GBE platforms) is disabled.

#### **Command Modes**

**Interface Linecard Configuration** 

### **Usage Guidelines**

Use the **topology MGSCP** keywords to enable or disable (use the **no** form of the command) health check compatibility for VAS over 10G.

Use the **ip-address** keyword to define **source** and **destination** IP addresses to be used by the health check packets.

- A range of source IP addresses (at least eight) is required.
- The configured IP addresses should not be in use in the network. They must be reserved for the VAS health check only.
- The same IP address should be configured for all the SCE platforms under the same EtherChannel.

Authorization: admin

#### **Examples**

The following examples illustrate how to enable multiple GBE platform compatibility for the VAS health check, and how to define the IP addresses.

#### **EXAMPLE 1**

This example shows how to enable multiple GBE platform compatibility for the VAS health check.

```
SCE>enable 10
Password:<cisco>
SCE#config
SCE(config)#interface linecard 0
SCE(config if)#vas-traffic-forwarding health-check topology mgscp
SCE(config if)#
```

#### **EXAMPLE 2**

This example shows how to define the source and destination IP addresses.

```
SCE>enable 10
Password:<cisco>
SCE#config
SCE(config)#interface linecard 0
SCE(config if)#vas-traffic-forwarding health-check ip-address
source 20.20.20.20/28 destination 10.10.10.10
SCE(config if)#
```

#### **EXAMPLE 3**

This example shows how to remove the IP address configuration using the **no** keyword.

```
SCE>enable 10
Password:<cisco>
SCE#config
SCE(config)#interface linecard 0
SCE(config if)#no vas-traffic-forwarding health-check ip-address
SCE(config if)#
```

#### **EXAMPLE 4**

This example shows how to remove the IP address configuration using the **default** keyword.

```
SCE>enable 10
Password:<cisco>
SCE#config
SCE(config)#interface linecard 0
SCE(config if)#default vas-traffic-forwarding health-check ip-address
SCE(config if)#
```

**Related Commands** 

vas-traffic-forwarding (on page 2-363)

show interface linecard vas-traffic-forwarding (on page 2-246)

# vas-traffic-forwarding vas server-id health-check

Enables or disables the VAS health check, and defines the ports it should used.

Use the **UDP ports** keyword to define source and destination UDP ports to be used by the health check packets.

Use the **no** form of this command to disable the health check.

Use either the **no** or **default** form of this command with the **UDP ports** keyword to remove the UDP port configuration.

vas-traffic-forwarding vas server-id number health-check

vas server-id number health-check udp ports source <port number> destination <port number>

no vas-traffic-forwarding vas server-id *number* health-check no vas-traffic-forwarding vas server-id *number* health-check udp ports default vas-traffic-forwarding vas server-id *number* health-check udp ports

#### **Syntax Description**

number ID number of the VAS server for which to enable or disable the health check port-number source or destination port number (use with the **source** and **destination** options)

#### **Defaults**

By default, the health check is enabled.

Default port numbers = <63140,63141> used for server #0 through <63154,63155> used for server #7.

# Command Modes

Interface Linecard Configuration

#### **Usage Guidelines**

Use the **UDP ports** keyword to define **source** and **destination** UDP ports to be used by the health check packets.

Note that the health check is activated only if all the following conditions are true. If the health check is enabled but one or more of the following conditions are not met, the server state will be **Down**:

- VAS Traffic Forwarding mode is enabled
- Pseudo IPs are configured for the SCE platform GBE ports on the VAS traffic link
- · VAS server is enabled
- Server has a VLAN tag
- · Health check for the server is enabled

If the health check of the server is disabled, its operational status depends on the following (requirements for **Up** state are in parentheses):

- admin status (enable)
- VLAN tag configuration (VLAN tag defined)
- group mapping (assigned to group)

Authorization: admin

### **Examples**

The following examples illustrate how to disable the health check, and how to define the UDP ports.

### **EXAMPLE 1**

```
This example shows how to disable the health check for VAS server 5.

SCE>enable 10

Password:<cisco>
SCE#config

SCE(config)#interface linecard 0

SCE(config if)#no vas-traffic-forwarding vas server-id 5 health-check

SCE(config if)#
```

#### **EXAMPLE 2**

This example shows how to define the source and destination ports for VAS server 5 and enable the health check.

```
SCE>enable 10
Password:<cisco>
SCE#config
SCE(config)#interface linecard 0
SCE(config if)#vas-traffic-forwarding vas server-id 5 health-check udp ports source 63150 destination 63151
SCE(config if)#vas-traffic-forwarding vas server-id 5 health-check
SCE(config if)#
```

# **EXAMPLE 3**

This example shows how to remove the UDP port configuration using the **no** keyword.

```
SCE>enable 10
Password:<cisco>
SCE#config
SCE(config)#interface linecard 0
SCE(config if)#no vas-traffic-forwarding vas server-id 5 health-check udp ports
SCE(config if)#
```

#### **EXAMPLE 4**

```
This example shows how to remove the UDP port configuration using the default keyword. 

SCE>enable 10

Password:<cisco>
SCE#config

SCE(config)#interface linecard 0

SCE(config if)#default vas-traffic-forwarding vas server-id 5
health-check udp ports

SCE(config if)#
```

# **Related Commands**

```
vas-traffic-forwarding (on page 2-363)
vas-traffic-forwarding vas server-id (on page 2-378)
vas-traffic-forwarding vas traffic-link (on page 2-365)
vas-traffic-forwarding vas server-group (on page 2-374)
vas-traffic-forwarding vas server-group failure (on page 2-376)
show interface linecard vas-traffic-forwarding (on page 2-246)
```

# vas-traffic-forwarding vas server-group

Adds servers to and removes them from a specified VAS server group.

Use the **no** form of this command to remove a specified server from the VAS server group.

 $\textbf{vas-traffic-forwarding vas server-group} \ \textit{group-number server-id} \ \ \textit{server-number}$ 

no vas-traffic-forwarding vas server-group group-number server-id server-number

**Syntax Description** 

group-number The ID number of the VAS server group

server-number The ID number of the VAS server

Defaults

This command has no default settings.

**Command Modes** 

**Interface Linecard Configuration** 

**Usage Guidelines** 

The user may define up to eight VAS server groups. Each VAS server group has the following parameters:

- · Server Group ID
- A list of VAS servers attached to this group.
- Failure detection minimum number of active servers required for this group so it will be considered to be Active. If the number of active servers goes below this minimum, the group will be in Failure state.
- Failure action action performed on all new data flows that should be mapped to this Server Group while it is in Failure state.

If no VAS server ID is specified in the **no** form of the command, all servers are removed from the server group and all group parameters (failure detection and action) are set to the default values (see *VAS-traffic-forwarding VAS server-group failure* (on page 2-376)).

Authorization: admin

#### **Examples**

The following examples illustrate how to add servers to and remove servers from a specified VAS server group.

#### **EXAMPLE 1**

```
This example shows how to add VAS server 5 to VAS server group 1.

SCE>enable 10

Password:<cisco>
SCE#config

SCE(config)#interface linecard 0

SCE(config if)#vas-traffic-forwarding vas server-group 1 vas server-id 5

SCE(config if)#
```

#### **EXAMPLE 2**

This example shows how to remove VAS server 5 from VAS server group 1.

```
SCE>enable 10
Password:<cisco>
SCE#config
SCE(config)#interface linecard 0
SCE(config if)#no vas-traffic-forwarding vas server-group 1 vas server-id 5
SCE(config if)#
```

#### **EXAMPLE 3**

This example shows how to remove all VAS servers from VAS server group 1 and set all group parameters (failure detection and action) to the default values.

```
SCE>enable 10
Password:<cisco>
SCE#config
SCE(config)#interface linecard 0
SCE(config if)#no vas-traffic-forwarding vas server-group 1
SCE(config if)#
```

#### **Related Commands**

```
vas-traffic-forwarding (on page 2-363)
vas-traffic-forwarding vas server-id (on page 2-378)
vas-traffic-forwarding vas traffic-link (on page 2-365)
vas-traffic-forwarding vas server-id health-check (on page 2-371)
vas-traffic-forwarding vas server-group failure (on page 2-376)
show interface linecard vas-traffic-forwarding (on page 2-246)
```

# vas-traffic-forwarding vas server-group failure

Configures the failure parameters for the specified VAS server group.

Use either the **no** form or the **default** form of the command to set the specified failure parameter to the default value.

vas-traffic-forwarding vas server-group group-number failure minimum-active-servers min-number

 $\begin{tabular}{ll} \textbf{vas-traffic-forwarding vas server-group} & group-number \textbf{ failure action } \{\textbf{block} \mid \textbf{pass}\} \\ \textbf{default vas-traffic-forwarding vas server-group} & group-number \textbf{ failure minimum-active-servers} \\ \end{tabular}$ 

no vas-traffic-forwarding vas server-group group-number failure minimum-active-servers default vas-traffic-forwarding vas server-group group-number failure action no vas-traffic-forwarding vas server-group group-number failure action

#### **Syntax Description**

group-number The ID number of the VAS server group

min-number The minimum number of active servers required for the specified server group.

failure action The action to be applied to all new flows mapped to this server group while it is Failure state

**block** — all new flows assigned to the failed VAS server group will be blocked by the SCE platform

pass — all new flows assigned to the failed VAS server group will be considered as regular non-VAS flows, and will be processed without VAS service.

# **Defaults**

Default failure minimum-active-servers min-number = 1

Default failure action = pass

### **Command Modes**

**Interface Linecard Configuration** 

# **Usage Guidelines**

To set both group parameters (failure detection and action) to the default values, use the **no** form of the command without specifying any parameter (see *VAS-traffic-forwarding VAS server-group* (on page 2-374).)

Authorization: admin

#### **Examples**

The following examples illustrate how to set the failure parameters to specified values or to the default value.

#### **EXAMPLE 1**

The following example shows how to configure the minimum number of active servers for VAS server group 5.

```
SCE>enable 10
Password:<cisco>
SCE#config
SCE(config)#interface linecard 0
SCE(config if)#SCE(config-if)#vas-traffic-forwarding vas server-
group 5 failure minimum-active-servers 3
SCE(config if)#
```

#### **EXAMPLE 2**

The following example shows how to reset the minimum number of active servers for VAS server group 5 to the default value.

```
SCE>enable 10
Password:<cisco>
SCE#config
SCE(config)#interface linecard 0
SCE(config if)#SCE(config-if)#default vas-traffic-forwarding vas server-group 5 failure minimum-active-servers
SCE(config if)#
```

#### **Related Commands**

```
vas-traffic-forwarding (on page 2-363)
vas-traffic-forwarding vas server-id (on page 2-378)
vas-traffic-forwarding vas traffic-link (on page 2-365)
vas-traffic-forwarding vas server-id health-check (on page 2-371)
vas-traffic-forwarding vas server-group (on page 2-374)
show interface linecard vas-traffic-forwarding (on page 2-246)
```

# vas-traffic-forwarding vas server-id

Enables or disables a VAS server. Use the **enable** keyword to enable a new or existing VAS server.

Use the **disable** keyword to disable an existing VAS server (server properties are not deleted).

Use the **no** form or the **default** form of this command to delete all server properties from a specified VAS server.

vas-traffic-forwarding vas server-id number enable

vas-traffic-forwarding vas server-id number disable

no vas-traffic-forwarding vas server-id number

default vas-traffic-forwarding vas server-id number

| Syntax Description |
|--------------------|
|--------------------|

number

The ID number of the VAS server

**Defaults** 

By default, a defined VAS server is enabled.

**Command Modes** 

Linecard Interface Configuration

**Usage Guidelines** 

The VAS server is not operational until the VLAN tag is defined (*vas-traffic-forwarding server-id vlan* (on page 2-380)).

Authorization: admin

#### **Examples**

The following examples illustrate how to create, enable, and disable a VAS server:

#### **EXAMPLE 1:**

The following example defines a VAS server, server ID number = 4, that is not yet operational.

**SCE**>enable 10

Password: <cisco>

**SCE**#config

SCE(config)#interface linecard 0

SCE(config if)# vas-traffic-forwarding vas server-id 4 enable

SCE(config if)#

#### **EXAMPLE 2:**

The following example disables the VAS server, but does not delete the server definition or the associated VLAN tag.

```
SCE>enable 10
Password:<cisco>
SCE#config
SCE(config)#interface linecard 0
SCE(config if)# vas-traffic-forwarding vas server-id 4 disable
SCE(config if)#
```

# **Related Commands**

```
vas-traffic-forwarding (on page 2-363)
vas-traffic-forwarding server-id vlan (on page 2-380)
vas-traffic-forwarding vas traffic-link (on page 2-365)
vas-traffic-forwarding vas server-id health-check (on page 2-371)
vas-traffic-forwarding vas server-group (on page 2-374)
vas-traffic-forwarding vas server-group failure (on page 2-376)
show interface linecard vas-traffic-forwarding (on page 2-246)
```

# vas-traffic-forwarding server-id vlan

Assigns the VLAN ID to a specified VAS server.

Use the **no** form or the **default** form of this command to delete the VLAN tag assignment from a specified VAS server.

vas-traffic-forwarding vas server-id number vlan vlan-number

no vas-traffic-forwarding vas server-id number vlan

default vas-traffic-forwarding vas server-id number vlan

#### **Syntax Description**

number

The ID number of the VAS server

vlan-number The VLAN tag to use for the specified VAS server

#### **Defaults**

Default vlan-number = No VLAN

### **Command Modes**

**Linecard Interface Configuration** 

### **Usage Guidelines**

Note the following important points:

- The VAS server is not operational until the VLAN tag is defined.
- Disabling the server does not remove the VLAN tag number configured to the server.
- The **no** form of the command (same as the **default** form of the command), removes the previously configured VLAN tag (no VLAN is the default configuration).

Authorization: admin

### **Examples**

The following example assigns the vlan id = 10 to server ID number = 4.

SCE>enable 10
Password:<cisco>

**SCE**#config

SCE(config)#interface linecard 0

SCE(config if) #vas-traffic-forwarding vas server-id 4 vlan 10

**SCE**(config if)#

### **Related Commands**

vas-traffic-forwarding (on page 2-363)

vas-traffic-forwarding vas server-id (on page 2-378)

vas-traffic-forwarding vas server-group (on page 2-374)

vas-traffic-forwarding vas server-group failure (on page 2-376)

vas-traffic-forwarding vas traffic-link (on page 2-365)

show interface linecard vas-traffic-forwarding (on page 2-246)

# vlan

Configures the VLAN environment. A single VLAN tag is supported per packet (no QinQ support).

vlan symmetric skip (ignore tunnel)

vlan a-symmetric skip (ignore tunnel, asymmetric)

vlan symmetric classify (VLAN tag as subscriber)

#### default vlan

(When the tunneling information is ignored, the subscriber identification is the subscriber IP of the IP packet carried inside the tunnel.)

**Syntax Description** 

See "Usage Guidelines"

**Defaults** 

symmetric skip

**Command Modes** 

Linecard Interface Configuration

**Usage Guidelines** 

Use the **symmetric skip** form of the command to skip the VLAN header when subscriber and flow classification do not use the VLAN tag. VLAN tags are symmetric.

Use the **a-symmetric skip** form of the command to skip the VLAN header when subscriber and flow classification do not use the VLAN tag. VLAN tags are asymmetric. Note that this form of the command incurs a performance penalty.

Use the **symmetric classify** form of the command when subscriber and flow classification use the VLAN tag. VLAN tags are symmetric. Using VLAN classification is mutually exclusive with any other tunnel-based classification.

Use the **default** keyword to set the VLAN configuration to the default value.

A symmetric environment is one in which the same VLAN tags are used for carrying a transaction in the upstream and downstream directions.

An asymmetric environment is one in which the upstream and downstream VLAN tags might not be the same.

The SCE platform is configured by default to work in symmetric environments. A specific command (a-symmetric skip) is necessary in order to allow correct operation of the SCE platform in an asymmetric environments, and instruct it to take into consideration that the upstream and downstream of each flow has potentially different VLAN tags.

Authorization: admin

**CLI Commands** 

Examples The following example configures the VLAN environment:.

SCE>enable 10
Password:<cisco>

**SCE**#config

SCE(config)#interface linecard 0
SCE(config if)#vlan symmetric skip

SCE(config if)#

Related Commands vlan translation (on page 2-383)

show interface linecard vlan (on page 2-250)

# vlan translation

Sets the VLAN translation constant for the network port side, and specifies whether to increment or decrement the received VLAN tag. The subscriber port side automatically performs the reverse operation.

Use the **no** form of this command to disable vlan translation for this port (sets the value to zero).

vlan translation {increment | decrement} value value

no vlan translation

| Syntax | Descrip | tion |
|--------|---------|------|
|--------|---------|------|

| value | Integer value by which the VLAN tag is to incremented or decremented at the |
|-------|-----------------------------------------------------------------------------|
|       | network port side.                                                          |

**Defaults** 

value = 0

**Command Modes** 

**Linecard Interface Configuration** 

#### **Usage Guidelines**

The configured translation is applied to the network port side. The reverse operation is automatically performed at the subscriber side.

For example, if "increment 5" is defined, at the network port the VLAN is incremented by 5, and at the subscriber port the VLAN is decremented by 5.

In this case, the network side VLAN tags might be 105, 205, 305, and the subscriber side the VLAN tags would then be 100, 200, 300.

Make sure that the same VLAN translation constant is configured for all SCE platforms in the system.

Note the following limitations when VLAN translation is enabled:

- LIC Bypass not supported In general, installations using the VLAN translation feature should rely on cutoff on failure and at upgrade (use redundant SCE platform).
- STP hazard VLAN translation may interfere with Spanning Tree Protocol. This should be taken in consideration when deploying the solution.

Authorization: admin

**CLI Commands** 

# **Examples**

The following example specifies a VLAN translation constant of 20 for the network port side.

SCE>enable 10
Password:<cisco>

**SCE**#config

SCE(config)#interface linecard 0

SCE(config if) #vlan translation increment value 20

SCE(config if)#

**Related Commands** 

*vlan* (on page 2-381)

show interface linecard vlan translation (on page 2-251)

wap

Enables or disables operating in a WAP-based environment.

Use the **no** form of the command to disable operating in a WAP-based environment

wap

no wap

**Syntax Description** 

This command has no arguments or keywords

**Defaults** 

By default, operating in a WAP environment is disabled.

**Command Modes** 

Linecard Interface Configuration

**Usage Guidelines** 

Authorization: admin

**Examples** 

The following example iliustrates how to enable operating in a WAP-based environment

SCE>enable 10
Password:<cisco>

SCE#config

SCE(config)#interface linecard 0

SCE(config if)#wap
SCE(config if)#

**Related Commands** 

show interface linecard wap (on page 2-252)

CLI Commands

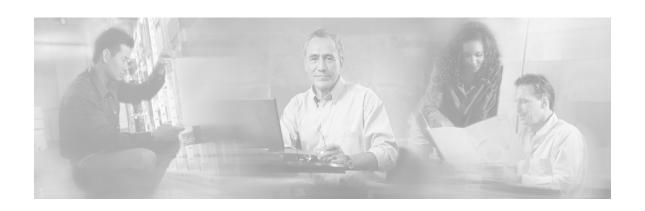

# Index

|                                                      | cd • 2-32                                            |
|------------------------------------------------------|------------------------------------------------------|
| ?                                                    | Cisco.com • xvii                                     |
| ? • 2-2                                              | clear arp-cache • 2-33                               |
| _                                                    | clear interface linecard • 2-34                      |
| A                                                    | clear interface linecard mpls vpn • 2-35             |
| aaa accounting commands • 2-3                        | clear interface linecard subscriber • 2-36           |
| aaa authentication attempts • 2-4                    | clear interface linecard subscriber db               |
| aaa authentication enable default • 2-5              | counters • 2-37                                      |
| aaa authentication login default • 2-6               | clear interface linecard traffic-counter • 2-38      |
| accelerate-packet-drops • 2-7                        | clear interface linecard vas-traffic-                |
| access-class • 2-8                                   | forwarding vas counters health-check • 2-            |
| access-list • 2-9                                    | 39                                                   |
| active-port • 2-11                                   | clear logger • 2-41                                  |
| application slot replace force completion • 2-<br>12 | clear management-agent notifications counters • 2-43 |
| Argument Help • 1-14                                 | clear rdr-formatter • 2-44                           |
| attack-detector • 2-15                               | clear scmp name counters • 2-40                      |
| attack-detector < number> • 2-16                     | CLI Authorization Levels • 1-5                       |
| attack-detector default • 2-13                       | CLI Command Hierarchy • 1-3                          |
| attack-detector tcp-port-list udp-port-list • 2-     | CLI Command Reference • 2-1                          |
| 19                                                   | CLI Commands • 2-2                                   |
| attack-filter • 2-20                                 | CLI Help Features • 1-13                             |
| attack-filter force-filter   dont-filter • 2-22      | CLI Scripts • 1-18                                   |
| attack-filter subscriber-notification ports • 2-     | clock read-calendar • 2-45                           |
| 25                                                   | clock set • 2-46                                     |
| Audience • xiv                                       | clock summertime • 2-47                              |
| Authorization and Command Levels                     | clock timezone • 2-50                                |
| (Hierarchy) • 1-2                                    | clock update-calendar • 2-51                         |
| auto-fail-over • 2-26                                | Command History • 1-15                               |
| auto-negotiate (GigabitEthernet only) • 2-27         | Command-Line Interface • 1-1                         |
| В                                                    | configure • 2-52                                     |
| B                                                    | Configuring the Physical Ports • 1-9                 |
| bandwidth • 2-28                                     | connection-mode (SCE 1000 platform) • 2-             |
| blink • 2-29                                         | 53                                                   |
| boot system • 2-30                                   | connection-mode (SCE 2000 platform) • 2-             |
| C                                                    | 54 Contacting TAC by Telephone • xviii               |
| calendar set • 2-31                                  | 8 - J. F. F. J. H.                                   |

| Contacting TAC by Using the Cisco TAC                                                                                                    | G                                                                                                    |
|----------------------------------------------------------------------------------------------------|----------------------------------------------------------------------------------------------------|
| Website • xviii Conventions • xv                                                                                                    | Getting Help • 1-1                                                                                                    |
| copy • 2-56                                                                                                    | Н                                                                                                    |
| copy ftp // • 2-57 copy running-config startup-config • 2-59 copy source-file ftp // • 2-60                                                                                                    | help • 2-77<br>history • 2-79<br>history size • 2-80<br>hostname • 2-81                                                                                                    |
| copy source-file startup-config • 2-61<br>copy startup-config destination-file • 2-62<br>copy-passive • 2-58                                                                                                    | Interface Configuration Modes • 1-9 interface fastethernet (SCE 2000 4/8xFE platform only) • 2-82                                                                                                    |
| default subscriber template all • 2-63 delete • 2-64 dir • 2-65 disable • 2-66 do • 2-67 Document Revision History • xiii Documentation CD-ROM • xvi Documentation Feedback • xvii duplex • 2-68                                                                                                    | interface gigabitethernet • 2-83<br>interface linecard • 2-84<br>interface mng • 2-85<br>ip access-class • 2-86<br>ip address • 2-87<br>ip advertising • 2-89<br>ip default-gateway • 2-91<br>ip domain-lookup • 2-92<br>ip domain-name • 2-93<br>ip filter fragment • 2-94                                                                                |
| E                                                                                                    | ip filter monitor • 2-95                                                                                                    |
| enable • 2-70 enable password • 2-71 Entering and Exiting Global Configuration Mode • 1-9 Entering Ethernet Line Interface Configuration Mode • 1-12 Entering LineCard Interface Configuration Mode • 1-11 Entering Management Interface Configuration Mode • 1-11 Entering the Fast Ethernet Line Interface Configuration Mode • 1-12 Entering the Gigabit Ethernet Line Interface Configuration Mode • 1-12 erase startup-config-all • 2-72 exit • 2-73 | ip ftp password • 2-97 ip ftp username • 2-98 ip host • 2-99 ip name-server • 2-100 ip radius-client retry limit • 2-101 ip route • 2-102 ip rpc-adapter • 2-104 ip rpc-adapter port • 2-105 ip rpc-adaptor security-level • 2-106 ip ssh • 2-107 ip ssh access-class • 2-108 ip ssh key • 2-109 ip-tunnel l2tp skip • 2-111  K  Keyboard Shortcuts • 1-15 |
| Exiting Modes • 1-8                                                                                                    | L                                                                                                    |
| failure-recovery operation-mode • 2-75 Filtering Command Output • 1-17 force failure-condition (SCE 2000 only) • 2- 76 FTP User Name and Password • 1-17                                                                                                    | 12tp identify-by • 2-112<br>line vty • 2-113<br>link failure-reflection • 2-114<br>link mode • 2-116<br>logger add-user-message • 2-118<br>logger device • 2-119                                                                                                    |

Cisco Service Control Engine (SCE) CLI Command Reference

**I-2** OL-7825-07

| logger device user-file-log max-file-size • 2-<br>120                                                                                                    | R                                                                                                    |
|----------------------------------------------------------------------------------------------------|----------------------------------------------------------------------------------------------------|
| logger get support-file • 2-121<br>logger get user-log file-name • 2-122<br>logout • 2-123                                                                                                    | rdr-formatter category number • 2-149<br>rdr-formatter destination • 2-150<br>rdr-formatter destination protocol<br>NetflowV9 template data timeout • 2-153                                                                                                    |
| M                                                                                                    | rdr-formatter forwarding-mode • 2-154                                                                                                    |
| mac-resolver arp • 2-124 management-agent sce-api ignore-cascade- violation • 2-125 management-agent sce-api logging • 2-126 management-agent sce-api timeout • 2-127 management-agent system • 2-128 Managing Command Output • 1-17 mkdir • 2-129 more • 2-130 more user-log • 2-132 mpls • 2-133 mpls vpn pe-id • 2-135 | rdr-formatter history-size • 2-155 rdr-formatter protocol NetflowV9 dscp • 2- 156 rdr-formatter rdr-mapping • 2-157 Redirecting Command Output to a File • 1- 18 Related Publications • xv reload • 2-159 reload shutdown • 2-160 rename • 2-161 rmdir • 2-162 S                                                                       |
| • • •                                                                                                    |                                                                                                    |
| Navigating Between Configuration Modes  1-9 Navigating between the Interface Configuration Modes • 1-13 Navigational and Shortcut Features • 1-15 no mpls vpn pe-database • 2-137 no subscriber • 2-138 no subscriber anonymous-group • 2-139 no subscriber mappings included-in • 2-140                                  | scmp • 2-163 scmp keepalive-interval • 2-165 scmp loss-of-sync-timeout • 2-166 scmp name • 2-167 scmp reconnect-interval • 2-169 scmp subscriber force-single-sce • 2-170 scmp subscriber id append-to-guid • 2-171 scmp subscriber send-session-start • 2-173 script capture • 2-174 script print • 2-175 script run • 2-176          |
| 0                                                                                                    | script stop • 2-177                                                                                                    |
| Obtaining Documentation • xvi Obtaining Technical Assistance • xvii Ordering Documentation • xvi Organization • xiv                                                                                                    | Scrolling the Screen Display • 1-17<br>service password-encryption • 2-179<br>service rdr-formatter • 2-180<br>service telnetd • 2-181<br>service-bandwidth-prioritization-mode • 2-                                                                                                    |
| P                                                                                                    | 178                                                                                                    |
| Partial Help • 1-14 ping • 2-141 pqi install file • 2-142 pqi rollback file • 2-143 pqi uninstall file • 2-144 pqi upgrade file • 2-145 Preface • xiii Prompt Indications • 1-7 pwd • 2-146  Q queue • 2-147                                                                                                    | setup • 2-182<br>show access-lists • 2-187<br>show blink • 2-188<br>show calendar • 2-189<br>show clock • 2-190<br>show failure-recovery operation-mode • 2-<br>191<br>show hostname • 2-192<br>show hosts • 2-193<br>show interface fastethernet • 2-194<br>show interface gigabitethernet • 2-197<br>show interface linecard • 2-198 |

show interface linecard ip-tunnel • 2-213 show interface linecard subscriber templates show interface linecard accelerate-packetdrops • 2-199 show interface linecard subscriber tp-ipshow interface linecard application • 2-200 range • 2-240 show interface linecard asymmetric-routingshow interface linecard subscriber tptopology • 2-201 mappings statistics • 2-239 show interface linecard attack-detector • 2show interface linecard tos-marking mode • show interface linecard attack-filter • 2-207 show interface linecard tos-marking table • show interface linecard connection-mode • 2-209 show interface linecard traffic-counter • 2show interface linecard counters • 2-210 244 show interface linecard traffic-rule • 2-245 show interface linecard duplicate-packetsmode • 2-211 show interface linecard vas-trafficshow interface linecard flow-open-mode • 2forwarding • 2-246 show interface linecard vlan • 2-250 212 show interface linecard 12tp • 2-214 show interface linecard vlan translation • 2show interface linecard link mode • 2-215 251 show interface linecard link-to-portshow interface linecard wap • 2-252 mappings • 2-216 show interface mng • 2-253 show inventory • 2-254 show interface LineCard mac-mapping • 2show ip access-class • 2-255 show ip advertising • 2-256 show interface linecard mac-resolver arp • 2show ip default-gateway • 2-257 show interface linecard mpls vpn • 2-219 show ip filter • 2-258 show interface linecard physicallyshow ip radius-client • 2-260 connected-links (SCE 2000 only) • 2-221 show ip route • 2-261 show interface linecard service-bandwidthshow ip rpc-adapter • 2-262 prioritization-mode • 2-222 show ip ssh • 2-263 show interface linecard shutdown • 2-223 show line vty • 2-264 show interface linecard silent • 2-224 show log • 2-265 show interface linecard subscriber • 2-225 show logger device • 2-266 show interface linecard subscriber aging • 2show management-agent • 2-268 227 show pqi file • 2-269 show interface linecard subscriber show pqi last-installed • 2-270 anonymous • 2-228 show rdr-formatter • 2-271 show interface linecard subscriber show rdr-formatter connection-status • 2-272 anonymous-group • 2-229 show rdr-formatter counters • 2-274 show interface linecard subscriber db show rdr-formatter destination • 2-275 counters • 2-230 show rdr-formatter enabled • 2-276 show interface linecard subscriber mapping • show rdr-formatter forwarding-mode • 2-277 show rdr-formatter history-size • 2-278 show rdr-formatter protocol NetflowV9 dscp show interface linecard subscriber mapping included-in tp-ip-range • 2-241 2-279 show interface linecard subscriber name • 2show rdr-formatter rdr-mapping • 2-280 show rdr-formatter statistics • 2-282 234 show interface linecard subscriber properties show running-config • 2-285 2-235 show scmp • 2-287 show interface linecard subscriber smshow snmp • 2-288 connection-failure • 2-237 show snmp community • 2-291

Cisco Service Control Engine (SCE) CLI Command Reference

I-4 OL-7825-07

| show snmp contact • 2-292                                                                  | T                                               |
|--------------------------------------------------------------------------------------------|-------------------------------------------------|
| show snmp enabled • 2-293                                                                  | T 1 C 1 C 1 C                                   |
| show snmp host • 2-294                                                                     | Tab Completion • 1-16                           |
| show snmp location • 2-295                                                                 | tacacs-server host • 2-344                      |
| show snmp mib • 2-296                                                                      | tacacs-server key • 2-346                       |
| show snmp traps • 2-297                                                                    | tacacs-server timeout • 2-347                   |
| show sntp • 2-298                                                                          | Technical Assistance Center • xvii              |
| show startup-config • 2-299                                                                | telnet • 2-348                                  |
| show system operation-status • 2-300                                                       | The • 1-13                                      |
| show system-uptime • 2-301                                                                 | The [no] Prefix • 1-15                          |
| show tacacs • 2-302                                                                        | timeout • 2-349                                 |
| show telnet sessions • 2-304                                                               | tos-marking mode • 2-350                        |
| show telnet status • 2-305                                                                 | tos-marking reset-table • 2-351                 |
| show timezone • 2-306                                                                      | tos-marking set-table-entry • 2-352             |
| show users • 2-307                                                                         | tracert • 2-353                                 |
| show version • 2-308                                                                       | traffic-counter • 2-354                         |
| show version all • 2-311                                                                   | traffic-rule • 2-356                            |
| show version software • 2-314                                                              | U                                               |
| silent • 2-315                                                                             | <b>o</b>                                        |
| snmp-server • 2-316                                                                        | unzip • 2-359                                   |
| snmp-server community • 2-317                                                              | username • 2-360                                |
| snmp-server contact • 2-318                                                                | username privilege • 2-362                      |
| snmp-server enable traps • 2-319                                                           | V                                               |
| snmp-server host • 2-321                                                                   | V                                               |
| snmp-server location • 2-322                                                               | vas-traffic-forwarding • 2-363                  |
| sntp broadcast client • 2-323                                                              | vas-traffic-forwarding server-id vlan • 2-380   |
| sntp server • 2-324                                                                        | vas-traffic-forwarding traffic-link • 2-365     |
| sntp update-interval • 2-325                                                               | vas-traffic-forwarding traffic-link auto-select |
| speed • 2-326                                                                              | • 2-367                                         |
| subscriber aging • 2-343                                                                   | vas-traffic-forwarding vas health-check • 2-    |
| subscriber aging \$2-545<br>subscriber anonymous-group export csv-file                     | 369                                             |
| • 2-328                                                                                    | vas-traffic-forwarding vas server-group • 2-    |
| subscriber anonymous-group import csv-file                                                 | 374                                             |
| • 2-329                                                                                    | vas-traffic-forwarding vas server-group         |
| subscriber anonymous-group name scmp                                                       | failure • 2-376                                 |
| name • 2-330                                                                               | vas-traffic-forwarding vas server-id • 2-378    |
| subscriber export csv-file • 2-332                                                         | vas-traffic-forwarding vas server-id health-    |
| subscriber export esv-file • 2-332<br>subscriber import esv-file • 2-333                   | check • 2-371                                   |
| subscriber name property • 2-334                                                           | vlan • 2-381                                    |
| subscriber name property • 2-334<br>subscriber sm-connection-failure • 2-336               | vlan translation • 2-383                        |
| subscriber template export csv-file • 2-338                                                | 14/                                             |
| subscriber template export csv-file • 2-339                                                | W                                               |
| subscriber template import csv-me • 2-339<br>subscriber tp-ip-range {import   export} csv- | wap • 2-385                                     |
| file • 2-342                                                                               | World Wide Web • xvi                            |
| subscriber tp-ip-range name ip-range target-                                               |                                                 |
| tp • 2-340                                                                                 |                                                 |
| subscriber tp-mappings • 2-341                                                             |                                                 |
| Syntax and Conventions • 2-1                                                               |                                                 |
| Symax and Conventions • 2-1                                                                |                                                 |